# **SEASOFT V2: SBE Data Processing**

**CTD Data Processing and Plotting Software for** Windows 2000/XP

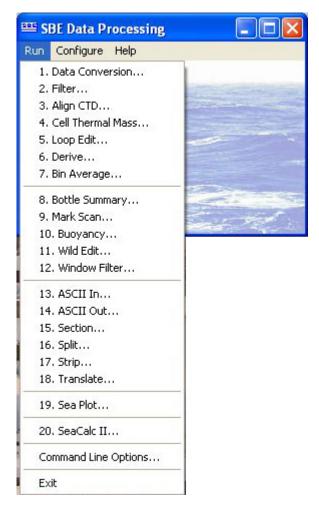

Note: NEW ADDRESS as of January 2010

# <u>User's Manual</u>

Sea-Bird Electronics, Inc. **13431 NE 20<sup>th</sup> Street Bellevue, Washington 98005 USA** Telephone: 425/643-9866 Fax: 425/643-9954 E-mail: seabird@seabird.com Website: www.seabird.com

# **Limited Liability Statement**

Extreme care should be exercised when using or servicing this equipment. It should be used or serviced only by personnel with knowledge of and training in the use and maintenance of oceanographic electronic equipment.

SEA-BIRD ELECTRONICS, INC. disclaims all product liability risks arising from the use or servicing of this system. SEA-BIRD ELECTRONICS, INC. has no way of controlling the use of this equipment or of choosing the personnel to operate it, and therefore cannot take steps to comply with laws pertaining to product liability, including laws which impose a duty to warn the user of any dangers involved in operating this equipment. Therefore, acceptance of this system by the customer shall be conclusively deemed to include a covenant by the customer to defend, indemnify, and hold SEA-BIRD ELECTRONICS, INC. harmless from all product liability claims arising from the use or servicing of this system.

# **Table of Contents**

| Section 1: Introduction                                                                                                    | 6                                                                                                    |
|----------------------------------------------------------------------------------------------------|----------------------------------------------------------------------------------------------------|
| Summary                                                                                                    |                                                                                                    |
| System Requirements                                                                                                    |                                                                                                    |
| Products Supported                                                                                                    |                                                                                                    |
| Software Modules                                                                                                    |                                                                                                    |
| Differences from SEASOFT-DOS                                                                                                    |                                                                                                    |
| Section 2: Installation and Use                                                                                                    |                                                                                                    |
| Installation                                                                                                    |                                                                                                    |
| Getting Started                                                                                                    |                                                                                                    |
| SBE Data Processing Window                                                                                                    |                                                                                                    |
| Module Dialog Box                                                                                                    |                                                                                                    |
| File Formats<br>Converted Data File (.cnv) Format                                                                                                    |                                                                                                    |
| Editing .hex and .dat Data Files                                                                                                    |                                                                                                    |
| -                                                                                                    |                                                                                                    |
| Section 3: Typical Data Processing Sequences                                                                                                    | 20                                                                                                    |
| Processing Profiling CTD Data<br>(SPE Only 10, 10, 10, 10, 10, 10, 10, 10, 10, 10,                                                                                                    | 21                                                                                                    |
| (SBE 9plus, 19, 19plus, 19plus V2, 25, and 49)<br>Processing SBE 16, 16plus, 16plus-IM, 16plus V2, 16plus-IM V2,                                                                                                    |                                                                                                    |
| 21, and 45 Data                                                                                                    | 22                                                                                                    |
| Processing SBE 37-SM, 37-SMP, 37-SMP-IDO, 37-IM, 37-IMP,                                                                                                    |                                                                                                    |
| 37-IMP-IDO, 37-SI, 37-SIP, and 37-SIP-IDO Data with a .hex data file and                                                                                                    | l                                                                                                    |
| .xmlcon configuration file                                                                                                    |                                                                                                    |
| Processing SBE 37-SM, 37-SMP, 37-IM, 37-IMP, 37-SI, and 37-SIP Data                                                                                                    |                                                                                                    |
| without a configuration file                                                                                                    |                                                                                                    |
| Processing SBE 39, 39-IM, and 48 Data                                                                                                    |                                                                                                    |
| Processing Glider Payload CTD Data (GPCTD)                                                                                                    | - 24                                                                                                    |
| Processing Glider Payload CTD Data (GPCTD)                                                                                                    |                                                                                                    |
| Section 4: Configuring Instrument (Configure)                                                                                                    | 25                                                                                                    |
| Section 4: Configuring Instrument (Configure)                                                                                                    | <b>25</b><br>25                                                                                                    |
| Section 4: Configuring Instrument (Configure)<br>Introduction<br>Instrument Configuration                                                                                                    | <b>25</b><br>25<br>27                                                                                                |
| Section 4: Configuring Instrument (Configure)<br>Introduction<br>Instrument Configuration<br>SBE 9 <i>plus</i> Configuration                                                                                                    | <b>25</b><br>25<br>27<br>27                                                                                          |
| Section 4: Configuring Instrument (Configure)<br>Introduction<br>Instrument Configuration<br>SBE 9 <i>plus</i> Configuration<br>SBE 16 SEACAT C-T Recorder Configuration                                                                                                    | <b>25</b><br>25<br>27<br>27<br>27<br>29                                                                              |
| Section 4: Configuring Instrument (Configure)<br>Introduction<br>Instrument Configuration<br>SBE 9plus Configuration<br>SBE 16 SEACAT C-T Recorder Configuration<br>SBE 16plus or 16plus-IM SEACAT C-T Recorder Configuration                                                                                                    | <b>25</b><br>25<br>27<br>27<br>27<br>29                                                                              |
| Section 4: Configuring Instrument (Configure)<br>Introduction<br>Instrument Configuration<br>SBE 9plus Configuration<br>SBE 16 SEACAT C-T Recorder Configuration<br>SBE 16plus or 16plus-IM SEACAT C-T Recorder Configuration<br>SBE 16plus V2 or 16plus-IM V2 SEACAT C-T Recorder                                                                                                    | 25<br>27<br>27<br>27<br>29<br>30                                                                                     |
| Section 4: Configuring Instrument (Configure)<br>Introduction<br>Instrument Configuration<br>SBE 9plus Configuration<br>SBE 16 SEACAT C-T Recorder Configuration<br>SBE 16plus or 16plus-IM SEACAT C-T Recorder Configuration<br>SBE 16plus V2 or 16plus-IM V2 SEACAT C-T Recorder<br>Configuration                                                                                                    | 25<br>27<br>27<br>27<br>29<br>30                                                                                     |
| Section 4: Configuring Instrument (Configure)<br>Introduction<br>Instrument Configuration<br>SBE 9 <i>plus</i> Configuration<br>SBE 16 SEACAT C-T Recorder Configuration<br>SBE 16 <i>plus</i> or 16 <i>plus</i> -IM SEACAT C-T Recorder Configuration<br>SBE 16 <i>plus</i> V2 or 16 <i>plus</i> -IM V2 SEACAT C-T Recorder<br>Configuration<br>SBE 19 SEACAT Profiler Configuration                                                                                                    | 25<br>27<br>27<br>29<br>30<br>32<br>34                                                                               |
| Section 4: Configuring Instrument (Configure)<br>Introduction<br>Instrument Configuration<br>SBE 9 <i>plus</i> Configuration<br>SBE 16 SEACAT C-T Recorder Configuration<br>SBE 16 <i>plus</i> or 16 <i>plus</i> -IM SEACAT C-T Recorder Configuration<br>SBE 16 <i>plus</i> V2 or 16 <i>plus</i> -IM V2 SEACAT C-T Recorder<br>Configuration<br>SBE 19 SEACAT Profiler Configuration<br>SBE 19 <i>plus</i> SEACAT Profiler Configuration                                                                                                    | 25<br>27<br>27<br>29<br>30<br>32<br>34<br>36                                                                         |
| Section 4: Configuring Instrument (Configure)<br>Introduction<br>Instrument Configuration<br>SBE 9plus Configuration<br>SBE 16 SEACAT C-T Recorder Configuration<br>SBE 16plus or 16plus-IM SEACAT C-T Recorder Configuration<br>SBE 16plus V2 or 16plus-IM V2 SEACAT C-T Recorder<br>Configuration<br>SBE 19 SEACAT Profiler Configuration<br>SBE 19plus SEACAT Profiler Configuration<br>SBE 19plus V2 SEACAT Profiler Configuration<br>SBE 19plus V2 SEACAT Profiler Configuration<br>SBE 19plus V2 SEACAT Profiler Configuration<br>SBE 19plus V2 SEACAT Profiler Configuration<br>SBE 19plus V2 SEACAT Profiler Configuration<br>SBE 21 Thermosalinograph Configuration                                                                                                    | <b>25</b><br>27<br>27<br>29<br>30<br>32<br>34<br>36<br>38<br>40                                                      |
| Section 4: Configuring Instrument (Configure)<br>Introduction<br>Instrument Configuration<br>SBE 9plus Configuration<br>SBE 16 SEACAT C-T Recorder Configuration<br>SBE 16plus or 16plus-IM SEACAT C-T Recorder Configuration<br>SBE 16plus V2 or 16plus-IM V2 SEACAT C-T Recorder<br>Configuration<br>SBE 19 SEACAT Profiler Configuration<br>SBE 19plus SEACAT Profiler Configuration<br>SBE 19plus V2 SEACAT Profiler Configuration<br>SBE 19plus V2 SEACAT Profiler Configuration<br>SBE 19plus V2 SEACAT Profiler Configuration<br>SBE 19plus V2 SEACAT Profiler Configuration<br>SBE 21 Thermosalinograph Configuration<br>SBE 25 SEALOGGER Configuration                                                                                                    | 25<br>27<br>27<br>29<br>30<br>32<br>34<br>36<br>38<br>40<br>42                                                       |
| Section 4: Configuring Instrument (Configure)<br>Introduction<br>Instrument Configuration<br>SBE 9plus Configuration<br>SBE 16 SEACAT C-T Recorder Configuration<br>SBE 16plus or 16plus-IM SEACAT C-T Recorder Configuration<br>SBE 16plus V2 or 16plus-IM V2 SEACAT C-T Recorder<br>Configuration<br>SBE 19 SEACAT Profiler Configuration<br>SBE 19plus SEACAT Profiler Configuration<br>SBE 19plus V2 SEACAT Profiler Configuration<br>SBE 19plus V2 SEACAT Profiler Configuration<br>SBE 19plus V2 SEACAT Profiler Configuration<br>SBE 21 Thermosalinograph Configuration<br>SBE 25 SEALOGGER Configuration<br>SBE 37 MicroCAT C-T Recorder Configuration                                                                                                    | 25<br>27<br>27<br>29<br>30<br>32<br>34<br>36<br>38<br>40<br>42<br>44                                                 |
| Section 4: Configuring Instrument (Configure)<br>Introduction<br>Instrument Configuration<br>SBE 9plus Configuration<br>SBE 16 SEACAT C-T Recorder Configuration<br>SBE 16plus or 16plus-IM SEACAT C-T Recorder Configuration<br>SBE 16plus V2 or 16plus-IM V2 SEACAT C-T Recorder<br>Configuration<br>SBE 19 SEACAT Profiler Configuration<br>SBE 19 SEACAT Profiler Configuration<br>SBE 19plus SEACAT Profiler Configuration<br>SBE 19plus V2 SEACAT Profiler Configuration<br>SBE 19plus V2 SEACAT Profiler Configuration<br>SBE 21 Thermosalinograph Configuration<br>SBE 25 SEALOGGER Configuration<br>SBE 37 MicroCAT C-T Recorder Configuration<br>SBE 45 MicroTSG Configuration                                                                                                    | 25<br>27<br>27<br>29<br>30<br>32<br>34<br>38<br>40<br>42<br>44<br>46                                                 |
| Section 4: Configuring Instrument (Configure)<br>Introduction<br>Instrument Configuration<br>SBE 9plus Configuration<br>SBE 16 SEACAT C-T Recorder Configuration<br>SBE 16plus or 16plus-IM SEACAT C-T Recorder Configuration<br>SBE 16plus V2 or 16plus-IM V2 SEACAT C-T Recorder<br>Configuration<br>SBE 19 SEACAT Profiler Configuration<br>SBE 19 Plus SEACAT Profiler Configuration<br>SBE 19plus V2 SEACAT Profiler Configuration<br>SBE 19plus V2 SEACAT Profiler Configuration<br>SBE 21 Thermosalinograph Configuration<br>SBE 25 SEALOGGER Configuration<br>SBE 37 MicroCAT C-T Recorder Configuration<br>SBE 45 MicroTSG Configuration<br>SBE 49 FastCAT Configuration                                                                                                    | 25<br>27<br>27<br>29<br>30<br>32<br>34<br>38<br>40<br>42<br>44<br>46<br>47                                           |
| Section 4: Configuring Instrument (Configure)                                                                                                    | 25<br>27<br>27<br>29<br>30<br>32<br>34<br>36<br>38<br>40<br>42<br>44<br>46<br>47<br>48                               |
| Section 4: Configuring Instrument (Configure)         Introduction         Instrument Configuration         SBE 9plus Configuration         SBE 16 SEACAT C-T Recorder Configuration         SBE 16 plus or 16plus-IM SEACAT C-T Recorder Configuration         SBE 16plus V2 or 16plus-IM V2 SEACAT C-T Recorder         Configuration         SBE 19 SEACAT Profiler Configuration         SBE 19 SEACAT Profiler Configuration         SBE 19 plus SEACAT Profiler Configuration         SBE 19 plus SEACAT Profiler Configuration         SBE 21 Thermosalinograph Configuration         SBE 37 MicroCAT C-T Recorder Configuration         SBE 45 MicroTSG Configuration         SBE 49 FastCAT Configuration         SBE 49 FastCAT Configuration         SBE 49 FastCAT Configuration         SBE 49 FastCAT Configuration         SBE 61ider Payload CTD Configuration         Accessing Calibration Coefficients Dialog Boxes                                             | 25<br>27<br>27<br>29<br>30<br>32<br>34<br>38<br>40<br>42<br>44<br>46<br>47<br>48<br>49                               |
| Section 4: Configuring Instrument (Configure)                                                                                                    | 25<br>27<br>27<br>29<br>30<br>32<br>34<br>36<br>38<br>40<br>42<br>44<br>46<br>47<br>48<br>49<br>49                   |
| Section 4: Configuring Instrument (Configure)                                                                                                    | 25<br>27<br>27<br>29<br>30<br>32<br>34<br>36<br>38<br>40<br>42<br>44<br>46<br>47<br>48<br>49<br>49<br>50             |
| Section 4: Configuring Instrument (Configure)                                                                                                    | 25<br>27<br>27<br>29<br>30<br>32<br>34<br>36<br>38<br>40<br>42<br>44<br>46<br>47<br>48<br>49<br>49<br>50             |
| Section 4: Configuring Instrument (Configure)<br>Introduction<br>Instrument Configuration<br>SBE 9plus Configuration<br>SBE 16 SEACAT C-T Recorder Configuration<br>SBE 16plus or 16plus-IM SEACAT C-T Recorder Configuration<br>SBE 16plus V2 or 16plus-IM V2 SEACAT C-T Recorder<br>Configuration<br>SBE 19 SEACAT Profiler Configuration<br>SBE 19 SEACAT Profiler Configuration<br>SBE 19plus SEACAT Profiler Configuration<br>SBE 19plus V2 SEACAT Profiler Configuration<br>SBE 21 Thermosalinograph Configuration<br>SBE 25 SEALOGGER Configuration<br>SBE 37 MicroCAT C-T Recorder Configuration<br>SBE 45 MicroTSG Configuration<br>SBE 49 FastCAT Configuration<br>SBE 49 FastCAT Configuration<br>SBE 49 FastCAT Configuration<br>SBE Glider Payload CTD Configuration<br>Accessing Calibration Coefficients Dialog Boxes<br>Importing and Exporting Calibration Coefficients<br>Calibration Coefficients for Frequency Sensors<br>Temperature Calibration Coefficients | 25<br>27<br>27<br>29<br>30<br>32<br>34<br>38<br>40<br>42<br>44<br>46<br>47<br>48<br>49<br>50<br>51                   |
| Section 4: Configuring Instrument (Configure)<br>Introduction                                                                                                    | 25<br>27<br>29<br>30<br>32<br>34<br>36<br>38<br>40<br>42<br>44<br>46<br>47<br>48<br>49<br>50<br>51<br>52<br>52       |
| Section 4: Configuring Instrument (Configure)<br>Introduction                                                                                                    | 25<br>27<br>29<br>30<br>32<br>34<br>36<br>38<br>40<br>42<br>44<br>46<br>47<br>48<br>49<br>50<br>51<br>52<br>52<br>52 |

| Calibration Coefficients for A/D Count Sensors                     | 53  |
|--------------------------------------------------------------------|-----|
| Temperature Calibration Coefficients                               |     |
| Pressure (Strain Gauge) Calibration Coefficients                   |     |
| Calibration Coefficients for Voltage Sensors                       |     |
| Pressure (Strain Gauge) Calibration Coefficients                   |     |
| Altimeter Calibration Coefficients                                 |     |
| Fluorometer Calibration Coefficients                               |     |
| Methane Sensor Calibration Coefficients                            |     |
| OBS/Nephelometer/Turbidity Calibration Coefficients                |     |
| Oxidation Reduction Potential (ORP) Calibration Coefficients       |     |
| Oxygen Calibration Coefficients                                    |     |
| PAR/Irradiance Calibration Coefficients                            |     |
| pH Calibration Coefficients                                        |     |
| Pressure/FGP (voltage output) Calibration Coefficients             |     |
| Suspended Sediment Calibration Coefficients                        |     |
| Transmissometer Calibration Coefficients                           |     |
| User Polynomial (for user-defined sensor) Calibration Coefficients |     |
| Zaps Calibration Coefficients                                      | .05 |
| Calibration Coefficients for RS-232 Sensors                        | 66  |
| Aanderaa Oxygen Optode Calibration Coefficients                    |     |
|                                                                    |     |
| Section 5: Raw Data Conversion Modules                             | .67 |
| Data Conversion                                                    | .68 |
| Data Conversion: Creating Water Bottle (.ros) Files                |     |
| Data Conversion: Notes and General Information                     |     |
| Bottle Summary                                                     |     |
| Mark Scan                                                          |     |
|                                                                    |     |
| Section 6: Data Processing Modules                                 |     |
| Align CTD                                                          |     |
| Bin Average                                                        |     |
| Buoyancy                                                           |     |
| Cell Thermal Mass                                                  |     |
| Derive                                                             |     |
| Filter                                                             |     |
| Loop Edit                                                          |     |
| Wild Edit                                                          |     |
| Window Filter                                                      | .99 |
| Section 7: File Manipulation Modules1                              | 104 |
| F                                                                  |     |
| ASCII In                                                           |     |
| ASCII Out1 Section                                                 |     |
| Split                                                              |     |
| Spin1<br>Strip1                                                    |     |
| Translate                                                          |     |
|                                                                    |     |
| Section 8: Data Plotting Module – Sea Plot1                        | 111 |
| Sea Plot File Setup Tab                                            | 112 |
| Sea Plot Plot Setup Tab                                            |     |
| Process Options                                                    |     |
| Overlay Setup                                                      |     |
| TS Plot Setup                                                      |     |
| Sea Plot Axis Setup Tabs                                           |     |
| X-Y Axis Setup Tabs                                                |     |
| TS Plot Axis Setup Tabs                                            |     |
| Sea Plot Header View Tab                                           |     |
| Viewing Sea Plot Plots                                             |     |
| Multiple X-Y Plots, No Overlay                                     |     |
| Multiple TS Plots, No Overlay                                      |     |
| X-Y Overlay Plot                                                   |     |
| Plot Menus                                                         |     |
|                                                                    |     |

| Section 9: Miscellaneous Module – SeaCalc II1                                           | 125 |
|-----------------------------------------------------------------------------------------|-----|
| Appendix I: Command Line Options, Command Line Operation, and<br>Batch File Processing1 | 126 |
| Command Line Options                                                                    | 128 |
| Batch File Processing                                                                   |     |
| .xmlcon Configuration File Format                                                       | 133 |
| Appendix III: Generating .con or .xmlcon File Reports –<br>ConReport.exe1               | 138 |
| Appendix IV: Software Problems1                                                         | 139 |
| Known Bugs/Compatibility Issues                                                         | 139 |
| Appendix V: Derived Parameter Formulas1                                                 | 140 |
| Index1                                                                                  | 151 |

# **Section 1: Introduction**

This section includes a brief description of SEASOFT V2 and its components, and a more detailed description of SBE Data Processing.

Sea-Bird welcomes suggestions for new features and enhancements of our products and/or documentation. Please contact us with any comments or suggestions (seabird@seabird.com or 425-643-9866). Our business hours are Monday through Friday, 0800 to 1700 Pacific Standard Time (1600 to 0100 Universal Time) in winter and 0800 to 1700 Pacific Daylight Time (1500 to 0000 Universal Time) the rest of the year.

#### Summary

#### Notes:

- Extensive testing has not shown any compatibility problems when using the software with a PC running Windows Vista.
- Limited testing has not shown any compatibility problems when using the software with Windows 7 -- the software installs and runs correctly. We do not anticipate any problems.

#### Note:

The following SEASOFT-DOS calibration modules are not available in SEASOFT V2:

- OXFIT compute oxygen calibration coefficients
- OXFITW compute oxygen calibration coefficients using Winkler titration values
- PHFIT compute pH coefficients See the SEASOFT-DOS manual.

SEASOFT V2 consists of modular, menu-driven routines for acquisition, display, processing, and archiving of oceanographic data acquired with Sea-Bird equipment. SEASOFT V2 is designed to work with a PC running Win 2000/XP.

SEASOFT V2 is actually several stand-alone programs:

 SeatermV2 (a *launcher* for Seaterm232, Seaterm485, and SeatermIM), SEATERM, and SeatermAF terminal programs that send commands for status, setup, data retrieval, and diagnostics to a wide variety of Sea-Bird instruments. Note: SeatermV2 is used with our newest generation of instruments,

which have the ability to output data in XML.

- Seasave V7 program that acquires and displays real-time and raw archived data for a variety of sea-Bird instruments.
- SBE Data Processing program that converts, edits, processes, and plots data for a variety of Sea-Bird instruments.
- Plot39 program for plotting SBE 39, 39-IM, and 48 data.

This manual covers only SBE Data Processing.

#### System Requirements

Sea-Bird recommends the following minimum system requirements for SEASOFT V2: Windows 2000 or later, 500 MHz processor, 256 MB RAM, and 90 MB free disk space for installation.

## **Products Supported**

SBE Data Processing supports the following Sea-Bird products:

- SBE 9*plus* CTD with SBE 11*plus* Deck unit (often referred to as 911*plus*) or with SBE 17 or 17*plus* SEARAM (often referred to as 917*plus*)
- SBE 16 SEACAT C-T (optional pressure) Recorder
- SBE 16plus and 16plus-IM SEACAT C-T (optional pressure) Recorder
- SBE 16*plus* V2 and 16*plus*-IM V2 SEACAT C-T (optional pressure) Recorder
- SBE 19 SEACAT Profiler
- SBE 19plus SEACAT Profiler
- SBE 19plus V2 SEACAT Profiler
- SBE 21 SEACAT Thermosalinograph
- SBE 25 SEALOGGER CTD

#### Notes:

- SBE 37-SI and 37-SIP SBE Data Processing can be used with data uploaded from firmware version 3.0 and later. Earlier versions of these MicroCATs did not have internal memory, and SBE Data Processing is not compatible with real-time MicroCAT data.
- SBE **39**, **39-IM**, and **48** data -SBE Data Processing support is limited; see *Processing SBE 39*, *39-IM*, and 48 Data in Section 3: *Typical Data Processing Sequences*.
- SBE 37-SM, 37-SMP, 37-IM, 37-IMP, 37-SI, and 37-SIP MicroCAT Conductivity and Temperature (optional pressure) Recorder
- SBE 37-SMP-IDO, 37-IMP-IDO, and 37-SIP-IDO MicroCAT Conductivity, Temperature, and Dissolved Oxygen (optional pressure) Recorder
- SBE 39 and 39-IM Temperature (optional pressure) Recorder
- SBE 45 MicroTSG Thermosalinograph
- SBE 48 Hull Temperature Sensor
- SBE 49 FastCAT CTD Sensor
- SBE Glider Payload CTD (GPCTD)

Additionally, SBE Data Processing supports many other sensors / instruments interfacing with the instruments listed above, including Sea-Bird oxygen, pH, and ORP sensors; SBE 32 Carousel Water Sampler and SBE 55 ECO Water Sampler; and assorted equipment from third party manufacturers.

# **Software Modules**

SBE Data Processing includes the following modules:

| Туре                                                                                                  | Module Name          | Module Description                                                                                                    |  |
|----------------------------------------------------------------------------------------------------|----------------------|----------------------------------------------------------------------------------------------------|--|
| <b>Instrument</b><br><b>configuration</b><br>See Section 4.                                           | Configure            | Define instrument configuration and calibration coefficients.                                                                                                    |  |
| Data<br>Data                                                                                          |                      | Convert raw .hex or .dat data to<br>engineering units, and store converted<br>data in .cnv file (all data) and/or .ros file<br>(water bottle data).                                                                                        |  |
| <b>conversion</b><br>See <i>Section 5</i> .                                                           | Bottle<br>Summary    | Summarize data from water sampler .ros file, storing results in .btl file.                                                                                                    |  |
|                                                                                                    | Mark Scan            | Create .bsr bottle scan range file from .mrk data file.                                                                                                    |  |
|                                                                                                    | Align CTD            | Align data (typically conductivity,<br>temperature, and oxygen) relative<br>to pressure.                                                                                                    |  |
|                                                                                                    | Bin Average          | Average data, basing bins on pressure, depth, scan number, or time range.                                                                                                    |  |
|                                                                                                    | Buoyancy             | Compute Brunt Väisälä buoyancy and stability frequency.                                                                                                    |  |
| Data<br>processing                                                                                    | Cell Thermal<br>Mass | Perform conductivity thermal mass correction.                                                                                                    |  |
| Performed on<br>converted data                                                                        | Derive               | Calculate salinity, density, sound velocity, oxygen, etc.                                                                                                    |  |
| from a .cnv file.<br>See Section 6.                                                                   | Filter               | Low-pass filter columns of data.                                                                                                    |  |
|                                                                                                    | Loop Edit            | Mark scan with <i>badflag</i> if scan fails pressure reversal or minimum velocity test.                                                                                                    |  |
|                                                                                                    | Wild Edit            | Mark data value with <i>badflag</i> to eliminate wild points.                                                                                                    |  |
|                                                                                                    | Window Filter        | Filter data with triangle, cosine, boxcar, Gaussian, or median window.                                                                                                    |  |
|                                                                                                    | ASCII In             | Add header information to .asc file containing ASCII data.                                                                                                    |  |
| File<br>manipulation                                                                                  | ASCII Out            | Output data and/or header from<br>.cnv file to ASCII file (.asc for data,<br>.hdr for header). Useful for exporting<br>converted data for processing by<br>non-Sea-Bird software.                                                          |  |
| See Section 7.                                                                                        | Section              | Extract data rows from .cnv file.                                                                                                    |  |
|                                                                                                    | Split                | Split data in .cnv file into upcast and downcast files.                                                                                                    |  |
|                                                                                                    | Strip                | Extract data columns from .cnv file.                                                                                                    |  |
|                                                                                                    | Translate            | Convert data in .cnv file from ASCII to binary, or vice versa.                                                                                                    |  |
| <b>Data plotting</b><br>Performed on<br>converted data<br>from a .cnv file.<br>See <i>Section 8</i> . | Sea Plot             | Plot data (C, T, P as well as derived<br>variables, overlay plots, and TS contour<br>plots). Plots can be sent to printer, or<br>saved to file or clipboard. Sea Plot can<br>plot data at any point after Data<br>Conversion has been run. |  |
| <b>Miscellaneous</b><br>Performed on<br>data typed in<br>by user.<br>See <i>Section 9</i> .           | SeaCalc II           | Calculate derived variables from one<br>user-input scan of temperature,<br>pressure, etc.                                                                                                    |  |

# Differences from SEASOFT-DOS

SEASOFT was previously available in a DOS version. Following are the main differences between SEASOFT V2 and SEASOFT-DOS, as they relate to data processing:

- 1. SEASOFT V2 does not include the following calibration modules that are available in SEASOFT-DOS:
  - OXFIT Compute oxygen coefficients.
  - OXFITW Compute oxygen coefficients using Winkler titration values.
  - PHFIT Compute pH coefficients.
- 2. SEASOFT V2 includes several stand-alone programs; you can install any or all of these programs as desired:
  - SBE Data Processing replaces the data processing programs and SEACON in SEASOFT-DOS.
  - Terminal Programs Windows-based terminal programs SeatermV2 (a *launcher* for Seaterm232, Seaterm485, and SeatermIM), SEATERM, and SeatermAF replace the terminal programs in SEASOFT-DOS (TERM1621, TERM17, TERM19, TERM25, TERM37, TERMAFM, TERM11, and TMODEM).
  - Seasave Windows-based Seasave V7 replaces Seasave and SEACON in SEASOFT-DOS.
  - Plot39 Windows-based plotting program for SBE 39, 39-IM, and 48 data.
- 3. The SBE 9*plus* (with SBE 11*plus* Deck Unit or SBE 17 or 17*plus* SEARAM) is the only version of the SBE 9 that is supported in SBE Data Processing. Sea-Bird has been manufacturing the SBE 9*plus* since 1991.
- 4. The SBE 31 is not supported in SBE Data Processing.
- 5. Processing capability (for example, interfacing to additional auxiliary sensors) added to our software after November 2000 has been added only to the Windows version.

# Section 2: Installation and Use

SEASOFT V2 requires approximately 90 Mbytes of disk space during installation. Ensure there is room on your hard drive before proceeding. Sea-Bird recommends the following minimum system requirements for SEASOFT V2: Windows 2000 or later, 500 MHz processor, and 256 MB RAM.

#### Installation

#### Note:

Sea-Bird supplies the current version of our software when you purchase an instrument. As software revisions occur, we post the revised software on our FTP site.

 You may not need the latest version. Our revisions often include improvements and new features related to one instrument, which may have little or no impact on your operation.

See our website (www.seabird.com) for the latest software version number, a description of the software changes, and instructions for downloading the software from the FTP site.

- 1. If not already installed, install SBE Data Processing and other Sea-Bird software programs on your computer using the supplied software CD:
  - A. Insert the CD in your CD drive.
  - B. Double click on **SeasoftV2\_***date.***exe** (where *date* is the date the software release was created).
  - C. Follow the dialog box directions to install the software.

The default location for the software is c:\Program Files\Sea-Bird. Within that folder is a sub-directory for each program. The installation program allows you to install the desired components. Install all the components, or just install SBE Data Processing.

# **Getting Started**

#### Note:

SBE Data Processing modules can be run from the command line. Also, batch file processing can be used to process a batch file to automate data processing tasks. See Appendix I: Command Line Options, Command Line Operation, and Batch File Processing.

## **SBE Data Processing Window**

To start SBE Data Processing:

- Double click on SBEDataProc.exe
- (default location c:\Program Files\Sea-Bird\SBEDataProcessing-Win32), or
   (for Windows 98 and later) Left click on Start and follow the path Programs\Sea-Bird\SBEDataProcessing-Win32

The SBE Data Processing window looks like this:

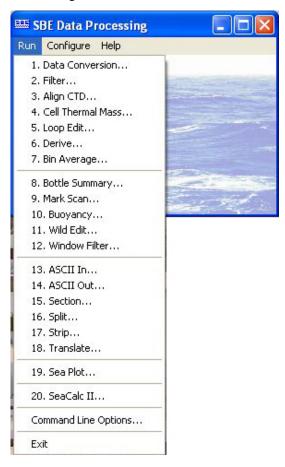

The window's menus are described below.

- Run -
  - List of data processing modules, separated into categories: typical processing for profiling CTDs (1-7), other data processing (8-12), file manipulation (13-18), plotting (19), and seawater calculator (20). Select the desired module to set up the module parameters and process data. *Module Dialog Box* provides an overview of the module dialog box for all modules except Sea Plot and SeaCalc II; Sections 5 through 9 provide details for each module.
  - Command Line Options: Select Command Line Options to assist in automating processing. See Appendix I: Command Line Options, Command Line Operation, and Batch File Processing.
  - ➢ Exit: Select to exit the program.
- Configure List of instruments that require a configuration (.con or .xmlcon) file, which defines the number and type of sensors interfacing with the instrument, as well as the sensor calibration coefficients. Select the desired instrument to modify or create a .con or .xmlcon file. See *Section 4: Configuring Instrument (Configure).*
- Help General program help files as well as context-specific help.

## Module Dialog Box

To open a module, select it in the Run menu of the SBE Data Processing window. Each module's dialog box has three menus:

- File
  - Start Process begin to process data as defined in dialog box
  - > Open select a different program setup (.psa) file
  - Save or Save As save all current settings to a .psa file
  - Restore reset all settings to match last saved .psa file
  - > Default File Setup reset all settings on File Setup tab to defaults
  - > Default Data Setup reset all settings on Data Setup tab to defaults
  - Exit or Save & Exit exit module and return to SBE Data Processing window
- **Options** (where applicable)
  - Confirm Program Setup Change -

If selected, program provides a prompt to save the program setup (.psa) file if you make changes and click the Exit button or select Exit in the File menu without clicking or selecting Save or Save As.
If not selected, program changes *Exit* to *Save & Exit*; to exit without saving changes, use the Cancel button.

Confirm Instrument Configuration Change -

- If **selected**, program provides a prompt to save the configuration (.con or .xmlcon) file if you make changes and then click the Exit button in the Configuration dialog box without clicking Save or Save As.

- If **not selected**, program changes *Exit* button to *Save & Exit*; to exit without saving changes, use the Cancel button.

> Overwrite Output File Warning -

- If **selected**, program provides a warning if output data will overwrite an existing file.

- If **not selected**, program automatically overwrites an existing file with the same file name as the output file.

Inconsistent Data Setup Warning -

- If **selected**, program provides a warning if the configuration (.con or .xmlcon) file and/or the input data file are inconsistent with the selected output variables. For example, if the user-selected output variables include conductivity difference, but you remove the second conductivity sensor from the configuration file, a warning will appear. The warning details what output variable cannot be calculated, and allows you to retain the change to the configuration file (and remove the inconsistent output variable) or restore the configuration file to the previous configuration.

- If **not selected**, program automatically changes the user-selected output variables to be consistent with the selected configuration or data file.

Note:

Versions 5.30a and earlier used program setup files with a .psu instead of a .psa extension. .Psa files can be opened, viewed, and modified in any text or XML editor. SBE Data Processing can still use your existing .psu files. However, if you make setup changes (for example, change output variables), SBE Data Processing will save the changes to a new .psa file.  $\geq$ 

Sort Input Files (applicable only to Sea Plot) –

If selected, Sea Plot sorts the input files in alphabetical order.
If not selected, Sea Plot maintains the order of the files as you selected them using the Ctrl key; use this feature if there is a particular data set you want to use as the *base* on a waterfall overlay plot. Note that using the Shift key to select files will not maintain the selected order.

Diagnostics log – If selected, brings up a Diagnostics dialog box.
Select Keep a diagnostics log to enable diagnostics output.
Click Select Path to select the location and name for the diagnostics file. The default location is %USERPROFILE%\Application Data\
Sea-Bird; the default name is PostProcLog.txt
(Example c:\Documents and Settings\dbresko\Application Data\
Sea-Bird\PostProcLog.txt).
Select the Level of diagnostics to include: Errors, Warnings (includes

Errors), or Information (includes Errors and Warnings).
If desired, click *Display Log File* to display the contents of the

- If desired, click *Display Log File* to display the contents of the indicated file, using Notepad.

- If desired, click *Erase Log File* to erase the contents of the indicated file. If not erased, SBE Data Processing appends diagnostics data to the end of the file.

- Click OK.

• **Help** - contains general program help files as well as context-specific help (where applicable)

#### Note:

The dialog box for Sea Plot and SeaCalc II differ from the other modules. See Section 8: Data Plotting Module – Sea Plot and Section 9: Miscellaneous Module – SeaCalc II. Each module's dialog box typically has three tabs - File Setup, Data Setup, and Header View. The File Setup and Header View tabs are similar for most modules, and are discussed below. The Data Setup tab contains input parameters specific to the module. Additionally, Data Conversion and Derive have a fourth tab – Miscellaneous. See the module discussions in Sections 5 through 7 for details.

#### Manual revision 7.21d

Section 2: Installation and Use

Select to have program find .con or .xmlcon

file with same name and in same directory as

| Note:                      |                  | tabs          |
|----------------------------|------------------|---------------|
| Versions 5.30a and ear     | lier used        | II) a         |
| program setup files with   | i a .psu instead | 11 <i>)</i> a |
| of a .psa extensionPs      | a files can be   |               |
| opened, viewed, and me     | odified in any   |               |
| text or XML editor. SBE    | Data             |               |
| Processing can still use   | your existing    |               |
| .psu files. However, if yo | ou make setup    |               |
| changes (for example, o    |                  |               |
| variables), SBE Data Pr    | rocessing will   |               |
| save the changes to a r    |                  | Fila          |
|                            |                  |               |

The following examples and discussion of the File Setup and Header View tabs is for Data Conversion. The other modules (except Sea Plot and SeaCalc II) are similar; however, not all fields are applicable to all modules.

•

File Setup Tab

Directory and file name for file to store **all** information input in File Setup and Data Setup tabs. **Open** to select a different .psa file, **Save** or **Save As** to save current settings, or **Restore** to reset all settings to match last saved version. **See note above**.

|                                                            | <u></u> [] | Data Conversion                                           |     |                                       |                  | if processing test.dat                              |
|------------------------------------------------------------|------------|-----------------------------------------------------------|-----|---------------------------------------|------------------|-----------------------------------------------------|
| F                                                          | ile        | Options Help                                              |     |                                       |                  | ted, program searches                               |
| Directory and file name for                                | ٦.         |                                                           |     |                                       |                  | e directory as test.dat);<br>nlcon, it searches for |
| instrument configuration                                   | ۲ı         | le Setup Data Setup Miscellaneous Header View             |     | test.con.                             | 51.71            |                                                     |
| (.con or .xmlcon) file, which defines instrument           | n          | Program setup file                                        | ŀ   | Also select if more processed, and da |                  |                                                     |
| configuration and sensor                                   |            | K:\data\Debbie\DatCnv.psa                                 |     |                                       |                  | example, if processing                              |
| calibration coefficients.                                  |            | Open   Save   Save As   Restore                           | 8   | test.dat and test1.d                  |                  |                                                     |
| This file is used in Data<br>Conversion, Bottle            |            |                                                           | 10  |                                       |                  | ches for test.xmlcon                                |
| Summary, and Derive.<br>Select to pick a different         |            | Instrument configuration file                             |     | and test1.dat); if it                 | does             | me directory as test.dat<br>not find .xmlcon files, |
| file, or <b>Modify</b> to view                             |            | K:\data\Debbie\test.con                                   |     | it searches for .con                  | intes            | 5.                                                  |
| and/or modify instrument                                   |            | Select. Modify. Match instrument configur                 |     | an ta inaut fila                      |                  |                                                     |
| configuration.                                             |            | Select Modify Match instrument configur                   | auu | on to input lie                       |                  |                                                     |
|                                                            |            | Input directory                                           |     |                                       |                  |                                                     |
| Directory and file names                                   |            |                                                           |     |                                       |                  |                                                     |
| for input data. <b>Select</b> to pick a different file. To |            | K:\data\Debbie                                            |     |                                       |                  |                                                     |
| process multiple data files                                | ľ          | Input files, 1 selected                                   |     |                                       |                  |                                                     |
| from same directory:<br>1. Click Select.                   |            | test.dat                                                  |     | ▼ Select                              |                  |                                                     |
| 2. In Select dialog box,                                   |            | Output directory                                          |     |                                       |                  |                                                     |
| hold down Ctrl key<br>while clicking on each               |            | Output directory                                          |     |                                       |                  |                                                     |
| desired file.                                              |            | K:\data\Debbie                                            |     | Select                                |                  |                                                     |
| If multiple files are                                      |            | Directory and file nan                                    |     |                                       |                  | tput file field disappears                          |
| selected, header in each                                   |            |                                                           |     |                                       |                  | name. For example,                                  |
| file must contain same set of sensors and variables.       |            |                                                           |     | and test1.dat, outpu                  |                  |                                                     |
|                                                            |            | and test1.cnv.                                            |     |                                       |                  |                                                     |
| Click Otort Drococc to                                     | /          |                                                           |     |                                       |                  | (each) output file name,<br>est.dat and test1.dat   |
| Click Start Process to begin processing data.              | /          |                                                           | nd  | of datchy output file                 | enig t<br>es wil | I be testdatcnv.cnv and                             |
| Status field shows                                         |            |                                                           |     |                                       |                  | ntermediate data files                              |
| Processing complete                                        | Ϊ          | when input and ou                                         | tpu | it files have same ex                 | tens             | ion.                                                |
| when done.                                                 | -          |                                                           | _   |                                       |                  |                                                     |
| L                                                          |            | Start Process / Ex                                        | at  | Cancel                                |                  |                                                     |
|                                                            | -          |                                                           |     |                                       |                  |                                                     |
| L.                                                         | Ret        | turn to SBE Data Processing window.                       |     |                                       |                  | 7                                                   |
|                                                            |            | f Confirm Program Setup Change was selected in Options    | me  | enu - If vou made                     |                  |                                                     |
|                                                            | C          | changes and did not Save or Save As, program asks if you  | wa  | int to save changes.                  |                  |                                                     |
| •                                                          |            | f Confirm Program Setup Change was not selected in Optic  |     |                                       | 5                |                                                     |
|                                                            | 5          | Save & Exit. If you do not want to save changes, use Canc | ell | button to exit.                       |                  |                                                     |

#### Header View Tab

|                                                                                   | 🚟 Data Conversion                                                                                                    | _ 🗆 🗙  |
|-----------------------------------------------------------------------------------|----------------------------------------------------------------------------------------------------|--------|
|                                                                                   | File Options Help                                                                                                    |        |
|                                                                                   | File Setup Data Setup Miscellaneous Header View                                                                                                    |        |
|                                                                                   | Prior Next                                                                                                    |        |
|                                                                                   |                                                                                                    |        |
|                                                                                   | test.dat                                                                                                    |        |
|                                                                                   | * Sea-Bird SBE 9 Raw Data File:<br>* FileName = C:\CTDDATA\DI10122.DAT<br>* Software Version 4.216<br>* Temperature SN = 2037<br>* Conductivity SN = 1562<br>* Number of Bytes Per Scan = 27<br>* Number of Voltage Words = 3<br>* System UpLoad Time = Jan 10 1996 16:09:21<br>* latitude: 56 00S<br>* longitude: 173 00E<br>*<br>*                                                            | ~      |
| Begin processing data.<br>Status field on File Setup tab                          |                                                                                                    | T      |
| shows Processing complete when done.                                              | <u> </u>                                                                                                    |        |
|                                                                                   | Start Process                                                                                                    | Cancel |
|                                                                                   |                                                                                                    |        |
| <ul> <li>If Construction</li> <li>If you save</li> <li>If Construction</li> </ul> | to SBE Data Processing window.<br><i>Infirm Program Setup Change</i> was selected in Options menu -<br>u made changes in the File Setup or Data Setup tab and did not<br>e or Save As, program asks if you want to save changes.<br><i>Infirm Program Setup Change</i> was not selected in Options menu -<br><i>Dr save</i> <b>Save &amp; Exit</b> . If you do not want to save changes made on |        |

Button says **Save & Exit**. If you do not want to save changes made on the File Setup or Data Setup tab, use Cancel button to exit.

# **File Formats**

File extensions are used by SEASOFT to indicate the file type:

| Extension | Description                                                          |  |  |
|-----------|----------------------------------------------------------------------|--|--|
|           | Bottle sequence, date and time, firing confirmation, and 5 scans     |  |  |
| .afm      | of CTD data, created by Auto Fire Module (AFM) or (when used         |  |  |
|           | for autonomous operation) SBE 55 ECO Water Sampler.                  |  |  |
|           | Data file:                                                           |  |  |
|           | • Data portion of .cnv converted data file written in ASCII by       |  |  |
|           | ASCII Out                                                            |  |  |
|           | • File written by SEATERM for data uploaded from SBE 37              |  |  |
|           | (firmware < 3.0), 39, 39-IM, or 48.                                  |  |  |
| .asc      | Notes:                                                               |  |  |
|           | 1. Convert button on SEATERM's toolbar can convert .asc              |  |  |
|           | file to .cnv file that can be used by SBE Data Processing to         |  |  |
|           | process data.                                                        |  |  |
|           | 2. Not applicable to 37-SMP-IDO, IMP-IDO, or SIP-IDO.                |  |  |
|           | Bottle log information - output bottle file, containing bottle firin |  |  |
|           | sequence number and position, date, time, and beginning and          |  |  |
|           | ending scan numbers for each bottle closure. Beginning and           |  |  |
|           | ending scan numbers correspond to approximately 1.5-second           |  |  |
| .bl       | duration for each bottle. Seasave writes information to file each    |  |  |
|           | time bottle fire confirmation is received from SBE 32 Carousel       |  |  |
|           | Water Sampler or SBE 55 ECO Water Sampler or (only when              |  |  |
|           | used with SBE 911plus) G.O. 1016 Rosette. File can be used by        |  |  |
|           | Data Conversion.                                                     |  |  |
| .bmp      | Sea Plot output bitmap graphics file.                                |  |  |
| .bsr      | Bottle scan range file created by Mark Scan, and used by Data        |  |  |
| .081      | Conversion to create a .ros file.                                    |  |  |
| .btl      | Averaged and derived bottle data from .ros file, created by Bottl    |  |  |
| .00       | Summary.                                                             |  |  |
|           | Converted (engineering units) data file, with ASCII header           |  |  |
|           | preceding data. Created by:                                          |  |  |
|           | Data Conversion, or                                                  |  |  |
| .cnv      | Upload menu in Seaterm232 (SBE Glider Payload CTD only               |  |  |
|           | • SEATERM's Convert button (SBE 37 [firmware < 3.0], 39,             |  |  |
|           | 39-IM, or 48 only).                                                  |  |  |
|           | Note: Not applicable to 37-SMP-IDO, IMP-IDO, or SIP-IDO              |  |  |
|           | Instrument configuration - number and type of sensors, channel       |  |  |
|           | assigned to each sensor, and calibration coefficients. SBE Data      |  |  |
|           | Processing uses this information to interpret raw data from          |  |  |
|           | instrument. Latest version of configuration file for your            |  |  |
|           | instrument is supplied by Sea-Bird when instrument is                |  |  |
|           | purchased, upgraded, or calibrated. If you make changes to           |  |  |
| .con or   | instrument (add or remove sensors, recalibrate, etc.), you must      |  |  |
| .xmlcon   | update configuration file. Can be viewed and/or modified in SB       |  |  |
|           | Data Processing in Configure, Data Conversion, Derive, and           |  |  |
|           | Bottle Summary; and in Seasave.                                      |  |  |
|           | • .xmlcon files, written in XML format, were introduced with         |  |  |
|           | SBE Data Processing and Seasave 7.20a. Versions 7.20a an             |  |  |
|           | later allow you to open a .con or .xmlcon file, and to save          |  |  |
|           | the configuration to a .con or .xmlcon file.                         |  |  |
|           | Data file - binary raw data file created by older versions           |  |  |
| dat       | (Version $< 6.0$ ) of Seasave from real-time data stream from        |  |  |
| .dat      | SBE 911 <i>plus.</i> File includes header information.               |  |  |

#### Notes:

- Configuration files (.con or .xmlcon) can also be opened, viewed, and modified with DisplayConFile.exe, a utility that is installed in the same folder as SBE Data Processing. Right click on the desired configuration file, select Open With, and select DisplayConFile. This utility is often used at Sea-Bird to quickly open and view a configuration file for troubleshooting purposes, without needing to go through the additional steps of selecting the file in SBE Data Processing or Seasave.
- We recommend that you **do not** open **.xmlcon** files with a text editor (i.e., Notepad, Wordpad, etc.).

| .hdr             | Header recorded when acquiring real-time data (same as header<br>information in .hex or .dat data file), or header portion of .cnv<br>converted data file written by ASCII Out. Header information<br>includes software version, sensor serial numbers, instrument<br>configuration, etc.                                                                                                    |
|------------------|----------------------------------------------------------------------------------------------------|
| .hex             | <ul> <li>Data file:</li> <li>Hexadecimal raw data file created by Seasave from real-time data stream from SBE 9plus (Seasave version ≥ 7.0), 16, 16plus, 16plus V2, 19, 19plus, 19plus V2, 21, 25, or 49.</li> <li>Data uploaded from memory of SBE 16, 16plus, 16plus-IM, 16plus V2, 16plus-IM V2, 17plus (used with SBE 9plus CTD), 19, 19plus, 19plus V2, 21, 25, or 37.</li> <li>Converted (engineering units) data file created by Seasave from real-time data stream from SBE 45.</li> <li>File includes header information.</li> </ul>                                                                                                    |
| ing              | Sea Plot output JPEG graphics file.                                                                                                    |
| <br>.jpg<br>.mrk | Mark scan information - output marker file containing sequential<br>mark number, system time, and data for selected variables.<br>Information is written to file by Seasave when user clicks on<br>Mark Scan during real-time data acquisition to mark significant<br>events in the cast. File can be used by Mark Scan.                                                                                                    |
| .psa             | File containing input file name and data path, output data path,<br>and module-specific parameters used by SBE Data Processing.<br>Default location for .psa files is<br>%USERPROFILE%\Application Data\Sea-Bird\<br>SBEDataProcessing-Win32\<br>(example c:\Documents and Settings\dbresko\Application Data\<br>Sea-Bird\SBEDataProcessing-Win32\DatCnv.psa).<br><b>PostProcSuite.ini</b> contains a list of paths and file names for<br>recently used .psa files. To view list, click File in module dialog                                                                                                    |
|                  | box and select Recent Setup Files. PostProcSuite.ini is in<br>%USERPROFILE%\Local Settings\Apps\Sea-Bird\<br>(example c:\Documents and Settings\dbresko\                                                                                                    |
| .ros             | box and select Recent Setup Files. PostProcSuite.ini is in<br>%USERPROFILE%\Local Settings\Apps\Sea-Bird\<br>(example c:\Documents and Settings\dbresko\<br>Local Settings\Apps\Sea-Bird\PostProcSuite.ini).<br>File containing data for each scan associated with a bottle<br>closure, as well as data for a user-selected range of scans before<br>and after each closure; created by Data Conversion.                                                                                                    |
| .ros<br>.txt     | box and select Recent Setup Files. PostProcSuite.ini is in<br>%USERPROFILE%\Local Settings\Apps\Sea-Bird\<br>(example c:\Documents and Settings\dbresko\<br>Local Settings\Apps\Sea-Bird\PostProcSuite.ini).<br>File containing data for each scan associated with a bottle<br>closure, as well as data for a user-selected range of scans before                                                                                                    |
|                  | box and select Recent Setup Files. PostProcSuite.ini is in<br>%USERPROFILE%\Local Settings\Apps\Sea-Bird\<br>(example c:\Documents and Settings\dbresko\<br>Local Settings\Apps\Sea-Bird\PostProcSuite.ini).<br>File containing data for each scan associated with a bottle<br>closure, as well as data for a user-selected range of scans before<br>and after each closure; created by Data Conversion.<br>Easy-to-read file (for viewing only; cannot be modified) that<br>shows all parameters in .con or .xmlcon file. Created by clicking<br>Report in Configuration dialog box. SBE Data Processing creates<br>this as a <i>temporary</i> file; to save it to document your settings,<br>select <i>Save and exit</i> and enter desired file name and location.                                                                                                    |
| .txt             | <ul> <li>box and select Recent Setup Files. PostProcSuite.ini is in %USERPROFILE%\Local Settings\Apps\Sea-Bird\ (example c:\Documents and Settings\dbresko\ Local Settings\Apps\Sea-Bird\PostProcSuite.ini).</li> <li>File containing data for each scan associated with a bottle closure, as well as data for a user-selected range of scans before and after each closure; created by Data Conversion.</li> <li>Easy-to-read file (for viewing only; cannot be modified) that shows all parameters in .con or .xmlcon file. Created by clicking Report in Configuration dialog box. SBE Data Processing creates this as a <i>temporary</i> file; to save it to document your settings, select <i>Save and exit</i> and enter desired file name and location. Alternatively, create file by running ConReport.exe.</li> <li>Sea Plot output Windows metafile graphics file.</li> <li>Sensor calibration coefficient file. This file can be exported and/or imported from the dialog box for a sensor. This allows you to move a sensor from one instrument to another and update the instrument's .con or .xmlcon file while eliminating need for typing or resulting possibility of typographical errors.</li> <li>File written by Seaterm232, Seaterm485, or SeatermIM for data uploaded from SBE 37 with firmware version 3.0 and later (Note: Seaterm232, Seaterm485, and SeatermIM [all</li> </ul> |
| .txt<br>.wmf     | <ul> <li>box and select Recent Setup Files. PostProcSuite.ini is in %USERPROFILE%\Local Settings\Apps\Sea-Bird\ (example c:\Documents and Settings\dbresko\ Local Settings\Apps\Sea-Bird\PostProcSuite.ini).</li> <li>File containing data for each scan associated with a bottle closure, as well as data for a user-selected range of scans before and after each closure; created by Data Conversion.</li> <li>Easy-to-read file (for viewing only; cannot be modified) that shows all parameters in .con or .xmlcon file. Created by clicking Report in Configuration dialog box. SBE Data Processing creates this as a <i>temporary</i> file; to save it to document your settings, select <i>Save and exit</i> and enter desired file name and location. Alternatively, create file by running ConReport.exe.</li> <li>Sea Plot output Windows metafile graphics file.</li> <li>Sensor calibration coefficient file. This file can be exported and/or imported from the dialog box for a sensor. This allows you to move a sensor from one instrument to another and update the instrument's .con or .xmlcon file while eliminating need for typing or resulting possibility of typographical errors.</li> <li>File written by Seaterm232, Seaterm485, or SeatermIM for data uploaded from SBE 37 with firmware version 3.0 and</li> </ul>                                                         |

#### Note:

Seatermv2 version 1.1 and later creates a .hex file from data uploaded from an SBE 37. Earlier versions of SeatermV2, and all versions of SEATERM, created a .cnv file.

#### Note:

Versions 5.30a and earlier used program setup files with a .psu instead of a .psa extension. .Psa files can be opened, viewed, and modified in any text or XML editor. SBE Data Processing can still use your existing .psu files. However, if you make setup changes (for example, change output variables), SBE Data Processing will save the changes to a new .psa file.

#### Note:

Seatermv2 version 1.1 and later automatically creates a .hex file from the .xml data file uploaded from an SBE 37. Earlier versions of SeatermV2, and all versions of SEATERM, created a .cnv file.

## Converted Data File (.cnv) Format

Converted files consist of a descriptive header followed by converted data in engineering units. The header contains:

- 1. Header information from the raw input data file (these lines begin with \*).
- 2. Header information describing the converted data file (these lines begin with #). The descriptions include:
  - number of rows and columns of data
  - variable for each column (for example, pressure, temperature, etc.)
  - interval between each row (scan rate or bin size)
  - historical record of processing steps used to create or modify file
- 3. ASCII string **\*END** to flag the end of the header information.

Converted data is stored in rows and columns of ASCII numbers (11 characters per value) or as a binary data stream (4 byte binary floating point number for each value). The last column is a flag field used to mark scans as *bad* in Loop Edit.

## Editing .hex and .dat Data Files

#### Note:

See Section 5: Raw Data Conversion Modules and Section 7: File Manipulation Modules for converting the data to a .cnv file and then editing the data.

#### Note:

Although we provide this technique for editing a raw .hex file, Sea-Bird's strong recommendation, as described above, is to always convert the raw data file and then edit the converted file. Sometimes users want to edit the raw .hex or .dat data file before beginning processing, to remove data at the beginning of the file corresponding to instrument *soak* time, remove blocks of bad data, edit the header, or add explanatory notes about the cast. Editing the raw .hex or .dat file can corrupt the data, making it impossible to perform further processing using Sea-Bird software. We strongly recommend that you first convert the data to a .cnv file (using Data Conversion), and then use other SBE Data Processing modules to edit the .cnv file as desired.

#### .hex Files

The procedure for editing a .hex data file described below has been found to work correctly on computers running Windows 98, 2000, and NT. If the editing is not performed using this technique, SBE Data Processing may reject the edited data file and give you an error message.

- 1. Make a back-up copy of your .hex data file before you begin.
- 2. Run WordPad.
- 3. In the File menu, select Open. The Open dialog box appears. For *Files of type*, select *All Documents (\*.\*)*. Browse to the desired .hex data file and click Open.
- 4. Edit the file as desired, **inserting any new header lines after the System Upload Time line and before \*END\***. Note that all header lines must begin with an asterisk (\*), and \*END\* indicates the end of the header. An example is shown below, with the added lines in bold:
- \* Sea-Bird SBE 21 Data File:
- \* FileName = C:\Odis\SAT2-ODIS\oct14-19\oc15\_99.hex
  - Software Version Seasave Win32 v1.10
- \* Temperature SN = 2366
- \* Conductivity SN = 2366
- \* System UpLoad Time = Oct 15 1999 10:57:19
- \* Testing adding header lines \* Must start with an asterisk
- \* Place anywhere between System Upload Time & END of header
- \* NMEA Latitude = 30 59.70 N
- \* NMEA Longitude = 081 37.93 W
- \* NMEA UTC (Time) = Oct 15 1999 10:57:19
- $\star$  Store Lat/Lon Data = Append to Every Scan and Append to .NAV File When <Ctrl F7> is Pressed
- \*\* Ship: Sea-Bird
- \*\* Cruise: Sea-Bird Header Test
- \*\* Station:
- \*\* Latitude:
- \*\* Longitude: \*END\*
  - 5. In the File menu, select Save (**not** Save As). If you are running Windows 2000, the following message displays:

You are about to save the document in a Text-Only format, which will remove all formatting. Are you sure you want to do this? Ignore the message and click *Yes*.

6. In the File menu, select Exit.

#### .dat Files

**Sea-Bird is not aware of a technique for editing a .dat file that will not corrupt it.** Opening a .dat file with any text editor corrupts the file by leaving behind invisible characters (for example, carriage returns, line feeds, etc.) when the file is closed. These characters, inserted semi-randomly through the file, corrupt the data format. Sea-Bird distributes a utility program, called Fixdat, which *may* repair a corrupted .dat file.

• Fixdat.exe is installed with, and located in the same directory as, SBE Data Processing.

# Section 3: Typical Data Processing Sequences

#### Notes:

- The processing sequence may differ for your application.
- Sea Plot can display data at any point after a .cnv file has been created.
- Use ASCII Out to export converted data (without header) to other software.
- Oxygen computed by Seasave and Data Conversion differs from oxygen computed by Derive. Both algorithms use the derivative of the oxygen signal with respect to time:
  - Quick estimate Seasave and Data Conversion compute the derivative looking back in time, because Seasave cannot use future values while acquiring real-time data.
  - Most accurate results Derive uses a user-input centered window (equal number of points before and after scan) to compute the derivative.

This section includes *typical* data processing sequences for each instrument, broken into four categories:

- Profiling CTDs that have a configuration (.con or .xmlcon) file– SBE 9*plus*, 19, 19*plus*, 19*plus* V2, 25, and 49.
- Other instruments (moored CTDs and thermosalinographs) that have a configuration (.con or .xmlcon) file SBE 16, 16*plus*, 16*plus*-IM, 16*plus* V2, 16*plus*-IM V2, 21, and 45.
- MicroCATs with data uploaded using SeatermV2 version 1.1 or later, providing a .hex data file and a .xmlcon configuration file- SBE 37-SM, 37-SMP, 37-SMP-IDO, 37-IM, 37-IMP, 37-IMP-IDO, 37-SI, 37-SIP, and 37-SIP-IDO.
- MicroCATs with data uploaded using SEATERM or SeatermV2 version 1.00i or earlier, providing a .xml or .asc data file (and no configuration [.con or .xmlcon] file) SBE 37-SM, 37-SMP, 37-IM, 37-IMP, 37-SI, and 37-SIP.
- Instruments that do not have a configuration (.con or .xmlcon) file and have limited compatibility with SBE Data Processing SBE 39, 39-IM, and 48.
- Glider Payload CTD

# Processing Profiling CTD Data (SBE 9*plus*, 19, 19*plus*, 19*plus* V2, 25, and 49)

#### Notes:

- The example assumes that a configuration (.con or .xmlcon) file is available. A configuration file is provided by Sea-Bird when the instrument is purchased, based on the user-specified configuration and the factory-calibration. An existing configuration file can be modified in Configure, Data Conversion, Derive, or Bottle Summary, or in Seasave. If you do not have a configuration file, use SBE Data Processing's Configure menu to create the file.
- The order for running Bin Average and Derive can be switched, unless oxygen is being computed in Derive.
- See the program modules for Sea-Bird recommendations for typical parameter values for filtering, aligning, etc. Use judgment in evaluating your data set to determine the best values.

The processing sequence is based on a *typical* situation with a boat at low latitude lowering an instrument at 1 meter/second.

| Program / Module                                                                                              | Function                                                                                                    |
|----------------------------------------------------------------------------------------------------|----------------------------------------------------------------------------------------------------|
| 1. Seasave,                                                                                                   | Acquire real-time raw data (Seasave) or                                                                                                    |
| Seaterm232,                                                                                                   | upload data from memory (Upload menu in                                                                                                    |
| SEATERM, or                                                                                                   | Seaterm232 for 19plus V2, or Upload button in                                                                                                    |
| SeatermAF                                                                                                    | SEATERM or SeatermAF, as applicable).                                                                                                    |
| 2. Data<br>Conversion                                                                                         | <ul> <li>Convert raw data to a .cnv file, selecting ASCII as data conversion format. Converted data includes:</li> <li>pressure, temperature, and conductivity</li> <li>(if applicable) dissolved oxygen current and dissolved oxygen temperature (SBE 13 or 23); dissolved oxygen signal (SBE 43)</li> <li>(if applicable) light transmission, pH, fluorescence, etc.</li> </ul>                                                                                                    |
| 3. Filter                                                                                                    | Low-pass filter pressure to increase pressure<br>resolution for Loop Edit, and low-pass filter<br>temperature and conductivity to smooth high<br>frequency data.                                                                                                    |
| 4. Align CTD                                                                                                  | Advance conductivity, temperature, and oxygen<br>relative to pressure, to align parameters in time.<br>This ensures that calculations of salinity, dissolved<br>oxygen, and other parameters are made using<br>measurements from same parcel of water.                                                                                                    |
| 5. Cell Thermal<br>Mass                                                                                       | Perform conductivity cell thermal mass correction if salinity accuracy of better than 0.01 PSU is desired in regions with steep gradients.                                                                                                    |
| 6. Loop Edit                                                                                                  | Mark scans where CTD is moving less than minimum velocity or traveling backwards due to ship roll.                                                                                                    |
| 7. Derive                                                                                                    | <ul> <li>Compute:</li> <li>salinity, density, and other parameters</li> <li>oxygen from oxygen current and oxygen<br/>temperature (SBE 13 or 23) or oxygen signal<br/>(SBE 43)</li> <li>Note that input file must include conductivity,<br/>temperature, and pressure.</li> </ul>                                                                                                    |
| 8. Bin Average                                                                                                |                                                                                                    |
| 9. Sea Plot                                                                                                   | Plot data.                                                                                                    |
| <ul> <li>5. Cell Thermal<br/>Mass</li> <li>6. Loop Edit</li> <li>7. Derive</li> <li>8. Bin Average</li> </ul> | <ul> <li>This ensures that calculations of salinity, dissolved oxygen, and other parameters are made using measurements from same parcel of water.</li> <li>Perform conductivity cell thermal mass correction if salinity accuracy of better than 0.01 PSU is desired in regions with steep gradients.</li> <li>Mark scans where CTD is moving less than minimum velocity or traveling backwards due to ship roll.</li> <li>Compute: <ul> <li>salinity, density, and other parameters</li> <li>oxygen from oxygen current and oxygen temperature (SBE 13 or 23) or oxygen signal (SBE 43)</li> </ul> </li> <li>Note that input file must include conductivity, temperature, and pressure.</li> <li>Average data into desired pressure or depth bins.</li> </ul> |

# Processing SBE 16, 16plus, 16plus-IM, 16plus V2, 16plus-IM V2, 21, and 45 Data

#### Notes:

- The example assumes that a configuration (.con or .xmlcon) file is available. A configuration file is provided by Sea-Bird when the instrument is purchased, based on the user-specified configuration and the factory-calibration. An existing configuration file can be modified in Configure, Data Conversion, Derive, or Bottle Summary, or in Seasave. If you do not have a configuration file, use SBE Data Processing's Configure menu to create the file.
- Even if your instrument does not have a pressure sensor (SBE 21 and 45; SBE 16, 16plus, 16plus-IM, 16plus V2, and 16plus-IM V2 without optional pressure sensor): Select pressure as an output variable in Data Conversion if you plan to calculate salinity, density, or other parameters that require pressure in Derive or Sea Plot. For the SBE 16 series instruments, Data Conversion inserts a column with the moored pressure (entered in the .con or .xmlcon file Data dialog) in the output .cnv file. For the SBE 21 and 45, Data Conversion inserts a column of 0's for pressure in the output .cnv file.
- The SBE 45 outputs data in engineering units. However, you must still run Data Conversion to put the data in a format that can be used by SBE Data Processing's other modules.
- For an SBE 21 or 45: If the thermosalinograph has a remote temperature sensor, Seasave, Data Conversion, and Derive all use the remote temperature data to calculate density and sound velocity.

| Program / Module                                                                                                    | Function                                                                                                    |  |  |
|----------------------------------------------------------------------------------------------------|----------------------------------------------------------------------------------------------------|--|--|
| 1. Seasave,                                                                                                    | Acquire real-time raw data (Seasave) or                                                                                                    |  |  |
| Seaterm232,                                                                                                    | upload data from memory:                                                                                                    |  |  |
| Seaterm485,                                                                                                    | • Upload menu in Seaterm232 or Seaterm485 for                                                                                                    |  |  |
| SeatermIM, or                                                                                                    | 16 <i>plus</i> V2 or SeatermIM for 16 <i>plus</i> -IM V2;                                                                                                    |  |  |
| SEATERM                                                                                                    | <ul> <li>Upload button in SEATERM.</li> </ul>                                                                                                    |  |  |
| 2. Data<br>Conversion                                                                                                    | <ul> <li>Convert raw data to a .cnv file, selecting ASCII as data conversion format. Converted data includes:</li> <li>pressure, temperature, and conductivity</li> <li>(if applicable) dissolved oxygen current and dissolved oxygen temperature (SBE 13 or 23); dissolved oxygen signal (SBE 43)</li> <li>(if applicable) light transmission, pH, fluorescence, etc.</li> </ul> |  |  |
| <ul> <li>Compute:         <ul> <li>salinity, density, and other parameters.</li> <li>oxygen from oxygen current and oxygen temperature (SBE 13 or 23) or oxygen sign (SBE 43)</li> <li>Note that input file must include conductivity, temperature, and pressure.</li> </ul> </li> </ul> |                                                                                                    |  |  |
| 4. Sea Plot                                                                                                    | Plot data.                                                                                                    |  |  |

# Processing SBE 37-SM, 37-SMP, 37-SMP-IDO, 37-IM, 37-IMP, 37-IMP-IDO, 37-SI, 37-SIP, and 37-SIP-IDO Data with a .hex data file and .xmlcon configuration file

#### Note:

SBE 37-SI and 37-SIP with firmware version 3.0 and later have internal memory; follow the procedure described here to upload and process the data. Earlier versions of the 37-SI and 37-SIP did not have internal memory; SBE Data Processing cannot be used to process the real-time data obtained with these older instruments.

| Program / Module                                                               | Function                                                                                                    |
|--------------------------------------------------------------------------------|----------------------------------------------------------------------------------------------------|
| 1. Seaterm232,<br>Seaterm485, or<br>SeatermIM (all<br>version 1.1 or<br>later) | For SBE 37 (non-IDO) with firmware version $\geq$ 3.0<br>and all IDO SBE 37- Use Upload menu to upload<br>data (in engineering units). SeatermV2 uploads data<br>as an XML (.xml) file. It automatically converts data<br>to .hex format, and creates a configuration (.xmlcon)<br>file; .hex and .xmlcon file. |
| 2. Data<br>Conversion                                                          | <ul> <li>Convert raw data to a .cnv file, selecting ASCII as data conversion format. Converted data includes:</li> <li>conductivity, temperature, and pressure</li> <li>(for IDO MicroCATs) dissolved oxygen signal</li> </ul>                                                                                  |
| 3. Derive                                                                      | <ul><li>Compute:</li><li>salinity, density, and other parameters.</li><li>oxygen from oxygen signal</li></ul>                                                                                                    |
| 4. Sea Plot                                                                    | Plot data.                                                                                                    |

# Processing SBE 37-SM, 37-SMP, 37-IM, 37-IMP, 37-SI, and 37-SIP Data without a configuration file

#### Note:

SBE 37-SI and 37-SIP with firmware version 3.0 and later have internal memory; follow the procedure described here to upload and process the data. Earlier versions of the 37-SI and 37-SIP did not have internal memory; SBE Data Processing cannot be used to process the real-time data obtained with these older instruments.

| 1. Seaterm232,<br>Seaterm485, or<br>SeatermIM (all<br>version 1.00l or<br>earlier), or<br>SEATERM | Seaterm232, Seaterm485, or SeatermIM for SBE 37<br>(non-IDO) with firmware version $\geq 3.0$ - Use Upload<br>menu to upload data (in engineering units) in XML<br>(.xml) format. Use <i>Convert .XML data file</i> in Tools<br>menu to convert .xml to .cnv file, which can be used<br>by SBE Data Processing.<br>or<br>SEATERM for SBE 37 (non-IDO) with firmware<br>version < 3.0 - Use Upload button to upload data (in<br>engineering units) in ASCII (.asc) format. Use                                                                                                    |
|---------------------------------------------------------------------------------------------------|----------------------------------------------------------------------------------------------------|
|                                                                                                   | Convert button to convert .asc to .cnv file, which can<br>be used by<br>SBE Data Processing.                                                                                                    |
| 2. Derive                                                                                         | <ul> <li>Compute salinity, density, and other parameters.</li> <li>Note: An SBE 37 stores calibration coefficients internally, and does not have a .con or .xmlcon file.</li> <li>However, Derive requires you to select a .con or .xmlcon file before it will process data. You can use a .con or .xmlcon file from any other Sea-Bird instrument; the contents of the file will not affect the results. If you do not have a .con or .xmlcon file for another Sea-Bird instrument, create one:</li> <li>Click SBE Data Processing's Configure menu and select any instrument.</li> <li>In the Configuration dialog box, click Save As, and save the .con or .xmlcon file with the desired name and location.</li> </ul> |
| 3. Sea Plot                                                                                       | Plot data.                                                                                                    |

# Processing SBE 39, 39-IM, and 48 Data

#### Note:

The .cnv file from an SBE 39, 39-IM, or 48 cannot be processed by any SBE Data Processing modules other than Sea Plot and ASCII Out.

| Program / Module | Function                                                                                                    |  |  |  |  |  |
|------------------|----------------------------------------------------------------------------------------------------|--|--|--|--|--|
| 1. SEATERM       | Use Upload button to upload data (in engineering<br>units) in ASCII (.asc) format. Use Convert button to<br>convert .asc to .cnv file, which can be used by<br>SBE Data Processing. |  |  |  |  |  |
| 2. Sea Plot      | Plot data.                                                                                                    |  |  |  |  |  |

# Processing Glider Payload CTD Data (GPCTD)

#### Notes:

- The example assumes that a configuration (.xmlcon) file is available. A configuration file is created by Seaterm232 when data is uploaded from memory, based on the factory configuration and the calibration data programmed into the instrument. An existing configuration file can be modified in Configure or Derive. If you do not have a configuration file, you can use SBE Data Processing's Configure menu to create the file.
- Use judgment in evaluating your data set to determine the best values for filtering, aligning, etc.

The processing sequence is based on a *typical* situation with the Glider Payload CTD acquiring data via Continuous Sampling.

| Program / Module | Function                                                |  |  |  |  |
|------------------|---------------------------------------------------------|--|--|--|--|
| 1. Seaterm232    | Upload data from memory (Upload menu in                 |  |  |  |  |
| 11.5000001111202 | Seaterm232).                                            |  |  |  |  |
|                  | Low-pass filter pressure to increase pressure           |  |  |  |  |
| 2.Filter         | resolution for low-pass filter temperature and          |  |  |  |  |
|                  | conductivity to smooth high frequency data.             |  |  |  |  |
|                  | Advance conductivity, temperature, and oxygen           |  |  |  |  |
|                  | relative to pressure, to align parameters in time.      |  |  |  |  |
| 3.Align CTD      | This ensures that calculations of salinity, dissolved   |  |  |  |  |
|                  | oxygen, and other parameters are made using             |  |  |  |  |
|                  | measurements from same parcel of water.                 |  |  |  |  |
| 4.Cell Thermal   | Perform conductivity cell thermal mass correction if    |  |  |  |  |
|                  | salinity accuracy of better than 0.01 PSU is desired in |  |  |  |  |
| Mass             | regions with steep gradients.                           |  |  |  |  |
|                  | Compute:                                                |  |  |  |  |
| 5.Derive         | • salinity, density, and other parameters               |  |  |  |  |
|                  | • oxygen (optional)                                     |  |  |  |  |
|                  | Note that input file must include conductivity,         |  |  |  |  |
|                  | temperature, and pressure.                              |  |  |  |  |
| 6.Sea Plot       | Plot data.                                              |  |  |  |  |

# Section 4: Configuring Instrument (Configure)

Module Name Configure Module Description Define instrument configuration and calibration coefficients.

# Introduction

Configure creates or modifies a configuration (.con or .xmlcon) file to define the instrument configuration and sensor calibration coefficients. The .con or .xmlcon file is used in both SBE Data Processing and in Seasave. Configure is applicable to the following instruments:

- SBE 9plus with SBE 11plus Deck Unit or SBE 17plus SEARAM (SBE 9plus is listed as the 911/917plus in the Configure menu)
- SBE 16
- SBE 16*plus* (including 16*plus*-IM)
- SBE 16*plus* V2 (including 16*plus*-IM V2)
- SBE 19
- SBE 19plus
- SBE 19plus V2
- SBE 21
- SBE 25
- SBE 37
- SBE 45
- SBE 49
- SBE Glider Payload CTD

The discussion of Configure is in five parts:

- Instrument Configuration covers the Configuration dialog box number and type of sensors on the instrument, etc. - for each of the instruments listed above. Unless noted otherwise, SBE Data Processing supports only one of each brand and type of auxiliary sensor (for example, you cannot specify two Chelsea Minitracka fluorometers, but you can specify a Chelsea Minitracka and a Chelsea UV Aquatracka fluorometer). See the individual sensor descriptions in *Calibration Coefficients for Voltage Sensors* for those sensors that SBE Data Processing supports in a redundant configuration (two or more of the same sensor interfacing with the CTD).
- *Calibration Coefficients for Frequency Sensors* covers calculation of coefficients for each type of frequency sensor (temperature, conductivity, Digiquartz pressure, IOW sound velocity, etc.).
- Calibration Coefficients for A/D Count Sensors covers calculation of coefficients for A/D count sensors (temperature and strain gauge pressure) used on the SBE 16plus (and -IM), 16plus (and -IM) V2, 19plus, 19plus V2, 37, and 49.
- *Calibration Coefficients for Voltage Sensors* covers calculation of coefficients for each type of voltage sensor (strain gauge pressure, oxygen, pH, etc.).
- *Calibration Coefficients for RS-232 Sensors* covers specification of an Aanderaa Optode, which can be integrated with an SBE 19*plus* V2.

#### Notes:

- Sea-Bird supplies a .con or .xmlcon file with each instrument. The file must match the existing instrument configuration and contain current sensor calibration information. Exception: An .xmlcon file is generated by Seaterm232 when you upload data from an SBE Glider Payload CTD; Sea-Bird does not provide the file.
- An existing .con or .xmlcon file can be modified in Configure; in Data Conversion, Derive, or Bottle Summary; or in Seasave.
- · Configuration files (.con or .xmlcon) can also be opened, viewed, and modified with DisplayConFile.exe, a utility that is installed in the same folder as SBE Data Processing. Right click on the desired configuration file, select Open With, and select DisplayConFile. This utility is often used at Sea-Bird to quickly open and view a configuration file for troubleshooting purposes, without needing to go through the additional steps of selecting the file in SBE Data Processing or Seasave.
- Appendix II: Configure (.con or .xmlcon) File Format contains a line-by-line description of the contents of the configuration file.
- An SBE 37, 39, 39-IM, and 48 stores calibration coefficients internally, and does not have a .con or .xmlcon file.

# Access Configure by selecting the desired instrument in the Configure menu in the SBE Data Processing window.

• Before selecting the instrument, review the status of *Confirm Configuration Change* in the Configure menu. If *Confirm Configuration Change* is selected, the program provides a prompt to save the configuration (.con or .xmlcon) file if you make changes and then click the Exit button in the Configuration dialog box without clicking Save or Save As. If not selected, the program changes the *Exit* button to *Save & Exit*; to exit without saving changes, use the Cancel button.

| eee Si | BE Data P                                                          | rocessing 📃 🗖 🔀                                                                                                    |
|--------|--------------------------------------------------------------------|----------------------------------------------------------------------------------------------------|
| Run    | Configure                                                          | Help                                                                                                    |
|        | 2. SBE<br>3. SBE<br>4. SBE<br>5. SBE<br>6. SBE<br>7. SBE<br>8. SBE | 16 Seacat CTD<br>16plus Seacat CTD<br>16plus V2 Seacat CTD<br>19 Seacat CTD<br>19plus Seacat CTD<br>19plus V2 Seacat CTD<br>21 Seacat Thermosalinograph<br>25 Sealogger CTD |
| 20     | 10. SBE<br>11. SBE<br>12. SBE<br>13. SBE                           | 37 Microcat<br>45 MicroTSG Thermosalinograph<br>49 Fastcat CTD<br>911plus/917plus CTD<br>Glider Payload CTD<br>Configuration Change                                         |

# Instrument Configuration

# SBE 9*plus* Configuration

| <ul> <li>Channel/Sensor table reflects this choice. Typically:</li> <li><b>0</b> = SBE 3 or 4 plugged into JB5 on 9<i>plus</i> (dual redundant sensor</li> </ul>                                                                 | Channel/Sensor table reflects this choice. Voltage channel 0 in .con or .xmlcon file corresponds to sensor wired to channel 0 on end cap connector, voltage channel 1 to sensor wired to channel 1 on end cap connector, etc. Total voltage words is 4; each word contains data from two 12-bit A/D channels. Deck Unit and SEARAM suppress words above highest numbered voltage word used. Words to suppress = 4 - Words to Keep. |                                                          |                                                                                                    |                                             |                                                       |                                                          |
|----------------------------------------------------------------------------------------------------|----------------------------------------------------------------------------------------------------|----------------------------------------------------------|----------------------------------------------------------------------------------------------------|---------------------------------------------|-------------------------------------------------------|----------------------------------------------------------|
| <ul> <li>configuration)</li> <li>1 = SBE 3 or 4 plugged into<br/>JB4 on 9<i>plus</i> and not using JB5<br/>connector (single redundant</li> </ul>                                                                                | External V<br>Connecto<br>Words to                                                                                                    | r                                                        | ot spare) 0 or 1<br>AUX 1<br>1                                                                                                    | 2 or 3<br>AUX 2<br>2                        | 4 or 5<br>AUX 3<br>3                                  | 6 or 7<br>AUX 4<br>4                                     |
| <ul><li>sensor configuration)</li><li>2 = no redundant T or C sensors</li></ul>                                                                                                    | Configuration for t                                                                                                    | he SBE 91                                                | 1plus/917plus CTD                                                                                                    |                                             | l                                                     | <                                                        |
|                                                                                                    | Configuration file oper                                                                                                    | od: None                                                 |                                                                                                    |                                             |                                                       |                                                          |
| 11plus ≥ 5.0: Seasave sends<br>AddSpar= command to Deck Unit,<br>consistent with configuration file<br>selection for Surface PAR.                                                                                                | Frequency channels s                                                                                                    |                                                          | 2 Voltage word                                                                                                    | ls suppressed                               | 2 💌                                                   |                                                          |
| <b>11plus &lt; 5.0</b> : Surface PAR acquisition is set in Deck Unit with                                                                                                    | <ul> <li>Deck unit or SEARAN</li> </ul>                                                                                                    | 1                                                        | SBE11plus Firmware Ver                                                                                                    | rsion >= 5.0                                |                                                       | EE-448 or RS-232C for                                    |
| dip switch.<br><b>17plus</b> : Data uploaded from 17 <i>plus</i><br>memory.                                                                                                    | Computer interface                                                                                                    |                                                          | RS-232C                                                                                                    |                                             |                                                       | D data interface between ck Unit and computer.           |
| <b>None</b> : Not using 11 <i>plus</i> or 17 <i>plus</i> ;<br>see Appendix I: Command Line<br>Operation.                                                                                                    | Scans to average                                                                                                    |                                                          | 1                                                                                                    |                                             | 1. /                                                  | r full rate (24 Hz) data, set to<br>Example: If scans to |
|                                                                                                    | NMEA position da                                                                                                    | ta added                                                 | 🗖 NMEA de                                                                                                    | epth data adde                              |                                                       | erage=24, Seasave averages<br>scans, saving data to      |
| NMEA - Select if NMEA navigation<br>device used, and if NMEA depth<br>data and NMEA time data were                                                                                                    | NMEA device cor                                                                                                    |                                                          |                                                                                                    |                                             | cor                                                   | nputer at 1 scan/second.                                 |
| also appended. Seasave adds<br>current latitude, longitude, and<br>universal time code to data                                                                                                    | C NMEA device connected to PC                                                                                                    |                                                          |                                                                                                    |                                             | aded sensors cannot be noved or changed to            |                                                          |
| header; appends NMEA data to<br>every scan; and writes NMEA data<br>to .nav file every time Ctrl F7 is                                                                                                    | Surface PAR volt                                                                                                    | age added                                                | 🔽 Scan time                                                                                                    | e added                                     | and                                                   | other type; others are<br>ional.                         |
| pressed or Add to .nav File is<br>clicked. Note: Whether NMEA                                                                                                    | Channel                                                                                                    | 1                                                        | Sensor                                                                                                    |                                             | New -                                                 |                                                          |
| device was connected to a deck<br>unit or directly to computer during                                                                                                    | 1. Frequency                                                                                                    | Temperatu                                                | re                                                                                                    | / -                                         | N                                                     | ew to create new .con or mlcon file for this CTD.        |
| data acquisition in Seasave has no                                                                                                    | 2. Frequency                                                                                                    | Conductivi                                               | vity                                                                                                    |                                             | Upen o                                                | pen to select different on or .xmlcon file.              |
| effect on data file used by SBE<br>Data Processing, and therefore                                                                                                    | 3. Frequency                                                                                                    | Pressure, I                                              | Digiquartz with TC                                                                                                    |                                             | Save Sa                                               | ave or Save As to save                                   |
| has no effect on data processing.<br>• Surface PAR - Select if Surface                                                                                                    | 4. A/D voltage 0                                                                                                    | pН                                                       |                                                                                                    |                                             |                                                       | urrent .con or .xmlcon file                              |
| PAR sensor used; must agree with                                                                                                    | 5. A/D voltage 1                                                                                                    | Oxygen, S                                                | BE 43                                                                                                    |                                             | Save As                                               |                                                          |
| Deck Unit setup if 11 <i>plus</i> firmware < 5.0. Seasave appends Surface                                                                                                    | 6. A/D voltage 2                                                                                                    | Fluoromete                                               | er, WET Labs CDOM                                                                                                    |                                             |                                                       |                                                          |
| PAR data to every scan. Adds 2 channels to Channel/Sensor table.                                                                                                    | 7. A/D voltage 3                                                                                                    | Altimeter                                                |                                                                                                    | /                                           | Select                                                |                                                          |
| Do not decrease Voltage words                                                                                                    | 8. SPAR voltage                                                                                                    | Unavailab                                                | e                                                                                                    |                                             | Modify                                                | Click a sensor and click                                 |
| suppressed to reflect this; Voltage words suppressed reflects only                                                                                                    | 9. SPAR voltage                                                                                                    | SPAR/Sur                                                 | face Irradiance                                                                                                    |                                             |                                                       | Modify to view/change calibration coefficients for       |
| <ul> <li>external voltages going directly to<br/>9plus from auxiliary sensors. See<br/>Application Note 11S.</li> <li>Scan time – Select if Seasave<br/>appended time (seconds since<br/>January 1, 1970 GMT) to each</li> </ul> | Click a (non-shade<br>sensor for that cha<br>After sensor is sel<br>appears. Select se                                                                                                    | ed) sensor<br>annel; dialo<br>ected, dial<br>ensors afte | and click <b>Select</b> to pi<br>og box with list of sens<br>og box for calibration<br>r <i>Frequency channels</i><br><i>ed</i> have been specifie | sors appear<br>coefficients<br>s suppresse  | nt li                                                 | that sensor.                                             |
| data scan.                                                                                                    | Report Hel                                                                                                    | p                                                        |                                                                                                    | Exit                                        | Cancel                                                | 2                                                        |
| Opens a .txt file (for viewing only; can<br>modified) that shows all parameters in<br>or .xmlcon file. For command line gen<br>of report, see <i>Appendix III: Generating</i><br><i>or .xmlcon File Reports – ConReport</i> .    | Return to s<br>.con<br>eration<br>.con<br>.con<br>.con<br>.con<br>.con<br>.con<br>.con<br>.c                                                                                                    | BBE Data<br>m Configu<br>and did r<br>m Configu          | Processing window.<br>ration Change was se<br>ot Save or Save As, p<br>ration Change was no<br>u do not want to save                               | elected in C<br>program as<br>ot selected i | onfigure m<br><s if="" wa<br="" you="">n Configur</s> | ant to save changes.<br>e menu - Button says             |

Shown below is an example status (**DS**) response *in SEATERM* that corresponds to the setup shown in the Configuration dialog box above, for an SBE 9*plus* used with an SBE 11*plus* Deck Unit. Shown below the appropriate lines are the commands used in SEATERM to modify the setup of parameters critical to use of the 9*plus* with Seasave and processing of data with SBE Data Processing, as well as any explanatory information.

SBE 11plus V 5.1f

Number of scans to average = 1 (11*plus* reads this from .con or .xmlcon file in Seasave when data acquisition is started.)

pressure baud rate = 9600

NMEA baud rate = 4800

surface PAR voltage added to scan (11*plus* reads this from .con or .xmlcon file in Seasave when data acquisition is started.)

A/D offset = 0

GPIB address = 1

(GPIB address must be 1 [GPIB=1] to use Seasave, if *Computer interface* is IEEE-488 (GPIB) in .con or .xmlcon file.)

advance primary conductivity 0.073 seconds

advance secondary conductivity 0.073 seconds

autorun on power up is disabled

## SBE 16 SEACAT C-T Recorder Configuration

| Channel/Sensor table reflects this<br>choice. Must agree with SBE 16 setup<br>for <b>SVn</b> (n=0, 1, 2, 3, 4); see reply from<br><b>DS</b> . Voltage channel 0 in .con or<br>.xmlcon file corresponds to sensor<br>wired to channel 0 on end cap<br>connector, voltage channel 1<br>corresponds to sensor wired to channel<br>1 on end cap connector, etc. | Configuration for the<br>Configuration file open<br>Pressure sensor type<br>External voltage chann | ed: None                                                            | the second second second second second second second second second second second second second second second se | pressure se<br>without Tem<br>s dialog box<br>d to process<br>Data | nsor. If <i>no pressure</i><br><i>np Comp</i> is selected,<br>to input additional                                                                                                    |  |
|----------------------------------------------------------------------------------------------------|----------------------------------------------------------------------------------------------------|---------------------------------------------------------------------|----------------------------------------------------------------------------------------------------|--------------------------------------------------------------------|----------------------------------------------------------------------------------------------------|--|
| Time between scans. Must agree with SBE 16 setup ( <b>SI</b> ); see reply from <b>DS</b> .                                                                                                    | Firmware version<br>— Sample interval second                                                       | 1.0                                                                 | January 1, 1970                                                                                                 | 0 GMT) to ea                                                       | d time (seconds since<br>ach data scan.<br>sors cannot be removed<br>to another type of                                                                                                 |  |
|                                                                                                    | NMEA position dat                                                                                  | a added 🛛 🗍 So                                                      |                                                                                                    |                                                                    | thers are optional.                                                                                                    |  |
| Select if using with deck unit<br>connected to NMEA navigation<br>device. Seasave adds current<br>latitude, longitude, and universal time<br>code to data header; appends NMEA<br>data to every scan; and writes NMEA<br>data to .nav file every time Ctrl F7 is<br>pressed or Add to .nav File is clicked.                                                 | Channel<br>1. Frequency<br>2. Frequency<br>3. A/D voltage 0<br>4. A/D voltage 1                    | Temperature<br>Conductivity<br>User Polynomial                      | ductivity                                                                                                    |                                                                    | New to create new .con<br>or .xmlcon file for this<br>CTD.<br>Open to select different<br>.con or .xmlcon file.<br>Save or Save As to save<br>current .con or .xmlcon<br>file settings. |  |
| Opens a .txt file (for viewing only;<br>cannot be modified) that shows all<br>parameters in .con or .xmlcon file. For                                                                                                    | different sensor<br>list of sensors a                                                              | r for that channel. A<br>appears. Select ser<br>inels have been spo | nsors after number                                                                                              | Select<br>Modity<br>Cancel                                         | Click a sensor<br>and click <b>Modify</b><br>to change<br>calibration<br>coefficients for<br>that sensor.                                                                               |  |
| command line generation of report,<br>see Appendix III: Generating .con or<br>.xmlcon File Reports – ConReport.exe.                                                                                                    | <ul> <li>If Confirm changes a</li> <li>If Confirm</li> </ul>                                       | nd did not Save or<br>Configuration Char                            | window.<br>nge was selected in C<br>Save As, program as<br>nge was not selected i<br>ant to save changes, u     | ks if you war<br>in Configure                                      | nt to save changes.<br>menu - Button says                                                                                                    |  |

Shown below is an example status (**DS**) response *in SEATERM* that corresponds to the setup shown in the Configuration dialog box above. Shown below the appropriate lines are the commands used in SEATERM to modify the setup of parameters critical to use of the SBE 16 with Seasave and processing of data with SBE Data Processing, as well as any explanatory information.

SEACAT V4.0h SERIAL NO. 1814 07/14/95 09:52:52.082

(If pressure sensor installed, pressure sensor information appears here in status response; must match *Pressure sensor type* in .con or .xmlcon file.)

clk = 32767.789, iop = 103, vmain = 8.9, vlith = 5.9

sample interval = 15 sec

(Sample interval [SI] must match Sample interval seconds in .con or .xmlcon file.)

delay before measuring volts = 4 seconds

samples = 0, free = 173880, lwait = 0 msec

SW1 = C2H, battery cutoff = 5.6 volts

no. of volts sampled = 2

(Number of auxiliary voltage sensors enabled [SVn] must match *External voltage channels* in .con or .xmlcon file.)

mode = normal

logdata = NO

The SBE 16plus is available with an

RS-485 are preceded by #ii, where

ii = instrument ID (0-99). Therefore,

commands mentioned in the dialog

box description below have a slightly

different form for the RS-485 version (#iiDS, #iiPType=, #iiVoltn=, and

optional RS-485 interface. All commands to a particular 16*plus* with

Note:

## SBE 16plus or 16plus-IM SEACAT C-T Recorder Configuration

The SBE 16*plus* can interface with one SBE 38 secondary temperature sensor, one SBE 50 pressure sensor, **or** up to two Pro-Oceanus Gas Tension Devices (GTDs) through the SBE 16*plus* optional RS-232 connector. Data from an SBE 50 pressure sensor is appended to the data stream, and does not replace the (optional) internally mounted pressure sensor data.

The SBE 16*plus*-IM can interface with one SBE 38 secondary temperature sensor through the 16*plus*-IM optional RS-232 connector, but **cannot interface with an SBE 50 or GTD**. All commands to a particular 16*plus*-IM are preceded by **#ii**, where ii = instrument ID (0-99). Therefore, commands mentioned in the dialog box description below have a slightly different form for the 16*plus*-IM (**#iiDS**, **#iiPType=**, **#iiVoltN=**, and **#iiSampleInterval=**).

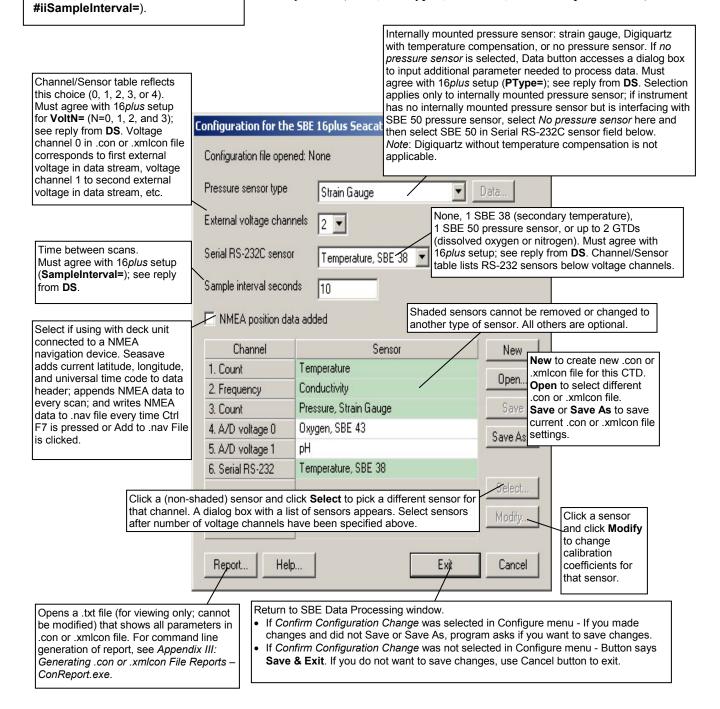

Shown below is an example status (**DS**) response *in SEATERM* for a 16*plus* with standard RS-232 interface that corresponds to the setup shown in the Configuration dialog box above. Shown below the appropriate lines are the commands used in SEATERM to modify the setup of parameters critical to use of the SBE 16*plus* with Seasave and processing of data with SBE Data Processing, as well as any explanatory information.

SBE 16plus V 1.6e SERIAL NO. 4300 03 Mar 2005 14:11:48
vbatt = 10.3, vlith = 8.5, ioper = 62.5 ma,
ipump = 21.6 ma, iext01 = 76.2 ma, iserial = 48.2 ma
status = not logging

sample interval = 10 seconds, number of measurements per sample = 2  $\,$ 

(Sample interval [SampleInterval=] must match *Sample interval seconds* in .con or .xmlcon file.)

samples = 823, free = 465210

run pump during sample, delay before sampling =
2.0 seconds

transmit real-time = yes

(Real-time data transmission must be enabled [TxRealTime=Y] to acquire data in Seasave.)

battery cutoff = 7.5 volts

pressure sensor = strain gauge, range = 1000.0
(Internal pressure sensor [PType=] must match Pressure sensor type in .con or
.xmlcon file.)

SBE 38 = yes, SBE 50 = no, Gas Tension Device = no (Selection/enabling of RS-232 sensors [SBE38=, SBE50=, GTD=, DualGTD=] must match *Serial RS-232C sensor* in .con or .xmlcon file.)

Ext Volt 0 = yes, Ext Volt 1 = yes, Ext Volt 2 = no, Ext Volt 3 = no

(Number of external voltage sensors enabled [Volt0= through Volt3=] must match *External voltage channels* in .con or .xmlcon file.)

echo commands = yes

output format = raw HEX

(Output format must be set to raw Hex [OutputFormat=0] to acquire data in Seasave.)

serial sync mode disabled
(Serial sync mode must be disabled [SyncMode=N] to acquire data in Seasave.)

The SBE 16plus V2 is available with

commands to a particular 16*plus* V2 with RS-485 are preceded by **#ii**,

Therefore, commands mentioned in the dialog box description below have

an optional RS-485 interface. All

where ii = instrument ID (0-99).

a slightly different form for the

Note:

## SBE 16plus V2 or 16plus-IM V2 SEACAT C-T Recorder Configuration

Through the CTD's RS-232 sensor connector, the SBE 16*plus* V2 and 16*plus*-IM V2 can interface with an SBE 38 secondary temperature sensor, an SBE 50 pressure sensor, a WET Labs sensor [single, dual, or triple channel ECO; WETStar; or C-Star], an Optode, **or** up to two Pro-Oceanus Gas Tension Devices (GTDs). This data is appended to the data stream; SBE 38 and SBE 50 data does not replace the internal CTD data.

All commands to a particular 16*plus*-IM V2 are preceded by **#ii**, where ii = instrument ID (0-99). Therefore, commands mentioned in the dialog box description below have a slightly different form for the 16*plus*-IM V2 (**#iiGetCD**, **#iiDS**, **#iiPType=**, **#iiVoltN=**, and **#iiSampleInterval=**).

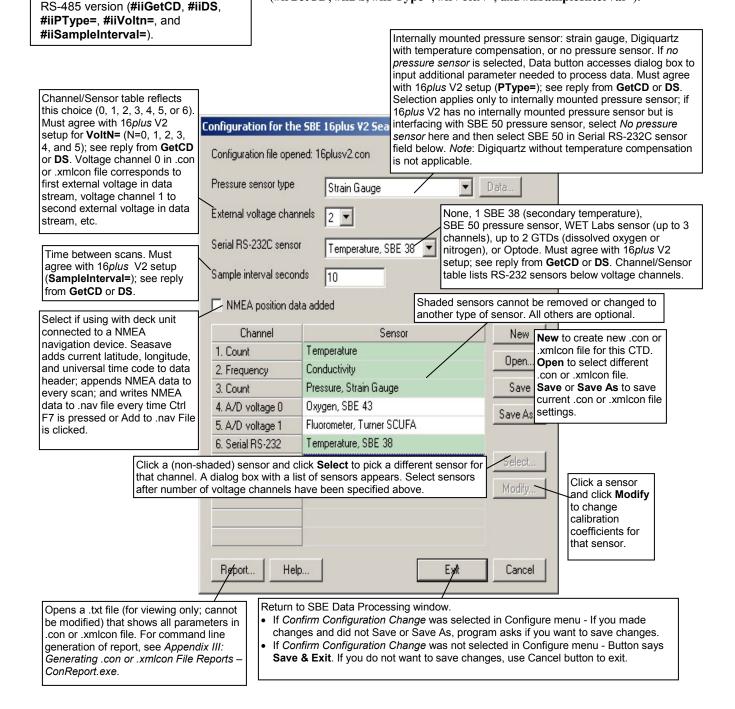

Shown below is an example status (**DS**) response *in a terminal program* for a 16*plus* V2 with standard RS-232 interface that corresponds to the setup shown in the Configuration dialog box above. Shown below the appropriate lines are the commands used in the terminal program to modify the setup of parameters critical to use of the SBE 16*plus* V2 with Seasave and processing of data with SBE Data Processing, as well as any explanatory information.

SBE 16plus V 2.0 SERIAL NO. 6001 24 Oct 2007 14:11:48 vbatt = 10.3, vlith = 8.5, ioper = 62.5 ma, ipump = 21.6 ma, iext01 = 76.2 ma, iserial = 48.2 ma status = not logging samples = 0, free = 3463060sample interval = 10 seconds, number of measurements per sample = 1 (Sample interval [SampleInterval=] must match Sample interval seconds in .con or .xmlcon file.) pump = run pump during sample, delay before sampling = 2.0 seconds transmit real-time = yes (Real-time data transmission must be enabled [TxRealTime=Y] to acquire data in Seasave.) battery cutoff = 7.5 volts pressure sensor = strain gauge, range = 1000.0 (Internal pressure sensor [PType=] must match Pressure sensor type in .con or .xmlcon file.) SBE 38 = yes, SBE 50 = no, WETLABS = no, OPTODE = no, Gas Tension Device = no (Selection/enabling of RS-232 sensors [SBE38=, SBE50=, WetLabs=, Optode=, GTD=, DualGTD=| must match Serial RS-232C sensor in .con or .xmlcon file.) Ext Volt 0 = yes, Ext Volt 1 = yes, Ext Volt 2 = no, Ext Volt 3 = no, Ext Volt4 = no, Ext Volt 5 = no (Number of external voltage sensors enabled [Volt0= through Volt5=] must match External voltage channels in .con or .xmlcon file.) echo characters = yes output format = raw HEX (Output format must be set to raw Hex [OutputFormat=0] to acquire data in Seasave.) serial sync mode disabled

(Serial sync mode must be disabled [SyncMode=N] to acquire data in Seasave.)

## SBE 19 SEACAT Profiler Configuration

Seasave and SBE Data Processing always treat the SBE 19 as if it is a Profiling instrument (i.e., it is in Profiling mode). If your SBE 19 is in Moored Mode, you must treat it like an SBE 16 (when setting up the .con or .xmlcon file, select the SBE 16).

| (                                                                                                    | Configuration for the                   | SBE 19 Seacat CTD                                                                                                    |                                                        | X                                                                                                    |                                                 |  |  |
|----------------------------------------------------------------------------------------------------|-----------------------------------------|----------------------------------------------------------------------------------------------------|--------------------------------------------------------|----------------------------------------------------------------------------------------------------|-------------------------------------------------|--|--|
|                                                                                                    | Configuration file open                 | ed: None                                                                                                    | Strain gauge or Digiquartz v temperature compensation. |                                                                                                    |                                                 |  |  |
| Channel/Sensor table reflects this choice. Must agree with SBE 19 setup for <b>SVn</b> (n=0, 2, or 4); see reply from <b>DS</b> . Voltage channel 0 in .con or .xmlcon file corresponds to sensor | Pressure sensor type                    | Strain Gauge 🖌                                                                                                    | ·                                                      |                                                                                                    |                                                 |  |  |
| wired to channel 0 on end cap connector,<br>voltage channel 1 corresponds to sensor wired<br>to channel 1 on end cap connector, etc.                                                              | External voltage chan                   | nels 2 💌                                                                                                    | See reply from gauge pressure                          |                                                                                                    |                                                 |  |  |
|                                                                                                    | Firmware version                        | Version >= 3.0                                                                                                    | betweer                                                | of 0.5 second<br>samples. Mus                                                                                                    | st agree with                                   |  |  |
|                                                                                                    | 0.5 second intervals                    | 1                                                                                                    | SBE 19                                                 | setup (SR); se                                                                                                    | e reply from <b>DS</b> .                        |  |  |
| NMEA - Select if NMEA navigation device<br>used, and if NMEA depth data and NMEA time<br>data were also appended. Seasave adds                                                                    | NMEA position da                        | ta added I                                                                                                    | NMEA depth data a                                      | added                                                                                                    |                                                 |  |  |
| current latitude, longitude, and universal time<br>code to data header; appends NMEA data to<br>every scan; and writes NMEA data to .nav file                                                     |                                         | Image: MMEA device connected to deck unit □ NMEA time added     Shaded sensors cannot be     Shaded sensors     Cannot be     Shaded sensors     Cannot be     Sha |                                                        |                                                                                                    |                                                 |  |  |
| <ul> <li>every time Ctrl F7 is pressed or Add to .nav</li> <li>File is clicked.</li> <li>Note: Whether NMEA device was connected to a deck unit or directly to computer during data</li> </ul>    |                                         | O NMEA device connected to PC removed or changed to another type of sensor. All others                                                                                                    |                                                        |                                                                                                    |                                                 |  |  |
| acquisition in Seasave has no effect on data<br>file used by SBE Data Processing, and<br>therefore has no effect on data processing.                                                              | Surface PAR volta                       | 6                                                                                                    | time added                                             |                                                                                                    | e optional.                                     |  |  |
| Surface PAR - Select if using with deck unit connected to Surface PAR sensor. Seasave                                                                                                    | Channel                                 | Sen                                                                                                    | 501                                                    |                                                                                                    | v to create new<br>or .xmlcon file              |  |  |
| appends Surface PAR data to every scan.<br>Adds 2 channels to Channel/Sensor table.                                                                                                    | 1. Frequency Temperature Open           |                                                                                                    |                                                        |                                                                                                    | for this CTD.<br>Open to select                 |  |  |
| Do not increase External voltage channels<br>to reflect this; External voltage channels                                                                                                    | 2. Frequency Conductivity               |                                                                                                    |                                                        | 10000000000000000000000000000000000000                                                                                                    | erent .con or<br>lcon file.                     |  |  |
| reflects only external voltages going                                                                                                    | 3. A/D voltage 0                        | pH<br>Tanani and Chal                                                                                                    |                                                        | -Colomba - Colomba - Colom | e or <b>Save As</b> to e current .con or        |  |  |
| directly to SBE 19 from auxiliary sensors.<br>See Application Note 47.                                                                                                    | 4. A/D voltage 1                        | -                                                                                                    | essure, Strain Gauge                                   |                                                                                                    |                                                 |  |  |
| • Scan time added - Select if Seasave appended time (seconds since January 1,                                                                                                    | 5. Pressure voltage                     |                                                                                                    |                                                        |                                                                                                    |                                                 |  |  |
| 1970 GMT) to each data scan.                                                                                                    | 6. SPAR voltage                         | Unavailable                                                                                                    |                                                        | Select                                                                                                    | Click a sensor                                  |  |  |
|                                                                                                    | 7. SPAR voltage<br>ded) sensor and clic | SPAR/Surface Irradian                                                                                                    |                                                        |                                                                                                    | and click <b>Modify</b><br>to change            |  |  |
| for that channel.                                                                                                    | A dialog box with a mber of voltage cha | list of sensors appe                                                                                                    | ars. Select                                            | Modity                                                                                                    | calibration<br>coefficients for<br>that sensor. |  |  |
|                                                                                                    | Report Help                             | )                                                                                                    | Exit                                                   | Cancel                                                                                                    |                                                 |  |  |
|                                                                                                    |                                         | eturn to SBE Data P                                                                                                    | Processing window                                      |                                                                                                    |                                                 |  |  |
| Opens a .txt file (for viewing o cannot be modified) that show                                                                                                    | only;                                   | If Confirm Configure<br>Configure menu - If                                                                                                    | ation Change was                                       | selected in                                                                                                    |                                                 |  |  |
| parameters in .con or .xmlcor                                                                                                    | n file. For                             | not Save or Save A<br>save changes.                                                                                                    | s, program asks if                                     | you want to                                                                                                    |                                                 |  |  |
| command line generation of n<br>Appendix III: Generating .com                                                                                                    | or •                                    | If Confirm Configur                                                                                                    |                                                        |                                                                                                    |                                                 |  |  |
| .xmlcon File Reports – ConR                                                                                                    | eport.exe.                              |                                                                                                    |                                                        | utton says <b>Save &amp; Exit</b> . If<br>e changes, use Cancel                                                                                                    |                                                 |  |  |
|                                                                                                    |                                         |                                                                                                    |                                                        |                                                                                                    |                                                 |  |  |

34

Shown below is an example status (**DS**) response *in SEATERM* that corresponds to the setup shown in the Configuration dialog box above. Shown below the appropriate lines are the commands used in SEATERM to modify the setup of parameters critical to use of the SBE 19 with Seasave and processing of data with SBE Data Processing, as well as any explanatory information.

SEACAT PROFILER V3.1B SN 936 02/10/94 13:33:23.989

strain gauge pressure sensor: S/N = 12345, range = 1000 psia, tc = 240

(Pressure sensor (strain gauge or Digiquartz) must match *Pressure sensor type* in .con or .xmlcon file.)

clk = 32767.766 iop = 172 vmain = 8.1 vlith = 5.8

mode = PROFILE ncasts = 0
(Mode must be profile [MP] if setting up .con or .xmlcon file for SBE 19; create
.con or .xmlcon file for SBE 16 for SBE 19 in moored mode [MM].)

sample rate = 1 scan every 0.5 seconds
(Sample rate [SR] must match 0.5 second intervals in .con or .xmlcon file.)

minimum raw conductivity frequency for pump turn on =
3206 hertz

pump delay = 40 seconds

samples = 0 free = 174126 lwait = 0 msec

battery cutoff = 7.2 volts

number of voltages sampled = 2
(Number of auxiliary voltage sensors enabled [SVn] must match External voltage
channels in .con or .xmlcon file.)

logdata = NO

# SBE 19plus SEACAT Profiler Configuration

|                                                                                                    | Configuration for the                                                                        | SBE 19plus Seacat (                                                                                                    | CTD                                                            | X                                                                          |  |  |
|----------------------------------------------------------------------------------------------------|----------------------------------------------------------------------------------------------|----------------------------------------------------------------------------------------------------|----------------------------------------------------------------|----------------------------------------------------------------------------|--|--|
| Channel/Sensor table reflects this<br>choice (0, 1, 2, 3, or 4). Must agree<br>with 19 <i>plus</i> setup for <b>VoltN=</b><br>(N=0, 1, 2,and 3); see reply from<br><b>DS</b> . Voltage channel 0 in .con or | Configuration file opened: None Strain gauge (only selection applicable to 19 <i>plus</i> ). |                                                                                                    |                                                                |                                                                            |  |  |
| .xmlcon file corresponds to first<br>external voltage in data stream,<br>voltage channel 1 to second                                                                                                    | Pressure sensor type                                                                         | Strain Gauge                                                                                                    | •                                                              |                                                                            |  |  |
| external voltage in data stream,<br>etc.                                                                                                    | External voltage chan                                                                        | 152010A T. 15357                                                                                                    | Must agree with 19 <i>plus</i><br>mode, <b>MM</b> for Moored r | setup ( <b>MP</b> for Profiing<br>node); see reply from <b>DS</b> .        |  |  |
| Interval between scans in Moored                                                                                                    | Mode                                                                                         | Profile                                                                                                    |                                                                |                                                                            |  |  |
| mode. Must agree with 19 <i>plus</i><br>setup ( <b>SampleInterval=</b> ); see reply<br>from <b>DS</b> .                                                                                                    | — Sample interval secon                                                                      |                                                                                                    |                                                                |                                                                            |  |  |
| NMEA - Select if NMEA navigation                                                                                                    | Scans to average                                                                             | 1 ir                                                                                                    | n <b>Profiling</b> mode. Must<br>NAvg=); see reply from        | verage (samples at 4 Hz)<br>agree with 19 <i>plus</i> setup<br><b>DS</b> . |  |  |
| device used, and if NMEA depth<br>data and NMEA time data were<br>also appended. Seasave adds                                                                                                    | MMEA position da                                                                             | ta added                                                                                                    | NMEA depth data a                                              | added                                                                      |  |  |
| current latitude, longitude, and<br>universal time code to data<br>header; appends NMEA data to                                                                                                    | MMEA device connected to deck unit                                                           |                                                                                                    |                                                                |                                                                            |  |  |
| every scan; and writes NMEA data<br>to .nav file every time Ctrl F7 is<br>pressed or Add to .nav File is                                                                                                    | NMEA device connected to PC                                                                  |                                                                                                    |                                                                |                                                                            |  |  |
| clicked.<br>Note: Whether NMEA device was<br>connected to a deck unit or directly                                                                                                    | 🗖 Surface PAR voltage added 👘 Scan time added                                                |                                                                                                    |                                                                |                                                                            |  |  |
| to computer during data<br>acquisition in Seasave has no                                                                                                    | Channel                                                                                      | Se                                                                                                    | nsor                                                           | New New to create new                                                      |  |  |
| effect on data file used by SBE<br>Data Processing, and therefore                                                                                                    | 1. Count                                                                                     | Temperature                                                                                                    | Shaded sensors                                                 | for this CTD.                                                              |  |  |
| <ul> <li>has no effect on data processing.</li> <li>Surface PAR - Select if using with</li> </ul>                                                                                                    | 2. Frequency                                                                                 | 2 Frequency Conductivity rem                                                                                                    |                                                                | Open Open to select<br>different .con or                                   |  |  |
| deck unit connected to Surface<br>PAR sensor. Seasave appends                                                                                                    | 3. Count                                                                                     | Pressure, Strain Gaug                                                                                                    | changed to<br>another type of                                  | Save or Save As                                                            |  |  |
| Surface PAR data to every scan.                                                                                                    | 4. A/D voltage 0                                                                             | Oxygen, SBE 43                                                                                                    | sensor. All others are optional.                               | to save current<br>.con or .xmlcon file                                    |  |  |
| Adds 2 channels to<br>Channel/Sensor table. Do not                                                                                                    | E A/D welle and 1                                                                            | pH                                                                                                    |                                                                | Save As, settings.                                                         |  |  |
| increase External voltage channels to reflect this; External voltage                                                                                                    |                                                                                              |                                                                                                    | elsea/Seatech/Wetlab                                           |                                                                            |  |  |
| channels reflects only external voltages going directly to 19plus                                                                                                    | 6. A/D voltage 2                                                                             |                                                                                                    | eisea/Jealech/wellab                                           | Select Click a sensor                                                      |  |  |
| from auxiliary sensors. See<br>Application Note 47.                                                                                                    | 7. A/D voltage 3                                                                             | Altimeter                                                                                                    |                                                                | and click                                                                  |  |  |
| • Scan time added - Select if<br>Seasave appended time (seconds<br>since January 1, 1970 GMT) to<br>each data scan.                                                                                         | different sensor f                                                                           | n-shaded) sensor and click <b>Select</b> to pick a moor for that channel. Dialog box with a list of pears. Select sensors after number of voltage ave been specified above. Modify to coefficients for that sensor. |                                                                |                                                                            |  |  |
|                                                                                                    | Report Help                                                                                  | D                                                                                                    | Exit                                                           | Cancel                                                                     |  |  |
|                                                                                                    | /<br>Opens a .txt file (for view                                                             | (ing only: Return t                                                                                                    | o SBE Data Processing                                          | window.                                                                    |  |  |
|                                                                                                    | cannot be modified) that<br>parameters in .con or .xr                                        | shows all • If Cor                                                                                                    | nfirm Configuration Cha                                        |                                                                            |  |  |
|                                                                                                    | For command line gener                                                                       | ration of or Sa                                                                                                    | ve As, program asks if                                         | you want to save changes.                                                  |  |  |
|                                                                                                    | report, see Appendix III:<br>Generating .con or .xmlc                                        | con File Config                                                                                                    | gure menu - Button say                                         | nge was not selected in s Save & Exit. If you do not                       |  |  |
|                                                                                                    | Reports – ConReport.ex                                                                       | e. want i                                                                                                    | to save changes, use C                                         | ancel button to exit.                                                      |  |  |

Shown below is an example status (**DS**) response *in SEATERM* that corresponds to the setup shown in the Configuration dialog box above. Shown below the appropriate lines are the commands used in SEATERM to modify the setup of parameters critical to use of the 19*plus* with Seasave and processing of data with SBE Data Processing, as well as any explanatory information.

SeacatPlus V 1.5 SERIAL NO. 4000 22 May 2005 14:02:13
vbatt = 9.6, vlith = 8.6, ioper = 61.2 ma,
ipump = 25.5 ma, iext01 = 76.2 ma, iext23 = 65.1 ma
status = not logging

number of scans to average = 1
(Scans to average [NAvg=] must match Scans to Average in .con or .xmlcon file.)

samples = 0, free = 381300, casts = 0

mode = profile, minimum cond freq = 3000,

pump delay = 60 sec (Mode [MP for profile or MM for moored] must match Mode in .con or .xmlcon file.)

autorun = no, ignore magnetic switch = no

battery type = ALKALINE, battery cutoff = 7.3 volts

pressure sensor = strain gauge, range = 1000.0

(Pressure sensor [PType=] must match Pressure sensor type in .con or .xmlcon file.)

SBE 38 = no, Gas Tension Device = no

(RS-232 sensors (which are used for custom applications only) must be disabled to use Seasave.)

Ext Volt 0 = yes, Ext Volt 1 = yes, Ext Volt 2 = yes, Ext Volt 3 = yes

(Number of external voltage sensors enabled [Volt0= through Volt3=] must match *External voltage channels* in .con or .xmlcon file.)

echo commands = yes

output format = raw Hex

(Output format must be set to raw Hex [OutputFormat=0] to acquire data in Seasave.)

# SBE 19*plus* V2 SEACAT Profiler Configuration

Through the CTD's RS-232 sensor connector, the SBE 19*plus* V2 can interface with an SBE 38 secondary temperature sensor, a WET Labs sensor [single, dual, or triple channel ECO; WETStar; or C-Star], an Optode, **or** up to two Pro-Oceanus Gas Tension Devices (GTDs). This data is appended to the data stream; SBE 38 data does not replace the internal 19*plus* V2 temperature data.

| Channel/Sensor table reflects this                                                                                                    | Configuration for the                                                                                                    | SBE 19plus ¥2 Sea                               | cat CTD                                                                                        | ×                                                                                                    |
|----------------------------------------------------------------------------------------------------|----------------------------------------------------------------------------------------------------|-------------------------------------------------|------------------------------------------------------------------------------------------------|----------------------------------------------------------------------------------------------------|
| choice (0, 1, 2, 3, 4, 5, or 6). Must<br>agree with 19 <i>plus</i> V2 setup for<br><b>VoltN=</b> (N=0, 1, 2, 3, 4, and 5); see<br>reply from <b>GetCD</b> or <b>DS</b> . Voltage                                 | Configuration file oper                                                                                                    | ned: None                                       | Strain gauge or Digique temperature compension                                                 |                                                                                                    |
| channel 0 in .con or .xmlcon file<br>corresponds to first external<br>voltage in data stream, voltage                                                                                                    | Pressure sensor type                                                                                                    | Strain Gauge                                    |                                                                                                |                                                                                                    |
| channel 1 to second external voltage in data stream, etc.                                                                                                    | External voltage chan                                                                                                    |                                                 |                                                                                                | setup ( <b>MP</b> for Profiing mode,<br>reply from <b>GetCD</b> or <b>DS</b> .                                                           |
|                                                                                                    | Mode                                                                                                    | Profile                                         |                                                                                                | ndary temperature), WET Labs                                                                                                    |
| Interval between scans in <b>Moored</b><br>mode. Must agree with 19 <i>plus</i> V2<br>setup ( <b>SampleInterval=</b> ); see reply<br>from <b>GetCD</b> or <b>DS</b> .                                            | Serial RS-232C senso                                                                                                    | r None —                                        | oxygen or nitrogen),<br>19 <i>plus</i> V2 setup; see                                           | nels), up to 2 GTDs (dissolved<br>or Optode. Must agree with<br>e reply from <b>GetCD</b> or <b>DS</b> .<br>e lists RS-232 sensors below |
|                                                                                                    | Sample interval secon                                                                                                    | nds 10                                          | voltage channels.                                                                              |                                                                                                    |
| NMEA - Select if NMEA navigation<br>device used, and if NMEA depth<br>data and NMEA time data were<br>also appended. Seasave adds                                                                                | Scans to average                                                                                                    | 1                                               | Number of samples to av<br>in <b>Profiling</b> mode. Must<br>setup ( <b>NAvg=</b> ); see reply | agree with 19plus V2                                                                                                    |
| current latitude, longitude, and<br>universal time code to data                                                                                                    | NMEA position da                                                                                                    | ita added                                       | 🔲 NMEA depth data a                                                                            | dded                                                                                                    |
| header; appends NMEA data to<br>every scan; and writes NMEA data                                                                                                    | NMEA device cor                                                                                                    | nnected to deck unit                            | ☐ NMEA time added                                                                              |                                                                                                    |
| to .nav file every time Ctrl F7 is<br>pressed or Add to .nav File is<br>clicked.                                                                                                    | C NMEA device connected to PC                                                                                                    |                                                 |                                                                                                |                                                                                                    |
| Note: Whether NMEA device was<br>connected to a deck unit or directly<br>to computer during data                                                                                                    | 🔲 Surface PAR volta                                                                                                    | age added                                       | 🔲 Scan time added                                                                              |                                                                                                    |
| acquisition in Seasave has no<br>effect on data file used by SBE                                                                                                    | Channel                                                                                                    | S                                               | ensor                                                                                          | New con or .xmlcon file                                                                                                    |
| Data Processing, and therefore                                                                                                    | 1. Count                                                                                                    | Temperature                                     | Shaded sensors                                                                                 | for this CTD.<br>Open to select                                                                                                    |
| <ul> <li>has no effect on data processing.</li> <li>Surface PAR - Select if using with</li> </ul>                                                                                                    | 2. Frequency                                                                                                    | Conductivity                                    | cannot be removed<br>or changed to                                                             | Open different .con or .xmlcon file.                                                                                                    |
| deck unit connected to Surface<br>PAR sensor. Seasave appends                                                                                                    | 3. Count                                                                                                    | Pressure, Strain Gau                            | another type of sensor. All others are                                                         | Save or Save As to save current                                                                                                    |
| Surface PAR data to every scan.<br>Adds 2 channels to                                                                                                    | 4. A/D voltage 0                                                                                                    | Oxygen, SBE 43                                  | optional.                                                                                      | .con or .xmlcon file<br>Save As, settings.                                                                                               |
| Channel/Sensor table. Do not                                                                                                    | 5. A/D voltage 1                                                                                                    | pН                                              |                                                                                                | Jave As. settings.                                                                                                    |
| increase <i>External voltage channels</i><br>to reflect this; <i>External voltage</i>                                                                                                    | 6. A/D voltage 2                                                                                                    | Transmissometer, Cl                             | helsea/Seatech/Wetlab                                                                          | Click a sensor                                                                                                    |
| channels reflects only external voltages going directly to                                                                                                    | 7. A/D voltage 3                                                                                                    | Altimeter                                       |                                                                                                | Select and click<br>Modify to                                                                                                    |
| <ul> <li>19plus V2 from auxiliary sensors.<br/>See Application Note 47.</li> <li>Scan time added - Select if<br/>Seasave appended time (seconds<br/>since January 1, 1970 GMT) to<br/>each data scan.</li> </ul> | Click a (non-shaded) sensor and click <b>Select</b> to pick a different sensor for that channel. Dialog box with a list of sensors appears. Select sensors after number of voltage channels have been specified above. |                                                 |                                                                                                |                                                                                                    |
|                                                                                                    |                                                                                                    | SBE Data Processir                              |                                                                                                | nfigure menu - If you made                                                                                                    |
| Opens a .txt file (for viewing only; cannobe modified) that shows all parameters .con or .xmlcon file. For command line                                                                                          | ot chang<br>in If Cont                                                                                                    | es and did not Save of<br>firm Configuration Ch | or Save As, program asks                                                                       | s if you want to save changes.<br>Configure menu - Button says                                                                           |
| generation of report, see Appendix III:<br>Generating .con or .xmlcon File Report<br>ConReport.exe.                                                                                                    | s - Report Help                                                                                                    | p                                               | Exit                                                                                           | Cancel                                                                                                    |

Shown below is an example status (**DS**) response *in a terminal program* that corresponds to the setup shown in the Configuration dialog box above. Shown below the appropriate lines are the commands used in the terminal program to modify the setup of parameters critical to use of the 19*plus* V2 with Seasave and processing of data with SBE Data Processing, as well as any explanatory information.

SBE 19plus V 2.2 SERIAL NO. 4000 05 Jun 2009 14:02:13
vbatt = 9.6, vlith = 8.6, ioper = 61.2 ma,
ipump = 25.5 ma, iext01 = 76.2 ma, iext2345 = 65.1 ma
status = not logging
number of scans to average = 1
(Scans to average [NAvg=] must match Scans to Average in .con or .xmlcon file.)
samples = 0, free = 4386532, casts = 0
mode = profile, minimum cond freq = 3000,
pump delay = 60 sec
(Mode [MP for profile or MM for moored] must match Mode in .con or .xmlcon file.)

autorun = no, ignore magnetic switch = no

battery type = ALKALINE, battery cutoff = 7.5 volts

pressure sensor = strain gauge, range = 1000.0

(Pressure sensor [PType=] must match *Pressure sensor type* in .con or .xmlcon file.)

SBE 38 = no, WETLABS = no, OPTODE = no, Gas Tension Device = no

(Selection/enabling of RS-232 sensors [SBE38=, Optode=, WetLabs=, GTD=, DualGTD=] must match *Serial RS-232C sensor* in .con or .xmlcon file.)

Ext Volt 0 = yes, Ext Volt 1 = yes, Ext Volt 2 = yes, Ext Volt 3 = yes, Ext Volt 4 = no, Ext Volt 5 = no

(Number of external voltage sensors enabled [Volt0= through Volt3=] must match *External voltage channels* in .con or .xmlcon file.)

echo characters = yes

output format = raw Hex

(Output format must be set to raw Hex [OutputFormat=0] to acquire data in Seasave.)

### SBE 21 Thermosalinograph Configuration

In July 2009, Sea-Bird updated the SBE 21 electronics and firmware. As a result, there were some changes in capabilities and in commands.

- Firmware version < 5.0 Depending on serial number, these SBE 21s may be integrated with an SBE 38 remote temperature sensor (if SBE 21 equipped with 4-pin remote temperature connector) or an SBE 3 remote temperature sensor (if SBE 21 equipped with 3-pin remote temperature connector).
- Firmware version ≥ 5.0 These SBE 21s are compatible with an SBE 38 remote temperature sensor, and are not compatible with an SBE 3 remote temperature sensor.

Channel/Sensor table reflects this choice (shows RS-232 channel if SBE 38 selected, or additional frequency-based temperature channel if SBE 3 selected). Must agree with SBE 21 setup (**SBE38**= and **SBE3**=); see reply from **DS**. If remote temperature is selected, Seasave, Data Conversion, and Derive use remote temperature data when calculating density and sound velocity.

|                                                                                          |                           | Carling and the fact that the                                                  | CDC 21 Connet They     |                                                                               |                                                                                 | V                                                                                                    |
|------------------------------------------------------------------------------------------|---------------------------|--------------------------------------------------------------------------------|------------------------|-------------------------------------------------------------------------------|---------------------------------------------------------------------------------|----------------------------------------------------------------------------------------------------|
|                                                                                          |                           | Configuration for the S<br>Configuration file open<br>Remote temperature       | ed: None               | <b>SVx</b> (firmware < 5.0) from <b>DS</b> . Voltage cha corresponds to senso | 21 setup for<br>(x=0, 1, 2, 3<br>nnel 0 in .cc<br>r wired to ch<br>annel 1 corr | r SV=x (firmware ≥ 5.0) or<br>B, or 4 channels); see reply<br>on or .xmlcon file<br>hannel 0 on end cap<br>responds to sensor wired |
|                                                                                          |                           | External voltage chann                                                         | nels 1 🗸               |                                                                               |                                                                                 |                                                                                                    |
| <b>NMEA</b> - Select if NM<br>navigation device us<br>NMEA depth data a                  | sed, and if<br>ind NMEA   | Sample interval second                                                         | ds 5                   | Time between scar<br>SBE 21 setup ( <b>SI=</b><br>for firmware < 5.0);        | for firmware                                                                    | e <u>&gt;</u> 5.0 or <b>SI</b>                                                                                                    |
| time data were also                                                                      |                           | ▼ NMEA position dat                                                            | a addad                | NMEA depth data a                                                             | ddad                                                                            |                                                                                                    |
| Seasave adds curre                                                                       |                           | I MMCA position dat                                                            |                        | I NMEA depin data a                                                           |                                                                                 |                                                                                                    |
| longitude, and unive<br>code to data header<br>NMEA data to every<br>writes NMEA data to | r; appends<br>/ scan; and | NMEA device cont     NMEA device cont     NMEA device cont                     |                        | ■ NMEA time added                                                             |                                                                                 |                                                                                                    |
| every time Ctrl F7 is                                                                    |                           | NIMEA GENICE CON                                                               |                        |                                                                               |                                                                                 |                                                                                                    |
| Add to .nav File is c<br>Note: NMEA time ca<br>appended if NMEA                          | an only be<br>device      | 🔲 Scan time added -                                                            |                        | appended time (seco<br>GMT) to each data sca                                  |                                                                                 |                                                                                                    |
| connected to compu<br>Note: Whether NME                                                  |                           | Channel                                                                        | Ser                    | nsor                                                                          | New                                                                             | New to create new .con                                                                                                    |
| was connected to a                                                                       |                           | 1. Frequency                                                                   | Temperature            |                                                                               |                                                                                 | or .xmlcon file for this                                                                                                    |
| or directly to compu                                                                     |                           |                                                                                |                        |                                                                               |                                                                                 | CTD.                                                                                                    |
| data acquisition in S                                                                    |                           | 2. Frequency                                                                   | Conductivity           |                                                                               | These Press                                                                     | Open to select different                                                                                                    |
| has no effect on dat                                                                     |                           | 3. Serial RS-232                                                               | Temperature, SBE 38    |                                                                               | Save                                                                            | .con or .xmlcon file.<br>Save or Save As to                                                                                         |
| and therefore has n                                                                      |                           | 4. A/D voltage 0                                                               | pH                     |                                                                               | Protection of the second                                                        | save current .con or                                                                                                    |
| data processing.                                                                         |                           |                                                                                |                        | moved or changed to                                                           | Save As                                                                         | .xmlcon file settings.                                                                                                    |
|                                                                                          |                           |                                                                                | pe of sensor. All othe |                                                                               | -                                                                               |                                                                                                    |
|                                                                                          |                           | anotherty                                                                      |                        |                                                                               | PLACE CONTRACTOR                                                                | 1                                                                                                    |
| cha                                                                                      | annel. A dialo            | ded) sensor and click \$<br>g box with a list of sens<br>ge and frequency chan | sors appears. Select   | sensors after                                                                 | Select<br>Modify                                                                | Click a sensor<br>and click <b>Modify</b><br>to change                                                                              |
| Opens a .txt file (1                                                                     | for viewing on            | Report Help                                                                    |                        | Exit                                                                          | Cancel                                                                          | calibration<br>coefficients for<br>that sensor.                                                                                     |
| cannot be modifie                                                                        | ed) that shows            | 3                                                                              |                        |                                                                               |                                                                                 | _                                                                                                    |
| all parameters in                                                                        |                           | on                                                                             | Return to SBE Data     | a Processing window.                                                          |                                                                                 |                                                                                                    |
| file. For command                                                                        |                           |                                                                                |                        | guration Change was s                                                         |                                                                                 |                                                                                                    |
| generation of repo                                                                       |                           | or l                                                                           |                        | - If you made change                                                          |                                                                                 |                                                                                                    |
| .xmlcon File Repo                                                                        |                           |                                                                                |                        | e As, program asks if                                                         | you want to                                                                     |                                                                                                    |
| ConReport.exe.                                                                           |                           |                                                                                | save changes.          | guration Change was I                                                         | not selected                                                                    |                                                                                                    |
|                                                                                          |                           |                                                                                |                        | nu - Button says <b>Save</b>                                                  |                                                                                 |                                                                                                    |
|                                                                                          |                           |                                                                                |                        | to save changes, use                                                          |                                                                                 |                                                                                                    |

Note:

The status response shown is for an SBE 21 with firmware  $\geq$  5.0. The response, and the commands used to change the sample interval and the number of auxiliary voltage sensors, differs for older firmware.

Shown below is an example status (**DS**) response *in SEATERM* that corresponds to the setup shown in the Configuration dialog box above. Shown below the appropriate lines are the commands used in SEATERM to modify the setup of parameters critical to use of the SBE 21 with Seasave and processing of data with SBE Data Processing, as well as any explanatory information.

SEACAT THERMOSALINOGRAPH V5.0 SERIAL NO. 4300 07/15/2009 14:23:14

ioper = 50.7 ma, vmain = 11.4, vlith = 8.8

samples = 0, free = 5981649

sample interval = 5 seconds, no. of volts sampled = 1
(Sample interval [SI=] must match Sample interval seconds in .con or .xmlcon file.
Number of auxiliary voltage sensors enabled [SV=] must match External voltage
channels in .con or .xmlcon file.)

sample external SBE 38 temperature sensor (External temperature sensor [SBE38=] must match Remote temperature in .con or .xmlcon file, this line appears only if SBE 38 is enabled [SBE38=Y])

#### output format = SBE21

(Output format must be set to SBE 21 [F1] to acquire data in Seasave.)

start sampling when power on = yes
average data during sample interval = yes
logging data = no
voltage cutoff = 7.5 volts

# SBE 25 SEALOGGER Configuration

| Used to determine strain gauge<br>pressure sensor data format. See<br>reply from <b>DS</b> .                                                                                                    | Configuration for the<br>Configuration file open<br>External voltage chann                                                                                                    | SBE 25 Sealogger (<br>ed: None                                                                                                    | Channel/Sensor table<br>agree with SBE 25 se<br>Voltage channel 0 in .<br>first external voltage ir<br>second external voltag                                                                                                    | tup ( <b>CC</b> ); see<br>con or .xmlco<br>n data stream                      | e reply from <b>DS</b> .<br>on file corresponds to<br>n, voltage channel 1 to                                                                                               |
|----------------------------------------------------------------------------------------------------|----------------------------------------------------------------------------------------------------|----------------------------------------------------------------------------------------------------|----------------------------------------------------------------------------------------------------|-------------------------------------------------------------------------------|----------------------------------------------------------------------------------------------------|
|                                                                                                    | Firmware version                                                                                                    | Version >= 2.0                                                                                                    | 1, 2, 4, or 8 so<br>SBE 25 setup                                                                                                    |                                                                               | Must agree with<br>ply from <b>DS</b> .                                                                                                    |
|                                                                                                    | Real time data output i                                                                                                    | rate 1 scan/sec 🗾                                                                                                    |                                                                                                    |                                                                               |                                                                                                    |
| <ul> <li>NMEA - Select if NMEA navigation<br/>device used, and if NMEA depth<br/>data and NMEA time data were<br/>also appended. Seasave adds<br/>current latitude, longitude, and<br/>universal time code to data<br/>header; appends NMEA data to<br/>every scan; and writes NMEA data<br/>to .nav file every time Ctrl F7 is<br/>pressed or Add to .nav File is</li> </ul>                                                                                                    | <ul> <li>NMEA position dat</li> <li>NMEA device con</li> <li>NMEA device con</li> <li>NMEA device con</li> <li>Surface PAR volta</li> </ul>                                                                   | nected to deck unit<br>nected to PC                                                                                                    | NMEA depth data a     NMEA time added     Scan time added                                                                                                    | dded                                                                          |                                                                                                    |
| clicked.<br>Note: Whether NMEA device was                                                                                                    | Channel                                                                                                    | Se                                                                                                    | nsor                                                                                                    |                                                                               | ew to create new .con                                                                                                    |
| <ul> <li>connected to a deck unit or directly to computer during data acquisition in Seasave has no effect on data file used by SBE Data Processing, and therefore has no effect on data processing.</li> <li>Surface PAR - Select if using with deck unit connected to Surface</li> </ul>                                                                                                    | 1. Frequency<br>2. Frequency<br>3. Pressure voltage<br>4. A/D voltage 0<br>5. A/D voltage 1                                                                                                    | Conductivity<br>Pressure, Strain Gau                                                                                                    | sensor. All others are optional.                                                                                                    | Open O<br>C<br>O<br>Save<br>S                                                 | r .xmlcon file for this<br>TD.<br><b>open</b> to select different<br>con or .xmlcon file.<br><b>ave</b> or <b>Save As</b> to save<br>urrent .con or .xmlcon<br>le settings. |
| <ul> <li>PAR sensor. Seasave appends<br/>Surface PAR data to every scan.<br/>Adds 2 channels to<br/>Channel/Sensor table. Do not<br/>increase <i>External voltage channels</i><br/>to reflect this; <i>External voltage<br/>channels</i> reflects only external<br/>voltages going directly to SBE 25<br/>from auxiliary sensor See<br/>Application Note 47.</li> <li>Scan time added - Select if<br/>Seasave appended time (seconds<br/>since January 1, 1970 GMT) to</li> </ul> | to pic<br>A dia<br>Selec                                                                                                    | Unavailable<br>SPAR/Surface Irradia<br>a (non-shaded) sen<br>k a different sensor<br>log box with a list of<br>ts sensors after num<br>nels have been spec | sor and click <b>Select</b><br>for that channel.<br>sensors appears.<br>ber of voltage                                                                                                    | Select<br>Modify                                                              | Click a sensor<br>and click <b>Modify</b><br>to change<br>calibration<br>coefficients for<br>that sensor.                                                                   |
| each data scan.                                                                                                    | Report Help                                                                                                    |                                                                                                    | Exit                                                                                                    | Cancel                                                                        |                                                                                                    |
|                                                                                                    | Opens a .txt file (for<br>only; cannot be mod<br>that shows all param<br>.con or .xmlcon file.<br>For command line ge<br>of report, see Appen<br>Generating .con or<br>.xmlcon File Reports<br>ConReport.exe. | ified)<br>eters in<br>eneration<br><i>dix III:</i>                                                                                                    | <ul> <li>Return to SBE Data I</li> <li>If Confirm Configu.<br/>Configure menu -<br/>not Save or Save a<br/>save changes.</li> <li>If Confirm Configu.<br/>in Configure menu<br/>you do not want to<br/>button to exit.</li> </ul> | ration Chang<br>If you made of<br>As, program<br>ration Chang<br>- Button say | re was selected in<br>changes and did<br>asks if you want to<br>re was not selected<br>rs <b>Save &amp; Exit</b> . If                                                       |

Shown below is an example status (**DS**) response *in SEATERM* that corresponds to the setup shown in the Configuration dialog box above. Shown below the appropriate lines are the commands used in SEATERM to modify the setup of parameters critical to use of the SBE 25 with Seasave and processing of data with SBE Data Processing, as well as any explanatory information.

SBE 25 CTD V 4.1a SN 323 04/26/02 14:02:13

external pressure sensor, range = 5076 psia, tcval = -55

xtal=9437363 clk=32767.107 vmain=10.1 iop=175 vlith=5.6

ncasts=0 samples=0 free = 54980 lwait = 0 msec

stop upcast when CTD ascends 30 % of full scale pressure sensor range (2301 counts)

CTD configuration:

number of scans averaged=1, data stored at 8 scans per second

real time data transmitted at 1 scans per second (real-time data transmission [CC] must match *Real time data output rate* in .con or .xmlcon file.)

minimum conductivity frequency for pump turn on = 2950

pump delay = 45 seconds

battery type = ALKALINE

2 external voltages sampled

(Number of auxiliary voltage sensors enabled [CC] must match *External voltage channels* in .con or .xmlcon file.)

stored voltage #0 = external voltage 0
stored voltage #1 = external voltage 1

#### SBE 37 MicroCAT C-T Recorder Configuration Notes: • The SBE 37 is available with an The .xmlcon file for the SBE 37 is created by SeatermV2 (version 1.1 and later) RS-232. Inductive Modem. or RS-485 when you upload data from the SBE 37. Note that you cannot save the SBE 37 interface. All commands to a particular 37 with Inductive Modem or configuration as a .con file. RS-485 interface are preceded by #ii, where ii = instrument ID (0-99). Therefore, commands mentioned in the dialog box description below have a slightly different form for these versions (#iiGetCD, #iiDS, #iiDC, etc.). · Commands shown here are for the current SBE 37 firmware versions. See the appropriate SBE 37 manual for commands for your instrument. Indicates if SBE 37 includes Configuration for the SBE 37 Microcat optional pressure sensor. Must agree with factory setup; see reply from DC (display Configuration file opened: SBE37SMPIDO-232\_03712345\_2010\_09\_24.xmlcon calibration coefficients); if Time between scans. Must agree with pressure sensor is included, Sample interval seconds 10 SBE 37 setup (SampleInterval=): see response includes pressure reply from GetCD or DS. For 37-SI, SIP, sensor coefficients. Pressure sensor If no pressure sensor included, and SIP-IDO, see note below. Indicates if SBE 37 includes additional field for deployment integrated dissolved oxygen Oxygen sensor pressure is used to calculate sensor (37-SMP-IDO, SIP-IDO, Latitude is needed to calculate local gravity. conductivity (and derived or IMP-IDO); see reply from which is used in calculation of salt water variables such as salinity and GetCC or DS. depth. If enabled, software uses input sound velocity). Value shown is latitude in salt water depth calculation. If based on ReferencePressure= Deployment latitude 0 disabled, software uses Latitude on that was programmed into Miscellaneous tab of Data Conversion or SBE 37; you can change this Derive in salt water depth calculation. Use deployment latitude in depth calculations value in .xmlcon file, if you have updated deployment depth information. Channel Sensor New New to create new .con or 1. Count Temperature .xmlcon file for this CTD. Open. **Open** to select different Conductivity 2. Frequency .con or .xmlcon file. 3. Frequency Oxygen, SBE 43I Save Save or Save As to save current .con or .xmlcon file Pressure, Strain Gauge 4. Count Save As settings. Click a sensor and click Modify to change Modify ... calibration coefficients for that sensor. Report... Help... Exit Cancel Return to SBE Data Processing window. Opens a .txt file (for viewing only; cannot If Confirm Configuration Change was selected in Configure menu - If you made be modified) that shows all parameters in changes and did not Save or Save As, program asks if you want to save changes. .con or .xmlcon file. For command line If Confirm Configuration Change was not selected in Configure menu - Button says generation of report, see Appendix III: Save & Exit. If you do not want to save changes, use Cancel button to exit. Generating .con or .xmlcon File Reports ConReport.exe.

#### Note:

For 37-SI, SIP, SIP-IDO: Sample interval seconds in the .xmlcon file is based on:

• If SampleMode=2: SampleInterval=

• If SampleMode=3:

Firmware < 4.0 - 1 sec if SBE 37 has no pressure sensor, 1.5 sec if SBE 37 has pressure sensor Firmware  $\ge 4.0 - 0.9$  sec if SBE 37 has no pressure sensor, 1.3 sec if SBE 37 has pressure sensor Shown below is an example status (**DS**) response *in a terminal program* for a SBE 37-SMP-IDO with standard RS-232 interface that corresponds to the setup shown in the Configuration dialog box above. Shown below the appropriate lines are the commands used in the terminal program to modify the setup of parameters critical processing of to SBE 37-SMP-IDO data with SBE Data Processing, as well as any explanatory information.

SBE37SMP-IDO-232 1.0 SERIAL NO. 12345 20 Sep 2010 00:48:50 ('IDO' indicates MicroCAT includes integrated oxygen sensor; must match *oxygen* sensor enable/disable in .xmlcon file.)

vMain = 9.11, vLith = 2.84 samplenumber = 0, free = 466033 not logging, stop command sample interval = 10 seconds (Sample interval [SampleInterval=] must match Sample interval seconds in .xmlcon file.) data format = converted engineering transmit real-time data = yes sync mode = no minimum conductivity frequency = 3000.0 adaptive pump control enabled

If no pressure sensor is installed, a line in the **DS** response provides user-input reference pressure information; if the pressure sensor is installed, that line is missing (as shown in the above example response). This must match the *pressure sensor* enable/disable in the .xmlcon file.

#### SBE 45 MicroTSG Configuration

The SBE 45 transmits ASCII converted data in engineering units. It converts the raw data internally to engineering units, based on the programmed calibration coefficients. See the SBE 45 manual.

| Define data in SBE 45 data<br>stream:<br>• Output conductivity - Must<br>agree with SBE 45 setup                                                                                                    | Configuration for the SBE<br>Configuration file opened: No                                                                                                    | Time between scans. Mus                                                                                                    |                                                                                                    |
|----------------------------------------------------------------------------------------------------|----------------------------------------------------------------------------------------------------|----------------------------------------------------------------------------------------------------|----------------------------------------------------------------------------------------------------|
| <ul> <li>(OutputCond=).</li> <li>Output salinity – Must agree<br/>with SBE 45 setup<br/>(OutputSal=).</li> <li>Output sound velocity –<br/>Must agree with SBE 45<br/>setup (OutputSV=).</li> <li>See reply from DS for setup<br/>programmed into SBE 45.</li> </ul> | Sample interval seconds  C Output conductivity  Output salinity  Output sound velocity                                                                                                    | I         I         I <t< td=""><td>NewNew to create new .con<br/>or .xmlcon file for this<br/>CTD.Open.Open to select different<br/>.con or .xmlcon file.SaveSave or Save As to save<br/>current .con or .xmlcon<br/>file settings.</td></t<> | NewNew to create new .con<br>or .xmlcon file for this<br>CTD.Open.Open to select different<br>.con or .xmlcon file.SaveSave or Save As to save<br>current .con or .xmlcon<br>file settings.                                                                                                    |
| shows all parameters<br>in .con or .xmlcon file.<br>For command line<br>generation of report,<br>see Appendix III:<br>Generating .con or<br>.xmlcon File Reports<br>- ConReport.exe.                                                                                 | ugh optional 90402 – SBE 45 In<br>end optional SBE 38 and NMEA<br><b>E 38 temperature added</b> – Sele<br>is connected to SBE 38 remote<br>ends SBE 38 data to data strear<br>Derive use remote temperature<br>sound velocity.<br><b>EA data added</b> - Select if 90400<br>nected to NMEA navigation devi<br>gitude, and universal time code to | data to SBE 45 data stream.<br>ct if 90402 – SBE 45 Interface<br>temperature sensor. Seasave<br>n. Seasave, Data Conversion,<br>data when calculating density<br>2 – SBE 45 Interface Box is<br>ce. Seasave adds current latitude,<br>o data header; appends NMEA<br>A data to .nav file every time Ctrl                                                                                                    | <ul> <li>Cancel</li> <li>Return to SBE Data Processing window.</li> <li>If <i>Confirm Configuration Change</i> was selected in Configure menu - If you made changes and did not Save or Save As, program asks if you want to save changes.</li> <li>If <i>Confirm Configuration Change</i> was not selected in Configure menu - Button says Save &amp; Exit. If you do not want to save changes, use Cancel button to exit.</li> </ul> |

Shown below is an example status (**DS**) response *in SEATERM* that corresponds to the setup shown in the Configuration dialog box above. Shown below the appropriate lines are the commands used in SEATERM to modify the setup of parameters critical to use of the SBE 45 with Seasave and processing of data with SBE Data Processing, as well as any explanatory information.

SBE45 V 1.1 SERIAL NO. 1258

logging data

sample interval = 1 seconds

(Sample interval [Interval=] must match *Sample interval seconds* in .con or .xmlcon file.)

output conductivity with each sample
(Enabling of conductivity output [OutputCond=] must match Output conductivity
in .con or .xmlcon file.)

do not output salinity with each sample
(Enabling of salinity output [OutputSal=] must match Output salinity in
.con or .xmlcon file.)

do not output sound velocity with each sample (Enabling of sound velocity output [OutputSV=] must match *Output sound velocity* in .con or .xmlcon file.)

start sampling when power on

do not power off after taking a single sample (Power off after taking a single sample must be disabled [SingleSample=N] to acquire data in Seasave.)

do not power off after two minutes of inactivity

A/D cycles to average = 2

# SBE 49 FastCAT Configuration

|                                                                                                   | Configuration for the 9                                                                                                    | 5BE 49 Fastcat CTD                                                                                                    | X                                                                                                    |  |  |  |
|---------------------------------------------------------------------------------------------------|----------------------------------------------------------------------------------------------------|----------------------------------------------------------------------------------------------------|----------------------------------------------------------------------------------------------------|--|--|--|
|                                                                                                   | Configuration file opene                                                                                                    | ed: None (0.0625 seconds), averages of                                                                                        | ge per scan. SBE 49 samples at 16 Hz<br>data, and transmits averaged data real-<br>9 setup ( <b>NAvg=</b> ); see reply from <b>DS</b> .          |  |  |  |
| <b>NMEA</b> - Select if NMEA<br>navigation device used, and                                       | Scans to average 1                                                                                                    |                                                                                                    |                                                                                                    |  |  |  |
| if NMEA depth data and<br>NMEA time data were also<br>appended. Seasave adds                      | VMEA position data added I NMEA depth data added                                                                                                    |                                                                                                    |                                                                                                    |  |  |  |
| current latitude, longitude, and universal time code to                                           | NMEA device connected to deck unit     IMEA time added                                                                                                    |                                                                                                    |                                                                                                    |  |  |  |
| data header; appends NMEA data to every scan; and                                                 | O NMEA device conr                                                                                                    | hected to PC                                                                                                    |                                                                                                    |  |  |  |
| writes NMEA data to .nav file<br>every time Ctrl F7 is pressed<br>or Add to .nav File is clicked. | Scan time added                                                                                                    | Select if Seasave appended time (sec<br>January 1, 1970 GMT) to each data se                                                  | can.                                                                                                    |  |  |  |
| Note: Whether NMEA device was connected to a deck unit                                            | Channel                                                                                                    | Sensor                                                                                                    | New New to create new .con                                                                                                    |  |  |  |
| or directly to computer during                                                                    | 1. Count                                                                                                    | Temperature                                                                                                    | CTD.                                                                                                    |  |  |  |
| data acquisition in Seasave                                                                       | 2. Frequency                                                                                                    | Conductivity                                                                                                    | Open Open to select different .con or .xmlcon file.                                                                                              |  |  |  |
| has no effect on data file<br>used by SBE Data                                                    | 3. Count                                                                                                    | Pressure, Strain Gauge                                                                                                    | Save Save or Save As to                                                                                                    |  |  |  |
| Processing, and therefore<br>has no effect on data<br>processing.                                 |                                                                                                    |                                                                                                    | Save As. xmlcon file settings.                                                                                                    |  |  |  |
| processing.                                                                                       |                                                                                                    |                                                                                                    | Modify Click a sensor and<br>click Modify to<br>change calibration                                                                               |  |  |  |
|                                                                                                   | Report Help.                                                                                                    | Exit                                                                                                    | Cancel coefficients for that sensor.                                                                                                    |  |  |  |
| cannot be<br>paramete<br>commanc<br><i>Appendix</i>                                               | .txt file (for viewing only;<br>e modified) that shows all<br>rs in .con or .xmlcon file. F<br>d line generation of report,<br><i>III: Generating .con or</i><br><i>File Reports – ConReport.e</i> | <ul> <li>see program asks if you want to sa</li> <li>If Confirm Configuration Change Configure menu, - Button says</li> </ul> | ge was selected in Configure<br>and did not Save or Save As,<br>ave changes.<br>ge was not selected in<br><b>Save &amp; Exit</b> . If you do not |  |  |  |

Shown below is an example status (**DS**) response *in SEATERM* that corresponds to the setup shown in the Configuration dialog box above. Shown below the appropriate lines are the commands used in SEATERM to modify the setup of parameters critical to use of the SBE 49 with Seasave and processing of data with SBE Data Processing, as well as any explanatory information.

```
SBE 49 FastCAT V 1.2 SERIAL NO. 0055
number of scans to average = 1
(Scans to average [NAvg=] must match Scans to average in .con or .xmlcon file.)
pressure sensor = strain gauge, range = 1000.0
minimum cond freq = 3000, pump delay = 30 sec
start sampling on power up = yes
output format = raw HEX
(Output format must be set to raw Hex [OutputFormat=0] to acquire data
in Seasave.)
temperature advance = 0.0625 seconds
celltm alpha = 0.03
celltm tau = 7.0
```

real-time temperature and conductivity correction disabled

# SBE Glider Payload CTD Configuration

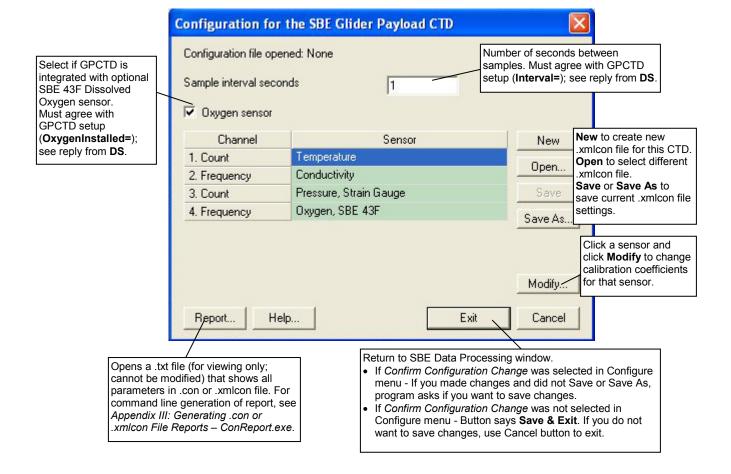

Shown below is an example status (**DS**) response *in Seaterm232* that corresponds to the setup shown in the Configuration dialog box above. Shown below the appropriate lines are the commands used in Seaterm232 to modify the setup of parameters critical to processing of Glider Payload CTD data with SBE Data Processing, as well as any explanatory information.

```
SBE Glider Payload CTD 1.0 SERIAL NO. 12345 27 Apr 2010 09:38:22
vMain = 9.37, vLith = 3.04
autorun = no
samplenumber = 57, free = 559183, profiles = 3
not logging
sample every 1 seconds
(must match Sample interval seconds in .xmlcon file.)
sample mode is continuous
data format = raw Decimal
do not force on RS232 transmitter
transmit real time data
acquire SBE 43 oxygen
(must match Oxygen sensor installed in .xmlcon file.)
minimum conductivity frequency = 3011.0
custom pump mode disabled
```

# **Accessing Calibration Coefficients Dialog Boxes**

- 1. In the Configure menu, select the desired instrument.
- 2. In the Configuration dialog box, click Open. Browse to the desired .con or .xmlcon file and click Open.
- 3. In the Configuration dialog box, click a sensor and click **Modify** to change the calibration coefficients for that sensor (or right click on the sensor and select *Modify* . . *Calibration*, or double click on the sensor); the calibration coefficients dialog box for the sensor appears (example is shown for a pH sensor).

| pН               | ×             |
|------------------|---------------|
| Serial number    |               |
| Calibration date |               |
| Slope 0.0000     |               |
| Offset 0.0000    |               |
| Import Expo      | ort OK Cancel |

# Importing and Exporting Calibration Coefficients

Calibration coefficient dialog boxes contain Import and Export buttons, which can be used to simplify entering calibration coefficients. These buttons are particularly useful when swapping sensors from one instrument to another, allowing you to enter calibration coefficients without the need for typing or the resulting possibility of typographical errors. An example dialog box is shown above for a pH sensor.

The **Export** button allows you to export coefficients for the selected sensor to an .XML file. If you move that sensor onto another instrument, you can then import the coefficients from the .XML file when setting up the .con or .xmlcon configuration file for that instrument.

The **Import** button allows you to import coefficients for the selected sensor from another .con or .xmlcon file or from an .XML file. When you click the Import button, a dialog box appears. Select the desired file type, and then browse to and select the file:

- .con or .xmlcon configuration file opens a .con or .xmlcon file, retrieves the calibration coefficients from the file for the type of sensor you selected, and enters the coefficients in the calibration coefficients dialog box. If the .con or .xmlcon file contains more than one of that type of sensor (for example, SBE Data Processing can process data for an instrument interfacing with up to two SBE 43 oxygen sensors, so the .con or .xmlcon file could contain coefficients for two SBE 43 sensors), a dialog box allows you to select the desired sensor by serial number. If the .con or .xmlcon file does not contain any of that type of sensor, SBE Data Processing responds with an error message.
- .XML file imports an .XML file that contains calibration coefficients for one sensor. If the .XML file you select is not compatible with the selected sensor type, SBE Data Processing responds with an error message.

# **Calibration Coefficients for Frequency Sensors**

View and/or modify the sensor calibration coefficients by selecting the sensor and clicking the Modify button in the instrument Configuration dialog box. For all calibration dialog boxes, enter the sensor serial number and calibration date. Many sensor calibration equations contain an *offset* term. Unless noted otherwise, use the offset (default = 0.0) to make small corrections for sensor drift between calibrations.

Calibration coefficients are discussed below for each type of sensor. Temperature, conductivity, and Digiquartz pressure sensors are covered first, followed by the remaining frequency sensor types in alphabetical order.

# **Temperature Calibration Coefficients**

Enter g, h, i, j (or a, b, c, d), and f0 from the calibration sheet. Enter values for slope (default = 1.0) and offset (default = 0.0) to make small corrections for temperature sensor drift between calibrations:

Corrected temperature = (slope \* computed temperature) + offset *where* 

slope = true temperature span / instrument temperature span

offset = (true temperature – instrument reading) \* slope; measured at 0 °C

Temperature Slope and Offset Correction Example At true temperature = 0.0 °C, instrument reading = 0.0015 °C At true temperature = 25.0 °C, instrument reading = 25.0005 °C Calculating the slope and offset: Slope = (25.0 - 0.0) / (25.0005 - 0.0015) = + 1.000040002Offset = (0.0 - 0.0015) \* 1.000040002 = - 0.001500060

Sea-Bird temperature sensors usually drift by changing offset, typically resulting in higher temperature readings over time for sensors with serial number less than 1050 and lower temperature readings over time for sensors with serial number greater than 1050. Sea-Bird's data indicates that the drift is smooth and uniform with time, allowing users to make very accurate corrections based only on pre- and post-cruise laboratory calibrations. Calibration checks at sea are advisable to ensure against sensor malfunction; however, data from reversing thermometers is rarely accurate enough to make calibration corrections that are better than those possible from shore-based laboratory calibrations.

Sea-Bird temperature sensors rarely exhibit span errors larger than  $\pm 0.005$  °C over the range -5 to +35 °C (0.005 °C/(35 -[-5])C/year = 0.000125 °C/C/year), even after years of drift. A span error that increases more than  $\pm 0.0002$  °C/C/year may be a symptom of sensor malfunction.

### Notes:

- Coefficients g, h, i, j, and f0 provide ITS-90 ( $T_{90}$ ) temperature; a, b, c, d, and f0 provide IPTS-68 ( $T_{68}$ ) temperature. The relationship between them is:  $T_{68} = 1.00024 T_{90}$
- See Application Note 31 for computation of slope and offset correction coefficients from preand post-cruise calibrations supplied by Sea-Bird.
- See Calibration Coefficients for A/D Count Sensors below for information on temperature sensors used in the SBE 16plus (and -IM), 16plus (and -IM) V2, 19plus, 19plus V2, 37, and 49.

#### Note:

Use coefficients g, h, i, j, Ctcor, and Cpcor (if available on calibration sheet) for most accurate results; conductivity for older sensors was calculated based on a, b, c, d, m, and Cpcor.

# Note:

See Application Note 31 for computation of slope and offset correction coefficients from preand post-cruise calibrations supplied by Sea-Bird or from salinity bottle samples taken at sea during profiling.

### **Conductivity Calibration Coefficients**

Enter g, h, i, j, Ctcor (or a, b, c, d, m) and Cpcor from the calibration sheet.

 Cpcor makes a correction for the highly consistent change in dimensions of the conductivity cell under pressure. The default is the compressibility coefficient for borosilicate glass (-9.57e-08). Some sensors fabricated between 1992 and 1995 (serial numbers between 1100 and 1500) exhibit a compression that is slightly less than pure borosilicate glass. For these sensors, the (hermetic) epoxy jacket on the glass cell is unintentionally strong, creating a composite pressure effect of borosilicate and epoxy. For sensors tested to date, this composite pressure coefficient ranges from -9.57e-08 to -6.90e-08, with the latter value producing a correction to deep ocean salinity of 0.0057 PSU in 5000 dbars pressure (approximately 0.001 PSU per 1000 dbars).

Before modifying Cpcor, confirm that the sensor behaves differently from pure borosilicate glass. Sea-Bird can test your cell and calculate Cpcor. Alternatively, test the cell by comparing computed salinity to the salinity of water samples from a range of depths, calculated using an AutoSal.

Enter values for slope (default = 1.0) and offset (default = 0.0) to make small corrections for conductivity sensor drift between calibrations:

Corrected conductivity = (slope \* computed conductivity) + offset *where* 

slope = true conductivity span / instrument conductivity span
offset = (true conductivity – instrument reading) \* slope; measured at 0 S/m

Conductivity Slope and Offset Correction Example At true conductivity = 0.0 S/m, instrument reading = -0.00007 S/m At true conductivity = 3.5 S/m, instrument reading = 3.49965 S/m Calculating the slope and offset: Slope = (3.5 - 0.0) / (3.49965 - [-0.00007]) = + 1.000080006Offset = (0.0 - [-0.00007]) \* 1.000080006 = + 0.000070006

The sensor usually drifts by changing span (slope of the calibration curve), typically resulting in lower conductivity readings over time. Offset error (error at 0 S/m) is usually due to electronics drift, and is typically less than  $\pm 0.0001$  S/m per year. Because offsets greater than  $\pm 0.0002$  S/m are a symptom of sensor malfunction, Sea-Bird recommends that drift corrections be made by assuming no offset error, unless there is strong evidence to the contrary or a special need.

#### Wide Range Conductivity Sensors

A wide range conductivity sensor has been modified to provide conductivity readings to 15 Siemens/meter by inserting a precision resistor in series with the conductivity cell. Therefore, the equation used to fit the calibration data is different from the standard equation. The sensor's High Range Conductivity Calibration sheet includes the equation as well as the cell constant and series resistance to be entered in the program.

If the conductivity sensor serial number includes a  $\mathbf{w}$  (an indication that it is a wide range sensor):

- 1. After you enter the calibration coefficients and click OK, the Wide Range Conductivity dialog box appears.
- 2. Enter the cell constant and series resistance (from the High Range Conductivity Calibration sheet) in the dialog box, and click OK.

#### Note:

See Calibration Coefficients for A/D Count Sensors below for information on strain gauge pressure sensors used on the SBE 16*plus* (and -IM), 16*plus* (and -IM) V2, 19*plus*, 19*plus* V2, and 49. See Calibration Coefficients for Voltage Sensors below for information on strain gauge pressure sensors used on other instruments.

# Pressure (Paroscientific Digiquartz) Calibration Coefficients

Enter the sets of C, D, and T coefficients from the calibration sheet. Enter zero for any higher-order coefficients that are not listed on the calibration sheet. Enter values for slope (default = 1.0; do not change unless sensor has been recalibrated) and offset (default = 0.0) to make small corrections for sensor drift.

• For the SBE 9*plus*, also enter AD590M and AD590B coefficients from the configuration sheet.

# Oxygen (SBE 43I) Calibration Coefficients

The SBE 43I is the Integrated Dissolved Oxygen sensor used on the SBE 37 (37-SMP-IDO, 37-IMP-IDO, and 37-SIP-IDO). The calibration coefficients for this sensor are as described for the SBE 43 voltage sensor (see *Calculation Coefficients for Voltage Sensors* below).

# **Bottles Closed (HB - IOW) Calibration Coefficients**

No calibration coefficients are entered for this parameter. The number of bottles closed is calculated by Data Conversion based on frequency range.

# Sound Velocity (IOW) Calibration Coefficients

Enter coefficients a0, a1, and a2. Value = a0 + a1 \* frequency + a2 \* frequency <sup>2</sup>

# Calibration Coefficients for A/D Count Sensors

View and/or modify the sensor calibration coefficients by selecting the sensor and clicking the Modify button in the instrument Configuration dialog box. For all calibration dialog boxes, enter the sensor serial number and calibration date. Many sensor calibration equations contain an *offset* term. Unless noted otherwise, use the offset (default = 0.0) to make small corrections for sensor drift between calibrations.

Calibration coefficients are discussed below for each type of sensor: temperature and strain gauge pressure sensor.

# **Temperature Calibration Coefficients**

For SBE 16*plus* (and -IM), 16*plus* (and-IM) V2, 19*plus*, 19*plus* V2, 37, and 49: Enter a0, a1, a2, and a3 from the calibration sheet.

Enter values for slope (default = 1.0) and offset (default = 0.0) to make small corrections for temperature sensor drift between calibrations:

Corrected temperature = (slope \* computed temperature) + offset *where* 

slope = true temperature span / instrument temperature span

offset = (true temperature – instrument reading) \* slope; measured at 0  $^{\circ}$ C

Temperature Slope and Offset Correction Example At true temperature = 0.0 °C, instrument reading = 0.0015 °C At true temperature = 25.0 °C, instrument reading = 25.0005 °C Calculating the slope and offset: Slope = (25.0 - 0.0) / (25.0005 - 0.0015) = + 1.000040002Offset = (0.0 - 0.0015) \* 1.000040002 = - 0.001500060

Sea-Bird temperature sensors usually drift by changing offset, typically resulting in lower temperature readings over time. Sea-Bird's data indicates that the drift is smooth and uniform with time, allowing users to make very accurate corrections based only on pre- and post-cruise laboratory calibrations. Calibration checks at sea are advisable to ensure against sensor malfunction; however, data from reversing thermometers is rarely accurate enough to make calibration corrections that are better than those possible from shore-based laboratory calibrations.

Sea-Bird temperature sensors rarely exhibit span errors larger than  $\pm 0.005$  °C over the range -5 to +35 °C (0.005 °C/(35 -[-5])C/year = 0.000125 °C/C/year), even after years of drift. A span error that increases more than  $\pm 0.0002$  °C/C/year may be a symptom of sensor malfunction.

# Pressure (Strain Gauge) Calibration Coefficients

For SBE 16*plus* (and -IM), 16*plus* (and IM) V2, 19*plus*, and 19*plus* V2 configured with a strain gauge pressure sensor, and for all SBE 37s and 49s: Enter pA0, pA1, pA2, ptempA0, ptempA1, ptempA2, pTCA0, pTCA1, pTCA2, pTCB0, pTCB1, and pTCB2 from the calibration sheet. Offset is normally zero, but may be changed for non-zero sea-surface condition. For example, if the in-air pressure reading is negative, enter an equal positive value.

#### Notes:

- These coefficients provide ITS-90 (T<sub>90</sub>) temperature.
- See Application Note 31 for computation of slope and offset correction coefficients from preand post-cruise calibrations supplied by Sea-Bird.

#### Note:

See Calibration Coefficients for Voltage Sensors below for information on strain gauge pressure sensors used on other instruments. See Calibration Coefficients for Frequency Sensors above for information on Paroscientific Digiquartz pressure sensors.

# **Calibration Coefficients for Voltage Sensors**

### Note:

Unless noted otherwise, SBE Data Processing supports only one of each auxiliary sensor model on a CTD (for example, you cannot specify two Chelsea Minitracka fluorometers, but you can specify a Chelsea Minitracka and a Chelsea UV Aquatracka fluorometer. See the sensor descriptions below for those sensors that SBE Data Processing supports in a redundant configuration (two or more of the same model interfacing with the CTD).

#### Note:

See Calibration Coefficients for A/D Count Sensors above for information on strain gauge pressure sensors used on the SBE 16plus (and -IM), 16plus (and -IM) V2, 19plus, 19plus V2, and 49. See Calibration Coefficients for Frequency Sensors above for information on Paroscientific Digiquartz pressure sensors.

### Note:

In Seasave, enter the altimeter alarm set point, alarm hysteresis, and minimum pressure to enable alarm. View and/or modify the sensor calibration coefficients by selecting the sensor and clicking the Modify button in the instrument Configuration dialog box. For all calibration dialog boxes, enter the sensor serial number and calibration date. Many sensor calibration equations contain an *offset* term. Unless noted otherwise, use the offset (default = 0.0) to make small corrections for sensor drift between calibrations.

Calibration coefficients are discussed below for each type of sensor. Strain gauge pressure sensors are covered first, followed by the remaining voltage sensor types in alphabetical order.

# Pressure (Strain Gauge) Calibration Coefficients

Enter coefficients:

- Pressure sensor without temperature compensation
  - > Enter A0, A1, and A2 coefficients from the calibration sheet
  - For older units with a linear fit pressure calibration, enter M (A1) and B (A0) from the calibration sheet, and set A2 to zero.
  - For all units, offset is normally zero, but may be changed for non-zero sea-surface condition. For example, if the in-air pressure reading is negative, enter an equal positive value.
- Pressure sensor with temperature compensation Enter ptempA0, ptempA1, ptempA2, pTCA0, pTCA1, pTCA2, pTCB0, pTCB1, pTCB2, pA0, pA1, and pA2 from the calibration sheet.

# **Altimeter Calibration Coefficients**

Enter the scale factor and offset. altimeter height = [300 \* voltage / scale factor] + offset *where* scale factor = full scale voltage \* 300/full scale range

full scale range is dependent on the sensor (e.g., 50m, 100m, etc.) full scale voltage is from calibration sheet (typically 5V)

# **Fluorometer Calibration Coefficients**

### • Biospherical Natural Fluorometer

Enter Cfn (natural fluorescence calibration coefficient), A1, A2, and B from calibration sheet. natural fluorescence Fn = Cfn \*  $10^{V}$ production = A1 \* Fn / (A2 + PAR) chlorophyll concentration Chl = Fn / (B \* PAR) *where* V is voltage from natural fluorescence sensor

#### Note:

See Application Note 39 for complete description of calculation of Chelsea Aqua 3 calibration coefficients.

#### Note:

See Application Note 61 for complete description of calculation of Chelsea Minitracka calibration coefficients.

### Chelsea Aqua 3

Enter VB, V1, Vacetone, slope, offset, and SF. Concentration ( $\mu g/l$ ) = slope\*[(10.0<sup>(V/SF)</sup> - 10.0<sup>VB</sup>)/(10.0<sup>V1</sup> - 10.0<sup>Vacetone</sup>)] + offset

where

VB, V1, and Vacetone are from calibration sheet Slope (default 1.0) and offset (default 0.0) adjust readings to conform to measured concentrations Scale factor SF = 1.0 if CTD gain is 1; SF = 2 if CTD gain is 2.0 V is output voltage measured by CTD Note: SBE Data Processing can process data for an instrument interfacing

with up to two Chelsea Aqua 3 fluorometers.

Chelsea Aqua 3 Example - Calculation of Slope and Offset Current slope = 1.0 and offset = 0.0 Two in-situ samples: Sample 1 Concentration– from SBE Data Processing = 0.390, from water sample = 0.450 Sample 2 Concentration– from SBE Data Processing = 0.028, from water sample = 0.020 Linear regression to this data yields slope = 1.188 and offset = -0.013

### Chelsea Minitracka

Enter Vacetone, Vacetone100, and offset.

Concentration = (100 \* [V - Vacetone] / [Vacetone100 - Vacetone]) + offsetwhere

Vacetone (voltage with 0  $\mu$ g/l chlorophyll) and Vacetone100 (voltage with 100  $\mu$ g/l chlorophyll) are from calibration sheet

### • Chelsea UV Aquatracka

Enter A and B. Concentration  $(\mu g/l) = A * 10.0^{V} - B$ where A and B are from calibration sheet V is output voltage measured by CTD Note: SBE Data Processing can process data for an instrument interfacing with up to two Chelsea UV Aquatracka fluorometers.

### • Dr Haardt Fluorometer - Chlorophyll a, Phycoerythrin, or Yellow Substance

### Enter A0, A1, B0, and B1.

These instruments may have automatic switching between high and low gains. Select the gain range switch:

- Output Voltage Level if the instrument indicates gain by output voltage level (< 2.5 volts is low gain, > 2.5 volts is high gain)
   Low gain: value = A0 + (A1 \* V)
   High gain: value = B0 + (B1 \* V)
- Modulo Bit if the instrument has control lines custom-wired to bits in the SBE 9plus modulo word Bit not set: value = A0 + (A1 \* V)
  - Bit set: value = B0 + (B1 \* V)
- None if the instrument does not change gain value = A0 + (A1 \* V)

where

V = voltage from sensor

| Dr Haardt Voltage Level Switching Examples                                        |
|-----------------------------------------------------------------------------------|
| Example: Chlorophyll a                                                            |
| Low range scale = $10 \text{ mg/l}$ and Gain = $10/2.5 = 4 \text{ mg/l/volt}$     |
| A0 = 0.0 $A1 = 4.0$                                                               |
| High range scale = $100 \text{ mg/l}$ and Gain = $100/2.5 = 40 \text{ mg/l/volt}$ |
| B0 = -100 $B1 = 40.0$                                                             |

55

Note:

### • Seapoint

Enter gain and offset. Concentration = (V \* 30/gain) + offset *where* Gain is dependent on cable used (see cable drawing, pins 5 and 6) Note: SBE Data Processing can process data for an instrument interfacing

### Seapoint Rhodamine

Enter gain and offset. Concentration = (V \* 30/gain) + offset*where* Gain is dependent on cable used (see cable drawing, pins 5 and 6)

### • Seapoint Ultraviolet

Enter range and offset.

Concentration = (V \* range / 5) + offset

with up to two Seapoint fluorometers.

Note: SBE Data Processing can process data for an instrument interfacing with up to two Seapoint ultraviolet fluorometers.

### • Sea Tech and WET Labs Flash Lamp Fluorometer (FLF)

Enter scale factor and offset. Concentration = (voltage \* scale factor / 5) + offset where

Scale factor is dependent on fluorometer range:

| Switch-Selectable Range<br>(milligrams/m <sup>3</sup> or micrograms/liter) | Scale<br>Factor                                                                                                    |
|----------------------------------------------------------------------------|----------------------------------------------------------------------------------------------------|
| 0-3                                                                        | 3                                                                                                    |
| 0 - 10 (default)                                                           | 10                                                                                                    |
| 0 - 30                                                                     | 30                                                                                                    |
| 0-100                                                                      | 100                                                                                                    |
| 0-300                                                                      | 300                                                                                                    |
| 0-1000                                                                     | 1000                                                                                                    |
| 0 - 100                                                                    | 100                                                                                                    |
| 0 - 300 (default)                                                          | 300                                                                                                    |
| 0 - 1000                                                                   | 1000                                                                                                    |
|                                                                            | $\begin{array}{r} \label{eq:constraint} \hline \textbf{(milligrams/m^3 or micrograms/liter)} \\ \hline 0 - 3 \\ \hline 0 - 10 (default) \\ \hline 0 - 30 \\ \hline 0 - 100 \\ \hline 0 - 300 \\ \hline 0 - 1000 \\ \hline 0 - 100 \\ \hline 0 - 300 (default) \\ \end{array}$ |

Offset is calculated by measuring voltage output when the light sensor is completely blocked from the strobe light with an opaque substance such as heavy black rubber: offset = - (scale factor \* voltage) / 5

### • Turner 10-005

This sensor requires two channels - one for the fluorescence voltage and the other for the range voltage. Make sure to select both when configuring the instrument.

For the fluorescence voltage channel, enter scale factor and offset. concentration = [fluorescence voltage \* scale factor / (range \* 5)] + offset *where* 

range is defined in the following table

| Range Voltage                      | Range |
|------------------------------------|-------|
| < 0.2 volts                        | 1.0   |
| $\geq$ 0.2 volts and < 0.55 volts  | 3.16  |
| $\geq$ 0.55 volts and < 0.85 volts | 10.0  |
| $\geq$ 0.85 volts                  | 31.0  |

#### Note:

See Application Note 77 for complete description of calculation of Seapoint ultraviolet fluorometer calibration coefficients.

See Application Note 54 for complete

description of calculation of Seapoint

fluorometer calibration coefficients.

#### Notes:

- See Application Note 9 for complete description of calculation of WET Labs FLF and Sea Tech fluorometer calibration coefficients.
- Offset and scale factor may be adjusted to fit a linear regression of fluorometer responses to known chlorophyll *a* concentrations.

### • Turner 10-AU-005

Enter full scale voltage, zero point concentration, and full scale concentration from the calibration sheet. concentration = [(1.195 \* voltage \* (FSC - ZPC)) / FSV] + ZPCwhere voltage = measured output voltage from fluorometer FSV = full scale voltage; typically 5.0 volts FSC = full scale concentration

ZPC = zero point concentration

### Turner Cyclops

Enter scale factor and offset, and select measured parameter (chlorophyll, rhodamine, fluorescein, .phycocyanin, phycoerythrin, CDOM, crude oil, optical brighteners, or turbidity)

concentration = (scale factor \* voltage) + offset

where

scale factor = range / 5 volts

offset = - scale factor \* blank voltage

Range and blank voltage are from calibration sheet.

Output units are dependent on selected measured parameter. Note: SBE Data Processing can process data for an instrument interfacing

with up to two Turner Cyclops fluorometers.

### Turner SCUFA

Enter scale factor, offset, units, mx, my, and b from the calibration sheet. chlorophyll = (scale factor \* voltage) + offset

*corrected* chlorophyll = (mx \* chlorophyll) + (my \* NTU) + b *where* 

NTU = results from optional turbidity channel in SCUFA (see Turner SCUFA in OBS equations below)

Note: SBE Data Processing can process data for an instrument interfacing with up to two Turner SCUFA sensors.

### • WET Labs AC3

This sensor requires two channels - one for fluorometer voltage (listed under fluorometers in the dialog box) and the other for transmissometer voltage (listed under transmissometers). Make sure to select both when configuring the instrument.

Enter kv, Vh2o, and A<sup>A</sup>X.

concentration  $(mg/m^3) = kv * (Vout - Vh20) / A^X$ 

where

Vout = measured output voltage

kv = absorption voltage scaling constant (inverse meters/volt)

Vh20 = measured voltage using pure water

 $A^X$  = chlorophyll specific absorption coefficient

#### Note:

See Application Note 74 for complete description of calculation of Turner Cyclops fluorometer calibration coefficients.

#### Notes:

- To enable entry of the mx, my, and b coefficients, you must first select the Turner SCUFA (OBS/Nephelometer/Turbidity).
- See Application Note 63 for complete description of calculation of Turner SCUFA calibration coefficients.

#### Notes:

- Units are dependent on the substance measured by the fluorometer. For example, units are µg/l for chlorophyll, ppb for Rhodamine, ppt for Phycocyanin, etc.
- For complete description of calibration coefficient calculation, see Application Note 62.
- For ECO-FL-NTU, a second channel is required for turbidity. Set up the second channel as a WET Labs ECO-NTU, as described below for OBS/Nephelometer/Turbidity sensors.

#### Notes:

- Units are dependent on the substance measured by the fluorometer. For example, units are µg/l for chlorophyll, ppb for Rhodamine, ppt for Phycocyanin, etc.
- For complete description of calibration coefficient calculation, see Application Note 41 for WETStar.

### WET Labs ECO-AFL and ECO-FL

Enter Dark Output and scale factor.

Concentration (units) = (V – Dark Output) \* scale factor *where* 

V = in situ voltage output

Dark Output = clean water voltage output with black tape on detector Scale factor = multiplier (units/Volt)

The calibration sheet lists either:

- Dark Output and scale factor, OR
- Vblank (old terminology for Dark Output) and Scale Factor, OR
- Vblank (old terminology for Dark Output) and Vcopro (voltage output measured with known concentration of coproporphyrin tetramethyl ester). Determine an initial value for the scale factor by using the chlorophyll concentration corresponding to Vcopro:

scale factor = chlorophyll concentration / (Vcopro - Vblank) Perform calibrations using seawater with phytoplankton populations that are similar to what is expected in situ.

Note: SBE Data Processing can process data for an instrument interfacing with up to two ECO-AFL (or ECO-FL) sensors.

### • WET Labs ECO CDOM (Colored Dissolved Organic Matter)

Enter Dark Output and scale factor.

Concentration (ppb) = (V – Dark Output) \* Scale Factor *where* 

V = in situ voltage output

Dark Output = clean water voltage output with black tape on detector Scale Factor = multiplier (ppb/Volt)

Calibration sheet lists Dark Output and Vcdom (voltage output measured with known concentration of colored dissolved organic matter). Determine an initial scale factor value by using colored dissolved organic matter concentration corresponding to Vcdom:

scale factor = cdom concentration / (Vcdom – Dark Output) Perform calibrations using seawater with CDOM types similar to what is expected in situ.

# WET Labs WETStar

Enter Blank Output and Scale Factor. Concentration (units) = (V – Blank Output) \* Scale Factor *where* 

V = in situ voltage output

v – III situ voltage output Plank Output – alaan watar blank wa

Blank Output = clean water blank voltage output

Scale Factor = multiplier (units/Volt)

The calibration sheet lists either:

- > Blank Output and Scale Factor, **OR**
- > Vblank (old terminology for Blank Output) and Scale Factor, **OR**
- Vblank (old terminology for Blank Output) and Vcopro (voltage output measured with known concentration of coproporphyrin tetramethyl ester). Determine an initial value for the scale factor by using the chlorophyll concentration corresponding to Vcopro: scale factor = chlorophyll concentration / (Vcopro - Vblank)

Perform calibrations using seawater with phytoplankton populations that are similar to what is expected in situ.

Note: SBE Data Processing can process data for an instrument interfacing with up to two WET Labs WETStar sensors.

# **Methane Sensor Calibration Coefficients**

The **Capsum METS** sensor requires two channels – one for methane concentration and the other for temperature measured by the sensor. Make sure to select both when configuring the instrument. For the concentration channel, enter D, A0, A1, B0, B1, and B2.

Methane concentration  
= exp {D ln [(B0 + B1 exp 
$$\frac{-Vt}{B2}) * (\frac{1}{Vm} - \frac{1}{A0 - A1 * Vt})]} [\mu mol / l]$$

*where* Vt = temperature voltage

Vm = methane concentration voltage

For the temperature channel, enter T1 and T2. Gas temperature = (Vt \* T1) + T2 [°C]

# **OBS/Nephelometer/Turbidity Calibration Coefficients**

In general, turbidity sensors are calibrated to a standard (formazin). However, particle size, shape, refraction, etc. in seawater varies. These variations affect the results unless field calibrations are performed on typical water samples.

### • Downing & Associates [D&A] OBS-3 Backscatterance

Enter gain and offset.

output = (volts \* gain) + offset where gain = range/5; see calibration sheet for range Note: SBE Data Processing can process data for an instrument interfacing with up to two OBS-3 sensors.

### Downing & Associates [D & A] OBS-3+

Enter A0, A1, and A2. output = A0 + (A1 \* V) + (A2 \*  $V^2$ ) where

V = voltage from sensor (milliVolts)

A0, A1, and A2 = calibration coefficients from D & A calibration sheet Note: SBE Data Processing can process data for an instrument interfacing with up to two OBS-3+ sensors.

### • Chelsea

Enter clear water value and scale factor. turbidity  $[F.T.U.] = (10.0^{V} - C) / \text{scale factor}$ where V = voltage from sensor

See calibration sheet for C (clear water value) and scale factor.

### • Dr. Haardt Turbidity

Enter A0, A1, B0, and B1. Select the gain range switch:

- Output Voltage Level if the instrument indicates gain by output voltage level (< 2.5 volts is low gain, > 2.5 volts is high gain)
   Low gain: value = A0 + (A1 \* V)
   High gain: value = B0 + (B1 \* V)
- Modulo Bit if the instrument has control lines custom-wired to bits in the SBE 9plus modulo word Bit not set: value = A0 + (A1 \* V)
  - Bit set: value = B0 + (B1 \* V) None if the instrument does not change gain
- None if the instrument do value = A0 + (A1 \* V)

where

V = voltage from sensor

### • IFREMER

This sensor requires two channels - one for the direct voltage and the other for the measured voltage. Make sure to select both when configuring the instrument.

For the direct voltage channel, enter vm0, vd0, d0, and k. diffusion = [k \* (vm - vm0) / (vd - vd0)] - d0

where

| k = scale factor              | vm = measured voltage |
|-------------------------------|-----------------------|
| vm0 = measured voltage offset | vd = direct voltage   |
| vd0 = direct voltage offset   | d0 = diffusion offset |

### Note:

See Application Note 16 for complete description of calculation of OBS-3 calibration coefficients.

#### Note:

- See Application Note 81 for complete description of calculation of OBS-3+ calibration coefficients.
- You can interface to two OBS-3+ sensors, or to both the 1X and 4X ranges on one OBS-3+ sensor, providing two channels of OBS-3+ data.

See Application Note 48 for complete

description of calculation of Seapoint

Turbidity calibration coefficients.

Note:

### Seapoint Turbidity

Enter gain setting and scale factor. output = (volts \* 500 \* scale factor)/gain *where* Scale factor is from calibration sheet Gain is dependent on cable used (see cable drawing) Note: SBE Data Processing can process data for an instrument interfacing with up to two Seapoint Turbidity sensors.

### Seatech LS6000 and WET Labs LBSS

Enter gain setting, slope, and offset. Output = [volts \* (range / 5) \* slope] + offset where

Slope is from calibration sheet.

Range is based on sensor ordered (see calibration sheet) and cabledependent gain (see cable drawing to determine if low or high gain):

| Range for High Gain | Range for Low Gain |
|---------------------|--------------------|
| 2.25                | 7.5                |
| 7.5                 | 25                 |
| 75                  | 250                |
| 225                 | 750                |
| 33                  | 100                |

Note: SBE Data Processing can process data for an instrument interfacing with up to two Seatech LS6000 or WET Labs LBSS sensors.

### • Turner SCUFA

Enter scale factor and offset.

NTU = (scale factor \* voltage) + offset

*corrected* chlorophyll = (mx \* chlorophyll) + (my \* NTU) + b *where* 

mx, my, and b = coefficients entered for Turner SCUFA fluorometer chlorophyll = results from fluorometer channel in SCUFA (see Turner SCUFA in fluorometer equations above)

Note: SBE Data Processing can process data for an instrument interfacing with up to two Turner SCUFA sensors.

### WET Labs ECO-BB

Enter Scale Factor and Dark Output.  $\beta(\Theta c) [m^{-1} sr^{-1}] = (V - Dark Output) * Scale Factor where$ 

V = voltage from sensor

Scale Factor and Dark Output are from calibration sheet. Note: SBE Data Processing can process data for an instrument interfacing with up to two WET Labs ECO-BB sensors.

### WET Labs ECO-NTU

Enter scale factor and Dark Output. NTU = (V – Dark Output) \* Scale Factor *where* V = voltage from sensor Scale Factor and Dark Output are from calibration sheet.

Note: SBE Data Processing can process data for an instrument interfacing with up to two WET Labs ECO-NTU sensors.

# **Oxidation Reduction Potential (ORP) Calibration Coefficients**

Enter M, B, and offset (mV). Oxidation reduction potential = [(M \* voltage) + B] + offsetEnter M and B from calibration sheet.

#### Notes:

- To enable entry of the mx, my, and b coefficients for the SCUFA fluorometer, you must first select the Turner SCUFA (OBS/Nephelometer/Turbidity).
- See Application Note 63 for complete description of calculation of Turner SCUFA calibration coefficients.

#### Note:

See Application Note 87 for complete description of calculation of WET Labs ECO-BB calibration coefficients.

#### Note:

See Application Note 62 for complete description of calculation of WET Labs ECO-NTU calibration coefficients.

#### Note:

See Application Note 19 for complete description of calculation of ORP calibration coefficients.

#### Notes:

- See Application Notes 13-1 and 13-3 for complete description of calibration coefficients for Beckmanor YSI-type sensors.
- See Application Notes 64 and 64-2 for complete description of SBE 43 calibration coefficients.
- The Tau correction ([tau(T,P) \* δV/δt] in the SBE 43 or [tau \* doc/dt] in the SBE 13 or 23) improves response of the measured signal in regions of large oxygen gradients. However, this term also amplifies residual noise in the signal (especially in deep water), and in some situations this negative consequence overshadows the gains in signal responsiveness. To perform this correction, select *Apply Tau correction* on Data Conversion's or Derive's Miscellaneous tab.
- If the Tau correction is enabled, oxygen computed by Seasave and Data Conversion differ from values computed by Derive. Both algorithms compute the derivative of the oxygen signal with respect to time, and require a user-input window size:
  - Quick estimate -Seasave and Data Conversion compute the derivative looking back in time, because they share common code and Seasave cannot use future values while acquiring real-time data.
  - Most accurate results -Derive uses a centered window (equal number of points before and after scan) to compute the derivative.
  - In Data Conversion or Derive, the window size is input on the Miscellaneous tab.
- A hysteresis correction can be applied in Data Conversion for the SBE 43. To perform this correction, select *Apply hysteresis correction* on Data Conversion's Miscellaneous tab. H1, H2, and H3 coefficients for hysteresis correction (entered in the .con or .xmlcon file) are available on calibration sheets for SBE 43s calibrated after October 2008.
- See Calibration Coefficients for RS-232 Sensors below for the Aanderaa Optode Oxygen sensor.

# **Oxygen Calibration Coefficients**

Enter the coefficients, which vary depending on the type of oxygen sensor, from the calibration sheet:

• Beckman- or YSI-type sensor (manufactured by Sea-Bird or other manufacturer) - These sensors require two channels - one for oxygen current (enter m, b, soc, boc, tcor, pcor, tau, and wt) and the other for oxygen temperature (enter k and c). Make sure to select both when configuring the instrument.

Note: SBE Data Processing can process data for an instrument interfacing with up to two Beckman- or YSI-type oxygen sensors.

- **IOW sensor** These sensors require two channels one for oxygen current (enter b0 and b1) and the other for oxygen temperature (enter a0, a1, a2, and a3). Make sure to select both when configuring the instrument. Value = b0 + [b1 \* (a0 +a1 \* T + a2 \* T<sup>2</sup> + a3 \* T<sup>3</sup>) \* C] *where* T is oxygen temperature voltage, C is oxygen current voltage
- Sea-Bird sensor (SBE 43) This sensor requires only one channel. In Spring of 2008, Sea-Bird began using a new equation, the *Sea-Bird* equation, for calibrating the SBE 43. Calibration sheets for SBE 43s calibrated after this date will only include coefficients for the *Sea-Bird* equation, but our software (Seasave-Win32, Seasave V7, and SBE Data Processing) supports both equations. We recommend that you use the *Sea-Bird* equation for best results.

*Sea-Bird*: Enter Soc, Voffset, A, B, C, E, Tau20, D1, D2, H1, H2, and H3. OX =

Soc \* 
$$[V + Voffset + tau(T,P) * \delta V/\delta t] * OxSOL(T,S) *$$

$$(1.0 + A*T + B*T^2 + C*T^3) * e^{(E*P)}$$

where

- OX = dissolved oxygen concentration (ml/l)
- T, P = measured temperature (°C) and pressure (decibars) from CTD
- -S = calculated salinity from CTD (PSU)
- V = temperature-compensated oxygen signal (volts)
- Soc = linear scaling calibration coefficient
- Voffset = voltage at zero oxygen signal
- tau(T,P) = sensor time constant at temperature and pressure
- tau20 = sensor time constant tau(T,P) at 20 C, 1 atmosphere, 0 PSU; slope term in calculation of tau(T,P)
- D1, D2 = calibration terms used in calculation of tau(T,P)
- $\delta V/\delta t$  = time derivative of oxygen signal (volts/sec)
- H1, H2, H3 = calibration terms used for hysteresis correction
- K = absolute temperature (Kelvin)

- Oxsol(T,S) = oxygen saturation (ml/l); a parameterization from Garcia and Gordon (1992)

### OR

Owens-Millard: Enter Soc, Boc, Voffset, tcor, pcor, and tau.

OX =

 $[Soc*{(V+Voffset)+(tau* dV/dt)}+Boc*exp(-0.03T)]*exp(tcor*T+pcor*P)*Oxsat(T,S) where$ 

OX = dissolved oxygen concentration (ml/l)

- T = measured temperature from CTD (°C)
- P = measured pressure from CTD (decibars)
- S = calculated salinity from CTD (PSU)
- V = temperature-compensated oxygen signal (volts)
- dV/dt = derivative of oxygen signal (volts/sec)

Oxsat(T,S) = oxygen saturation (ml/l)

Note: SBE Data Processing can process data for an instrument interfacing with up to two SBE 43 oxygen sensors.

#### Note:

See Application Notes 11 LICOR (LI-COR sensor), 11 QSP-L (Biospherical sensor with built-in log amplifier), and 11-QSP-PD (Biospherical sensor without built-in log amplifier) for complete description of calculation of calibration coefficients.

#### Notes:

- Selection of *Par / Irradiance, Biospherical / Licor* as the voltage sensor is also applicable to the Chelsea PAR sensor.
- For complete description of calculation of calibration coefficients for surface PAR, see Application Note 11S (SBE 11*plus* Deck Unit) or 47 (SBE 33 or 36 Deck Unit).

### **PAR/Irradiance Calibration Coefficients**

#### **Underwater PAR Sensor**

Enter M, B, calibration constant, multiplier, and offset.

PAR = [multiplier \*  $(10^9 * 10^{(V-B)/M})$  / calibration constant] + offset where

Calibration constant, M, and B are dependent on sensor type:

#### • Biospherical PAR sensor

- *PAR sensor with built-in log amplifier* (QSP-200L, QSP-2300L, QCP-2300L, or MCP-2300)]:

Typically, M = 1.0 and B = 0.0.

Calibration constant

=  $10^{5}$  / wet calibration factor from Biospherical calibration sheet.

- *PAR sensor without built-in log amplifier* (QSP-200PD, QSP-2200 (PD), or OCP 2200 (PD)):

M and B are taken from Sea-Bird calibration sheet.

Calibration constant

 $= C_{s}$  calibration coefficient from Sea-Bird calibration sheet

=  $10^{9}$  / calibration coefficient from Biospherical calibration sheet

• LI-COR PAR sensor

Calibration constant is LI-COR *in water* calibration constant. Enter calibration constant, M, and B from calibration sheet.

# • Chelsea PAR sensor

Calibration constant

=  $10^9 / 0.01$  (for units of microEinsteins/sec-m<sup>2</sup>) or

 $= 10^{9} / 0.04234$  (for units of quanta/sec-m<sup>2</sup>)

- $M = 1.0 / (\log e * A1 * 1000) = 1.0 / (0.43429448 * A1 * 1000)$
- $B = -M * \log e * A0 = -M * 0.43429448 * A0$

where A0 and A1 are constants from Chelsea calibration sheet with an equation of form: PAR = A0 + (A1 \* mV)

Multiplier can be used to scale output, and is typically set to 1.0.

Note: SBE Data Processing can process data for an instrument interfacing with up to two PAR/irradiance sensors.

### **Biospherical Surface PAR Sensor**

A surface PAR sensor is selected by clicking *Surface PAR voltage added* in the Configure dialog box. Enter conversion factor and ratio multiplier.

coefficients.

See Application Notes 18-1, 18-2.

 SEASOFT-DOS < version 4.008 ignored temperature compensation of a pH electrode. The relationship

between the two methods is:  $pH = pH \text{ old} + (7 - 2087/^{\circ}K)$ 

2.0 (in SEASOFT-DOS) using

to compute the new values for

offset and slope.

For older sensors, run pHfit version

Vout, pH, and temperature values from the original calibration sheet

and 18-4 for complete description of calculation of pH calibration

Notes:

# pH Calibration Coefficients

Enter the slope and offset from the calibration sheet:  $pH = 7 + (Vout - offset) / (^{K} * 1.98416e-4 * slope)$  *where*  $^{K}$  = temperature in degrees Kelvin

#### K – temperature in degrees Kelvin

# Pressure/FGP (voltage output) Calibration Coefficients

Enter scale factor and offset. output [Kpa] = (volts \* scale factor) + offset *where:* scale factor = 100 \* pressure sensor range [bar] / voltage range [volts]

Note: SBE Data Processing can process data for an instrument interfacing with up to eight pressure/fgp sensors.

# **Suspended Sediment Calibration Coefficients**

The **Sequoia LISST-25** sensor requires two channels – one for scattering output and the other for transmission output. Make sure to select both when configuring the instrument.

For the scattering channel, enter Total volume concentration constant (Cal), Sauter mean diameter calibration ( $\alpha$ ), Clean H<sub>2</sub>O scattering output (V<sub>S0</sub>), and Clean H<sub>2</sub>O transmission output (V<sub>T0</sub>) from the calibration sheet. For the transmission channel, no additional coefficients are required; they are all defined for the scattering channel.

Optical transmission =  $\tau = V_T / V_{T0}$ 

Beam C =  $-\ln(\tau) / 0.025$  [1 / meters]

Total Volume Concentration =  $TV = Cal * [(V_S / \tau) - V_{S0}]$  [µliters / liter] Sauter Mean Diameter =  $SMD = \alpha * [TV / (- \ln (\tau))]$  [microns] where

 $V_T$  = transmission channel voltage output

 $V_{\rm S}$  = scattering channel voltage output

The calibration coefficients supplied by Sequoia are based on water containing spherical particles. Perform calibrations using seawater with particle shapes that are similar to what is expected in situ.

63

### **Transmissometer Calibration Coefficients**

#### Note:

See Application Note 7 for complete description of computation of M and B.

### Sea Tech and Chelsea (Alphatracka) Enter M, B, and path length (in meters) Path length (distance between lenses) is based on sensor size (for example, 25 cm transmissometer = 0.25m path length, etc.). light transmission (%) = M \* volts + B beam attenuation coefficient (c) = - (1/z) \* ln (light transmission [decimal]) where M = (Tw / [W0 - Y0]) (A0 - Y0) / (A1 - Y1) B = - M \* Y1 A0 = factory voltage output in air (manufacturer factory calibration) A1 = current (most recent) voltage output in air Y0 = factory dark or zero (blocked path) voltage (manufacturer factory calibration) Y1 = current (most recent) dark or zero (blocked path) voltage

W0 = factory voltage output in pure water (manufacturer factory calibration) Tw = % transmission in pure water

(for transmission relative to water, Tw = 100%; or

for transmission relative to air, Tw is defined by table below.

|                | Tw = % Transmission in Pure Water (relative to AIR) |                   |  |
|----------------|-----------------------------------------------------|-------------------|--|
| Wavelength     | 10 cm Path Length                                   | 25 cm Path Length |  |
| 488 nm (blue)  | 99.8%                                               | 99.6%             |  |
| 532 nm (green) | 99.5%                                               | 98.8%             |  |
| 660 nm (red)   | 96.0 - 96.4%                                        | 90.2 - 91.3%      |  |

Transmissometer Example(from calibration sheet) A0 = 4.743 V, Y0 = 0.002 V, W0 = 4.565 VoltsTw = 100% (for transmission relative to water)(from current calibration) A1 = 4.719 volts and Y1 = 0.006 voltsM = 22.046B = -0.132

Note: SBE Data Processing can process data for an instrument interfacing with up to two transmissometers in any combination of Sea Tech and Chelsea Alphatracka,

# • WET Labs AC3

This sensor requires two channels - one for fluorometer voltage (listed under fluorometers in the dialog box) and the other for transmissometer voltage (listed under transmissometers). Make sure to select both when configuring the instrument.

Enter Ch2o, Vh2o, VDark, and X from calibration sheet. Beam attenuation =  $\{ [\log (Vh2o - VDark) - \log (V - VDark)] /X \} + Ch2o$ Beam transmission (%) = exp ( -beam attenuation \* X) \* 100

# • WET Labs C-Star

Enter M, B, and path length (in meters) Path length (distance between lenses) is based on sensor size (for example, 25 cm transmissometer = 0.25 m path length, etc.). light transmission (%) = M \* volts + Bbeam attenuation coefficient (c) =  $-(1/z) * \ln(\text{light transmission [decimal]})$ where M = (Tw / [W0 - Y0]) (A0 - Y0) / (A1 - Y1)B = -M \* Y1A0 = Vair = factory voltage output in **air** (manufacturer factory calibration) A1 = current (most recent) voltage output in **air** Y0 = Vd = factory **dark or zero** (blocked path) voltage (manufacturer factory calibration) Y1 = current (most recent) dark or zero (blocked path) voltage W0 = Vref = factory voltage output in pure water (manufacturer factory)calibration) Tw = % transmission in pure water (for transmission relative to water, Tw = 100%; or

for transmission relative to air, Tw is defined by table below.

|                | Tw = % Transmission in Pure Water (relative to AIR) |                   |  |  |  |  |  |
|----------------|-----------------------------------------------------|-------------------|--|--|--|--|--|
| Wavelength     | 10 cm Path Length                                   | 25 cm Path Length |  |  |  |  |  |
| 488 nm (blue)  | 99.8%                                               | 99.6%             |  |  |  |  |  |
| 532 nm (green) | 99.5%                                               | 98.8%             |  |  |  |  |  |
| 660 nm (red)   | 96.0 - 96.4%                                        | 90.2 - 91.3%      |  |  |  |  |  |

#### Transmissometer Example

| Tw = 100% (for transmission relative to water)                       |  |  |  |  |  |
|----------------------------------------------------------------------|--|--|--|--|--|
| (from current calibration) $A1 = 4.719$ volts and $Y1 = 0.006$ volts |  |  |  |  |  |
| M = 22.046 $B = -0.132$                                              |  |  |  |  |  |

Note: SBE Data Processing can process data for an instrument interfacing with up to two WET Labs C-Stars.

### User Polynomial (for user-defined sensor) Calibration Coefficients

The user polynomial allows you to define an equation to relate the sensor output voltage to calculated engineering units, if your sensor is not pre-defined in Sea-Bird software.

Enter a0, a1, a2, and a3.

Val = a0 + (a1 \* V) + (a2 \* V<sup>2</sup>) + (a3 \* V<sup>3</sup>)

where:

V = voltage from sensor

a0, a1, a2, and a3 = user-defined sensor polynomial coefficients

If desired, enter the sensor name. This name will appear in the data file header. Note: SBE Data Processing can process data for an instrument interfacing with up to three sensors defined with user polynomials.

#### Example

A manufacturer defines the output of their sensor as: NTU = (Vsample – Vblank) \* scale factor Set this equal to user polynomial equation and calculate a0, a1, a2, and a3. (Vsample – Vblank) \* scale factor =  $a0 + (a1 * V) + (a2 * V^2) + (a3 * V^3)$ Expanding left side of equation and using consistent notation (Vsample = V): scale factor \* V – scale factor \* Vblank =  $a0 + (a1 * V) + (a2 * V^2) + (a3 * V^3)$ Left side of equation has no V<sup>2</sup> or V<sup>3</sup> terms, so a2 and a3 are 0; rearranging: (– scale factor \* Vblank) + (scale factor \* V) = a0 + (a1 \* V)a0 = - scale factor \* Vblank a1 = scale factor a2 = a3 = 0

# **Zaps Calibration Coefficients**

Enter M and B from calibration sheet. z = (M \* volts) + B [nmoles]

# **Calibration Coefficients for RS-232 Sensors**

#### Notes:

- The SBE 38 is compatible only with the SBE 16*plus* V2, 16*plus*-IM V2, and 19*plus* V2.
- The SBE 50 is compatible only with the SBE 16*plus* V2 and 16*plus*-IM V2.

See the CTD manual for required setup for the SBE 38 and SBE 50.

#### Note:

WET Labs sensors are compatible only with the SBE 16*plus* V2, 16*plus*-IM V2, and 19*plus* V2. See the CTD manual for required setup for the WET Labs sensor.

#### Notes:

- The GTD is compatible only with the SBE 16*plus* V2, 16*plus*-IM V2, and 19*plus* V2. See the CTD manual for required setup for the GTD.
- SBE Data Processing supports single or dual GTDs.

#### Notes:

- The Optode is compatible only with the SBE 16*plus* V2, 16*plus*-IM V2, and 19*plus* V2. See the CTD manual for required setup for the Optode.
- See Calibration Coefficients for Voltage Sensors above for voltageoutput Oxygen sensors, including the SBE 43.

Unless otherwise noted, SBE Data Processing supports only one of each auxiliary sensor model (for example, you cannot specify two Aanderaa Optodes).

# SBE 38 Temperature Sensor and SBE 50 Pressure Sensor Calibration Coefficients

The SBE 38 must be set up to output converted data (°C) when integrated with a CTD. The SBE 50 must be set up to output converted data (psia) when integrated with a CTD. Therefore, calibration coefficients are not required in SBE Data Processing; just enter the serial number and calibration date.

# WET Labs Sensor Calibration Coefficients

If you select the WET Labs RS-232 sensor, SBE Data Processing adds three lines to the Channel/Sensor table. If integrating an ECO Triplet, select sensors for all three channels. If integrating a dual ECO sensor (such as the FLNTU), select sensors for the first two channels, and leave the third channel *Free*. If integrating a single sensor, select the sensor for the first channel, and leave the second and third channels *Free*.

The following WET Labs sensors are available as RS-232 output sensors:

- Fluorometers ECO CDOM, ECO-AFL/FL, and WETStar
- Transmissometers C-Star
- Turbidity Meters ECO-BB and ECO NTU

These sensors are also available as voltage sensors; calibration coefficient information for these sensors is detailed above in *Calibration Coefficients for Voltage Sensors*. Values for the calibration coefficients are listed on the WET Labs calibration sheets in terms of both analog output (voltage) and digital output (counts); use the digital output values when calculating / entering calibration coefficients for the RS-232 sensors. SBE Data Processing calculates the converted sensor output based on the counts output (instead of the voltage output) by the sensor. For all sensors, enter the serial number, calibration date, and calibration coefficients.

# **GTD Calibration Coefficients**

The GTD must be set up to output converted data (millibars) when integrated with a CTD. Therefore, calibration coefficients are not required in SBE Data Processing; just enter the serial number and calibration date.

# Aanderaa Oxygen Optode Calibration Coefficients

Enter the serial number, calibration date, and information required for salinity and depth corrections. The *internal salinity* must match the value you programmed into the Optode (the value is ignored if you do not enable the *Salinity correction*). If you enable *Salinity correction*, SBE Data Processing corrects the oxygen output from the Optode based on the actual salinity (calculated from the CTD data). If you enable *Depth correction*, SBE Data Processing corrects the oxygen output from the Optode based on the depth (calculated from the CTD data).

# **Section 5: Raw Data Conversion Modules**

| Module Name        | Module Description                                                                                                    |  |  |  |  |
|--------------------|----------------------------------------------------------------------------------------------------|--|--|--|--|
| Data<br>Conversion | Convert raw data from CTD (.hex or .dat file) to<br>engineering units, storing the converted data in<br>.cnv file (all data) and/or .ros file (water bottle data). |  |  |  |  |
| Bottle<br>Summary  | Summarize data from water sampler bottle .ros file, storing the results in .btl file.                                                                              |  |  |  |  |
| Mark Scan          | Create .bsr bottle scan range file from .mrk data file.                                                                                                    |  |  |  |  |

# **Data Conversion**

#### Notes:

- Versions 5.30a and earlier used program setup files with a .psu instead of a .psa extension. .Psa files can be opened, viewed, and modified in any text or XML editor. SBE Data Processing can still use your existing .psu files. However, if you make setup changes (for example, change output variables), SBE Data Processing will save the changes to a new .psa file.
- Algorithms used for calculation of derived parameters in Data Conversion, Derive, Sea Plot, SeaCalc II, and Seasave are identical, except as noted in Appendix V: Derived Parameter Formulas.

### Data Conversion:

- 1. Converts raw data to engineering units from:
  - a .dat file from an SBE 911*plus*, acquired with Seasave versions < 6.0 or - a .hex file from an SBE 911*plus*, acquired with Seasave versions  $\ge 7.0$  or - .hex file from other CTDs, acquired with any version of Seasave or by uploading data from memory (if applicable).
- 2. Stores the converted data in a .cnv file and (optional) .ros file.

The File Setup tab in the dialog box looks like this:

| Location to store all information<br>input in File Setup and Data<br>Setup tabs. <b>Open</b> to select<br>different .psa file, <b>Save</b> or<br><b>Save As</b> to save current<br>settings, or <b>Restore</b> to reset<br>all settings to match last saved<br>version. <b>See note above</b> .<br>Instrument configuration file<br>location. <b>Select</b> to pick a<br>different .con or .xmlcon file, or<br><b>Modify</b> to view and/or modify<br>instrument configuration.<br>See <i>Section 4: Configuring</i> | Data Conversion         File Options Help         File Setup       Data Setup         Miscellaneous       Header View         Program setup file         K:\data\Debbie\DatCnv.psa         Open       Save         Save       Save As         Instrument configuration file         K:\data\Debbie\test.con                                                                                                    | <ul> <li>Select to have program find .con or .xmlcon file with same name and in same directory as data file. For example, if processing test.dat and this option is selected, program searches for test.xmlcon (same directory as test.dat); if it does not find test.xmlcon, it searches for test.con.</li> <li>Also select if more than 1 data file is to be processed, and data files have different configuration files. For example, if processing test.dat and test1.dat, and this option is selected, program searches for test.xmlcon (same directory as test.dat and test1.dat); if it does not find test1.xmlcon files. For example, if processing test.dat and test1.dat, and this option is selected, program searches for test.xmlcon and test1.xmlcon (same directory as test.dat and test1.dat); if it does not find .xmlcon files, it searches for .con files.</li> </ul> |  |  |
|----------------------------------------------------------------------------------------------------|----------------------------------------------------------------------------------------------------|----------------------------------------------------------------------------------------------------|--|--|
| Directory and file names for<br>raw data (.hex or .dat). Select<br>to pick a different file. To<br>process multiple raw data files<br>from same directory:<br>1. Click Select.<br>2. In Select dialog box, hold<br>down Ctrl key while clicking<br>on each desired file.                                                                                                    | Input directory<br>K:\data\Debbie<br>Input files, 1 selected<br>Itest.dat<br>Output directory<br>K:\data\Debbie<br>Directory and file                                                                                                    | e names for converted output (.cnv) data.                                                                                                    |  |  |
|                                                                                                    | Name append       disappears ar         Output file       test.cnv         Not processing       SBE Data Profile name, beft test.dat and te output files with the structure of the structure of the struct |                                                                                                    |  |  |

Save & Exit. If you do not want to save changes, use Cancel button to exit.

The Data Setup tab in the dialog box looks like this:

| Program skips first scans to skip<br>over scans.<br>• If Process scans to end of file                                                                                                    | File Options Help                                                                                                    |
|----------------------------------------------------------------------------------------------------|----------------------------------------------------------------------------------------------------|
| selected: process all<br>remaining scans (upcast<br>and downcast scans if <i>Upcast</i><br><i>and downcast</i> selected;<br>downcast scans only if<br><i>downcast</i> selected).                                                                                                    | File Setup       Data Setup       Miscellaneous       Header V            ✓ Process scans to end of file           Scans to skip over         ①           ● Binary - smaller file, processed faster than ASCII         file by other SBE Data Processing modules.             ✓ Process scans to end of file           Scans to skip over         ①                                                                                                    |
| <ul> <li>If Process scans to end of file<br/>not selected: process next<br/>scans to process.</li> </ul>                                                                                                    | Scans to process 1 Convert downcast data, or upcast and downcast data.                                                                                                    |
|                                                                                                    | Output format       ASCII output       Create converted data file only, bottle file only (for subsequent processing by Bottle Summary), or both.         Create file types       Create both data and bottle file       Image: Create both data and bottle file                                                                                                    |
| Select to replace existing header<br>in input file with header in .hdr file.<br>Program looks for a file with a<br>matching name (but .hdr<br>extension) in same directory as<br>input file.                                                                                                    | Source of scan range data       Scans marked with bottle confirm bit       Source of data for creating bottle file:         Scan range offset [s]       0       Define scans from CTD data file to be included in bottle file.         Scan range duration [s]       2       Define scans from CTD data file, with same file name - auto fire module or ECO .afm file, bottle log .bl file, or bottle scan range .bsr file, or         Scan range duration [s]       2       Files below. |
| Select which variables to convert<br>and output (see dialog box below).                                                                                                    | Merge separate header file       confirm bit in input data file         Select Dutput Variables       water Bottle (.ros) Files below.                                                                                                    |
| <ul> <li>Select start time source for header:</li> <li>Instrument's time stamp –<br/>instrument's time stamp in first<br/>data scan (if available) or in<br/>header of input raw data file.</li> <li>NMEA time – time from a NMEA<br/>device that was integrated with<br/>system; time in first data scan (if<br/>available) or in header of input<br/>raw data file.</li> </ul> | Source for start time in output .cnv header         Instrument's time stamp         Instrument's time stamp         NMEA time         Prompt for start time and/or note         Select to have software prompt you to modify start time to put in output .cnv header (instead of using one of sources for start time listed above), or to add a note to output .cnv header.                                                                                                    |
| <ul> <li>System UTC – computer time in<br/>first data scan (if available) or in<br/>header of input raw data file.</li> <li>Upload time – time that data was<br/>uploaded from instrument's</li> </ul>                                                                                                    | Start Process Exit Cancel                                                                                                    |
| memory.                                                                                                    | <ul> <li>Begin processing data.<br/>Status field on File Setup<br/>tab shows Processing<br/>complete when done.</li> <li>If Confirm Program Setup Change was selected in Options<br/>menu - If you made changes and did not Save or Save As,<br/>program asks if you want to save changes.</li> <li>If Confirm Program Setup Change was not selected in Options<br/>menu - Button says Save &amp; Exit. If you do not want to save<br/>changes, use Cancel button to exit.</li> </ul>     |

The Select Output Variables dialog box (which appears when you click Select Output Variables on the Data Setup tab) looks like this:

| Select Outp                                                                                                    | ut Variables                                                                                                    |                                                                   |                                                                                                    | ×                                                                                                    |
|----------------------------------------------------------------------------------------------------|----------------------------------------------------------------------------------------------------|-------------------------------------------------------------------|----------------------------------------------------------------------------------------------------|----------------------------------------------------------------------------------------------------|
| Add variable: click blank field in Variable I variable in list, click Add.                                                                                                    | Variable Name [unit]<br>Pressure, Digiquartz [db]<br>Temperature [ITS-90, deg C]<br>Conductivity [S/m]<br>Name column, click desired | <u>A</u> dd<br><u>C</u> hange<br><u>D</u> elete<br><u>I</u> nsert | <ul> <li>Average Sound Velocity</li> <li>Bottles Fired</li> <li>Bottom Contact</li> <li>Byte Count</li> <li>Conductivity</li> <li>S/m</li> <li>mS/cm</li> </ul> | Shrink All      Expand All      Shrink      Expand                                                                 |
| <ul> <li>Change variable: click existing variable in<br/>click desired variable in list, click Change</li> <li>Insert variable: click existing variable below<br/>Variable Name column, click desired variable<br/>If Data Conversion requires additional inform<br/>a dialog box appears after variable is select<br/>user-input parameters.</li> </ul> | <b>bw</b> desired sequence # in<br>able in list, click <b>Insert</b> .<br>nation to compute a variable,                              | Dglete All                                                        | uS/cm     Conductivity, 2     Conductivity Difference,     Density, 2     Density, 2     Density Difference, 2 - 1     Depth     Descent Rate                   | List includes all variables<br>that can be converted from<br>input data file or derived<br>from variables in input |
| <ul> <li>13</li> <li>Click <b>Data</b> to view/modify user-input parameter for one variables <i>share</i> a user-inparameter for one variable automatically chases unavailable).</li> <li>Descent rate and acceleration use same in All oxygen sensors use same time window (SBE 43 only) hysteresis correction.</li> </ul>                              | out parameter, so changing a<br>anges it for the other:<br>me latitude (if NMEA data<br>time window size.                            | Dete                                                              | Frequency Channel Modulo Error Count                                                                                                    | data file.                                                                                                    |
| Note: An alternate method of entering these<br>Miscellaneous tab in Data Conversion dialog                                                                                                    | •                                                                                                    |                                                                   |                                                                                                    |                                                                                                    |

The Miscellaneous tab in the Data Conversion dialog box looks like this:

|                                                                                                    |                                                                                                    | 🕮 Data Conversion |                                                                                                    |                           |                |                 |        |
|----------------------------------------------------------------------------------------------------|----------------------------------------------------------------------------------------------------|-------------------|----------------------------------------------------------------------------------------------------|---------------------------|----------------|-----------------|--------|
|                                                                                                    |                                                                                                    | File              | Options Help                                                                                                    |                           |                |                 |        |
|                                                                                                    |                                                                                                    | Fi                | le Setup   Data Setup   Miscella                                                                                                    | aneous Head               | er View        |                 |        |
| Note:<br>Values for these parameters can be<br>changed on the Miscellaneous tab<br>or by double clicking on the output<br>variable in the Select Output<br>Variables dialog box (above);<br>changes made in one location are<br>automatically made in the other |                                                                                                    |                   | This tab configures miscellaned<br>Note: Values entered only affec<br>Depth and Average Sound Vel<br>Latitude when NMEA is not ava<br>Average Sound Velocity                              | ct indicated ca<br>locity |                | aly             |        |
|                                                                                                    |                                                                                                    |                   | Minimum pressure [db]                                                                                                    | 0                         | Theta-B        |                 | 0      |
| location.                                                                                                    |                                                                                                    |                   | Minimum salinity (psu)                                                                                                    | 0                         | Salinity-B     |                 | 0      |
|                                                                                                    |                                                                                                    |                   | Pressure window size [db] 20                                                                                                    |                           | Theta-Z / Sa   | and the second  | 0      |
|                                                                                                    |                                                                                                    |                   | Time window size [s]                                                                                                    | 0                         | Reference p    | ressure (db)    | 0      |
|                                                                                                    |                                                                                                    |                   | Potential Temperature Anomaly<br>A0 0 A1 0                                                                                                    | -                         | A1 Multiplier  | Salinity        | •      |
|                                                                                                    | Oxygen selections apply to<br>voltage oxygen sensors<br>(SBE 43, or Beckman/YSI).<br>They do not apply to<br>RS-232 Aanderaa Oxygen<br>Optode. |                   | Oxygen       Window size [s]       Image: Apply Tau correction       Image: Apply hysteresis correction       Image: Apply hysteresis correction       Image: Apply hysteresis correction | to SBE 43 whe             | en Sea-Bird ec | quation selecte | d in   |
|                                                                                                    |                                                                                                    |                   | Descent and Acceleration<br>Window size [s] 2                                                                                                    |                           |                | Set to Defau    | ılts   |
|                                                                                                    |                                                                                                    | -                 | Start Process                                                                                                    | ~                         |                | Exit            | Cancel |

The Miscellaneous tab defines parameters required for output of specific variables (depth, average sound velocity, plume anomaly, potential temperature anomaly, oxygen, descent rate, and acceleration). Entries are used only if you are calculating and outputting the associated variable to the .cnv file. For example, if you do not select Oxygen in the Select Output Variables dialog box, Data Conversion ignores the Oxygen window size and the enabling of hysteresis and Tau corrections on the Miscellaneous tab.

### Data Conversion: Creating Water Bottle (.ros) Files

A .ros water bottle file contains:

- data for each scan associated with a bottle firing, and
- data for user-selected range of scans before and after each bottle firing

Scan range data for creation of a water bottle file can come from:

Scans marked with bottle confirm bit in input data file - if used
SBE 9plus with an SBE 11plus Deck Unit and G.O. 1015 Rosette, or
SBE 9plus with an SBE 17plus SEARAM and SBE 32 Carousel Water Sampler.

For these systems, the bottle confirm bit in the input (.hex or .dat) data file is set for all scans within a 1.5-second duration after a bottle firing confirmation is received from the water sampler.

Bottle log (.bl) file - if used Seasave to interface with
 SBE 9plus with SBE 11plus Deck Unit and G.O. 1016 Rosette or
 SBE 32 Carousel Water Sampler, or

- SBE 19, 19*plus*, 19*plus* V2, 25, or 49 with SBE 33 Deck Unit and SBE 32 Carousel Water Sampler, or

- SBE 19, 19*plus*, 19*plus* V2, 25, or 49 with SBE 33 Deck Unit and SBE 55 ECO Water Sampler.

For these systems, Seasave creates the .bl file. Each time a bottle fire confirmation is received, the bottle sequence number, position, date, time, and beginning and ending scan numbers (1.5-second duration for each bottle) are written to the .bl file.

Auto Fire Module or ECO (.afm) file - if used
 Carousel Auto Fire Module (AFM) with SBE 19, 19plus, 19plus V2, 25, or 50 and SBE 32 Carousel Water Sampler, or
 SBE 19, 19plus, 19plus V2, 25, or 50 and SBE 55 ECO Water Sampler (autonomous operation).

For these systems, the .afm file contains five scans of data recorded by the AFM or SBE 55 ECO Water Sampler for each bottle firing.

• *Bottle scan range (.bsr) file* - if used Mark Scan feature in Seasave during data acquisition to create a .mrk file; use Mark Scan to convert the .mrk file to a .bsr file before running Data Conversion. The format for the .bsr file is:

beginning scan # for bottle #1, ending scan # for bottle #1

beginning scan # for last bottle, ending scan # for last bottle *Example*: test.bsr contains -

1000, 1020

```
2000, 2020
4000, 4020
```

The .ros file created using test.bsr would contain scans 1000 - 1020 for bottle #1, 2000 - 2020 for bottle #2, and 4000 - 4020 for bottle #3.

The amount of data written to the .ros file is based on:

- *Scan range offset* determines the first scan output to the .ros file for each bottle, relative to the first scan with a confirmation bit set or written to a .afm, .bsr, or .bl file.
- *Scan range duration* determines the number of scans output to the .ros file for each bottle.

*Example*: A bottle confirmation for an SBE 911*plus* is received at scan 10,000 (scan 10,000 and subsequent scans for 1.5 seconds have confirmation bit set). In Data Conversion, *Scan range offset* is set to -2 seconds, and *Scan range duration* is set to 5 seconds. If the scan rate is 24 scans/second, 10,000 - 2 second offset (24 scans/second) = 9,952 9,952 + 5 second duration (24 scans/second) = 10,072 Therefore, scans 9,952 through 10,072 will be written to the .ros file.

#### Notes:

- You may have more than one source of scan range data available. For example, if Seasave is used with an SBE 911*plus* and SBE 32 Carousel Water Sampler, a bottle log (.bl) file is created. Additionally, if you used the Mark Scan feature in Seasave, a .mrk file is created.
- If scan range data is defined by a .afm file, Data Conversion creates a .bl file (same name as input data file, with .bl extension). The .bl file is used when processing the water bottle data in Bottle Summary.
- You can create a .bsr file in a text editor if scan range data is not available in any of these forms.

### Data Conversion: Notes and General Information

Data Conversion was written to accommodate most sensors that have been installed on Sea-Bird products. See the configuration page at the beginning of your instrument manual for the sensors that were installed on your system.

- If you plan to process the data with other modules, select only the primary variables to be converted, and then use Derive to compute derived parameters such as salinity, density, sound velocity, and oxygen.
- If desired, you can select the same variable multiple times for the output .cnv file. If you do, data processing operations on that variable in other modules will use the *last* occurrence of the variable in the file. *Example*: Select Primary Conductivity, Primary Temperature, Pressure, and Primary Conductivity (again) for output variables (columns 1, 2, 3, and 4 respectively). Then, if you run Cell Thermal Mass, it will correct the conductivity in column 4 only, leaving column 1 uncorrected; you could plot the corrected and uncorrected conductivity to see the changes. If you then run Derive to calculate salinity, it will use the corrected conductivity in column 4 in the salinity calculation.
- If you will use Derive to compute:
  - Salinity, density, or other parameters that depend on salinity include pressure, temperature, and conductivity in the output file. For a moored instrument without optional pressure sensor (SBE 16, 16plus, 16plus-IM, 16plus V2, or 16plus-IM V2), if you select pressure as an output variable, Data Conversion inserts a column with the moored pressure (entered in the configuration file Data dialog) in the output .cnv file. For a thermosalinograph (SBE 21 or 45), if you select pressure as an output variable, Data Conversion inserts a column of 0's for the pressure in the output .cnv file. The pressure column is needed for Derive to calculate salinity, density, etc.
  - Oxygen include in the output file (along with pressure, temperature, and conductivity)
     For SBE 13 or 23 oxygen current and oxygen temperature
     For SBE 43 oxygen value
- If you will use Bin Average:
  - ➢ With depth bins include depth in the output file
  - ➢ With pressure bins include pressure in the output file
- Pressure temperature is computed using a backward-looking, 30-second running average, to prevent bit transitions in pressure temperature from causing small jumps in computed pressure. Because the heavily insulated pressure sensor has a thermal time constant on the order of one hour, the 30-second average does not significantly alter the computed pressure temperature.
- Oxygen, descent rate, and acceleration computed by Seasave and Data Conversion are somewhat different from values computed by Derive, because the algorithms calculate the derivative of the signal (oxygen signal for oxygen, pressure signal for descent rate and acceleration) with respect to time, using a linear regression to determine the slope. Seasave and Data Conversion compute the derivative looking backward in time, since they share common code and Seasave cannot use future values while acquiring data in real time. Derive uses a centered window (equal number of points before and after the scan; time window size is user input) to obtain a better estimate of the derivative. Use Seasave and Data Conversion to obtain a quick look at oxygen, descent rate, and acceleration; use Derive to obtain the most accurate values.
- For an SBE 21 or 45 with a remote temperature sensor, Seasave, Data Conversion, and Derive all use the remote temperature data when calculating density and sound velocity.

#### Note:

If you choose to compute derived parameters in Data Conversion, note that the algorithms are the same as used in Derive (with the exception of the oxygen, descent rate, and acceleration calculations); see Appendix V: Derived Parameter Formulas for algorithms for derived variables. Data Conversion has the following /x parameters when run from the Command Line Options dialog box, from the command line, or with batch file processing:

| ine options analog cont, nom the command inte, or with outer ine processing. |                                                                                                    |  |
|------------------------------------------------------------------------------|----------------------------------------------------------------------------------------------------|--|
| /x Parameter                                                                 | Description                                                                                                    |  |
| /xdatenv:skipN                                                               | N = number of scans to skip.                                                                                                    |  |
| /xdatcnv:pump                                                                | For SBE 911 <i>plus</i> , do not output scans if pump status = off.                                                                                                 |  |
| /xdatcnv:nomatch                                                             | Disable matching of header information to .con or .xmlcon<br>configuration file - program continues to run even if there is<br>a discrepancy in header information. |  |

See Appendix I: Command Line Options, Command Line Operation, and Batch File Processing for details on using parameters.

# Data Conversion adds the following to the data file header for a .cnv converted data file:

| Label                        | Description                                                                                                    |  |  |
|------------------------------|----------------------------------------------------------------------------------------------------|--|--|
| Nquan                        | Number of columns (fields) of converted data.<br><b>Note</b> : Data Conversion automatically adds 1 field to number<br>selected by user (i.e., if user selects 3 variables to convert,<br>then nquan=4). This added field, initially set to 0, is used by<br>Loop Edit to mark bad scans. |  |  |
| Nvalues                      | Number of scans converted.                                                                                                    |  |  |
| Units                        | Specified (indicates units are specified separately for each variable).                                                                                                    |  |  |
| Name n                       | Sensor (and units) associated with data in column n.                                                                                                    |  |  |
| Span n                       | Span (highest - lowest value) of data in column n.                                                                                                    |  |  |
| Interval                     | Scan rate (seconds).                                                                                                    |  |  |
| Start_time                   | Data start time.                                                                                                    |  |  |
| Bad_flag                     | For information only; value that Loop Edit and Wild Edit will use to mark bad scans and bad data values.                                                                                                    |  |  |
| Sensors                      | Sensor description, serial number, and calibration date and coefficients, all in XML format.                                                                                                    |  |  |
| Datcnv_date                  | Date and time that module was run. Also shows how many columns of data output (not including flag column).                                                                                                    |  |  |
| Datenv_in                    | Input .hex (or .dat) data file and .con or .xmlcon configuration file.                                                                                                    |  |  |
| Datcnv_skipover              | Number of scans to skip over in processing.                                                                                                    |  |  |
| Datcnv_ox_                   | Whether hysteresis correction was performed on oxygen                                                                                                    |  |  |
| hysteresis_correction        | data.                                                                                                    |  |  |
| Datcnv_ox_tau_<br>correction | Whether tau correction was performed on oxygen data.                                                                                                    |  |  |
| File type                    | Selected output file type - ASCII or binary.                                                                                                    |  |  |

Data Conversion adds the following to the data file header for a .ros water bottle file:

| Label             | Description                                                     |  |
|-------------------|-----------------------------------------------------------------|--|
|                   | Number of columns (fields) of converted data.                   |  |
|                   | Note: Data Conversion automatically adds 1 field to number      |  |
| Nquan             | selected by user (i.e., if user selects 3 variables to convert, |  |
|                   | then nquan=4). This added field, initially set to 0, is used by |  |
|                   | Loop Edit to mark bad scans.                                    |  |
| Nvalues           | Number of scans converted.                                      |  |
| Units             | Specified (indicates units are specified separately for each    |  |
| 01115             | variable).                                                      |  |
| Name n            | Sensor (and units) associated with data in column n.            |  |
| Interval          | Scan rate (seconds).                                            |  |
| Start_time        | Data start time.                                                |  |
| Sensors           | Sensor description, serial number, and calibration date and     |  |
| 5015015           | coefficients, all in XML format.                                |  |
| Datcnv_date       | Date and time that module was run.                              |  |
| Datenv in         | Input .hex (or .dat) data file and .con or .xmlcon              |  |
| Datenv_m          | configuration file.                                             |  |
| Datcnv_bottle_    | Source of data for creating bottle file, and scan range offset  |  |
| scan_range_source | and duration.                                                   |  |
| Datenv_scans_     | Number of data scans/bottle in .ros file; based on scan range   |  |
| per_bottle        | offset and duration, and CTD sampling rate                      |  |

# Notes:

- Each SBE Data Processing module that modifies a .cnv file adds information to the header and updates nquan, nvalues, name n, span n, interval, and file\_type, as applicable.
- Calibration coefficients were added to the file header for a .cnv file and for a .ros water bottle file in SBE Data Processing version 7.19.

# **Bottle Summary**

Note:

Bottle Summary was previously called Rosette Summary.

Bottle Summary reads a .ros file created by Data Conversion and writes a bottle data summary to a .btl file. The .ros file must contain (as a minimum) temperature, pressure, and conductivity (or salinity). The output .btl file includes:

- Bottle position, optional bottle serial number, and date/time
- User-selected derived variables computed for each bottle from mean values of input variables (temperature, pressure, conductivity, etc.)
- User-selected averaged variables computed for each bottle from input variables

The maximum number of scans processed per bottle is 1440.

In addition to the .ros input file:

- Note:
- A .bl file is created by:
- Seasave, during real-time data acquisition, or
- Data Conversion, if the source of scan rage data was a .afm file.

#### Note:

You can create a .sn file in a text editor.

- If a .bl file (same name as input data file, with .bl extension) is found in the input file directory, Bottle Summary uses bottle position data from the .bl file. The bottle position data defines the bottle firing sequence the .bl file contains the bottle firing sequence number, bottle position, date and time, and beginning and ending scan number for each bottle.
- If a .sn file (same name as input data file, with .sn extension) is found in the input file directory, bottle serial numbers are inserted between the bottle position and date/time columns in the .btl file output. The format for the .sn file is: Bottle position serial number (with a commo separating the two fields)

Bottle position, serial number (with a comma separating the two fields)

The Data Setup tab in the dialog box looks like this:

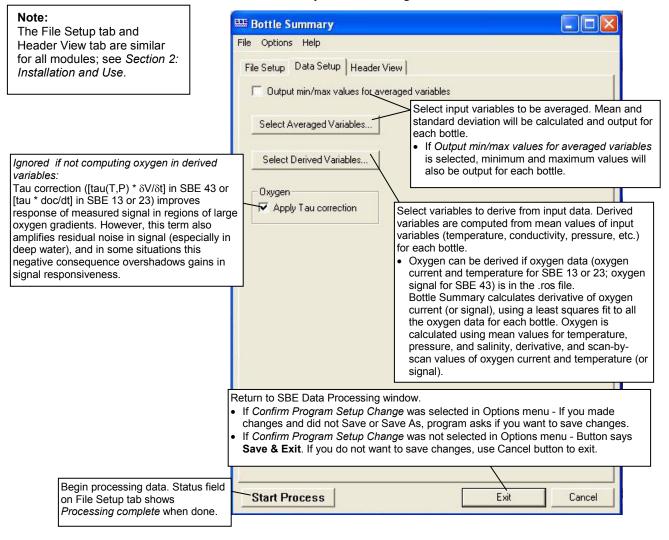

Bottle Summary adds the following to the data file header:

| Label*         | Description                                                         |  |
|----------------|---------------------------------------------------------------------|--|
| Bottlesum_date | Date and time that module was run.                                  |  |
| Bottlesum_in   | Input .ros bottle data file and .con or .xmlcon configuration file. |  |
| Bottlesum_ox_  | Tau correction applied to oxygen data? Only appears if              |  |
| tau_correction | oxygen is derived.                                                  |  |

\*Labels were previously rossum date and rossum in.

# Mark Scan

#### Note:

Alternatively, an ASCII text editor can be used to create the .bsr file. The format for the output .bsr file is:

Beginning scan for bottle 1, ending scan for bottle 1

Beginning scan for bottle 2, ending scan for bottle 2

Beginning scan for last bottle, ending scan for last bottle

Note that a comma must separate the beginning and ending scan numbers.

Mark Scan creates a bottle scan range (.bsr) file from a .mrk data file created in Seasave. The data in the .bsr file can be used by Data Conversion to create a .ros file, and the .ros file can be used by Bottle Summary to create a bottle data summary .btl file.

The input .mrk file contains one scan with the mark number, system time, and scan number for each time Mark Scan was clicked while in Seasave's Mark Scan Control dialog box (accessed by selecting Mark Scan Control in Seasave's Real-Time Control menu). Mark Scan's output .bsr file *points to* a user-defined range of adjacent scans for each marked scan. Note that the output .bsr file only contains the pointers to the scans, and does not contain the data.

The Data Setup tab in the dialog box looks like this:

| N /                                                                                                  | 🕮 Mark Scan                                                                                       |                                                                                                    |
|----------------------------------------------------------------------------------------------------|---------------------------------------------------------------------------------------------------|----------------------------------------------------------------------------------------------------|
| Note:<br>The File Setup tab is similar<br>for all modules; see Section 2:<br>Installation and Use.   | Eile Options Help<br>File Setup Data Setup                                                        |                                                                                                    |
|                                                                                                    | Offset [scans]<br>Duration [scans]                                                                | <ul> <li>Define the range of scans around each scan in the .mrk file to include in the .bsr file.</li> <li>offset - number of scans before or after scan in .bsr file for starter pointer</li> <li>duration - number of scans to include in .bsr file for each scan in .mrk file</li> <li><i>Example</i>: Offset is -5 scans and duration is 10 scans. If .mrk file contains scans 16 and 128, .bsr file will look like this:</li> <li>11, 21 (16-5=11; 11+10=21)</li> <li>123, 133 (128-5=123; 123+10=133)</li> </ul> |
|                                                                                                    | <ul> <li>changes and did not Save or Save /</li> <li>If Confirm Program Setup Change v</li> </ul> | w.<br>vas selected in Options menu - If you made<br>As, program asks if you want to save changes.<br>vas not selected in Options menu - Button says<br>ave changes, use Cancel button to exit.                                                                                                    |
| Begin processing data. Status fie<br>on File Setup tab shows<br><i>Processing complete</i> when done | Start Process                                                                                     | Exit Cancel                                                                                                    |

Mark Scan's output .bsr file does not have a header.

# **Section 6: Data Processing Modules**

All data processing is performed on converted data from a .cnv file.

| Module Name          | Module Description                                                                               |  |
|----------------------|--------------------------------------------------------------------------------------------------|--|
| Align CTD            | Align data relative to pressure (typically used for conductivity, temperature, and oxygen).      |  |
| Bin Average          | Average data, basing bins on pressure, depth, scan number, or time range.                        |  |
| Buoyancy             | Compute Brunt Väisälä buoyancy and stability frequency.                                          |  |
| Cell Thermal<br>Mass | Perform conductivity thermal mass correction.                                                    |  |
| Derive               | Calculate salinity, density, sound velocity, oxygen, potential temperature, dynamic height, etc. |  |
| Filter               | Low-pass filter columns of data.                                                                 |  |
| Loop Edit            | Mark a scan with <i>badflag</i> if scan fails pressure reversal or minimum velocity tests.       |  |
| Wild Edit            | Mark a data value with <i>badflag</i> to eliminate wild points.                                  |  |
| Window<br>Filter     | Filter data with triangle, cosine, boxcar, Gaussian, or median window.                           |  |

# Align CTD

#### Note:

Align CTD cannot be run on files that have been averaged into pressure or depth bins in Bin Average. If alignment is necessary, run Align CTD before running Bin Average.

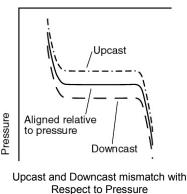

Align CTD aligns parameter data in time, relative to pressure. This ensures that calculations of salinity, dissolved oxygen concentration, and other parameters are made using measurements from the same parcel of water. Typically, Align CTD is used to align temperature, conductivity, and oxygen measurements relative to pressure.

There are three principal causes of misalignment of CTD measurements:

- physical misalignment of the sensors in depth
- inherent time delay (time constants) of the sensor responses .
- water transit time delay in the pumped plumbing line the time it takes the parcel of water to go through the plumbing to each sensor (or, for freeflushing sensors, the corresponding flushing delay, which depends on profiling speed)

When measurements are properly aligned, salinity spiking (and density) errors are minimized, and oxygen data corresponds to the proper pressure (e.g., temperature vs. oxygen plots agree between down and up profiles).

The Data Setup tab in the dialog box looks like this:

| Jpcast and Downcast mismatch with<br>Respect to Pressure                                                                                         | Bile Options Help     Eile Setup Data Setup                                                                                                    | × נ           |
|----------------------------------------------------------------------------------------------------|----------------------------------------------------------------------------------------------------|---------------|
| <b>Note:</b><br>The File Setup tab and<br>Header View tab are similar<br>for all modules; see <i>Section 2:</i><br><i>Installation and Use</i> . | Enter Advance ValuesDefine alignment times for all data                                                                                                    | ı             |
|                                                                                                    | <ul> <li>Return to SBE Data Processing window.</li> <li>If <i>Confirm Program Setup Change</i> was selected in Options menu - I changes and did not Save or Save As, program asks if you want to s</li> <li>If <i>Confirm Program Setup Change</i> was not selected in Options menu</li> </ul> | save changes. |

ton says Save & Exit. If you do not want to save changes, use Cancel button to exit.

| Begin processing data. Status field<br>on File Setup tab shows | \             |      |        |
|----------------------------------------------------------------|---------------|------|--------|
| Processing complete when done.                                 | Start Process | Exit | Cancel |

# The Enter Advance Values dialog box looks like this:

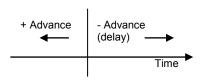

| Inter Advance Values                    |               |           | ×                                              |
|-----------------------------------------|---------------|-----------|------------------------------------------------|
|                                         |               |           | Define alignment times.                        |
| Variable Name [unit]                    | Advance (sec) | Clear All |                                                |
| Temperature [ITS-90, deg C]             | 0             |           | convention for Advance. If                     |
| Conductivity [S/m]                      | 0             |           | 0 seconds is entered,<br>alignment relative to |
| Oxygen Current, Beckman/YSI [uA]        | 0             |           | pressure (and time) remains                    |
| Oxygen Temperature, Beckman/YSI [deg C] | 0             |           | unchanged for that variable.                   |
| Oxygen, Beckman/YSI [ml/l]              | 0             |           | See discussion below to                        |
|                                         | OK            | Cancel    | determine appropriate<br>alignment times for   |
|                                         |               |           | conductivity, temperature,                     |
|                                         |               |           | and oxygen.                                    |

### Align CTD: Conductivity and Temperature

Temperature and conductivity are often misaligned with respect to pressure. Shifting temperature and conductivity relative to pressure can compensate. As shown in the figures, indications of misalignment include:

- Depth mismatch between downcast and upcast data
- Spikes in the calculated salinity (which is dependent on temperature, conductivity, and pressure) caused by misalignment of temperature and conductivity *with each other*

The best diagnostic of proper alignment is the elimination of salinity spikes that coincide with very sharp temperature steps. To determine the best alignment, plot 10 meters of temperature and salinity data at a depth that contains a very sharp temperature step. For the downcast, when temperature and salinity decrease with increasing pressure:

- A negative salinity spike at the conductivity step means that conductivity leads temperature (conductivity sensor *sees* step before temperature sensor does). Advance conductivity *relative to temperature* a **negative** number of seconds.
- Conversely, if the salinity spike is positive, advance conductivity *relative to temperature* a **positive** number of seconds.

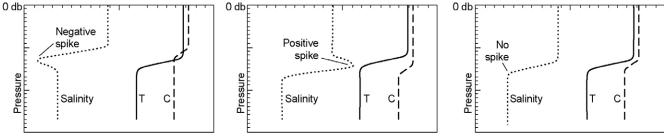

Downcast, Conductivity leads Temperature

Downcast, Conductivity lags Temperature

Downcast, C and T Aligned

The best alignment of conductivity with respect to temperature is obtained when the salinity spikes are minimized. Some experimentation with different advances is required to find the best alignment.

#### Typical Temperature Alignment

The SBE 19, 19*plus*, and 19*plus* V2 use a temperature sensor with a relatively slow time response, while the SBE 9*plus*, 25, and 49 use a temperature sensor with a faster time response. Typical advances are:

| Instrument                                   | Advance of Temperature Relative to Pressure (seconds) |  |
|----------------------------------------------|-------------------------------------------------------|--|
| 9plus                                        | 0                                                     |  |
| 19, 19 <i>plus</i> , or<br>19 <i>plus</i> V2 | + 0.5                                                 |  |
| 25                                           | 0                                                     |  |
| 49 *                                         | +0.0625                                               |  |

\*The SBE 49 can be programmed to advance temperature relative to pressure in real-time, eliminating the need to run Align CTD. See the SBE 49 manual for details.

#### Note:

All SBE 11 series deck units can advance **primary** conductivity, which *may* eliminate the need to use Align CTD for conductivity. The SBE 11*plus* does not advance secondary conductivity. The SBE 11*plus* V2 can advance secondary conductivity and all voltage channels; the advance time is user-programmable.

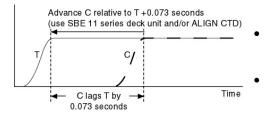

#### Typical Conductivity Alignment

- SBE 9*plus* For an SBE 9*plus* with TC-ducted temperature and conductivity sensors and a 3000-rpm pump, the typical lag of conductivity relative to temperature is 0.073 seconds. The Deck Unit can be programmed to advance conductivity relative to pressure, eliminating the need to run Align CTD. Following is an example of determining the value to enter in Align CTD: *Example*: The SBE 11*plus* is factory-set to advance the primary conductivity +1.75 scans (at 24 Hz, this is 1.75 / 24 = 0.073 seconds). Advance conductivity relative to temperature in Align CTD: 0.073 - 1.75/24 = 0.0 seconds (enter 0 seconds for conductivity).
- SBE 19*plus* or 19*plus* V2 For an SBE 19*plus* or 19*plus* V2 with a standard 2000-rpm pump, do not advance conductivity.
- SBE 19 (not *plus*) For an unpumped SBE 19, the conductivity measurement may lead or lag that of temperature, because the flushing rate of the conductivity cell depends on drop speed. If the SBE 19 is lowered very slowly (< 20 cm/second, typically from a fixed platform or ice), conductivity lags temperature. If the SBE 19 is lowered fast, conductivity leads temperature. Typical advances of conductivity *relative to temperature* range from 0 seconds at a lowering rate of 0.75 meters/second to -0.6 seconds for 2 meters/second (if temperature was advanced +0.5 seconds, these correspond to conductivity advances of +0.5 seconds and -0.1 seconds respectively).
- SBE 25 For an SBE 25 with a standard 2000-rpm pump, a typical advance of conductivity *relative to temperature* is +0.1 seconds.
- SBE 49 For a typical SBE 49 with TC duct and 3000 rpm pump, do not advance conductivity.

If temperature is advanced relative to pressure and you do not want to change the relative timing of temperature and conductivity, you must add the same advance to conductivity.

Example (typical of an unpumped SBE 19):

Advance temperature relative to pressure +0.5 seconds to compensate for slow response time of sensor.

- If the CTD is lowered at 0.75 m/s, advance conductivity *relative to temperature* 0 seconds. Calculate advance of conductivity *relative to pressure* to enter in Align CTD: +0.5 + 0 = +0.5 seconds
- If the CTD is lowered at 2 m/s, advance conductivity *relative to temperature* -0.6 seconds. Calculate advance of conductivity *relative to pressure* to enter in Align CTD: +0.5 + (-0.6) = -0.1 seconds

## Align CTD: Oxygen

Oxygen data is also systematically delayed with respect to pressure. The two primary causes are the long time constant of the oxygen sensor (for the SBE 43, ranging from 2 seconds at 25 °C to approximately 5 seconds at 0 °C) and an additional delay from the transit time of water in the pumped plumbing line. As with temperature and conductivity, you can compensate for this delay by shifting oxygen data relative to pressure. Typical advances for the SBE 43, 13, or 23 are:

| Instrument                             | Advance of Oxygen Relative to Pressure (seconds) |  |
|----------------------------------------|--------------------------------------------------|--|
| 9plus                                  | +2 to +5                                         |  |
| 19 <i>plus</i> or<br>19 <i>plus</i> V2 | +3 to +7                                         |  |
| 19 (not <i>plus</i> )                  | +3 to $+7$ (pumped), $+1$ to $+5$ (unpumped)     |  |
| 25                                     | +3 to +7                                         |  |

Align CTD adds the following to the data file header:

| Label         | Description                                             |  |
|---------------|---------------------------------------------------------|--|
| Alignetd_date | Date and time that module was run.                      |  |
| Alignctd_in   | Input .cnv converted data file.                         |  |
| Alignetd_adv  | Variables aligned and their respective alignment times. |  |

# **Bin Average**

#### Note:

Note:

Align CTD, which aligns parameter data in time, relative to pressure, cannot be run on files that have been averaged into pressure or depth bins in Bin Average. If alignment is necessary, run Align CTD before running Bin Average. Bin Average averages data, using averaging intervals based on:

- pressure range,
  - depth range,

•

- scan number range, or
- time range

The Data Setup tab in the dialog box looks like this:

| The File Setup tab and Header View                                                                                                    |                                                                                                    |
|----------------------------------------------------------------------------------------------------|----------------------------------------------------------------------------------------------------|
| tab are similar for all modules; see<br>Section 2: Installation and Use.                                                                                                    | Size Bin Average       Average by:         File Options Help       • pressure (with or without interpolation)         File Setup       Data Setup         Header View       • can number         • time (seconds or hours)                                                                                                    |
| If selected, a column containing number of scans in each bin will be added to output data                                                                                                    | If pressure If pressure (or depth) is not included in input file, it will not appear on list of bin types.                                                                                                    |
| If selected, data from <b>scans</b> marked with <i>badflag</i> in Loop Edit will not be used in calculating average. Note that <b>values</b> market with <i>badflag</i> by Wild Edit are never included in calculating average.                                                                                                    | ed Skip first n scans of data before                                                                                                    |
| <ul> <li>If selected, include surface bin (applicable only i averaging by pressure or depth). Input:</li> <li>minimum and maximum values - minimum an maximum (pressure or depth, as applicable) t be used in calculating surface bin</li> <li>value - target value (pressure or depth) to be associated with averages</li> <li>Note that surface bin minimum, maximum, and value do not affect minimum, maximum, and center of first or subsequent bins.</li> </ul> | Include surface bin     Include surface bin       Surface bin maximum value     0       Surface bin maximum value     0       Surface bin value     0                                                                                                    |
| Begin processing data. Status field<br>on File Setup tab shows<br><i>Processing complete</i> when done.                                                                                                    | Start Process Exit Cancel                                                                                                    |
|                                                                                                    | <ul> <li>Return to SBE Data Processing window.</li> <li>If <i>Confirm Program Setup Change</i> was selected in Options menu - If you made changes and did not Save or Save As, program asks if you want to save changes.</li> <li>If <i>Confirm Program Setup Change</i> was not selected in Options menu - Button savs</li> </ul> |

 If Confirm Program Setup Change was not selected in Options menu - Button says Save & Exit. If you do not want to save changes, use Cancel button to exit. If Exclude scans marked bad is

selected in the dialog box, data from **scans** marked with *badflag* in Loop Edit are not used in calculating

average. Values marked with badflag

by Wild Edit are never included in calculating the average. If the number of points included in the average is 0 (all data and/or scans in the bin are marked with *badflag*), the average value is set to *badflag*.

Note:

# Bin Average: Formulas

The center value of the first (not surface) bin is set equal to the bin size. The surface bin, if included, cannot overlap the first bin.

*Example (pressure bin, surface bin not included)*: Bin size is 10 db. The first bin is defined as follows:

| - |                             | surface = 0 db                                                  |
|---|-----------------------------|-----------------------------------------------------------------|
| - | 1                           | Minimum first bin = BinMin =<br>bin size - (bin size/2) = 5 db  |
|   | First bin<br>Bin size=10 db | Center (target) first bin =<br>bin size=10 db                   |
| - | •                           | Maximum first bin = BinMax =<br>bin size + (bin size/2) = 15 db |

#### *Example (pressure bin, surface bin included):*

Bin size is 10 db. Surface bin is included, and surface bin parameters are 0 db minimum, 3 db maximum, and 0 db value. The bins are defined as follows:

| Surface bin                 | minimum surface bin = 0 db<br>target surface bin = 0 db         |
|-----------------------------|-----------------------------------------------------------------|
| Surface bin                 | maximum surface bin = 3 db                                      |
| 1                           | Minimum first bin = BinMin =<br>bin size - (bin size/2) = 5 db  |
| First bin<br>Bin size=10 db | Center (target) first bin =<br>bin size=10 db                   |
| ↓                           | Maximum first bin = BinMax =<br>bin size + (bin size/2) = 15 db |

Note that for this example, the surface bin could have a maximum of up to 5 db (the minimum value for the first bin).

The algorithms used for each type of averaging follow.

### **Pressure Bins (no interpolation)**

For each bin: BinMin = center value - (bin size / 2) BinMax = center value + (bin size / 2)

- 1. Add together valid data for scans with BinMin  $\leq$  pressure  $\leq$  BinMax.
- 2. Divide the sum by the number of valid data points to obtain the average, and write the average to the output file.
- 3. Repeat Steps 1 through 2 for each variable.
- 4. For the next bin, compute the center value and repeat Steps 1 through 3.

#### **Pressure Bins (with interpolation)**

For each bin:

BinMin = center value - (bin size / 2)

BinMax = center value + (bin size / 2)

- 1. Add together valid data for scans with  $BinMin < pressure \le BinMax$ .
- 2. Divide the sum by the number of valid data points to obtain the average.
- 3. Interpolate as follows, and write the interpolated value to the output file:  $P_p$  =average pressure of previous bin
  - $\dot{X}_{p}$  =average value of variable in previous bin

 $P_c$  =average pressure of current bin

 $X_c$  =average value of variable in current bin

 $P_i$  = center value for pressure in current bin

 $X_i$  =interpolated value of variable (value at center pressure  $P_i$ )

- $= ((X_{c} X_{p}) * (P_{i} P_{p}) / (P_{c} P_{p})) + X_{p}$
- 4. Repeat Steps 1 through 3 for each variable.

5. Compute the center value and Repeat Steps 1 through 4 for the next bin. Values for the first bin are interpolated *after* averages for the second bin are calculated; values from the *next* (second) bin instead of the *previous* bin are used in the equations.

#### Depth Bins (with or without interpolation)

Depth bin processing is similar to processing pressure bins, but bin size and center values are based on depth.

#### Scan Number Bins

Scan number bin processing is similar to processing pressure bins without interpolation. If *exclude scans marked bad* is selected, Bin Average averages *bin size* good scans (not marked with *badflag* in Loop Edit).

*Example*: Bin size is 100. First bin should include scans 50 - 149. However, scans 93, 94, and 126 are marked with *badflag* in Loop Edit, and the user selected *exclude scans marked bad*. To include 100 valid scans in the average, Bin Average includes scans 50 - 152 in the first bin.

#### Time Bins

Time bin processing is similar to processing pressure bins without interpolation. Bin Average determines the number of scans to include based on the input bin size and the data sampling interval:

Number of scans = bin size [seconds] / interval or Number of scans = (bin size [hours] x 3600 seconds/hour) / interval

Bin Average has the following /x parameter when run from the Command Line Options dialog box, from the command line, or with batch file processing:

| /x Parameter | Description                     |
|--------------|---------------------------------|
| /xbinavg:cN  | N = center value for first bin. |

See Appendix I: Command Line Options, Command Line Operation, and Batch File Processing for details on using parameters.

| Bin Average a | adds the | following to | o the da | ta file | header: |
|---------------|----------|--------------|----------|---------|---------|
|               |          |              |          |         |         |

| Label           | Description                                                  |
|-----------------|--------------------------------------------------------------|
| Binavg_date     | Date and time that module was run.                           |
| Binavg_in       | Input .cnv converted data file.                              |
| Binavg_bintype  | Bin type (pressure, depth, scan time in seconds or hours).   |
| Binavg_binsize  | Bin size.                                                    |
| Binavg_excl_    | If yes, values from scans marked with <i>badflag</i> in Loop |
| bad_scans       | Edit are not included in average.                            |
| Binavg_skipover | Number of scans skipped over.                                |
| Binavg_surface_ | Surface bin included? Minimum and maximum values             |
| bin             | for surface bin.                                             |

# Buoyancy

#### Buoyancy calculates buoyancy (Brunt-Väisälä) frequency (N) and stability (E) Note: using the Fofonoff adiabatic leveling method (Bray N. A. and N. P. Fofonoff The input .cnv file for Buoyancy must (1981) Available potential energy for MODE eddies. Journal of Physical have been processed with Bin Average on pressure bins (with or Oceanography, 11, 30-46.). without interpolation) and must contain pressure, temperature, and either salinity or conductivity. The Data Setup tab in the dialog box looks like this: Note: Buoyancy The File Setup tab and Eile Options Help Select variable used in buoyancy computation: Header View tab are similar Latitude - Buoyancy uses algorithm in for all modules; see Section 2: File Setup Data Setup Header View UNESCO Technical Papers in Marine Science 44 Installation and Use. to estimate local gravity from user-input latitude Buoyancy Variable Latitude Gravity Latitude 30 Calculate buoyancy variables for pressure values Gravity [m/s^2] centered in window. Buoyancy converts window size from decibars to scans based on pressure Window size [db] 10 interval between scans in input file. If window size is less than 3 scans, Buoyancy sets it to 3 scans. If window size is an even number of scans, Stability, E [rad^2/m] Buoyancy adds 1 scan to window size. (see Select buoyancy example below) Stability, E [10^-8 rad^2/m] variables to be Note: As used here, a scan is one row of output computed and added data from Bin Average, which is an average of Buoyancy frequency [N<sup>2</sup>, rad<sup>2</sup>/s<sup>2</sup>] to .cnv file - 1, 2, 3, many scans of original data. or 4 variables can be Buoyancy frequency [N, cycles/hour] computed. Return to SBE Data Processing window. If Confirm Program Setup Change was selected in Options menu - If you made changes and did not Save or Save As, program asks if you want to save changes. If Confirm Program Setup Change was not selected in Options menu - Button says Save & Exit. If you do not want to save changes, use Cancel button to exit. Begin processing data. Status field on File Setup tab shows Processing complete when done. Start Process Save & Exit Cancel

*Example*: For an interval of 10 db between scans, buoyancy window sizes of 5, 10, or 20 db result in a window size of 3 scans. Window sizes of 30 or 40 db result in a window size of 5 scans.

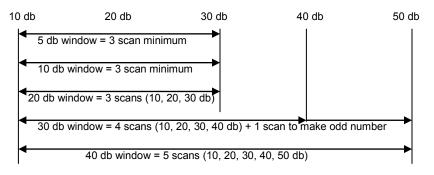

# **Buoyancy: Formulas**

The relationship between frequency N and stability E is:

 $N^2 = gE \quad [rad^2/s^2]$ 

where  $g = gravity [m / s^2]$ 

The algorithm used to compute  $N^2$  for the pressure value centered in the buoyancy window is:

1. Compute averages:

p\_bar = average pressure in the buoyancy window [decibars] t\_bar = average temperature in the buoyancy window [deg C] s\_bar = average salinity in the buoyancy window [PSU] rho\_bar = density (s\_bar, t\_bar, p\_bar) [Kg / m<sup>3</sup>]

2. Compute the vertical gradient: theta = potential temperature (s, t, p, p\_bar) v = 1 / density(s, theta, p\_bar) where s, t, and p are the averaged values for salinity, temperature, and pressure calculated in Bin Average

Use a least squares fit to compute the linear gradient dv/dp in the buoyancy window.

3. Compute  $N^2$ , N, E, and  $10^{-8}E$ :

 $N^{2} = -1.0e^{-4} rho_{bar}^{2} g^{2} \frac{\delta v}{\delta p} [rad^{2}/s^{2}]$   $N = \frac{3600}{2\Pi} \sqrt{N^{2}} [cycles/hour]$   $E = \frac{N^{2}}{g} [rad^{2}/m]$   $E = 10^{8} \frac{N^{2}}{g} [10^{-8} rad^{2}/m]$ 

Buoyancy adds the following to the data file header:

| Label         | Description                                                                                                    |
|---------------|----------------------------------------------------------------------------------------------------|
| Buoyancy_date | Date and time that module was run.                                                                                                    |
| Buoyancy_in   | Input .cnv converted data file.                                                                                                    |
| Buoyancy_vars | Gravity value (input value or value based on input<br>latitude) and buoyancy window size (adjusted to provide<br>a minimum of three scans and an odd number of scans). |

# **Cell Thermal Mass**

Cell Thermal Mass uses a recursive filter to remove conductivity cell thermal mass effects from the measured conductivity. In areas with steep temperature gradients, the correction is on the order of 0.005 PSU. In other areas the correction is negligible. Typical values for alpha and 1/beta are:

| Instrument                                                                | alpha | 1/beta |
|---------------------------------------------------------------------------|-------|--------|
| SBE 9plus with TC duct and 3000 rpm pump                                  | 0.03  | 7.0    |
| SBE 19 <i>plus</i> or 19 <i>plus</i> V2<br>with TC duct and 2000 rpm pump | 0.04  | 8.0    |
| SBE 19 (not <i>plus</i> ) with TC duct and 2000 rpm pump                  | 0.04  | 8.0    |
| SBE 19 (not <i>plus</i> ) with no pump, moving at 1 m/sec                 | 0.042 | 10.0   |
| SBE 25 with TC duct and 2000 rpm pump                                     | 0.04  | 8.0    |
| SBE 49 with TC duct and 3000 rpm pump *                                   | 0.03  | 7.0    |

\*The SBE 49 can be programmed to correct for conductivity cell thermal mass effects in real-time, eliminating the need to run Cell Thermal Mass. See the SBE 49 manual for details.

The Data Setup tab in the dialog box looks like this:

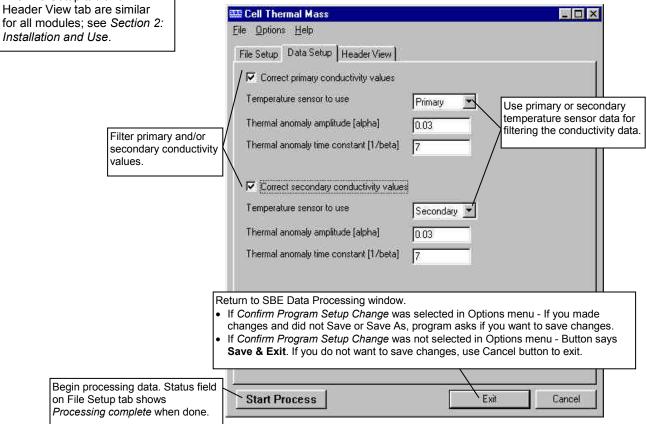

# Note:

The File Setup tab and Header View tab are similar for all modules; see Section 2:

### **Cell Thermal Mass: Formulas**

The algorithm used is:

a = 2 \* alpha / (sample interval \* beta + 2) b = 1 - (2 \* a / alpha) dc/dT = 0.1 \* (1 + 0.006 \* [temperature - 20]) dT = temperature - previous temperaturectm [S/m] = -1.0 \* b \* previous ctm + a \* (dc/dT) \* dT

*where* sample interval is measured in seconds and temperature in °C ctm is calculated in S/m

If the input file contains conductivity in units other than S/m, Cell Thermal Mass applies the following scale factors to the calculated ctm: ctm [mS/cm] = ctm [S/m] \* 10.0 $ctm [\mu S/cm] = ctm [S/m] * 10000.0$ 

corrected conductivity = c + ctm

To determine the values for alpha and beta, see: Lueck, R.G., 1990: Thermal Inertia of Conductivity Cells: Theory., American Meteorological Society Oct 1990, 741-755.

Cell Thermal Mass adds the following to the data file header:

| Label              | Description                                           |
|--------------------|-------------------------------------------------------|
| Celltm_date        | Date and time that module was run.                    |
| Celltm_in          | Input .cnv converted data file.                       |
| Celltm_alpha       | Value used for alpha.                                 |
| Celltm_tau         | Value used for 1/beta.                                |
| Celltm_temp_sensor | Temperature sensor for primary conductivity filter,   |
| _use_for_cond      | temperature sensor for secondary conductivity filter. |

# Derive

#### Notes:

• The File Setup tab for Derive **requires** selection of an input data file and instrument configuration (.con or .xmlcon) file before it will process data. An **SBE 37** stores calibration coefficients internally, and does not have a .con or .xmlcon file provided by Sea-Bird with the instrument shipment.

- If you used SeatermV2 version 1.1 or later to upload SBE 37 data, the software created a .xmlcon file when it created the .hex file.

- If you used an earlier version of SeatermV2 or any version of SEATERM to upload SBE 37 data, use a .con or .xmlcon file from **any** other Sea-Bird instrument; the file contents will not affect the results. If you do not have a .con or .xmlcon file for another instrument, create one in SBE Data Processing's Configure menu (select **any** instrument in the Configure menu, then click Save As in the Configuration dialog box).

- Algorithms used for calculation of derived parameters in Data Conversion, Derive, Sea Plot, SeaCalc II, and Seasave are identical, except as noted in *Appendix V: Derived Parameter Formulas*.
- Derive is not compatible with a .cnv file from an SBE 39, 39-IM, or 48.
- For an SBE 21 or 45 with a remote temperature sensor, Seasave, Data Conversion, and Derive all use the remote temperature data when calculating density and sound velocity.

Note:

The File Setup tab and Header View tab are similar for all modules; see *Section 2: Installation and Use.* 

Derive uses pressure, temperature, and conductivity from the input .cnv file to compute the following oceanographic parameters:

- density (density, sigma-theta, sigma-1, sigma-2, sigma-4, sigma-t)
- thermosteric anomaly
- specific volume
- specific volume anomaly
- geopotential anomaly
- dynamic meters
- depth (salt water, fresh water)
- salinity
- sound velocity (Chen-Millero, DelGrosso, Wilson)
- average sound velocity
- potential temperature (reference pressure = 0.0 decibars)
- potential temperature anomaly
- specific conductivity
- derivative variables (descent rate and acceleration) if input file has not been averaged into pressure or depth bins
- oxygen (if input file contains pressure, temperature, and either conductivity or salinity, and has not been averaged into pressure or depth bins) also requires oxygen current and oxygen temperature (for SBE 13 or 23) or oxygen signal (for SBE 43)
- corrected irradiance (CPAR)

See *Appendix V: Derived Parameter Formulas* for the formulas used by Derive, Data Conversion, and Seasave to calculate these parameters.

The Data Setup tab in the dialog box looks like this:

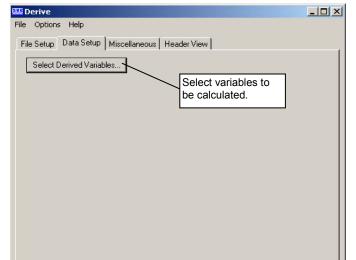

Return to SBE Data Processing window.

- If Confirm Program Setup Change was selected in Options menu If you made changes and did not Save or Save As, program asks if you want to save changes.
- If Confirm Program Setup Change was not selected in Options menu Button says Save & Exit. If you do not want to save changes, use Cancel button to exit.

| Begin processing data. Status field on File Setup tab shows |               |      |        |
|-------------------------------------------------------------|---------------|------|--------|
| Processing complete when done.                              | Start Process | Exit | Cancel |

#### Section 6: Data Processing Modules

The Select Derived Variables dialog box looks like this:

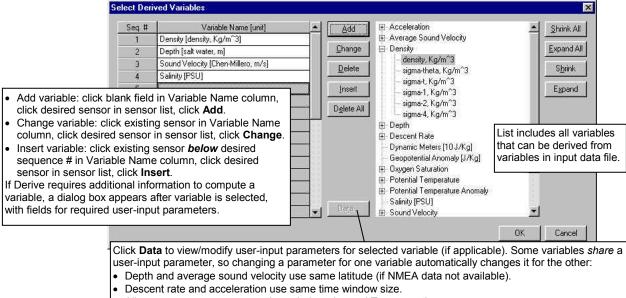

All oxygen sensors use same time window size and Tau correction.

Note: An alternate method of entering these parameters is on Miscellaneous tab in Derive dialog box.

The Miscellaneous tab in the Derive dialog box looks like this:

| Nata                                                                                                    | 🕮 Derive                                                                                                    |        |
|----------------------------------------------------------------------------------------------------|----------------------------------------------------------------------------------------------------|--------|
| <b>Note:</b><br>Values for these parameters can be<br>changed on the Miscellaneous tab<br>or by double clicking on the output<br>variable in the Select Derived<br>Variables dialog box (above);<br>changes made in one location are<br>automatically made in the other<br>location. | File       Options       Help         File       Setup       Data Setup       Miscellaneous       Header View         This tab configures miscellaneous data for calculations.       Note: Values entered only affect indicated calculations.         Depth and Average Sound Velocity                                                                                                    |        |
| voltage oxy<br>(SBE 43, o<br>They do no                                                                                                    | elections apply to ygen sensors or Beckman/YSI). ot apply to anderaa Oxygen       Window size [s]       2         Image: Comparison of the problem of the problem of the pr | ilts   |
|                                                                                                    | Start Process Exit                                                                                                    | Cancel |

The Miscellaneous tab defines parameters required for output of specific variables (depth, average sound velocity, potential temperature anomaly, oxygen, descent rate, and acceleration). Entries on this tab are used only if you are calculating and outputting the associated variable to the .cnv file. For example, if you do not select Oxygen in the Select Derived Variables dialog box, Derive ignores the value entered for Oxygen window size and the enabling of the Tau correction on the Miscellaneous tab.

In Derive, derivative variables (oxygen, descent rate, and acceleration) are computed by looking at data centered around the current data point with a time span equal to the user-input time window size and using a linear regression to determine the slope. This differs from how the calculation is done in Seasave and Data Conversion, which compute the derivative looking backward in time, since they share common code and Seasave cannot use future values while acquiring data in real-time.

Derive has the following /x parameter when run from the Command Line Options dialog box, from the command line, or with batch file processing:

| /x Parameter  | Description                                      |
|---------------|--------------------------------------------------|
| /xderive:pump | For SBE 911 <i>plus</i> , do not output scans if |
| /xuenve.pump  | pump status = off.                               |

See Appendix I: Command Line Options, Command Line Operation, and Batch File Processing for details on using parameters.

| Derive adds the following to the data file header: |  |
|----------------------------------------------------|--|
|                                                    |  |

| Label                    | Description                                |
|--------------------------|--------------------------------------------|
|                          | Date and time that module was run. Also    |
| Derive_date              | shows how many columns of data (how        |
|                          | many variables) were derived.              |
| Derive in                | Input .cnv converted data file and .con or |
| Derive_iii               | .xmlcon configuration file.                |
| Derive time window docdt | Window size for oxygen derivative          |
| Denve_time_window_docdt  | calculation (seconds).                     |
| Derive time window dzdt  | Window size for descent rate and           |
| Denve_time_window_dzdt   | acceleration calculation (seconds).        |
| Derive_ox_tau_           | Whether tau correction was performed on    |
| correction               | oxygen data.                               |

## Filter

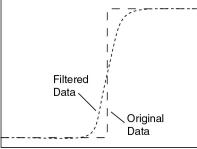

Time

Filter runs a low-pass filter on one or more columns of data. A low-pass filter smoothes high frequency (rapidly changing) data. To produce zero phase (no time shift), the filter is first run forward through the data and then run backward through the data. This removes any delays caused by the filter.

Pressure data is typically filtered with a time constant equal to four times the CTD scan rate. Conductivity and temperature are typically filtered for *some* CTDs. Two time constants can be specified, so different parameters can be filtered with different time constants in one run of Filter. Typical time constants are:

| Instrument                                                 | Temperature<br>(seconds) | Conductivity<br>(seconds) | Pressure<br>(seconds) |
|------------------------------------------------------------|--------------------------|---------------------------|-----------------------|
| SBE 9 <i>plus</i>                                          | -                        | -                         | 0.15                  |
| SBE 19plus or 19plus V2                                    | 0.5                      | 0.5                       | 1.0                   |
| SBE 19 (not <i>plus</i> ) with or without TC duct and pump | 0.5                      | 0.5                       | 2.0                   |
| SBE 25                                                     | 0.1                      | 0.1                       | 0.5                   |
| SBE 49 with TC duct and 3000 rpm pump *                    | 0.085                    | 0.085                     | 0.25                  |

\*The SBE 49 can be programmed to filter the data in real-time with a cosine window filter (see *WFilter*), eliminating the need to run Filter on temperature and conductivity data. See the SBE 49 manual for details.

The Data Setup tab in the dialog box looks like this:

|                                                                                                    | 🕮 Filter 📃 🗖 🗙                                                                                                    |
|----------------------------------------------------------------------------------------------------|----------------------------------------------------------------------------------------------------|
| <b>Note:</b><br>The File Setup tab and<br>Header View tab are similar                                | Eile Options Help<br>File Setup Data Setup Header View                                                                                                    |
| for all modules; see Section 2:<br>Installation and Use.                                             | Low pass filter A, time constant [s] 0.10 Desired filter time constants<br>Low pass filter B, time constant [s] 0.15                                                                                                    |
|                                                                                                    | Select which variables to apply<br>filter to, and which time constant<br>to use for each variable.                                                                                                    |
|                                                                                                    | <ul> <li>Return to SBE Data Processing window.</li> <li>If <i>Confirm Program Setup Change</i> was selected in Options menu - If you made changes and did not Save or Save As, program asks if you want to save changes.</li> <li>If <i>Confirm Program Setup Change</i> was not selected in Options menu - Button says Save &amp; Exit. If you do not want to save changes, use Cancel button to exit.</li> </ul> |
| Begin processing data. Status fie<br>on File Setup tab shows<br><i>Processing complete</i> when done |                                                                                                    |

The Specify Filters dialog box looks like this:

| Variable Name [unit]                    | Filter Typ | be 🛛 | Clear All                                   |  |
|-----------------------------------------|------------|------|---------------------------------------------|--|
| Temperature [ITS-90, deg C]             | None       | •    | ( Antonio and )                             |  |
| Conductivity [S/m]                      | None       | *    |                                             |  |
| Oxygen Current, Beckman/YSI [uA]        | None       | *    | Select None, Filter A,<br>Filter B for each |  |
| Oxygen Temperature, Beckman/YSI [deg C] | None       | *    | variable.                                   |  |
| Oxygen, Beckman/YSI [ml/l]              | None       | *    |                                             |  |
| Pressure, Digiquartz (db)               | None       | *    |                                             |  |

#### **Filter: Formulas**

For a low-pass filter with time constant  $\Gamma$ :

$$\begin{split} &\Gamma = 1/\omega \qquad \omega = 2\pi f \\ &T = sample \mbox{ interval (seconds)} \\ &S_0 = 1/\ \Gamma \end{split}$$

Laplace transform of the transfer function of a low-pass filter (single pole) with a time constant of  $\Gamma$  seconds is:

$$H(s) = \frac{1}{1 + (S/S_0)}$$

Using the bilinear transform:

S - f(z) 
$$\stackrel{\Delta}{=} \frac{2(1-z^{-1})}{T(1+z^{-1})} = \frac{2(z-1)}{T(z+1)}$$

$$H(z) = \frac{1}{1 + \frac{2(z-1)}{T(z+1)S_0}} = \frac{z^{-1} + 1}{1 + \frac{2}{TS_0} \left\{ 1 + \left(\frac{1-2/TS_0}{1+2/TS_0}\right) z^{-1} \right\}}$$

If: 
$$A = \frac{1}{1 + \frac{2}{TS_0}}$$
  $B = \frac{1 - \frac{2}{TS_0}}{1 + \frac{2}{TS_0}}$ 

Then: 
$$H(z) = \frac{Y(z)}{X(z)} = \frac{A(z^{-1}+1)}{(1+Bz^{-1})}$$

Where  $z^{-1}$  is the unit delay (one scan behind).

y[N] = current output

y[N-1] = previous output x[N] = input data (current scan)

x[N-1] = previous input data (from previous scan)

$$\begin{split} Y(z) & (1 + Bz^{-1}) = X(z) A (z^{-1} + 1) \\ y[N] + By[N-1] = Ax[N-1] + Ax[N] \\ y[N] = A(x[N] + x[N-1]) - By[N-1] \end{split}$$

*Example*: Time constant = 0.5 second, sample interval = 1/24 second

$$A = \frac{1}{(1+2*0.5*24)} = \frac{1}{(1+24)} = 0.04$$
$$B = (1-2*0.5*24) A = \frac{1-24}{1+24} = -0.92$$

# Filter adds the following to the data file header:

| Label                  | Description                                      |
|------------------------|--------------------------------------------------|
| Filter_date            | Date and time that module was run.               |
| Filter_in              | Input .cnv converted data file.                  |
| Filter_low_pass_tc_A   | Time constant for filter A.                      |
| Filter_low-Pass_tc_B   | Time constant for filter B.                      |
| Filter_low_pass_A_vars | List of variables filtered with time constant A. |
| Filter_low_pass_B_vars | List of variables filtered with time constant B. |

# Loop Edit

#### Note:

Data Conversion calculates velocity with a 2-second window (e.g., 48 scans for an SBE 9*plus*), giving a much smoother measure of velocity. *badflag* in input .cnv files that have pressure slowdowns or reversals (typically caused by ship heave). Optionally, Loop Edit can also mark scans associated with an initial surface soak with *badflag*. The *badflag* value is documented in the input .cnv header.

Loop Edit marks scans bad by setting the flag value associated with the scan to

Loop Edit operates on three successive scans to determine velocity. This is such a fine scale that noise in the pressure channel from counting jitter or other unknown sources can cause Loop Edit to mark scans with *badflag* in error. **Therefore, you must run Filter on the pressure data to reduce noise before you run Loop Edit**. See *Filter* for pressure filter recommendations for each instrument.

The Data Setup tab in the dialog box looks like this:

| Note:                                                                                        | 🕮 Loop Edit                                                                                                  |                                                                                                    |
|----------------------------------------------------------------------------------------------|----------------------------------------------------------------------------------------------------|----------------------------------------------------------------------------------------------------|
| The File Setup tab and                                                                       | File Options Help                                                                                            | Minimum velocity type:                                                                                   |
| Header View tab are similar                                                                  | File Setup Data Setup                                                                                        | <ul> <li>Fixed minimum velocity - If CTD velocity &lt;<br/>specified Minimum CTD Velocity, or</li> </ul> |
| for all modules; see Section 2:<br>Installation and Use.                                     |                                                                                                    | pressure < previous maximum pressure,                                                                    |
| installation and ose.                                                                        | Minimum velocity type Fixed minimum vel                                                                      | scan is marked with <i>badflag</i> .<br>••• Percent of mean speed - For each scan,                       |
|                                                                                              |                                                                                                    | mean speed over last Window Size seconds                                                                 |
|                                                                                              |                                                                                                    | is computed. If CTD velocity < specified<br>Percent of Mean Speed, or pressure <                         |
|                                                                                              | Window size [s] 300                                                                                          | previous maximum pressure, scan is marked                                                                |
|                                                                                              | Percent of mean speed 20                                                                                     | with <i>badflag</i> . Minimum CTD Velocity is used                                                       |
| If selected, scans related to surface                                                        |                                                                                                    | to evaluate data points in first time window.                                                            |
| soak are marked with badflag,                                                                | Remove surface soak                                                                                          |                                                                                                    |
| based on Minimum soak depth and<br>Maximum soak depth (note that                             | Surface soak depth [m] 10                                                                                    |                                                                                                    |
| Surface soak depth is not actually                                                           |                                                                                                    |                                                                                                    |
| used in calculation of surface soak scans). See drawing below                                | Minimum soak depth [m] 5<br>(default = soak depth / 2)                                                       |                                                                                                    |
| for details.                                                                                 | Maximum soak depth [m] 20                                                                                    |                                                                                                    |
|                                                                                              | (default = soak depth * 2)                                                                                   |                                                                                                    |
| If selected, scans previously                                                                | ✓ Use deck pressure as pressure offset———                                                                    | If selected, pressure from first scan in file is used                                                    |
| marked with <i>badflag</i> (for example,<br>in a previous run of Loop Edit) will             |                                                                                                    | as a pressure offset in determining scans related to surface soak. See drawing below for details.        |
| not be evaluated.                                                                            | Exclude scans marked bad                                                                                     | Note: This affects only marking of surface soak                                                          |
| <ul> <li>If not selected, scans previously<br/>marked with <i>badflag</i> will be</li> </ul> |                                                                                                    | scans, and has no effect on pressure data in file.                                                       |
| reevaluated, and scan's flag will                                                            |                                                                                                    |                                                                                                    |
| be reset accordingly.                                                                        |                                                                                                    |                                                                                                    |
| Begin processing data. Status field                                                          | Start Process                                                                                                | Exit Cancel                                                                                              |
| on File Setup tab shows Processing                                                           |                                                                                                    | /                                                                                                    |
| complete when done.                                                                          | Return to SBE Data Processing window.                                                                        | selected in Options menu - If you made changes                                                           |
|                                                                                              | and did not Save or Save As, program a                                                                       | asks if you want to save changes.                                                                        |
|                                                                                              | <ul> <li>If Confirm Program Setup Change was in<br/>&amp; Exit. If you do not want to save change</li> </ul> | not selected in Options menu - Button says <b>Save</b>                                                   |
|                                                                                              |                                                                                                    |                                                                                                    |
|                                                                                              |                                                                                                    |                                                                                                    |
|                                                                                              | Deck pressure = scans marked with ba                                                                         | -                                                                                                    |
| =                                                                                            | . —— Minimum pres                                                                                            | Time<br>ssure between                                                                                    |
| din a di a di a di a di a di a di a di a                                                     | Minimum when minimum reached and r                                                                           | m soak depth was                                                                                         |
| Algorithm                                                                                    |                                                                                                    | naximum soak<br>ached ( <b>First scan</b>                                                                |
| for removal<br>of surface                                                                    | not automati<br>with badflag                                                                                 |                                                                                                    |
| soak data                                                                                    | Surface soak depth                                                                                           |                                                                                                    |
|                                                                                              |                                                                                                    | imum                                                                                                    |
|                                                                                              |                                                                                                    | s depth<br>hed                                                                                           |
|                                                                                              | 95                                                                                                    |                                                                                                    |

Loop Edit adds the following to the data file header:

| Label                     | Description                                                                                                    |
|---------------------------|----------------------------------------------------------------------------------------------------|
| Loopedit_date             | Date and time that module was run.                                                                                                    |
| Loopedit_in               | Input .cnv converted data file.                                                                                                    |
| Loopedit_minVelocity      | If <i>Fixed Minimum Velocity</i> was selected -<br>minimum CTD velocity for good scans;<br>scans with velocity less than this are marked<br>with <i>badflag</i> .                                                                   |
| Loopedit_percentMeanSpeed | If <i>Percent of Mean Speed</i> was selected -<br>minimum CTD velocity for first time<br>window, window size, and percent of mean<br>speed for good scans; scans that do not meet<br>this criteria are marked with <i>badflag</i> . |
| Loopedit_surfaceSoak      | If <i>Remove surface soak</i> was selected – minimum soak depth, maximum soak depth, and whether to use deck pressure as a pressure offset $(1 = yes, 0 = no)$ .                                                                    |
| Loopedit_excl_bad_scans   | If yes, do not evaluate scans marked with <i>badflag</i> in a previous run of Loop Edit.                                                                                                    |

# Wild Edit

#### Note:

Wild Edit marks **individual data** (for example, a conductivity value) with *badflag*, but does not mark the entire scan (which may include other data that is valid, such as temperature, pressure, etc.).

#### Note:

The File Setup tab and Header View tab are similar for all modules; see *Section 2: Installation and Use*.

Wild Edit marks wild points in the data by replacing the data value with *badflag*. The *badflag* value is documented in the input .cnv header. Wild Edit's algorithm requires two passes through the data: the first pass obtains an accurate estimate of the data's true standard deviation, while the second pass replaces the appropriate data with *badflag*.

The Data Setup tab in the dialog box looks like this:

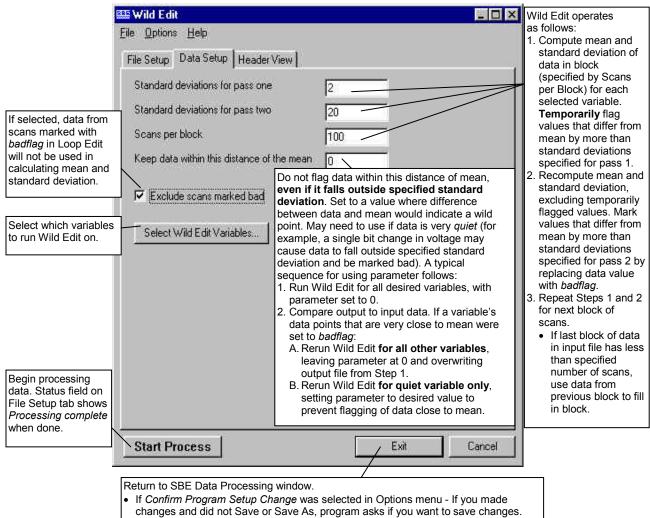

If Confirm Program Setup Change was not selected in Options menu - Button says
 Save & Exit. If you do not want to save changes, use Cancel button to exit.

If the data file is particularly corrupted, you may need to run Wild Edit more than once, with different block sizes and number of standard deviations.

If the input file has some variables with large values and some with relatively smaller values, it may be necessary to run Wild Edit more than once, varying the value for *Keep data within this distance of mean* so that it is meaningful for each variable. Better results may also be obtained by increasing *Scans per block* from 100 to around 500.

#### Example

Sensor A's range is approximately 1000 and Sensor B's range is approximately 10. Run Wild Edit on Sensor A, using *Keep data within this distance of mean* = 10. Then run Wild Edit on Sensor B, using *Keep data within this distance of mean* = 0.1

Wild Edit adds the following to the data file header:

| Label                   | Description                                                                                                    |
|-------------------------|----------------------------------------------------------------------------------------------------|
| Wildedit_date           | Date and time that module was run.                                                                                  |
| Wildedit_in             | Input .cnv converted data file.                                                                                     |
| Wildedit_pass1_nstd     | Number of standard deviations for pass 1 test.                                                                      |
| Wildedit_pass2_nstd     | Number of standard deviations for pass 2 test.                                                                      |
| Wildedit_pass2_mindelta | Keep data within this distance of mean.                                                                             |
| Wildedit_npoint         | Number of points to include in each test.                                                                           |
| Wildedit_vars           | List of the variables tested for wild points.                                                                       |
| Wildedit_excl_bad_scans | If yes, values in scans marked with <i>badflag</i> (in Loop Edit) will not be used to determine standard deviation. |

# Window Filter Window Filter provides four types of window filters and a median filter for data smoothing of .cnv files: Window filters calculate a weighted average of data values about a center point and replace the data value at the center point with this average. • The median filter calculates a median for data values about a center point and replaces the data value at the center point with the median. Note: The Data Setup tab in the dialog box looks like this: The File Setup tab and Header View tab are similar Window Filter \_ 🗆 X for all modules; see Section 2: File Options Help Installation and Use. File Setup Data Setup Header View Interval between scans, seconds = 0.0416667 If selected, data Exclude scans marked bad from scans marked with badflag in Loop Specify Window Filters... Edit will not be used. Select which variables to run Window Filter on, and specify the filters. Return to SBE Data Processing window. • If Confirm Program Setup Change was selected in Options menu - If you made changes and did not Save or Save As, program asks if you want to save changes. If Confirm Program Setup Change was not selected in Options menu - Button says • Save & Exit. If you do not want to save changes, use Cancel button to exit. Exit Cancel Start Process

The Specify Window Filters dialog box looks like this:

| Variable Name [unit]           | Filter Type        | Parameters      | <u>C</u> lear All |                                     |
|--------------------------------|--------------------|-----------------|-------------------|-------------------------------------|
| Pressure, Digiquartz (db)      | Gaussian 🔹 5       | i, 1.000, 0.000 |                   |                                     |
| Temperature [ITS-90, deg C]    | None •             | <u>ا</u>        | Belect none, box  | car cosine                          |
| Temperature, 2 [ITS-90, deg C] | NNone 🔺            |                 | ,                 | n, or triangle filte                |
| Conductivity [S/m]             | N Boxcar<br>Cosine |                 | A dialog box app  |                                     |
| Conductivity, 2 [S/m]          | NGaussian          |                 |                   | arameters, which<br>arameters colum |
| Density [sigma-theta, Kg/m^3]  | N Median           | Ľ               |                   |                                     |
| Salinity (PSU)                 | None 🔹             |                 |                   |                                     |

#### Window Filters: Descriptions and Formulas

Shape and length define filter windows:

- Window Filter provides four window **shapes**: boxcar, cosine, triangle, and Gaussian.
- The minimum window **length** is 1 scan, and the maximum is 511 scans. Window length must be an odd number, so that the window has a center point. If a window length is specified as an even number, Window Filter automatically adds 1 to make the length odd.

The window filter calculates a weighted average of data values about a center point, using the following transfer function:

$$y(n) = \sum_{k=-L/2}^{L/2} w(k) x(n-k)$$

The figure below shows the impulse response of each of the four filter types for a filter of length 17 scans. The impulse response of a filter is obtained by filtering a data set that has zeros everywhere except one data value that is set to 1.

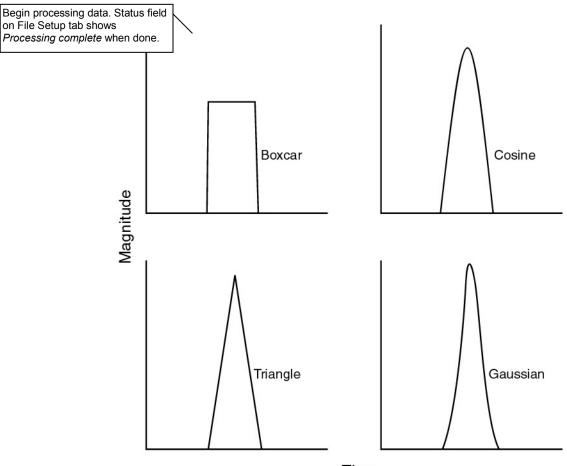

Time

#### Note:

- In the window filter equations:
- L = window length in scans, (always an odd number)
- n = window index, -L/2 to +L/2, with 0 the center point of the window
- w(n) = set of window weights

The window filtering process is similar for all filter types:

- 1. Filter weights are calculated (see the equations below).
- 2. Filter weights are normalized to sum to 1.
  - When a bad data point is encountered (scan marked with *badflag* if *exclude scans marked bad* was selected **or** data value marked with *badflag*), the weights are renormalized, excluding the filter element that would operate on the bad data point.

#### **Boxcar Filter**

$$w(n) = \frac{1}{L} \quad for \ n = -\frac{L-1}{2} \dots \frac{L-1}{2}$$

#### Cosine Filter

$$w(n) = 1$$
 for  $n = 0$ 

$$w(n) = \cos \frac{n \times \pi}{L+1}$$
 for  $n = -\frac{L-1}{2}$ ...1, 1...  $\frac{L-1}{2}$ 

#### **Triangle Filter**

$$w(n) = 1 \quad for \ n = 0$$

$$w(n) = \frac{|n|}{K} \quad for \ n = -\frac{L-1}{2} \dots -1, \ 1 \dots \frac{L-1}{2}$$
  
where  $K = \frac{L-1}{2} + 1$ 

#### Gaussian Filter

$$phase = \frac{offset (sec)}{sample interval (sec)}$$

$$scale = log(2) \times \left(2 \times \frac{sample rate}{half width (scans)}\right)^{2}$$

$$w(n) = e^{-phase \times phase \times scale} \quad for \ n = 0$$

$$w(n) = e^{-(n - phase)^2} x scale \quad for \ n = -\frac{L - 1}{2} \dots -1, \ 1 \dots \frac{L - 1}{2}$$

The Gaussian window has parameters of halfwidth (in scans) and offset (in time), in addition to window length (in scans). These extra parameters allow data to be filtered and shifted in time in one operation. Halfwidth determines the width of the Gaussian curve. A window length of 9 and halfwidth of 4 produces a set of filter weights that fills the window. A window length of 17 and halfwidth of 4 produces a set of filter weights that fills only half the window. If the filter weights do not fill the window, the offset parameter may be used to shift the weights within the window without clipping the edge of the Gaussian curve.

*Example*: Window length is 33 scans and halfwidth is 4 scans. Offset is -3 seconds in left curve, 0 in middle curve, and +3 seconds in right curve.

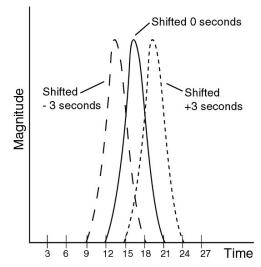

Note that the window length in the example is larger than the halfwidth. This allows the complete Gaussian curve to be expressed in the window when the offset parameter shifts the curve forward or backward in time. If the halfwidth was larger, the trailing edge of the -3 second offset curve would be truncated and the leading edge of the +3 second curve would be truncated. The offset parameter moves the Gaussian shape of the window weights forward or backward in time. Since the weighted average is calculated for a data value in the center of the window, this has the effect of shifting the data that the filter is operating on forward or backward in time relative to the other data in the file. This capability allows filtering and time shifting to be done in one step.

#### **Median Filter: Description**

The median filter is not a smoothing filter in the same sense as the window filters described above. Median filtering is most useful in spike removal. A median value is determined for a specified window, and the data value at the window's center point is replaced by the median value.

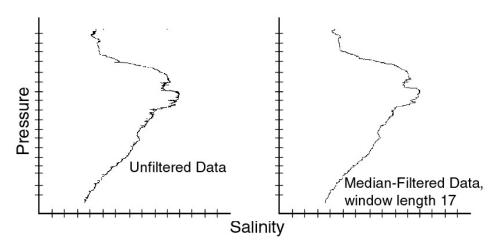

Window Filter has the following /x parameter when run from the Command Line Options dialog box, from the command line, or with batch file processing:

| /x Parameter   | Description                                                                                 |
|----------------|---------------------------------------------------------------------------------------------|
| /xwfilter:diff | Output difference between original and filtered value instead of outputting filtered value. |

See Appendix I: Command Line Options, Command Line Operation, and Batch File Processing for details on using parameters.

Window Filter adds the following to the data file header:

| Label          | Description                                              |
|----------------|----------------------------------------------------------|
| Wfilter_date   | Date and time that module was run.                       |
| Wfilter_in     | Input .cnv converted data file.                          |
| Wfilter_excl_  | If yes, values in scans marked with <i>badflag</i> in    |
| bad_scans      | Loop Edit will not be used.                              |
| Wfilter_action | Data channel identifier, filter type, filter parameters. |

# **Section 7: File Manipulation Modules**

| Module Name | Module Description                                                                                                    |
|-------------|----------------------------------------------------------------------------------------------------|
| ASCII In    | Add header information to a .asc file containing rows and columns of ASCII data.                                                                                                    |
| ASCII Out   | Output data portion and/or header portion from .cnv<br>converted data file to an ASCII file (.asc for data, .hdr<br>for header). Useful for exporting converted data for<br>processing by other (non-Sea-Bird) software. |
| Section     | Extract rows of data from .cnv converted data file.                                                                                                    |
| Split       | Split data in .cnv converted data file into upcast and downcast files.                                                                                                    |
| Strip       | Extract columns of data from .cnv converted data file.                                                                                                    |
| Translate   | Convert data format in .cnv converted data file from ASCII to binary, or vice versa.                                                                                                    |

# **ASCII In**

ASCII In adds a header to a .asc file that contains rows of ASCII data. The data can be separated by spaces, commas, or tabs (or any combination of spaces, commas, and tabs). The output file, which contains both the header and the data, is a .cnv file. ASCII In can be used to add a header to data that was generated by a non-SEASOFT program.

The Data Setup tab in the dialog box looks like this:

| le Setup tab is similar<br>modules; see <i>Section 2:</i>                                               | Elle Options Help                                                                                                    |                                                                                         |
|----------------------------------------------------------------------------------------------------|----------------------------------------------------------------------------------------------------|-----------------------------------------------------------------------------------------|
| ation and Use.                                                                                          | File Setup       Data Setup         Scan interval variable       Time, seconds         Scan interval value       0.5         Select Column Names       Select variable name asso with each column of data, 1, put in header. Selection lis includes all variables that coutput by Data Conversion | o be<br>t<br>can be<br>and                                                              |
|                                                                                                    | Derive, as well as user-def variable names.                                                                                                    |                                                                                         |
|                                                                                                    |                                                                                                    | program asks if you want to save changes.<br>not selected in Options menu - Button says |
| Begin processing data. Status field<br>on File Setup tab shows<br><i>Processing complete</i> when done. | Start Process                                                                                                    | Exit Cancel                                                                             |

ASCII In creates a data file header containing the following information:

| Label      | Description                                                            |
|------------|------------------------------------------------------------------------|
|            | Number of columns (fields) of data.                                    |
|            | NOTE: ASCII In automatically adds 1 field to number of fields          |
| Nquan      | in input .asc file (i.e., if the .asc file contains 3 columns of data, |
|            | then nquan=4). This field, initially set to 0, is used by Loop Edit    |
|            | to mark bad scans.                                                     |
| Nvalues    | Number of scans converted.                                             |
| Units      | Specified (indicates units are specified separately for each           |
| Onits      | variable).                                                             |
| Name n     | Sensor (and units) associated with data in column n.                   |
| Span n     | Span (highest - lowest value) of data in column n.                     |
| Interval   | Scan rate (seconds).                                                   |
| Start_time | Start time for when ASCII In was run.                                  |
|            | Provided for information only; value that Loop Edit will               |
| Bad_flag   | use to mark bad scans and Wild Edit will use to mark                   |
|            | bad data values.                                                       |
| Asciiin_in | Input .asc data file.                                                  |
| File type  | Selected output file type - ASCII data.                                |

# Note: The File S

for all mod Installation

# **ASCII Out**

Note:

The File Setup tab and

ASCII Out outputs the header portion and/or the data portion of a converted data file (.cnv).

- The data portion is written in ASCII engineering units to a .asc file, and may be useful if you are planning to export converted data for processing by other (non-Sea-Bird) software.
- The header portion is written to a .hdr file.

The Data Setup tab in the dialog box looks like this:

| Header View tab are similar for all modules; see Section 2:                                                            | 🚥 ASCII Out                                                                                                    |
|----------------------------------------------------------------------------------------------------|----------------------------------------------------------------------------------------------------|
| Installation and Use.                                                                                                  | File Options Help       If columns are labeled at top of each page, form feed character is inserted after selected number of lines/page.                                                                                                    |
| If selected, scans marked<br>with <i>badflag</i> in Loop Edit will<br>not be output in data file.                      | Image: Column separator       Go         Image: Column separator       Space         Image: Column separator       Space                                                                                                    |
| If selected, 1 column is<br>inserted <i>before</i> first column<br>data, with specified column<br>name and data value. | Select Time Conversion Formats Date and time formats for output data file (applicable if date                                                                                                    |
| Select which variables to include in output data file                                                                  |                                                                                                    |
| Begin processing data. Status fie<br>on File Setup tab shows<br><i>Processing complete</i> when done.                  | Chard Branner 1 Enter Council                                                                                                    |
| •                                                                                                    | teturn to SBE Data Processing window.<br>If <i>Confirm Program Setup Change</i> was selected in Options menu - If you made<br>changes and did not Save or Save As, program asks if you want to save changes.<br>If <i>Confirm Program Setup Change</i> was not selected in Options menu - Button says<br><b>Save &amp; Exit</b> . If you do not want to save changes, use Cancel button to exit. |

ASCII Out has the following /x parameter when run from the Command Line Options dialog box, from the command line, or with batch file processing:

| /x Parameter                                      | Description                                                                                                    |
|---------------------------------------------------|----------------------------------------------------------------------------------------------------|
| /xascii_out:first_<br>column_value=string         | string = value (maximum of 11 characters) placed in<br>each row of column inserted before first column<br>of data. |
| /xascii_out:label_<br>format=mon/day/yr_<br>hh:mm | mon/day/yr is heading for date column;<br>hh:mm is heading for time column.                                        |

See Appendix I: Command Line Options, Command Line Operation, and Batch File Processing for details on using parameters.

ASCII Out does not add anything to the data file header. The output header (.hdr) file contains the header from the input (.cnv) file.

# Section

Note:

Section extracts **rows** of data from the input .cnv file, based on a pressure range or scan number range, and writes the rows to an output .cnv file.

The Data Setup tab in the dialog box looks like this:

| he File Setup tab and<br>eader View tab are similar<br>or all modules; see <i>Section 2:</i><br><i>istallation and Use</i> . | Section       Image: Constraint of the section based on a pressure range or a scan range.         Section based on a pressure range or a scan range.                                                                                                    |
|----------------------------------------------------------------------------------------------------|----------------------------------------------------------------------------------------------------|
| Select Upcast or Downcast if section is based on pressure.                                                                   | Pressure section cast<br>Minimum value<br>Maximum value<br>0<br>Section writes to output file all rows<br>of data that fall within this range of<br>pressure or scan number.                                                                                                    |
|                                                                                                    | <ul> <li>Return to SBE Data Processing window.</li> <li>If <i>Confirm Program Setup Change</i> was selected in Options menu - If you made changes and did not Save or Save As, program asks if you want to save changes.</li> <li>If <i>Confirm Program Setup Change</i> was not selected in Options menu - Button says Save &amp; Exit. If you do not want to save changes, use Cancel button to exit.</li> </ul> |
| Begin processing data. Status field<br>on File Setup tab shows<br><i>Processing complete</i> when done.                      | Start Process Exit Cancel                                                                                                    |

Section adds the following to the data file header:

| Label         | Description                                     |
|---------------|-------------------------------------------------|
| Section_date  | Date and time that module was run.              |
| Section_in    | Input .cnv converted data file.                 |
| Section_type  | Evaluate data based on pressure or scan range.  |
| Section_range | Range of (pressure or scan count) data to keep. |

# Split

#### Note:

Bin Average provides the option of processing upcast, downcast, or both, possibly removing the need to run Split.

Split separates the data from an input .cnv file into upcast (pressure decreasing) and downcast (pressure increasing) files. Split writes the data to an output .cnv file(s). The upcast output file name is the input file name prefixed by **u**. The downcast output file name is the input file name prefixed by **d**.

The Data Setup tab in the dialog box looks like this:

#### Note:

The File Setup tab a tab are similar for all Section 2: Installatio

|                                                                                               | 🎫 Split 📃 🗖 🗙                                                                                                    |
|-----------------------------------------------------------------------------------------------|----------------------------------------------------------------------------------------------------|
| etup tab and Header View<br>nilar for all modules; see<br>Installation and Use.               | Eile       Options       Help         File Setup       Data Setup       Header View       Output an upcast file (prefix u) and downcast (prefix d) file, or just a downcast (prefix d) file.         Output files       Upcast and downcast       Image: Comparison of the comparison of the comparison of |
|                                                                                               | Exclude scans marked bad If selected, scans marked with badflag (in<br>Loop Edit) will not be used to identify<br>maximum pressure. Maximum pressure<br>defines when downcast ends and upcast<br>begins. Note: Pressure values marked with<br>badflag in Wild Edit are never used to<br>determine maximum pressure.                                                                                                    |
|                                                                                               | <ul> <li>Return to SBE Data Processing window.</li> <li>If <i>Confirm Program Setup Change</i> was selected in Options menu - If you made changes and did not Save or Save As, program asks if you want to save changes.</li> <li>If <i>Confirm Program Setup Change</i> was not selected in Options menu - Button says Save &amp; Exit. If you do not want to save changes, use Cancel button to exit.</li> </ul>                                                                                                    |
| Begin processing data. Status fie<br>on File Setup tab shows<br>Processing complete when done | Start Drosens                                                                                                    |

Split adds the following to the data file header:

| Label                | Description                                                                                                    |
|----------------------|----------------------------------------------------------------------------------------------------|
| Split_date           | Date and time that module was run.                                                                                                    |
| Split_in             | Input .cnv converted data file.                                                                                                    |
| Split_excl_bad_scans | If <i>Yes</i> , pressure from scans marked with <i>badflag</i> (in Loop Edit) were not used to determine maximum pressure (for determining when downcast ends and upcast begins). |

٦

# Strip

Strip outputs selected columns of data from the input .cnv file. Strip writes the data to an output .cnv file.

The Data Setup tab in the dialog box looks like this:

| Note:<br>The File Setup tab and Header View<br>tab are similar for all modules; see<br>Section 2: Installation and Use. | The Data Setup tab in the dialog box looks like this:                                                                                                    |
|----------------------------------------------------------------------------------------------------|----------------------------------------------------------------------------------------------------|
|                                                                                                    | <ul> <li>Return to SBE Data Processing window.</li> <li>If <i>Confirm Program Setup Change</i> was selected in Options menu - If you made changes and did not Save or Save As, program asks if you want to save changes.</li> <li>If <i>Confirm Program Setup Change</i> was not selected in Options menu - Button says Save &amp; Exit. If you do not want to save changes, use Cancel button to exit.</li> </ul> |
| Begin processing data. Status field<br>on File Setup tab shows<br><i>Processing complete</i> when done.                 | Start Process Exit Cancel                                                                                                    |

Strip adds the following to the data file header:

| Label      | Description                        |  |
|------------|------------------------------------|--|
| Strip_date | Date and time that module was run. |  |
| Strip_in   | Input .cnv converted data file.    |  |

## Translate

Note:

The File Setup tab are similar Section 2: Insta Translate changes the converted data file format from binary to ASCII or vice versa, and writes the data to an output .cnv file.

The Data Setup tab in the dialog box looks like this:

| etup tab and Header View<br>nilar for all modules; see<br><i>Installation and Use</i> .                 | File     Options     Help       File     Setup     Data Setup       Header View     Translation       Binary -> ASCII       Switch from:       Binary -> ASCII                                                                                                    |
|----------------------------------------------------------------------------------------------------|----------------------------------------------------------------------------------------------------|
|                                                                                                    | ASCII → Binary<br>Translate to opposite                                                                                                    |
|                                                                                                    | <ul> <li>Return to SBE Data Processing window.</li> <li>If <i>Confirm Program Setup Change</i> was selected in Options menu - If you made changes and did not Save or Save As, program asks if you want to save changes.</li> <li>If <i>Confirm Program Setup Change</i> was not selected in Options menu - Button says Save &amp; Exit. If you do not want to save changes, use Cancel button to exit.</li> </ul> |
| Begin processing data. Status field<br>on File Setup tab shows<br><i>Processing complete</i> when done. | Start Process Exit Cancel                                                                                                    |

Translate changes the following in the data file header:

| Label     | Description                                            |
|-----------|--------------------------------------------------------|
| File_type | File type - changes to ASCII or binary, as applicable. |

# Section 8: Data Plotting Module – Sea Plot

### Notes:

- Converted data (.cnv) files are typically created in Data Conversion and manipulated in other SBE Data Processing modules. Sea Plot can plot data at any point after Data Conversion has been run.
   For SBE 37 (firmware < 3.0), 39, 39-IM, and 48, a converted (.cnv) data file is created from an uploaded .asc file using the Convert button in SEATERM's Toolbar.
- Algorithms used for calculation of derived parameters in Data Conversion, Derive, Sea Plot, SeaCalc II, and Seasave are identical, except as noted in *Appendix V: Derived Parameter Formulas*.

Sea Plot can be used to plot C, T, and P, as well as derived variables and data from auxiliary sensors, from any converted .cnv data file. Sea Plot can:

- Plot up to 5 variables on one plot, with a single X axis and up to four Y axes or a single Y axis and up to four X axes.
- Plot any variable on a linear or logarithmic scale (logarithmic scale not applicable to TS plots).
- Derive and plot *derived salinity* and/or *derived density*, if conductivity, temperature, and pressure data are in the input file. This allows you to skip running Derive if salinity and density are the only derived parameters you are interested in. Alternatively, you can calculate and plot *derived salinity* and/or *derived density* even if salinity and density are already in the input file; the values may differ because of processing steps performed on C, T, or P after Derive was run.

## Note:

When plotting date and time, the following restrictions apply:

- On the Plot Setup tab, select Single X – Multiple Y or Single X – Multiple Y, Overlay for plot type
- On the X Axis tab, select *Julian days* or *Elapsed time* for the variable, and select *Show as Date/Time*.
- On the X Axis tab, **do not** select *Reverse scale direction*.

- Plot time series data; the time scale selections include Julian Days, elapsed time in hours, minutes, or seconds, or date and time.
- Create contour plots, generating density (sigma-t or sigma-theta) or thermosteric anomaly contours on temperature-salinity (TS) plots.
- Process and plot multiple input files that contain the same variables and with the same setup parameters, each on their own plot, allowing the user to quickly switch the view from one file to the next.
- Process and plot multiple input files that contain the same variables on an overlay plot, allowing the user to view multiple sets of data at the same time. If desired, the user can offset each file on the plot to create a *waterfall* plot.
- Zoom in on plot features.
- Send plots to a printer, save plots to the clipboard for insertion in another program (such as Microsoft Word), or save plots as graphic files in bitmap, metafile, or JPEG format.
- Run in batch processing mode. See *Appendix I: Command Line Options, Command Line Operation, and Batch File Processing.*

The Sea Plot dialog box differs somewhat from the other SBE Data Processing modules. Each tab of the Sea Plot dialog box is described below, as well as options for viewing, printing, and saving a plot.

like this:

The File Setup tab defines the Program Setup file; input data file(s); and

output type, orientation, and (if applicable) file name. The File Setup tab looks

# Sea Plot File Setup Tab

## Note:

same directory: 1. Click Select.

desired file.

and variables.

Versions 5.30a and earlier used program setup files with a .psu instead of a .psa extension. .Psa files can be opened, viewed, and modified in any text or XML editor. SBE Data Processing can still use your existing .psu files. However, if you make setup changes (for example, change output variables), SBE Data Processing will save the changes to a new .psa file.

Input data directory and file names. Select to pick a different file. File to store all information input in File, Plot, and Axis Setup tabs. Open to select a different .psa file, Save or Save As to save current settings, or Restore to reset all To process multiple files from settings to match last saved version. 2. In Select dialog box, hold down Ctrl key while clicking on each 🔜 Sea Plot - 0 × If multiple files selected, header in each File Options Help file must contain same set of sensors File Setup Plot Setup Temperature Salinity Header View For overlay plots: If Sort Input Files selected in Options Program setup file menu: Sea Plot sorts input files in H:\data\Debbie\SeaPlot.psa alphabetical order. If Sort Input Files not selected in Open.. Save Save As. Restore Options menu: Sea Plot maintains order of files as you selected them using Ctrl key. Use this feature if Input directory there is a particular data set you want to use as base on a waterfall H:\data\Debbie overlay plot. Note that using Shift Input files, 1 selected key to select files will not maintain selected order. Select.. -233a1 alignderivealignderive.cnv Output to Printer Orientation Print full page • • Output Information is default, and is Landscape only used automatically for batch Width 160 processing or when running with Auto Units Millimeters Height 120 start command line option. For all other cases, Sea Plot does not automatically Output directory print or output plot to file when you click Start Process. You can choose to print H:\data\Debbie Select ... or output plot to file while viewing a Default directory and file name (can be easily changed while plot; output destination and parameters viewing plot) for outputting .wmf, .jpg, or .bmp graphic file. can be easily changed at that time. Name append • If more than 1 file to be processed, Output file field disappears Output to: Printer, Metafile (.wmf), and output file names are set to match input file names. For JPEG (.jpg), or Bitmap (.bmp). When Output file 233a1 alignder example, if processing test.cnv and test1.cnv, and outputting viewing plot, you can also output to .jpg files, output files will be test.jpg and test1.jpg. clipboard; from clipboard, you can Sea Plot adds Name append to (each) output file name, Not processing paste plot into another application before extension. For example, if processing test.cnv and (such as Microsoft Word). test1.cnv with a Name append of CTDpH, and outputting .jpg **Orientation:** if outputting to printer. files, output files will be testCTDpH.jpg and test1CTDpH.jpg. Driver default, Landscape, or Portrait. If Driver default selected, orientation determined by default for printer you select. Start Process Exit Cancel Print full page: Applicable for outputting to printer. If selected, Sea Return to SBE Data Processing window. Plot sizes plot to fit  $8^{1/2} \times 11$  inch Click Start Process to begin If Confirm Program Setup Change selected in Options paper. If not selected, input desired processing data. Status field menu - If you made changes and did not Save or Save plot size (Units, Width, and Height). shows Processing complete As, program asks if you want to save changes. Units, Width, and Height: Plot size. when done. If Confirm Program Setup Change not selected in Applicable when outputting to printer Options menu - Button says Save & Exit. If you do not (if Print full page was not selected), want to save changes, use Cancel button to exit. or graphics file.

# Sea Plot Plot Setup Tab

The Plot Setup tab defines the plot type, scans to be included, and plot layout (title, color, font grid lines, etc.). The Plot Setup tab looks like this:

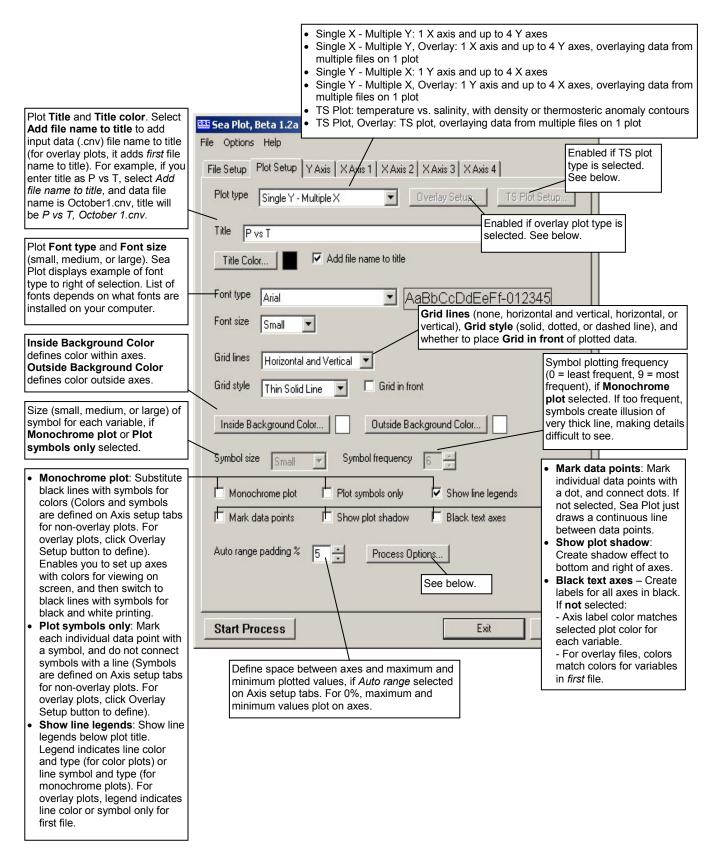

## **Process Options**

If the **Process Options** button is clicked on the Plot Setup tab, the following dialog box appears:

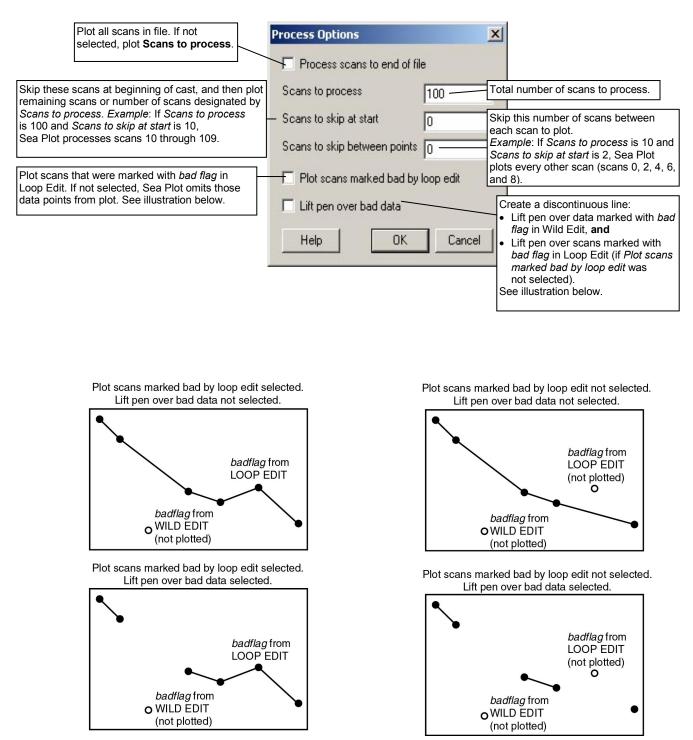

114

## **Overlay Setup**

If an overlay plot type is selected on the Plot Setup tab, the Overlay Setup button is enabled. If clicked, the following dialog box appears:

| each file, for each<br>units. For example<br>0.2 offset means t<br>points, file 2 plots<br>points, file 3 plots<br>points, etc. This cr<br>user to see chang<br>to see if plots were<br><b>Note:</b> Axis offsets<br>Select line symbol<br>Applicable if <i>Monc</i> | e distance to separate p<br>axis. Offset units match<br>e, if Axis 1 is temperature<br>hat file 1 plots at actual of<br>at 0.2 °C more than actual<br>at 0.4 °C more than actual<br>reates a <i>waterfall</i> effect a<br>es in shape that would b<br>e not offset from each ot<br>are not applicable for T<br>s for each axis, for each<br>ochrome Plot or Plot sym<br>plot Setup tab. See below | axis<br>e in °C, a<br>data<br>ual data<br>ual data<br>and allows<br>be difficult<br>her.<br>S plots. | Axis 2 offset | 0.2<br>0.05<br>1<br>Select line co<br>axis, for each<br>Select line typ                                                                                                    | file. See below.                                                                                                    |
|----------------------------------------------------------------------------------------------------|----------------------------------------------------------------------------------------------------|----------------------------------------------------------------------------------------------------|---------------|----------------------------------------------------------------------------------------------------|----------------------------------------------------------------------------------------------------|
|                                                                                                    | Line (                                                                                                    | Colors                                                                                               |               |                                                                                                    |                                                                                                    |
|                                                                                                    |                                                                                                    |                                                                                                    |               | axis heading to select a loor wheel dialog box app                                                                                                    |                                                                                                    |
| <b>Note:</b><br>If more than 10 files<br>were selected on the<br>File Setup tab, Sea<br>Plot repeats the colors<br>defined for files 1-10.<br>For example, if 20 files<br>were selected, files 1<br>erd 11 hour the sema                                             | Double click on<br>a file heading to<br>select a range of<br>colors for that<br>file, for all axes.<br>Color wheel<br>dialog box<br>appears<br>(see below).                                                                                                    | File<br>1<br>2<br>3<br>4<br>5<br>6<br>7<br>8<br>9<br>10<br>Defaults                                  | color fo      | e click on a box to pick a<br>pr selected axis in<br>ed file. Color dialog box<br>rs; select desired color                                                                                                    |                                                                                                    |
| and 11 have the same<br>color, 2 and 12 have<br>the same color, etc.<br>Select desired color<br>brightness (1 = least<br>15 = brightest).                                                                                                    | Select Starting Colo<br>Select Ending Colo<br>Brightness 12 💌                                                                                                    |                                                                                                    | clockwise     | Click Select Starting Co<br>color in color wheel; the<br>Color and click desired<br>Sea Plot calculates ever<br>(10 evenly spaced colo<br>axis or 4 evenly spaced<br>a file).<br>• Advance clockwise r<br>calculates colors mo<br>around circle from st<br>• Advance clockwise s<br>calculates colors mo<br>circle from starting to<br>To set 1 color for all sel | en click Select Ending<br>color in color wheel.<br>enly spaced colors<br>rs if you selected an<br>d colors if you selected<br><b>not selected</b> : Sea Plot<br>ving counterclockwise<br>arting to ending color.<br><b>selected</b> : Sea Plot<br>ving clockwise around<br>o ending color.<br>lected lines, click Select<br>er desired color value in<br>Ending Color box and |
|                                                                                                    | Help                                                                                                    |                                                                                                    | OK Cancel     |                                                                                                    |                                                                                                    |

### Line Symbols

|                                             | _ine Symb | ools         |   |                       |   |                                    |
|---------------------------------------------|-----------|--------------|---|-----------------------|---|------------------------------------|
|                                             | File      | X Axis 1     |   | X Axis 2              |   |                                    |
|                                             | 1         | Solid Circle |   | Solid Upward Triangle | - |                                    |
|                                             | 2         | Solid Circle |   | Solid Upward Triangle | - |                                    |
| Double click on file                        | 3         | Solid Circle | - | Solid Upward Triangle | - |                                    |
| line symbol for that file,                  | 4         | Solid Circle | + | Solid Upward Triangle | - | Pull down on box to                |
| or all axes. Line symbol                    | 5         | Solid Circle |   | Solid Upward Triangle | - | pick line symbol for               |
| ialog appears; make<br>esired selection and | 6         | Solid Circle |   | Solid Upward Triangle | - | selected axis in<br>selected file. |
| lick OK.                                    | 7         | Solid Circle | 1 | Solid Upward Triangle | - | Selected file.                     |
|                                             | 8         | Solid Circle | + | Solid Upward Triangle | - |                                    |
|                                             | 9         | Solid Circle |   | Solid Upward Triangle | - |                                    |
|                                             | 10        | Solid Circle |   | Solid Upward Triangle | - |                                    |
|                                             | 4         |              |   |                       | • |                                    |

### Note:

If more than 10 files were selected on the File Setup tab, Sea Plot repeats the line symbols and types defined for files 1-10. For example, if 20 files were selected, files 1 and 11 have the same line symbol and type, 2 and 12 have the same line symbol and type, etc.

## Line Types

|                                            | Line Type | 5          |   |            | <b>M</b> |                                     |
|--------------------------------------------|-----------|------------|---|------------|----------|-------------------------------------|
|                                            | File      | X Axis 1   |   | × Axis 2   |          |                                     |
| Double click on file                       | 1         | Thin Solid | - | Thin Solid | -        |                                     |
| heading to select same                     | -2        | Thin Solid | + | Thin Solid | -        |                                     |
| ine type for that file, for                | 3         | Thin Solid | + | Thin Solid | -        | Pull down on box to                 |
| Ill axes. Line type                        | 4         | Thin Solid | - | Thin Solid | -        | pick line type for selected axis in |
| lialog appears; make lesired selection and | 5         | Thin Solid |   | Thin Solid | -        | selected file.                      |
| click OK.                                  | 6         | Thin Solid | + | Thin Solid | -        |                                     |
|                                            | 7         | Thin Solid | ¥ | Thin Solid | -        |                                     |
|                                            | 8         | Thin Solid | - | Thin Solid | -        |                                     |
|                                            | 9         | Thin Solid | - | Thin Solid | -        |                                     |
|                                            | 10        | Thin Solid | + | Thin Solid | -        |                                     |
|                                            | •         |            |   |            | E I      |                                     |

## **TS Plot Setup**

If a TS plot type is selected on the Plot Setup tab, the **TS Plot Setup** button is enabled. The TS Plot Setup defines the contour lines for the plot; the user selects from the following contour types:

- Density contours Sea Plot calculates and plots sigma-t contours if temperature is plotted, or sigma-theta contours if potential temperature is plotted (see *Axis Setup Tabs* below for selection of temperature parameter).
- Thermosteric anomaly contours

The units for the parameters in the input data file do not affect the contour calculations. For example, temperature could be in °C or °F, ITS-90 or ITS-68; Sea Plot performs the required conversions to calculate the contours.

The following table defines the required input parameters for various combinations of temperature, salinity, and contours:

| To plot:                                                                                                    | Input .cnv file must include:                                      |
|----------------------------------------------------------------------------------------------------|--------------------------------------------------------------------|
| temperature, salinity, density sigma-t <b>or</b><br>temperature, salinity, thermosteric anomaly                                  | temperature, salinity                                              |
| temperature, derived salinity, density sigma-t <b>or</b><br>temperature, derived salinity, thermosteric anomaly                  | temperature,<br>conductivity, pressure                             |
| potential temperature, salinity, density sigma-theta or potential temperature, salinity, thermosteric anomaly                    | potential temperature, salinity                                    |
| potential temperature, derived salinity, density sigma-t <b>or</b> potential temperature, derived salinity, thermosteric anomaly | potential temperature,<br>temperature *,<br>conductivity, pressure |

\*Derived salinity requires actual temperature in the input file. Potential temperature cannot be used in calculation of derived salinity.

If the TS Plot Setup button is clicked, the following dialog box appears:

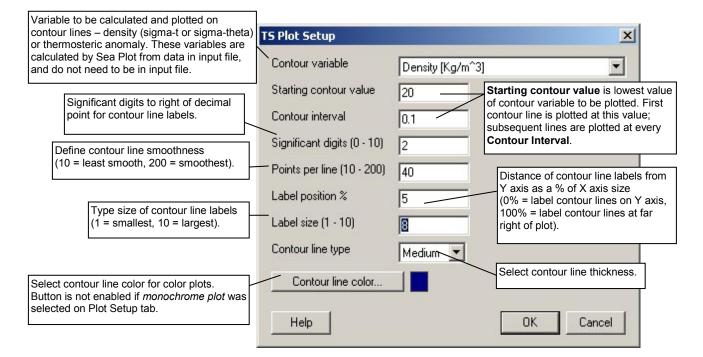

## Sea Plot Axis Setup Tabs

Each Axis Setup tab defines a plot variable, scale, and line type.

- Axis tabs are labeled X Axis and Y Axis if an X-Y plot was selected on the Plot Setup tab.
- Axis tabs are labeled Temperature and Salinity if a TS plot was selected on the Plot Setup tab.

## X-Y Axis Setup Tabs

An Axis Setup tab looks like this for **X-Y** plots (X Axis 2 tab shown; other axis tabs are similar):

Drop down list includes all variables in data (.cnv) file. Sea Plot indicates range of data for selected variable, to assist setup of plot scale. **Range is full range of data in file(s)**, and does not reflect your selection of *Scans to process*, *Scans to skip at start*, *Scans to skip between points*, etc. in Process Options dialog box. If file contains data collected while instrument was in air, range reflects these values. If multiple files were selected on File Setup tab, range is lowest value in all files to highest value in all files. If selected variable is *derived salinity* or *derived density*, variable range shown is 0 to 0, because Sea Plot does not know derived salinity or density values until you click Start Process and it begins to calculate derived values.

**Order in drop down list** reflects order of variables in file. If file contains multiple occurrences of a variable (for example, you calculated salinity in Data Conversion and then again in Derive, after aligning and filtering data), list adds a suffix (1<sup>st</sup>, 2<sup>nd</sup>, 3<sup>rd</sup>, etc.) to variable name; do not confuse this with labeling for data from duplicate sensors (for example, *Salinity, 2 [PSU]* 1<sup>st</sup> is first occurrence in file of salinity calculated from secondary temperature and conductivity sensor data). Make sure to select desired variable for plotting.

| _                                                                               |                                                                                             |
|---------------------------------------------------------------------------------|---------------------------------------------------------------------------------------------|
| Include this axis in plot. Sea Plot                                             | 🚟 Sea Plot, Beta 1.1                                                                        |
| can plot up to 5 variables (1 Y                                                 | File Options Help                                                                           |
| and 4 X, or 1 X and 4 Y). At least 1 X and 1Y variable is required,             |                                                                                             |
| so this selection is available only                                             | File Setup   Plot Setup   Y Axis   X Axis 1 X Axis 2   X Axis 3   X Axis 4   Header View    |
| on Axis Setup tab for third,                                                    |                                                                                             |
| fourth, and fifth axis.                                                         | TIM Include axis                                                                            |
| Note: If you deselect an axis, all axes numbered above that axis                | Variable Conductivity [S/m]                                                                 |
| are automatically deselected.                                                   | Coloct desired Line time sales                                                              |
| · ·                                                                             | Variable range is from 2.887419 to 3.666369. / Select desired Line type, color, and symbol. |
|                                                                                 | Selection of color or monochrome                                                            |
| Select to label axis with variable name as listed in drop down                  | Label axis with variable name plot, and inclusion of symbols in plot,                       |
| Variable list, or enter a <b>Custom</b>                                         | is made on Plot Setup tab, and                                                              |
| label for axis.                                                                 | Custom label applies to all axes.  If an overlay plot was selected on                       |
|                                                                                 | Plot Setup tab, line type, color, and                                                       |
|                                                                                 | Line type Thin Solid                                                                        |
|                                                                                 | for all files using Overlay Setup                                                           |
| Auto range: Sea Plot selects                                                    | Line Color Line symbol Solid Upward Triangle                                                |
| axis Minimum and Maximum                                                        |                                                                                             |
| values, number of Major                                                         | Scale type:    Linear C Log Plot this axis on linear or logarithmic scale.                  |
| divisions on axis, and number<br>of <b>Minor</b> divisions between              | Scale type. (S Lineal C Log                                                                 |
| major divisions.                                                                | ✓ 🗹 Autorange Minimum 0.0000 Maximum 10.0000                                                |
| Auto divisions: Sea Plot                                                        |                                                                                             |
| selects number of major                                                         | Auto divisions Major 4 Minor 1                                                              |
| divisions on axis, and number of minor divisions between                        | Reverse scale direction                                                                     |
| major divisions. User                                                           | heverse scale direction                                                                     |
| selects axis Minimum and                                                        | Plot axis from highest to lowest value. Typically                                           |
| Maximum values.                                                                 | used when pressure or depth is plotted on Y axis,                                           |
| Any values that fall outside user-<br>selected <b>Minimum</b> to <b>Maximum</b> | so pressure / depth starts at 0 at top of plot and increases as you move down vertically.   |
| range will plot at minimum or                                                   | incleases as you move down ventically.                                                      |
| maximum, as applicable.                                                         |                                                                                             |
|                                                                                 |                                                                                             |
|                                                                                 |                                                                                             |
|                                                                                 |                                                                                             |
|                                                                                 | Start Process Exit Cancel                                                                   |

## TS Plot Axis Setup Tabs

An Axis Setup tab looks like this for **TS plots** (Temperature axis tab shown; Salinity axis tab is similar):

Drop down list includes all applicable variables in data (.cnv) file - temperature and potential temperature (for Temperature tab) and salinity (for Salinity tab), as well as derived salinity (for Salinity tab). Sea Plot indicates range of data for selected variable, to assist you in setup of plot scale. **Range is full range of data in .cnv file(s)**, and does not reflect your selection of *Scans to process*, *Scans to skip at start*, *Scans to skip between points*, etc. in Process Options dialog box. If file contains data collected while instrument was in air, range reflects these values. If multiple files were selected on File Setup tab, range is lowest value in all files to highest value in all files. If selected variable (on Salinity tab) is *derived salinity*, variable range shown is 0 to 0, because Sea Plot does not know derived salinity values until you click Start Process and it begins to calculate derived values.

Order in drop down list reflects order of variables in file. If file contains multiple occurrences of a variable (for example, you calculated salinity in Data Conversion and then again in Derive, after aligning and filtering data), list adds a suffix (1<sup>st</sup>, 2<sup>nd</sup>, 3<sup>rd</sup>, etc.) to variable name; do not confuse this with labeling for data from duplicate sensors (for example, *Salinity, 2 [PSU]* 1<sup>st</sup> is first occurrence in file of salinity calculated from secondary temperature and conductivity sensor data). Make sure to select desired variable for plotting.

|                                                                          |                          |                  |                 | Λ         |                                                                     |                                        |
|--------------------------------------------------------------------------|--------------------------|------------------|-----------------|-----------|---------------------------------------------------------------------|----------------------------------------|
|                                                                          | 🗄 Sea Plot, Beta 1.2a    | a                |                 |           |                                                                     |                                        |
| F                                                                        | ile Options Help         |                  |                 |           |                                                                     |                                        |
|                                                                          | max Imax                 | Tanaata          |                 |           | 1                                                                   |                                        |
|                                                                          | File Setup   Plot Setup  | ) remperatur     | e Salinity He   | ader View |                                                                     | 1                                      |
|                                                                          | Variable Tempera         | iture [ITS-90, d | ea C1           | -         |                                                                     |                                        |
|                                                                          | _ Variable range is from |                  | - /             |           | Select desired Line                                                 | turna color                            |
| Select to label axis with variable                                       | valiable range is non    | 10.0000 (0 11.   | 7013.           |           | and <b>symbol</b> .                                                 |                                        |
| name as listed in drop down<br>Variable list, or enter a <b>Custom</b>   | Label axis with v        | ariable name     |                 |           | <ul> <li>Selection of color<br/>plot and inclusion</li> </ul>       | or monochrome<br>n of symbols in plot, |
| label for axis.                                                          | Custom labor I           |                  |                 |           | is made on Plot S                                                   | Setup tab, and                         |
|                                                                          | Custom label             |                  |                 |           | <ul> <li>applies to all axes</li> <li>If an overlay plot</li> </ul> |                                        |
|                                                                          |                          |                  |                 |           | Plot Setup tab, lir                                                 | ne type, color, and                    |
|                                                                          | Line type Thin So        | lid              | ·               |           | symbol are graye<br>for all files using (                           | d out – select these<br>Overlav Setup  |
|                                                                          | Line Color               | Line symb        | ol Solid Circle |           | button on Plot Se                                                   | tup tab.                               |
|                                                                          |                          |                  | Joong Choice    |           |                                                                     |                                        |
|                                                                          | Scale type: 💿 Lin        | ear 🔿 Log        | 1               |           |                                                                     |                                        |
|                                                                          | Codie (ype se) Ein       | cai v Lug        |                 |           |                                                                     |                                        |
| • Auto range: Sea Plot selects                                           | Auto range               | Minimum          | 0.0000          | Maximum   | 10.0000                                                             |                                        |
| axis <b>Minimum</b> and <b>Maximum</b><br>values, number of <b>Major</b> | Auto divisions           | Major            | A               | Minor     | 1                                                                   |                                        |
| divisions on axis, and number                                            | 10224340 20034           |                  | 4               |           | 1                                                                   |                                        |
| of <b>Minor</b> divisions between major divisions.                       | Reverse scale di         | rection          |                 |           |                                                                     |                                        |
| Auto divisions: Sea Plot                                                 |                          |                  |                 |           |                                                                     |                                        |
| selects number of major<br>divisions on axis, and number                 |                          |                  |                 |           |                                                                     |                                        |
| of minor divisions between major divisions. User                         |                          |                  |                 |           |                                                                     |                                        |
| selects axis <b>Minimum</b> and                                          |                          |                  |                 |           |                                                                     |                                        |
| Maximum values.<br>Any values that fall outside user-                    |                          |                  |                 |           |                                                                     |                                        |
| selected Minimum to Maximum                                              |                          |                  |                 |           |                                                                     |                                        |
| range will plot at minimum or maximum, as applicable.                    |                          |                  |                 |           |                                                                     |                                        |
|                                                                          |                          |                  |                 |           |                                                                     |                                        |
|                                                                          |                          |                  |                 | _         | 1                                                                   |                                        |
|                                                                          | Start Process            |                  |                 |           | Exit                                                                | Cancel                                 |

## Sea Plot Header View Tab

The Header View tab allows you to view the existing header in the input file(s). The Header View tab looks like this:

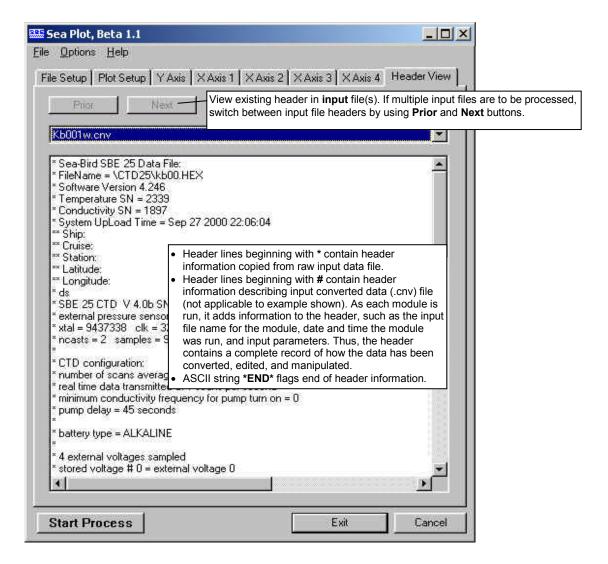

# **Viewing Sea Plot Plots**

Shown below are three examples:

- Multiple X-Y plots, no overlay
- Multiple TS plots, no overlay
- X-Y overlay plot

Following the examples is a detailed description of the plot's menus.

## Multiple X-Y Plots, No Overlay

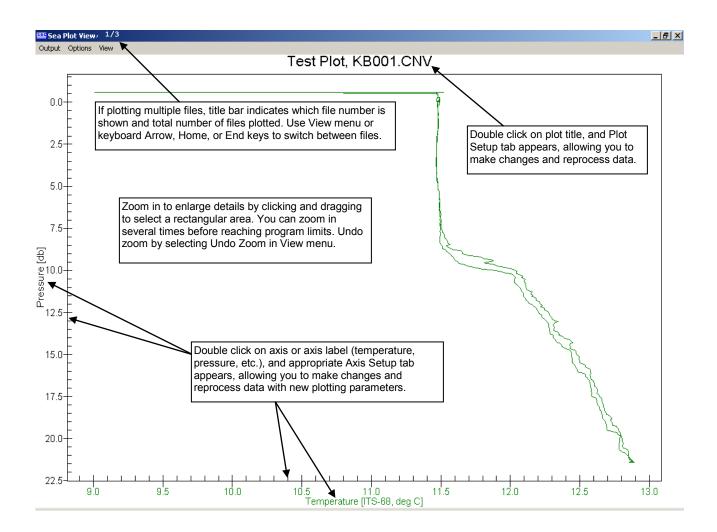

## Multiple TS Plots, No Overlay

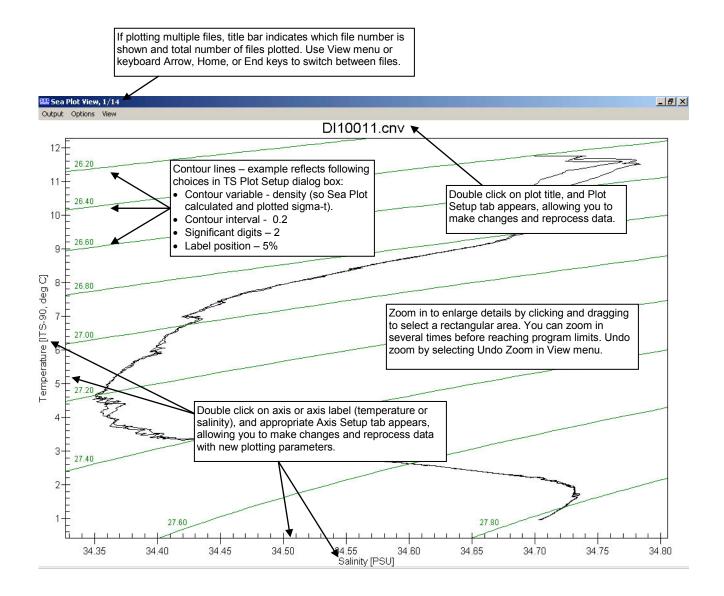

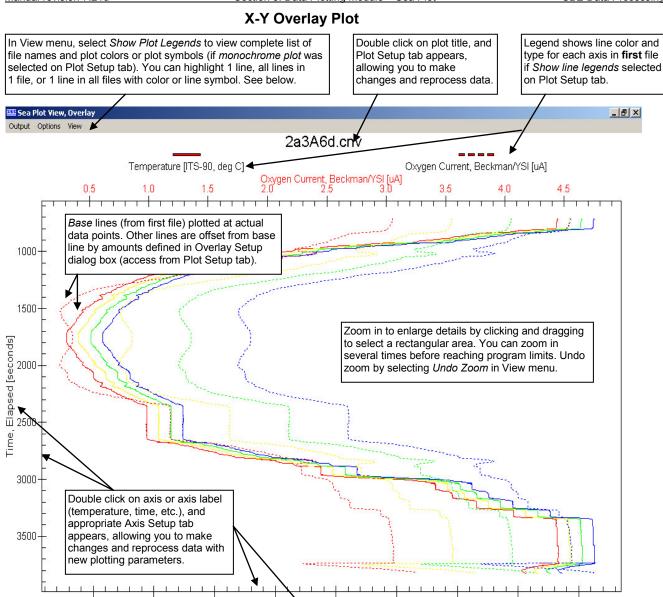

### Note:

If Monochrome plot or Plot symbols only were selected on the Plot Setup tab, the Plot Legend dialog box shows each line symbol instead of each line color, and provides for user selection of a highlight symbol instead of a highlight color.

5.0

7.5

10.0

12.5

15.0

Temperature [ITS-90, deg C]

If you select *Show Plot Legend* in the View menu, the Plot Legend dialog box shows the color for each line in each file, and allows you to apply a highlight color to a selected line or lines. The dialog box looks like this:

20.0

22.5

25.0

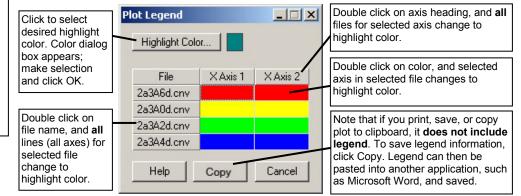

17.5

With the highlight color applied, you can view the plot on screen and output to the printer, file, or clipboard. When you click Cancel in the Plot Legend dialog box, the colors return to what they were before you applied the highlight.

## **Plot Menus**

The Sea Plot View window's menus are described below:

**Output** - Directs Sea Plot to **output plot now** to printer, clipboard, or a file. If multiple files are plotted (but not as an overlay), you can output plot shown on screen or plots for all files. How plot is output (size, file type, etc.) is controlled by Options menu.

**Options** - Sets up how plot is output to printer, clipboard, or a file.

- Print -
  - > Orientation landscape, portrait, or print driver default
  - Print full page scale plot to fit 8 1/2 x 11 inch page. If not selected, Size determined by -

Sea Plot View Dimensions - dimensions of plot as shown on screen File Setup tab entries - entries on File Setup tab for Width and Height Values Entered Below - dimensions entered in dialog box (in mm)

- File -
  - Data format Metafile (.wmf), Jpeg (.jpg), or Bitmap (.bmp)
  - Size determined by

Sea Plot View Dimensions - dimensions of plot as shown on screen File Setup tab entries - entries on File Setup tab for Width and Height Values Entered Below - dimensions entered in dialog box (in mm)

Clipboard -

 $\geq$ 

- Data format Metafile (.wmf), Jpeg (.jpg), or Bitmap (.bmp)
  - Size determined by -Sea Plot View Dimensions - dimensions of plot as shown on screen File Setup tab entries - entries on File Setup tab for Width and Height Values Entered Below - dimensions entered in dialog box (in mm)

View – Sets up viewing options.

- *Show cursor position* Directs Sea Plot to show the coordinates of the cursor as you move the cursor around when viewing a plot.
- *Next Plot, Prior Plot* Directs Sea Plot to switch between plots, if you selected multiple files on File Setup tab but are not doing an overlay plot.
- *File name* Lists, and allows you to select from, all input files, if you selected multiple files on File Setup tab but are not doing an overlay plot.
- *Show plot legends* For overlay plots only, allows you to view a complete list of file names and plot colors or plot symbols (if monochrome plot was selected on Plot Setup tab).
- Undo Zoom Directs Sea Plot to return plot to original ranges specified on Axis Setup tabs. Undo Zoom is grayed out unless you have zoomed in (by clicking and dragging to select a rectangular area) to enlarge details.
- Set Zoomed Ranges Directs Sea Plot to substitute current zoomed ranges of plot for Minimum and Maximum plot ranges on Axis Setup tabs. This gives you ability to save ranges of zoomed view, so you can go to exactly same view next time you run Sea Plot. Set Zoomed Ranges is grayed out unless you have zoomed in (by clicking and dragging to select a rectangular area) to enlarge details.

## Note:

If you print, save, or copy the plot to the clipboard, it does not include the legend. To save legend information, click Copy in the Plot Legend dialog box. The legend can then be pasted into another application, such as Microsoft Word, and saved.

# Section 9: Miscellaneous Module – SeaCalc II

### Notes:

- For salinity calculation details, see:

   Application Note 14: 1978 Practical Salinity Scale, and
   Application Note 90: Absolute Salinity and TEOS-10: Sea-Bird's Implementation Plans.
- Algorithms used for calculation of derived parameters in Data Conversion, Derive, SeaCalc II, and Seasave are identical, except as noted in Appendix V: Derived Parameter Formulas.

SeaCalc is a seawater calculator that computes a number of derived variables from one user-input scan of temperature, pressure, etc. SeaCalc has two tabs:

• The first tab calculates **practical salinity** and associated parameters. SeaCalc *remembers* whether you last changed conductivity or salinity, and calculates other parameters based on this. For example, if you change conductivity, salinity is recalculated; if you then change temperature, salinity is recalculated again (based on input C and T). Conversely, if you change salinity, conductivity is recalculated; if you then change temperature, conductivity is recalculated again (based on input S and T).

|                                                | 🕮 SeaCalc II                                                                                                    | × |
|------------------------------------------------|----------------------------------------------------------------------------------------------------|---|
|                                                | Practical Salinity Absolute Salinity                                                                                                    |   |
|                                                | Use this tab to calculate Practical Salinity, as defined by the 1978 Practical Salinity Scale (PSS 1978).                                                                                                   |   |
| Enter temperature in ITS-68 or ITS-90.         | Pressure [dbar] 0.000 Depth [salt water, m] = 0.000                                                                                                    |   |
| SeaCalc automatically computes other           | Depth [fresh water, m] = 0.000           Temperature [ITS-68, deg C]           15.000000           Density [sigmat Kg/m <sup>2</sup> ] = 25.97275                                                           |   |
| parameter.                                     | Density [sigma-tref p, kg/m <sup>3</sup> ] = 25.97275<br>Density [sigma-tref p, kg/m <sup>3</sup> ] = 25.97275<br>Potential Temperature [ITS-80, deg C] = 15.00000                                          |   |
| Enter conductivity <b>or</b> salinity. SeaCalc | Conductivity [S/m] 4.291400<br>Conductivity [S/m] 4.291400<br>Sound Velocity [Wilson, m/s] = 1500.663<br>Sound Velocity [Wilson, m/s] = 1507.392                                                            |   |
| automatically computes other parameter.        | Practical Salinity [PSU]         35.00000         Sound Velocity [Delgrosso, m/s] = 1506.667           Sound Velocity [Delgrosso, m/s] = 1506.67         Specific Volume Anomaly [10"-8* m "3/Kq] = 202.271 |   |
| Used to compute Sigma-ref.                     | Reference Pressure [dbar] 0.00 Oxygen Saturation, Weiss [m//] = 5.688<br>Gravity [m/s^2] = 9.780318                                                                                                    |   |
|                                                | Latitude [deg] 0.0                                                                                                    |   |
| Used to compute gravity and salt water depth.  | Click to calculate derived variables.                                                                                                    |   |

• The second tab calculates **absolute salinity** and associated parameters. SeaCalc automatically populates this tab with the Practical Salinity, Temperature [ITS-90, deg C], Pressure, Reference Pressure, and Latitude values from the Practical Salinity tab, and requires a Longitude [deg E] entry to calculate Absolute Salinity as well as a number of other parameters derived from Absolute Salinity.

| 🎫 SeaCalc II                       |           |                                                                                                    |      |      |  |  |  |
|------------------------------------|-----------|----------------------------------------------------------------------------------------------------|------|------|--|--|--|
| Practical Salinity Absolute Salini | ŀy        |                                                                                                    |      |      |  |  |  |
|                                    |           | olute Salinity (g/kg), as defined by a nev<br>on of State of Seawater (TEOS-10).                                                                                                    | W    |      |  |  |  |
| Practical Salinity [PSU]           | 35.000000 | Thermal Expansion Coefficient [<br>Saline Contraction Coefficient ]                                                                                                    |      |      |  |  |  |
| Temperature [ITS-90, deg C]        | 14.996401 | Saline Contraction Coefficient [kg/g] = 0.000747692<br>Isobaric Heat Capacity [J/kg/K] = 393.07<br>Conservative Temperature [deg C] = 14.9858<br>Density [kg/m <sup>3</sup> ] = 1025.98<br>Specific Enthalpy [J/kg] = 59821.3<br>Specific Entropy [J/kg/K] = 213.203<br>Isentropic Compressibility [dbar^-1] = 4.29368e-006<br>Isothermal Compressibility [dbar^-1] = 4.29368e-006<br>Potential Density [kg/m <sup>3</sup> ] = 1025.98<br>Potential Temperature [deg C] = 14.9964<br>Specific Volume [m <sup>-3</sup> /kg] = 0.00097468<br>Sound Speed [m/s] = 1506.66 |      |      |  |  |  |
| Pressure [dbar]                    | 0.000000  |                                                                                                    |      |      |  |  |  |
| Reference Pressure [dbar]          | 0.000000  |                                                                                                    |      |      |  |  |  |
| Latitude (deg)                     | 0.000000  |                                                                                                    |      |      |  |  |  |
| Longitude [deg E]                  | 0.000000  |                                                                                                    |      |      |  |  |  |
| Absolute Salinity [g/kg]           | 35.1656   |                                                                                                    |      |      |  |  |  |
|                                    |           | Calculate                                                                                                    | Exit | Help |  |  |  |

If you go back to the Practical Salinity tab, SeaCalc automatically populates it with values from the Absolute Salinity tab.

# Appendix I: Command Line Options, Command Line Operation, and Batch File Processing

# **Command Line Options**

### Notes:

- The default program setup (.psa) file is the last saved .psa file for the module. PostProcSuite.ini contains the location and file name of the last saved .psa file for each module. PostProcSuite.ini is in %USERPROFILE%\ Local Settings\Apps\Sea-Bird\ (example c:\Documents and Settings\ dbresko\Local Settings\
- Apps\Sea-Bird\PostProcSuite.ini).
  Versions 5.30a and earlier used program setup files with a .psu instead of a .psa extension. .Psa files can be opened, viewed, and modified in any text or XML editor. SBE Data Processing can still use your existing .psu files. However, if you make setup changes (for example, change output variables), SBE Data Processing will save the changes to a new .psa file.

Command line options can be used to assist in automating processing, by overriding information in an existing program setup (.psa) file or designating a different .psa file.

Access the Command Line Options dialog box by selecting Command Line Options in the SBE Data Processing window's Run menu:

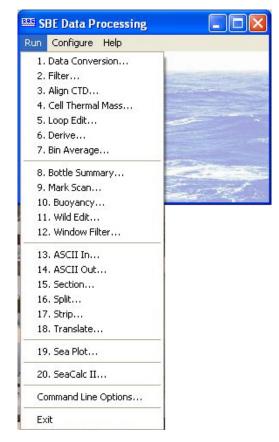

The Command Line Options dialog box looks like this:

| Command Line Options | ×         |
|----------------------|-----------|
| Options              |           |
| Auto start           |           |
|                      |           |
|                      | OK Cancel |

The option parameters are:

| Description                                                              |  |
|--------------------------------------------------------------------------|--|
| Use String as instrument <b>configuration (.con or .xmlcon)</b> file.    |  |
| String must include full path and file name.                             |  |
| Note: If using this parameter, you must also specify input file          |  |
| name (using /iString).                                                   |  |
| Use String as <b>input data</b> file name. String must include full path |  |
| and file name.                                                           |  |
| The /iString option supports standard wildcard expansion:                |  |
| • ? matches any single character in specified position within            |  |
| file name or extension.                                                  |  |
| • * matches any set of characters starting at specified position         |  |
| within file name or extension and continuing until end of                |  |
| file name or extension or another specified character.                   |  |
| Use String as <b>output directory</b> (not including file name).         |  |
| Use String as <b>output file</b> name (not including directory).         |  |
| Append String to output file name (before extension).                    |  |
| Use String as <b>Program Setup (.psa)</b> file. String must include      |  |
| full path and file name.                                                 |  |
| Use String to define an additional parameter to pass to                  |  |
| Module. Not all modules have x parameters; see module                    |  |
| descriptions. If specifying multiple x parameters, enclose in            |  |
| double quotes and separate with a space; do not specify x                |  |
| parameter more than once.                                                |  |
| <i>Example</i> : Run Data Conversion, telling it to skip first           |  |
| 1000 scans, and also run Window Filter, telling it to output             |  |
| difference between original and filtered value:                          |  |
| /x"datcnv:skip1000 wfilter:diff" Correct                                 |  |
| /xdatcnv:skip1000 /xwfilter:diff Incorrect                               |  |
|                                                                          |  |

If specifying multiple parameters, insert one or more spaces or tabs between each parameter in the list.

*Example:* You set up and saved .psa files for Filter, Loop Edit, Bin Average, and Derive within each module's dialog box, and ran each module successively. The input and output file names in all the .psa files were the same - c:\lst\test.cnv (this has the effect of overwriting the module input with the module output).

You now want to run each process again, using a different input and output file - c:\2nd\test1.cnv. You enter the following in SBE Data Processing's Command Line Options dialog box:

## /ic:\2nd\test1.cnv /ftest1.cnv /oc:\2nd

When you pull down on the Run menu and select Filter, you see in the Filter dialog box that the program substituted c:\2nd\test1.cnv for c:\1st\test.cnv as the input data and output data path and file. Similarly, test1.cnv is shown as the input and output data file in all the modules. You can run each process rapidly in succession, without needing to enter the new path and file name individually in each module.

## Auto Start (for running a module)

Select this and then select the desired module to have SBE Data Processing *automatically* run the module with the last saved setup parameters (defined by the .psa file) and any entered Command Line Options.

• If you select Auto Start, a *Run Minimized* selection box appears. If selected, SBE Data Processing minimizes its window while processing the data, allowing you to do other work on the computer. When processing is complete, the SBE Data Processing window reappears.

#### Note:

If you do not select Auto Start, when you select a module the module dialog box appears, allowing you to review the selected input files and data setup before beginning processing.

## **Command Line Operation**

| Module            | Executable File Name |
|-------------------|----------------------|
| Align CTD         | AlignCTDW.exe        |
| ASCII In          | ASCII InW.exe        |
| ASCII Out         | ASCII_OutW.exe       |
| Bin Average       | BinAvgW.exe          |
| Bottle Summary    | BottleSumW.exe *     |
| Buoyancy          | BuoyancyW.exe        |
| Cell Thermal Mass | CellTMW.exe          |
| Data Conversion   | DatCnvW.exe          |
| Derive            | DeriveW.exe          |
| Filter            | FilterW.exe          |
| Loop Edit         | LoopEditW.exe        |
| Mark Scan         | MarkScanW.exe        |
| SeaCalc II        | SeaCalcII.exe        |
| Sea Plot          | SeaPlotW.exe         |
| Section           | SectionW.exe         |
| Split             | SplitW.exe           |
| Strip             | StripW.exe           |
| Translate         | TransW.exe           |
| Wild Edit         | WildEditW.exe        |
| Window Filter     | W_FilterW.exe        |

The following modules can be run from the command line (default location for files is c:\Program Files\Sea-Bird/SBEDataProcessing-Win32):

\* Bottle Summary's executable file name was previously RosSumW.exe. BottleSumW.exe will run if BottleSumW.exe or RosSumW.exe is typed on command line.

### Notes:

- The default program setup (.psa) file, used when running a module from the command line, is the last saved .psa file for the module. PostProcSuite.ini contains a list of the location and file name of the last saved .psa file for each module. PostProcSuite.ini is in %USERPROFILE%\ Local Settings\Apps\Sea-Bird\ (example c:\Documents and Settings\dbresko\ Local Settings\Apps\Sea-Bird\ PostProcSuite.ini).
- Versions 5.30a and earlier used program setup files with a .psu instead of a .psa extension. .Psa files can be opened, viewed, and modified in any text or XML editor. SBE Data Processing can still use your existing .psu files. However, if you make setup changes (for example, change output variables), SBE Data Processing will save the changes to a new .psa file.

Command line parameters can be used to override existing information in the .psa file. The command line parameters are:

| Parameter                                                                     | Description                                                         |
|-------------------------------------------------------------------------------|---------------------------------------------------------------------|
|                                                                               | Use String as instrument configuration (.con or .xmlcon) file.      |
| /cString                                                                      | String must include full path and file name. Note: If using         |
| -                                                                             | /cString, must also specify input file name (using /iString).       |
|                                                                               | Use String as <b>input data</b> file name. String must include full |
|                                                                               | path and file name.                                                 |
|                                                                               | This parameter supports standard wildcard expansion:                |
| /: <b>C</b> (                                                                 | • ? matches any single character in specified position within       |
| /iString                                                                      | file name or extension                                              |
|                                                                               | • * matches any set of characters starting at specified             |
|                                                                               | position within file name or extension and continuing until         |
|                                                                               | end of file name or extension or another specified character        |
| /oString                                                                      | Use String as <b>output directory</b> (not including file name).    |
| /fString                                                                      | Use String as <b>output file</b> name (not including directory).    |
| la Chuin a                                                                    | Append String to output file name (before file name                 |
| /aString //astring // astring to output the name (before the name extension). |                                                                     |
| / Chains                                                                      | Use String as <b>Program Setup (.psa)</b> file. String must include |
| /pString full path and file name.                                             |                                                                     |
|                                                                               | Use String to define an additional parameter to pass to             |
|                                                                               | Module. Not all modules have x parameters; see module               |
| /xModule:                                                                     | descriptions. If specifying multiple x parameters, enclose in       |
| String                                                                        | double quotes and separate with a space.                            |
| C                                                                             | Example: Run Data Conversion from command line, telling it to       |
|                                                                               | skip first 1000 scans: datcnvw.exe /xdatcnv:skip1000                |
| /s                                                                            | Start processing now.                                               |

If specifying multiple parameters, insert one or more spaces or tabs between each parameter in the list.

SBE Data Processing

*Example:* The specified input file directory contains test.dat, test1.dat, and test2.dat. Select Run in the Windows Start menu. The Run dialog box appears.

### Note:

If you have not modified your autoexec.bat file to put the .exe files in the path statement, specify the full path of the .exe file in the Run dialog box.

| resource, and Windows will open it for you. |                                  | Type If     | he name of a pro  | gram, folder, docu | ment, or Inter |
|---------------------------------------------|----------------------------------|-------------|-------------------|--------------------|----------------|
| ]pen: datcnvw.exe /itest*.dat /s            | lpen: datonvw.exe /itest*.dat /s |             | - 5%<br>          | A 32               | an             |
|                                             |                                  | ]pen: datch | /w.exe /itest*.da | t/s                |                |

For the command line shown (datcnvw.exe /itest\*.dat /s), SBE Data Processing will process test.dat, test1.dat, and test2.dat using Data Conversion. If the ? wildcard symbol is used (datcnvw /itest?.dat) instead of the \*, Data Conversion will process only test1.dat and test2.dat.

## **Batch File Processing**

#### Note:

A duplicate copy of SBEBatch.exe is placed in the Windows folder when SBE Data Processing is installed. This allows the user to run SBEBatch.exe from anywhere, without having to specify its path.

### Note:

SBEBatch can also launch system commands, such as copying or renaming a file, deleting a file from an intermediate step, etc. Additionally, it can launch non-Sea-Bird programs, such as Word Pad. If you call a program that does not run and then shut down automatically, such as Word Pad. you must manually close the program before batch processing will continue to the next step.

Traditional DOS batch file processing cannot be used with the 32-bit processing modules because Win 95/98/NT/2000/XP will start the second process before the first process is finished. The program SBEBatch.exe (default location c:\Program Files\Sea-Bird\SBEDataProcessing-Win32) or the Windows Scripting Host can be used to process a batch file to automate data processing tasks. The format for SBEBatch is:

### sbebatch filename parameters

The parameters are referenced in the batch file in the same way as the DOS batch file, using the percent sign (%) followed by numbers 1 through 9. %1 in the batch file is replaced by the first command line parameter, %2 in the batch file is replaced by the second command line parameter, and so on until %9.

Each line in the batch file contains the process name followed by command line arguments. The process names are:

| Module            | Process Name |
|-------------------|--------------|
| Align CTD         | Alignetd     |
| ASCII In          | Asciiin      |
| ASCII Out         | Asciiout     |
| Bin Average       | Binavg       |
| Bottle Summary    | Bottlesum *  |
| Buoyancy          | Buoyancy     |
| Cell Thermal Mass | Celltm       |
| Data Conversion   | Datcnv       |
| Derive            | Derive       |
| Filter            | Filter       |
| Loop Edit         | Loopedit     |
| Mark Scan         | Markscan     |
| Sea Plot          | Seaplot      |
| Section           | Section      |
| Split             | Split        |
| Strip             | Strip        |
| Translate         | Trans        |
| Wild Edit         | Wildedit     |
| Window Filter     | Wfilter      |

\* Bottle Summary's process name was previously Rossum. Bottlesum will run if Bottlesum or Rossum is used in the batch file.

The batch file can also contain comment lines to document the file purpose. Any line beginning with *(a)* is a comment line, and does not affect the results.

### Notes:

- The default program setup (.psa) file is the last saved .psa file for the module. PostProcSuite.ini contains a list of the location and file name of the last saved .psa file for each module. PostProcSuite.ini is in %USERPROFILE%\ Local Settings\Apps\Sea-Bird\ (example c:\Documents and Settings\dbresko\ Local Settings\Apps\Sea-Bird\ PostProcSuite.ini).
- Versions 5.30a and earlier used program setup files with a .psu instead of a .psa extension. .Psa files can be opened, viewed, and modified in any text or XML editor. SBE Data Processing can still use your existing .psu files. However, if you make setup changes (for example, change output variables), SBE Data Processing will save the changes to a new .psa file.

Parameters specified **in the batch file** can be used to override existing information in the .psa file. These parameters are:

| Parameter           | Description                                                      |
|---------------------|------------------------------------------------------------------|
|                     | Use String as instrument configuration (.con or .xmlcon) file.   |
| /cString            | String must include full path and file name.                     |
| /counig             | Note: If using /cString, must also specify input file name       |
|                     | (using /iString).                                                |
|                     | Use String as input file name. String must include full path     |
|                     | and file name.                                                   |
|                     | This parameter supports standard wildcard expansion:             |
|                     | • ? matches any single character in specified position within    |
| /iString            | file name or extension                                           |
|                     | • * matches any set of characters starting at specified          |
|                     | position within file name or extension and continuing            |
|                     | until the end of file name or extension or another               |
|                     | specified character                                              |
| /oString            | Use String as <b>output directory</b> (not including file name). |
| /fString            | Use String as <b>output file</b> name (not including directory). |
| /aString            | Append String to output file name (before extension).            |
| /pString            | Use String as Program Setup (.psa) file. String must include     |
| /potring            | full path <b>and</b> file name.                                  |
|                     | Use String to define an additional parameter to pass to          |
| /xModule:<br>String | Module. Not all modules have x parameters; see module            |
|                     | descriptions. If specifying multiple x parameters, enclose in    |
|                     | double quotes and separate with a space.                         |
|                     | Example: Run Data Conversion, telling it to skip first           |
|                     | 1000 scans: /xdatcnv:skip1000                                    |
|                     | Wait for user input at start of Module, allowing user to review  |
| /w                  | setup before processing data for a particular Module. After      |
| , ••                | reviewing setup, user clicks Start Process in Module dialog      |
|                     | box to continue.                                                 |
|                     | Pause processing data at end of Module, allowing user to         |
| /d                  | review output from a particular Module before continuing with    |
|                     | rest of processing.                                              |

If specifying multiple parameters, insert one or more spaces or tabs between each parameter in the list.

Parameters specified on the Run line can also be used to control the process:

| #m | <b>Minimize</b> SBE Data Processing window while processing data, allowing you to do other work on computer.                                                                                                    |
|----|----------------------------------------------------------------------------------------------------|
| #w | Wait for user input at start of each Module, allowing user<br>to review setup before processing data for each Module.<br>After reviewing setup, user clicks <i>Start Process</i> in Module<br>dialog box to continue. |
| #d | <b>Pause</b> processing data at end of <b>each</b> Module, allowing user to review output from each Module before continuing with rest of processing.                                                                 |

To process data using a batch file:

#### Note:

For Sea Plot, enter the desired choices in the File Setup, Plot Setup, and Axis Setup tabs.

- 1. Run each software module, entering the desired choices in the File Setup and Data Setup dialog boxes. Upon completing setup, press Save or Save As on the File Setup tab. The configuration is stored in the Program Setup File (.psa).
- 2. Create a batch file to process the data.

Following are two examples of typical batch files.

## **Example 1 – Process Single File, and Save All Intermediate Files**

The data file is c:\leg1\cast5.dat, and the .con file is c:\leg1\cast5.con.

- 1. Set up each software module, entering desired choices in Setup dialog boxes. In the File Setup dialog boxes, delete the output file name (this allows program to base output file name on input file name and any appended text), and set the output file path as c:\leg1.
- 3. Select Run in the Windows Start menu. The Run dialog box appears.
- Type in the program name and parameters as shown:
   sbebatch c:\leg1\prcast.txt cast5 test1

   (batch filename is c:\leg1\prcast1.txt; parameter %1 is cast5; parameter %2 is test1)
- 5. The data is processed as follows (all input and output files are in c:\leg1):

| Module               | Input File(s)                     | Output File                                                                |
|----------------------|-----------------------------------|----------------------------------------------------------------------------|
| Data Conversion      | cast5.dat                         | cast5test1.cnv                                                             |
| (datcnv)             | cast5.con                         | casistest1.env                                                             |
| Wild Edit (wildedit) | cast5test1.cnv                    | cast5test1s1.cnv                                                           |
| Filter (filter)      | cast5test1s1.cnv                  | cast5test1s1s2.cnv                                                         |
| Loop Edit (loopedit) | cast5test1s1s2.cnv                | cast5test1s1s2s3.cnv                                                       |
| Derive (derive)      | cast5test1s1s2s3.cnv<br>cast5.con | cast5test1s1s2s3s4.cnv                                                     |
| Sea Plot (seaplot)   | cast5test1s1s2s3s4.cnv            | cast5test1s1s2s3s4.jpg<br>(if File Setup tab was<br>set to output to jpeg) |

### Example 2 – Process Several Files, and Overwrite All Intermediate Files

SBE Data Processing

Process all data files in c:\leg1. The data files are c:\leg1\cast1.dat and c:\leg1\cast2.dat, and the .con file is c:\leg1\cast.con.

- 1. Set up each software module, entering desired choices in Setup dialog boxes. In the File Setup dialog boxes, delete the output file name (this allows program to base output file name on input file name and any appended text). Set the output file path as c:\leg1.
- 2. Create a batch file named prallcasts.txt in c:\leg1, which contains:
  (a) Lines starting with (a) are comment lines
  (a) Comment lines have no effect on the result datenv /i%1\\*.dat /c%1\cast.con /o%1 wildedit /i%1\\*.env /o1% filter /i%1\\*.env /o1% loopedit /i%1\\*.env /o1% binavg /i%1\\*.env /o1% binavg /i%1\\*.env /o1% seaplot /i%1\\*avg.env /c%1\cast.con /o%1 seaplot /i%1\\*.env

Module names and options are separated by one or more spaces or tabs.

- 3. Select Run in the Windows Start menu. The Run dialog box appears.
- Type in the program name and parameters as shown:
   sbebatch c:\leg1\prallcasts.txt c:\leg1
   (batch filename is c:\leg1\prallcasts.txt; parameter %1 is c:\leg1)

| Module                   | Input File(s)                            | Output File                                                                   |
|--------------------------|------------------------------------------|-------------------------------------------------------------------------------|
| Data Conversion (datenv) | cast1.dat<br>cast2.dat<br>cast.con       | cast1.cnv<br>cast2.cnv                                                        |
| Wild Edit (wildedit)     | cast1.cnv<br>cast2.cnv                   | cast1.cnv<br>cast2.cnv                                                        |
| Filter (filter)          | cast1.cnv<br>cast2.cnv                   | cast1.cnv<br>cast2.cnv                                                        |
| Loop Edit (loopedit)     | cast1.cnv<br>cast2.cnv                   | cast1.cnv<br>cast2.cnv                                                        |
| Bin Average (binavg)     | cast1.cnv<br>cast2.cnv                   | cast1avg.cnv<br>cast2avg.cnv                                                  |
| Derive (derive)          | cast1avg.cnv<br>cast2avg.cnv<br>cast.con | cast1.cnv<br>cast2.cnv                                                        |
| Sea Plot (seaplot)       | cast1.cnv<br>cast2.cnv                   | cast1.jpg<br>cast2.jpg<br>(if File Setup tab<br>was set to output<br>to jpeg) |

5. The data is processed as follows (all input and output files are in c:\leg1):

# Appendix II: Configure (.con or .xmlcon) File Format

#### Note:

For an easy-to-read report of .con or .xmlcon file contents, see *Appendix III: Generating .con or .xmlcon File Reports – ConReport.exe*.

Modify a .con or .xmlcon configuration file by selecting the instrument in the Configure menu.

Configuration files (.con or .xmlcon) can also be opened, viewed, and modified with DisplayConFile.exe, a utility that is installed in the same folder as SBE Data Processing. Right click on the desired configuration file, select *Open With*, and select *DisplayConFile*. This utility is often used at Sea-Bird to quickly open and view a configuration file for troubleshooting purposes, without needing to go through the additional steps of selecting the file in SBE Data Processing or Seasave.

## .xmlcon Configuration File Format

Note:

We recommend that you **do not** open .xmlcon files with a text editor (i.e., Notepad, Wordpad, etc.).

.xmlcon configuration files, written in XML format, were introduced with SBE Data Processing and Seasave 7.20a. Versions 7.20a and later allow you to open a .con or a .xmlcon file, and to save the configuration to a .con or a .xmlcon file. A .xmlcon file uses XML tags to describe each line in the file.

## .con Configuration File Format

Shown below is a line-by-line description of a .con configuration file contents, which can be viewed in a text editor (i.e., Notepad, Wordpad, etc.).

| Line | Contents                                                                                   |
|------|--------------------------------------------------------------------------------------------|
| 1    | Conductivity sensor serial number                                                          |
| 2    | Conductivity M, A, B, C, D, CPCOR                                                          |
| 3    | Conductivity cell const, series r, slope, offset, use GHIJ coefficients?                   |
| 4    | Temperature sensor serial number                                                           |
| 5    | Temperature F0, A, B, C, D, slope, offset, use GHIJ coefficients?                          |
| 6    | Secondary conductivity sensor serial number                                                |
| 7    | Secondary conductivity M, A, B, C, D, PCOR                                                 |
| 8    | Secondary conductivity cell_const, series_r, slope, offset, use GHIJ coefficients?         |
| 9    | Secondary temperature sensor serial number                                                 |
| 10   | Secondary temperature F0, A, B, C, D, slope, offset, use GHIJ coefficients?                |
| 11   | Pressure sensor serial number                                                              |
| 12   | Pressure T1, T2, T3, T4, T5                                                                |
| 13   | Pressure C1 (A1), C2 (A0), C3, C4 (A2) - parameters in parentheses for strain gauge sensor |
| 14   | Pressure D1, D2, slope, offset, pressure sensor type, AD590_M, AD590_B                     |
| 15   | Oxygen (Beckman/YSI type) sensor serial number                                             |
| 16   | Oxygen (Beckman/YSI type) M, B, K, C, SOC, TCOR                                            |
| 17   | Oxygen (Beckman/YSI type) WT, PCOR, TAU, BOC                                               |
| 18   | pH sensor serial number                                                                    |
| 19   | pH slope, offset, VREF                                                                     |
| 20   | PAR light sensor serial number                                                             |
| 21   | PAR cal const, multiplier, M, B, surface_cc, surface_r, offset                             |
| 22   | Transmissometer (SeaTech, Chelsea AlphaTracka, WET Labs Cstar) sensor serial number        |
| 23   | Transmissometer (SeaTech, Chelsea AlphaTracka, WET Labs Cstar) M, B, path length           |
| 24   | Fluorometer SeaTech sensor serial number                                                   |
| 25   | Fluorometer SeaTech scale factor, offset                                                   |
| 26   | Tilt sensor serial number                                                                  |
| 27   | Tilt XM, XB, YM, YB                                                                        |
| 28   | ORP sensor serial number                                                                   |
| 29   | ORP M, B, offset                                                                           |
| 30   | OBS/Nephelometer D&A Backscatterance sensor serial number                                  |

| 21        |                                                                                                    |
|-----------|----------------------------------------------------------------------------------------------------|
| 31        | OBS/Nephelometer D&A Backscatterance gain, offset                                                           |
| 32        | Altimeter scale factor, offset, hyst, min pressure, hysteresis                                              |
| 33        | Microstructure temperature sensor serial number                                                             |
| 34        | Microstructure temperature pre m, pre b                                                                     |
| 35        | Microstructure temperature num, denom, A0, A1, A3                                                           |
| 36        | Microstructure conductivity sensor serial number                                                            |
| 37        | Microstructure conductivity A0, A1, A2                                                                      |
| 38        | Microstructure conductivity M, B, R                                                                         |
| 39        | Number of external frequencies, number of bytes, number of voltages, instrument type, computer              |
| 59        |                                                                                                    |
|           | interface, scan rate, interval, store system time, deck unit or searam?                                     |
| 40        | Data format channels 0 - 9                                                                                  |
| 41        | Data format channels 10 - 19                                                                                |
| 42        | Data format channels 20 - 39                                                                                |
| 43        | SBE 16: use water temperature?, fixed pressure, fixed pressure temperature                                  |
| 44        | Firmware version                                                                                            |
| 45        | Miscellaneous: number of frequencies from SBE 9, number of frequencies from SBE 9 to be                     |
| -10       | suppressed, number of voltages from SBE 9 to be suppressed, voltage range, add surface PAR                  |
|           |                                                                                                    |
| 1.5       | voltage?, add NMEA position data?, include IOW sensors? Add NMEA depth data?                                |
| 46        | OBS/Nephelometer IFREMER sensor serial number                                                               |
| 47        | OBS/Nephelometer IFREMER VMO, VDO, DO, K                                                                    |
| 48        | OBS/Nephelometer Chelsea sensor serial number                                                               |
| 49        | OBS/Nephelometer Chelsea clear water voltage, scale factor                                                  |
| 50        | ZAPS sensor serial number                                                                                   |
| 51        | ZAPS m, b                                                                                                   |
| 52        | Conductivity sensor calibration date                                                                        |
| -         |                                                                                                    |
| 53        | Temperature sensor calibration date                                                                         |
| 54        | Secondary conductivity sensor calibration date                                                              |
| 55        | Secondary temperature sensor calibration date                                                               |
| 56        | Pressure sensor calibration date                                                                            |
| 57        | Oxygen (Beckman/YSI type) sensor calibration date                                                           |
| 58        | pH sensor calibration date                                                                                  |
|           |                                                                                                    |
| 59        | PAR light sensor calibration date                                                                           |
| 60        | Transmissometer (SeaTech, Chelsea AlphaTracka, WET Labs Cstar) sensor calibration date                      |
| 61        | Fluorometer (SeaTech) sensor calibration date                                                               |
| 62        | Tilt sensor calibration date                                                                                |
| 63        | ORP sensor calibration date                                                                                 |
| 64        | OBS/Nephelometer D&A Backscatterance sensor calibration date                                                |
| 65        | Microstructure temperature sensor calibration date                                                          |
|           | Microstructure conductivity sensor calibration date                                                         |
| 66        |                                                                                                    |
| 67        | IFREMER OBS/nephelometer sensor calibration date                                                            |
| 68        | Chelsea OBS/nephelometer sensor calibration date                                                            |
| 69        | ZAPS sensor calibration date                                                                                |
| 70        | Secondary oxygen (Beckman/YSI type) sensor serial number                                                    |
| 71        | Secondary oxygen (Beckman/YSI type) sensor calibration date                                                 |
| 72        | Secondary oxygen (Beckman/YSI type) M, B, K, C, SOC, TCOR                                                   |
| 73        | Secondary oxygen (Beckman/YSI type) WT, PCOR, TAU, BOC                                                      |
| -         |                                                                                                    |
| 74        | User polynomial 1 sensor serial number                                                                      |
| 75        | User polynomial 1 sensor calibration date                                                                   |
| 76        | User poly1 A0, A1, A2, A3                                                                                   |
| 77        | User polynomial 2 sensor serial number                                                                      |
| 78        | User polynomial 2 sensor calibration date                                                                   |
| 79        | User polynomial 2 A0, A1, A2, A3                                                                            |
| 80        | User polynomial 3 sensor serial number                                                                      |
|           |                                                                                                    |
| 81        | User polynomial 3 sensor calibration date                                                                   |
| 82        | User polynomial 3 A0, A1, A2, A3                                                                            |
| 83        | Dr. Haardt Chlorophyll fluorometer sensor serial number                                                     |
| 84        | Dr. Haardt Chlorophyll fluorometer sensor calibration date                                                  |
| 85        | Dr. Haardt Chlorophyll fluorometer A0, A1, B0, B1, which modulo bit, gain range switching                   |
| 86        | Dr. Haardt Phycoerythrin fluorometer sensor serial number                                                   |
| 87        | Dr. Haardt Phycoerythrin fluorometer sensor calibration date                                                |
| -         |                                                                                                    |
| 88        | Dr. Haardt Phycoerythrin fluorometer A0, A1, B0, B1, which modulo bit, gain range switching                 |
| 89        | Dr. Haardt Turbidity OBS/nephelometer sensor serial number                                                  |
| 90        | Dr. Haardt Turbidity OBS/nephelometer sensor calibration date                                               |
| 91        | Dr. Haardt Turbidity OBS/nephelometer A0, A1, B0, B1, which modulo bit, gain range switching                |
| 92        | IOW oxygen sensor serial number                                                                             |
| 93        | IOW oxygen sensor calibration date                                                                          |
| 94        | IOW oxygen A0, A1, A2, A3, B0, B1                                                                           |
|           |                                                                                                    |
| 95        | IOW sound velocity sensor serial number                                                                     |
| 96        | IOW sound velocity sensor calibration date                                                                  |
| 97        | IOW sound velocity A0, A1, A2                                                                               |
| 98        | Biospherical natural fluorometer sensor serial number                                                       |
| 99        | Biospherical natural fluorometer sensor calibration date                                                    |
|           |                                                                                                    |
| 99<br>100 | Biospherical natural fluorometer sensor calibration date<br>Biospherical natural fluorometer Cfn, A1, A2, B |

| 101        | Sea tech 1s6000 OBS/nephelometer sensor serial number                                                                                     |
|------------|----------------------------------------------------------------------------------------------------|
| 101        | Sea tech 1s6000 OBS/nephelometer sensor calibration date                                                                                  |
| 102        | Sea tech 1s6000 OBS/nephelometer gain, slope, offset                                                                                      |
| 104        | Fluorometer Chelsea Aqua 3 sensor serial number                                                                                           |
| 105        | Fluorometer Chelsea Aqua 3 sensor calibration date                                                                                        |
| 106        | Fluorometer Chelsea Aqua 3 scale factor, slope, offset, Vacetone, VB (static), Vlug/l                                                     |
| 107        | Fluorometer Turner sensor serial number                                                                                                   |
| 108        | Fluorometer Turner sensor calibration date                                                                                                |
| 109        | Fluorometer Turner scale factor, offset; or                                                                                               |
|            | Turner-10au-005 full scale concentration, full scale voltage, zero point concentration                                                    |
| 110        | Conductivity G, H, I, J, ctcor, cpcor                                                                                                    |
| 111        | Temperature F0, G, H, I, J                                                                                                    |
| 112        | Secondary conductivity G, H, I, J, ctcor, cpcor                                                                                           |
| 113        | Secondary temperature F0, G, H, I, J                                                                                                    |
| 114        | WET Labs AC3 beam transmission transmissometer sensor serial number                                                                       |
| 115        | WET Labs AC3 beam transmission transmissometer sensor calibration date                                                                    |
| 116        | WET Labs AC3 beam transmission transmissometer Ch2o, Vh2o, Vdark, x, chlorophyll absorption Kv, Vh2o, a^x                                 |
| 117        | WET Labs WETStar fluorometer sensor serial number                                                                                         |
| 118        | WET Labs WETStar fluorometer sensor calibration date                                                                                      |
| 119        | WET Labs WETStar Vblank, scale factor                                                                                                    |
| 120        | Primary conductivity sensor using g, h, i, j coefficients calibration date                                                                |
| 120        | Primary temperature sensor using g, h, i, j coefficients calibration date                                                                 |
| 122        | Secondary conductivity sensor using q, h, i, j coefficients calibration date                                                              |
| 123        | Secondary temperature sensor using g, h, i, j coefficients calibration date                                                               |
| 124        | FGP pressure sensor #0 serial number                                                                                                    |
| 125        | FGP pressure sensor #0 calibration date                                                                                                   |
| 126        | FGP pressure sensor #0 scale factor, offset                                                                                               |
| 127        | FGP pressure sensor #1 serial number                                                                                                    |
| 128        | FGP pressure sensor #1 calibration date                                                                                                   |
| 129        | FGP pressure sensor #1 scale factor, offset                                                                                               |
| 130        | FGP pressure sensor #2 serial number                                                                                                    |
| 131        | FGP pressure sensor #2 calibration date                                                                                                   |
| 132        | FGP pressure sensor #2 scale factor, offset                                                                                               |
| 133<br>134 | FGP pressure sensor #3 serial number<br>FGP pressure sensor #3 calibration date                                                           |
| 134        | FGP pressure sensor #3 scale factor, offset                                                                                               |
| 135        | FGP pressure sensor #3 scale lactor, offset                                                                                               |
| 130        | FGP pressure sensor #4 calibration date                                                                                                   |
| 138        | FGP pressure sensor #4 scale factor, offset                                                                                               |
| 139        | FGP pressure sensor #5 serial number                                                                                                    |
| 140        | FGP pressure sensor #5 calibration date                                                                                                   |
| 141        | FGP pressure sensor #5 scale factor, offset                                                                                               |
| 142        | FGP pressure sensor #6 serial number                                                                                                    |
| 143        | FGP pressure sensor #6 calibration date                                                                                                   |
| 144        | FGP pressure sensor #6 scale factor, offset                                                                                               |
| 145        | FGP pressure sensor #7 serial number                                                                                                    |
| 146        | FGP pressure sensor #7 calibration date                                                                                                   |
| 147        | FGP pressure sensor #7 scale factor, offset                                                                                               |
| 148        | Primary OBS/Nephelometer seapoint turbidity meter sensor serial number                                                                    |
| 149        | Primary OBS/Nephelometer seapoint turbidity meter sensor calibration date                                                                 |
| 150<br>151 | Primary OBS/Nephelometer seapoint turbidity meter gain, scale<br>Secondary OBS/Nephelometer seapoint turbidity meter sensor serial number |
| 151        | Secondary OBS/Nephelometer seapoint turbidity meter sensor serial humber                                                                  |
| 152        | Secondary OBS/Nephelometer seapoint turbidity meter gain, scale                                                                           |
| 154        | Fluorometer Dr. Haardt Yellow Substance sensor serial number                                                                              |
| 155        | Fluorometer Dr. Haardt Yellow Substance sensor calibration date                                                                           |
| 156        | Fluorometer Dr. Haardt Yellow Substance AO, A1, BO, B1, which modulo bit, gain range switching                                            |
| 157        | Fluorometer Chelsea Minitraka serial number                                                                                               |
| 158        | Fluorometer Chelsea Minitraka calibration date                                                                                            |
| 159        | Fluorometer Chelsea Minitraka vacetone, vacetone100, offset                                                                               |
| 160        | Seapoint fluorometer serial number                                                                                                    |
| 161        | Seapoint fluorometer calibration date                                                                                                    |
| 162        | Seapoint fluorometer gain, offset                                                                                                    |
| 163        | Primary Oxygen (SBE 43) serial number                                                                                                    |
| 164        | Primary Oxygen (SBE 43) calibration date                                                                                                  |
| 165<br>166 | Primary Oxygen (SBE 43) Soc, Tcor, offset<br>Primary Oxygen (SBE 43) Pcor, Tau, Boc                                                       |
| 166        | Secondary Oxygen (SBE 43) PCor, Tau, Boc<br>Secondary Oxygen (SBE 43) serial number                                                       |
| 167        | Secondary Oxygen (SBE 43) Serial humber<br>Secondary Oxygen (SBE 43) calibration date                                                     |
| 169        | Secondary Oxygen (SBE 43) Soc, Tcor, offset                                                                                               |
| 170        | Secondary Oxygen (SBE 43) Pcor, Tau, Boc                                                                                                  |
| . · ·      |                                                                                                    |

| 171                                                                                                    | Secondary sea tech ls6000 OBS/nephelometer sensor serial number                                                                                                    |
|----------------------------------------------------------------------------------------------------|----------------------------------------------------------------------------------------------------|
| 172                                                                                                    | Secondary sea tech ls6000 OBS/nephelometer sensor calibration date                                                                                                    |
| 173                                                                                                    | Secondary sea tech ls6000 OBS/nephelometer gain, slope, offset                                                                                                    |
| 174                                                                                                    | Secondary Chelsea Transmissometer sensor serial number                                                                                                    |
| 175                                                                                                    | Secondary Chelsea Transmissometer calibration date                                                                                                    |
| 176                                                                                                    | Secondary Chelsea Transmissometer M, B, path length                                                                                                    |
| 177                                                                                                    | Altimeter serial number                                                                                                    |
| 178                                                                                                    | Altimeter calibration date                                                                                                    |
| 179                                                                                                    |                                                                                                    |
| -                                                                                                    | WET Labs AC3 serial number                                                                                                    |
| 180                                                                                                    | WET Labs AC3 calibration date                                                                                                    |
| 181                                                                                                    | Surface PAR serial number                                                                                                    |
| 182                                                                                                    | Surface PAR calibration date                                                                                                    |
| 183                                                                                                    | SEACAT <i>plus</i> temperature sensor serial number                                                                                                    |
| 184                                                                                                    | SEACAT <i>plus</i> temperature sensor calibration date                                                                                                    |
| 185                                                                                                    | SEACATplus temperature sensor A0, A1, A2, A3, slope, offset                                                                                                    |
| 186                                                                                                    | SEACATplus serial sensor, scans to average, mode                                                                                                    |
| 187                                                                                                    | Pressure (strain gauge with span TC) serial number                                                                                                    |
| 188                                                                                                    | Pressure (strain gauge with span TC) calibration date                                                                                                    |
| 189                                                                                                    | Pressure (strain gauge with span TC) ptempA0, ptempA1, ptempA2, pTCA0, pTCA1, PTCA2                                                                                                    |
| 190                                                                                                    | Pressure (strain gauge with span TC) pTCB0, pTCB1, pTCB2, pA0, pA1, pA2, offset                                                                                                    |
|                                                                                                    |                                                                                                    |
| 191                                                                                                    | SBE 38 temperature sensor serial number                                                                                                    |
| 192                                                                                                    | SBE 38 temperature sensor calibration date                                                                                                    |
| 193                                                                                                    | Turner SCUFA fluorometer serial number                                                                                                    |
| 194                                                                                                    | Turner SCUFA fluorometer calibration date                                                                                                    |
| 195                                                                                                    | Turner SCUFA fluorometer scale factor, offset, units, mx, my, b                                                                                                    |
| 196                                                                                                    | Turner SCUFA OBS serial number                                                                                                    |
| 197                                                                                                    | Turner SCUFA OBS calibration date                                                                                                    |
| 198                                                                                                    | Turner SCUFA OBS scale factor, offset                                                                                                    |
| 199                                                                                                    | WET Labs ECO-AFL fluorometer serial number                                                                                                    |
| 200                                                                                                    | WET Labs ECO-AFL fluorometer calibration date                                                                                                    |
| 201                                                                                                    | WET Labs ECO-AFL fluorometer vblank, scale factor                                                                                                    |
| 201                                                                                                    | Userpoly 0 name                                                                                                    |
| 202                                                                                                    | Userpoly 1 name                                                                                                    |
| 203                                                                                                    |                                                                                                    |
| -                                                                                                    | Userpoly 2 name                                                                                                    |
| 205                                                                                                    | CAPSUM METS serial number                                                                                                    |
| 206                                                                                                    | CAPSUM METS calibration date                                                                                                    |
|                                                                                                    |                                                                                                    |
| 207                                                                                                    | CAPSUM METS D, A0, A1, B0, B1, B2, T1, T2                                                                                                    |
| 207<br>208                                                                                                    | CAPSUM METS D, A0, A1, B0, B1, B2, T1, T2<br>Secondary PAR sensor serial number                                                                                                    |
| 207                                                                                                    | CAPSUM METS D, A0, A1, B0, B1, B2, T1, T2                                                                                                    |
| 207<br>208                                                                                                    | CAPSUM METS D, A0, A1, B0, B1, B2, T1, T2<br>Secondary PAR sensor serial number                                                                                                    |
| 207<br>208<br>209                                                                                                    | CAPSUM METS D, A0, A1, B0, B1, B2, T1, T2<br>Secondary PAR sensor serial number<br>Secondary PAR sensor calibration date                                                                                                    |
| 207<br>208<br>209<br>210                                                                                                    | CAPSUM METS D, A0, A1, B0, B1, B2, T1, T2<br>Secondary PAR sensor serial number<br>Secondary PAR sensor calibration date<br>Secondary PAR sensor cal const, multiplier, M, B, offset                                                                                                    |
| 207<br>208<br>209<br>210<br>211                                                                                                    | CAPSUM METS D, A0, A1, B0, B1, B2, T1, T2<br>Secondary PAR sensor serial number<br>Secondary PAR sensor calibration date<br>Secondary PAR sensor cal const, multiplier, M, B, offset<br>Secondary WET Labs WETStar Fluorometer sensor serial number                                                                                                    |
| 207<br>208<br>209<br>210<br>211<br>212                                                                                                    | CAPSUM METS D, A0, A1, B0, B1, B2, T1, T2<br>Secondary PAR sensor serial number<br>Secondary PAR sensor calibration date<br>Secondary PAR sensor cal const, multiplier, M, B, offset<br>Secondary WET Labs WETStar Fluorometer sensor serial number<br>Secondary WET Labs WETStar Fluorometer sensor calibration date<br>Secondary WET Labs WETStar Fluorometer Vblank, scale factor                                                                                                    |
| 207<br>208<br>209<br>210<br>211<br>212<br>213                                                                                                    | CAPSUM METS D, A0, A1, B0, B1, B2, T1, T2<br>Secondary PAR sensor serial number<br>Secondary PAR sensor calibration date<br>Secondary PAR sensor cal const, multiplier, M, B, offset<br>Secondary WET Labs WETStar Fluorometer sensor serial number<br>Secondary WET Labs WETStar Fluorometer sensor calibration date<br>Secondary WET Labs WETStar Fluorometer Vblank, scale factor<br>Secondary Seapoint Fluorometer sensor serial number                                                                                                    |
| 207<br>208<br>209<br>210<br>211<br>212<br>213<br>214<br>215                                                                                                    | CAPSUM METS D, A0, A1, B0, B1, B2, T1, T2<br>Secondary PAR sensor serial number<br>Secondary PAR sensor calibration date<br>Secondary PAR sensor cal const, multiplier, M, B, offset<br>Secondary WET Labs WETStar Fluorometer sensor serial number<br>Secondary WET Labs WETStar Fluorometer sensor calibration date<br>Secondary WET Labs WETStar Fluorometer Vblank, scale factor<br>Secondary Seapoint Fluorometer sensor serial number<br>Secondary Seapoint Fluorometer sensor calibration date                                                                                                    |
| 207<br>208<br>209<br>210<br>211<br>212<br>213<br>214<br>215<br>216                                                                                                    | CAPSUM METS D, A0, A1, B0, B1, B2, T1, T2<br>Secondary PAR sensor serial number<br>Secondary PAR sensor calibration date<br>Secondary PAR sensor cal const, multiplier, M, B, offset<br>Secondary WET Labs WETStar Fluorometer sensor serial number<br>Secondary WET Labs WETStar Fluorometer sensor calibration date<br>Secondary WET Labs WETStar Fluorometer Vblank, scale factor<br>Secondary Seapoint Fluorometer sensor serial number<br>Secondary Seapoint Fluorometer sensor calibration date<br>Secondary Seapoint Fluorometer sensor calibration date                                                                                                    |
| 207<br>208<br>209<br>210<br>211<br>212<br>213<br>214<br>215<br>216<br>217                                                                                                    | CAPSUM METS D, A0, A1, B0, B1, B2, T1, T2<br>Secondary PAR sensor serial number<br>Secondary PAR sensor calibration date<br>Secondary PAR sensor cal const, multiplier, M, B, offset<br>Secondary WET Labs WETStar Fluorometer sensor serial number<br>Secondary WET Labs WETStar Fluorometer sensor calibration date<br>Secondary WET Labs WETStar Fluorometer Vblank, scale factor<br>Secondary Seapoint Fluorometer sensor serial number<br>Secondary Seapoint Fluorometer sensor calibration date<br>Secondary Seapoint Fluorometer sensor calibration date<br>Secondary Seapoint Fluorometer sensor calibration date<br>Secondary Seapoint Fluorometer sensor serial number                                                                                                    |
| 207<br>208<br>209<br>210<br>211<br>212<br>213<br>214<br>215<br>216<br>217<br>218                                                                                                    | CAPSUM METS D, A0, A1, B0, B1, B2, T1, T2<br>Secondary PAR sensor serial number<br>Secondary PAR sensor calibration date<br>Secondary PAR sensor cal const, multiplier, M, B, offset<br>Secondary WET Labs WETStar Fluorometer sensor serial number<br>Secondary WET Labs WETStar Fluorometer sensor calibration date<br>Secondary WET Labs WETStar Fluorometer Vblank, scale factor<br>Secondary Seapoint Fluorometer sensor serial number<br>Secondary Seapoint Fluorometer sensor calibration date<br>Secondary Seapoint Fluorometer sensor calibration date<br>Secondary Seapoint Fluorometer gain, offset<br>Secondary Turner SCUFA Fluorometer sensor serial number                                                                                                    |
| 207<br>208<br>209<br>210<br>211<br>212<br>213<br>214<br>215<br>216<br>217<br>218<br>219                                                                                                    | CAPSUM METS D, A0, A1, B0, B1, B2, T1, T2<br>Secondary PAR sensor serial number<br>Secondary PAR sensor calibration date<br>Secondary PAR sensor cal const, multiplier, M, B, offset<br>Secondary WET Labs WETStar Fluorometer sensor serial number<br>Secondary WET Labs WETStar Fluorometer sensor calibration date<br>Secondary WET Labs WETStar Fluorometer Vblank, scale factor<br>Secondary Seapoint Fluorometer sensor serial number<br>Secondary Seapoint Fluorometer sensor calibration date<br>Secondary Seapoint Fluorometer sensor calibration date<br>Secondary Seapoint Fluorometer gain, offset<br>Secondary Turner SCUFA Fluorometer sensor serial number<br>Secondary Turner SCUFA Fluorometer sensor calibration date                                                                                                    |
| 207<br>208<br>209<br>210<br>211<br>212<br>213<br>214<br>215<br>216<br>217<br>218<br>219<br>220                                                                                                    | CAPSUM METS D, A0, A1, B0, B1, B2, T1, T2<br>Secondary PAR sensor serial number<br>Secondary PAR sensor calibration date<br>Secondary PAR sensor cal const, multiplier, M, B, offset<br>Secondary WET Labs WETStar Fluorometer sensor serial number<br>Secondary WET Labs WETStar Fluorometer sensor calibration date<br>Secondary WET Labs WETStar Fluorometer Vblank, scale factor<br>Secondary Seapoint Fluorometer sensor serial number<br>Secondary Seapoint Fluorometer sensor calibration date<br>Secondary Seapoint Fluorometer sensor calibration date<br>Secondary Seapoint Fluorometer gain, offset<br>Secondary Turner SCUFA Fluorometer sensor serial number<br>Secondary Turner SCUFA Fluorometer sensor calibration date<br>Secondary Turner SCUFA Fluorometer sensor calibration date<br>Secondary Turner SCUFA Fluorometer sensor calibration date<br>Secondary Turner SCUFA Fluorometer sensor calibration date<br>Secondary Turner SCUFA Fluorometer sensor calibration date                                                                                                    |
| 207<br>208<br>209<br>210<br>211<br>212<br>213<br>214<br>215<br>216<br>217<br>218<br>219<br>220<br>221                                                                                                    | CAPSUM METS D, A0, A1, B0, B1, B2, T1, T2<br>Secondary PAR sensor serial number<br>Secondary PAR sensor calibration date<br>Secondary PAR sensor cal const, multiplier, M, B, offset<br>Secondary WET Labs WETStar Fluorometer sensor serial number<br>Secondary WET Labs WETStar Fluorometer sensor calibration date<br>Secondary WET Labs WETStar Fluorometer Vblank, scale factor<br>Secondary Seapoint Fluorometer sensor serial number<br>Secondary Seapoint Fluorometer sensor calibration date<br>Secondary Seapoint Fluorometer sensor calibration date<br>Secondary Seapoint Fluorometer gain, offset<br>Secondary Turner SCUFA Fluorometer sensor calibration date<br>Secondary Turner SCUFA Fluorometer sensor calibration date<br>Secondary Turner SCUFA Fluorometer sensor calibration date<br>Secondary Turner SCUFA Fluorometer scale factor, offset, units, mx, my, b<br>WET Labs WETStar CDOM sensor serial number<br>WET Labs WETStar CDOM sensor calibration date                                                                                                    |
| 207<br>208<br>209<br>210<br>211<br>212<br>213<br>214<br>215<br>216<br>217<br>218<br>219<br>220<br>221<br>222                                                                                                    | CAPSUM METS D, A0, A1, B0, B1, B2, T1, T2<br>Secondary PAR sensor serial number<br>Secondary PAR sensor calibration date<br>Secondary PAR sensor cal const, multiplier, M, B, offset<br>Secondary WET Labs WETStar Fluorometer sensor serial number<br>Secondary WET Labs WETStar Fluorometer sensor calibration date<br>Secondary WET Labs WETStar Fluorometer Vblank, scale factor<br>Secondary Seapoint Fluorometer sensor serial number<br>Secondary Seapoint Fluorometer sensor serial number<br>Secondary Seapoint Fluorometer gain, offset<br>Secondary Turner SCUFA Fluorometer sensor serial number<br>Secondary Turner SCUFA Fluorometer sensor calibration date<br>Secondary Turner SCUFA Fluorometer sensor calibration date<br>Secondary Turner SCUFA Fluorometer sensor calibration date<br>Secondary Turner SCUFA Fluorometer sensor calibration date<br>Secondary Turner SCUFA Fluorometer sensor calibration date<br>Secondary Turner SCUFA Fluorometer sensor calibration date<br>Secondary Turner SCUFA Fluorometer sensor calibration date<br>Secondary Turner SCUFA Fluorometer sensor calibration date<br>Secondary Turner SCUFA Fluorometer scale factor, offset, units, mx, my, b<br>WET Labs WETStar CDOM sensor serial number<br>WET Labs WETStar CDOM sensor calibration date<br>WET Labs WETStar CDOM vblank, scale factor                                                                                                    |
| 207<br>208<br>209<br>210<br>211<br>212<br>213<br>214<br>215<br>216<br>217<br>217<br>218<br>219<br>220<br>221<br>222<br>223                                                                                                    | CAPSUM METS D, A0, A1, B0, B1, B2, T1, T2<br>Secondary PAR sensor serial number<br>Secondary PAR sensor calibration date<br>Secondary PAR sensor cal const, multiplier, M, B, offset<br>Secondary WET Labs WETStar Fluorometer sensor serial number<br>Secondary WET Labs WETStar Fluorometer sensor calibration date<br>Secondary WET Labs WETStar Fluorometer Vblank, scale factor<br>Secondary Seapoint Fluorometer sensor serial number<br>Secondary Seapoint Fluorometer sensor serial number<br>Secondary Seapoint Fluorometer gain, offset<br>Secondary Turner SCUFA Fluorometer sensor serial number<br>Secondary Turner SCUFA Fluorometer sensor calibration date<br>Secondary Turner SCUFA Fluorometer sensor calibration date<br>Secondary Turner SCUFA Fluorometer sensor calibration date<br>Secondary Turner SCUFA Fluorometer sensor calibration date<br>Secondary Turner SCUFA Fluorometer sensor calibration date<br>Secondary Turner SCUFA Fluorometer sensor calibration date<br>Secondary Turner SCUFA Fluorometer sensor calibration date<br>Secondary Turner SCUFA Fluorometer sensor calibration date<br>Secondary Turner SCUFA Fluorometer sensor serial number<br>WET Labs WETStar CDOM sensor serial number<br>WET Labs WETStar CDOM sensor calibration date<br>WET Labs WETStar CDOM Vblank, scale factor<br>Seapoint Rhodamine Fluorometer sensor serial number                                                                                                    |
| 207<br>208<br>209<br>210<br>211<br>212<br>213<br>214<br>215<br>216<br>217<br>218<br>219<br>220<br>221<br>222<br>223<br>224                                                                                                    | CAPSUM METS D, A0, A1, B0, B1, B2, T1, T2<br>Secondary PAR sensor serial number<br>Secondary PAR sensor calibration date<br>Secondary PAR sensor cal const, multiplier, M, B, offset<br>Secondary WET Labs WETStar Fluorometer sensor serial number<br>Secondary WET Labs WETStar Fluorometer sensor calibration date<br>Secondary WET Labs WETStar Fluorometer Vblank, scale factor<br>Secondary Seapoint Fluorometer sensor serial number<br>Secondary Seapoint Fluorometer sensor calibration date<br>Secondary Seapoint Fluorometer sensor calibration date<br>Secondary Seapoint Fluorometer gain, offset<br>Secondary Turner SCUFA Fluorometer sensor serial number<br>Secondary Turner SCUFA Fluorometer sensor calibration date<br>Secondary Turner SCUFA Fluorometer sensor calibration date<br>Secondary Turner SCUFA Fluorometer sensor calibration date<br>Secondary Turner SCUFA Fluorometer sensor calibration date<br>Secondary Turner SCUFA Fluorometer sensor calibration date<br>Secondary Turner SCUFA Fluorometer sensor calibration date<br>Secondary Turner SCUFA Fluorometer sensor calibration date<br>Secondary Turner SCUFA Fluorometer sensor calibration date<br>Secondary Turner SCUFA Fluorometer sensor serial number<br>MET Labs WETStar CDOM sensor calibration date<br>WET Labs WETStar CDOM sensor calibration date<br>Seapoint Rhodamine Fluorometer sensor serial number<br>Seapoint Rhodamine Fluorometer sensor serial number                                                                                                    |
| 207<br>208<br>209<br>210<br>211<br>212<br>213<br>214<br>215<br>216<br>217<br>218<br>219<br>220<br>221<br>222<br>223<br>224<br>225                                                                                                   | CAPSUM METS D, A0, A1, B0, B1, B2, T1, T2<br>Secondary PAR sensor serial number<br>Secondary PAR sensor calibration date<br>Secondary PAR sensor cal const, multiplier, M, B, offset<br>Secondary WET Labs WETStar Fluorometer sensor serial number<br>Secondary WET Labs WETStar Fluorometer sensor calibration date<br>Secondary WET Labs WETStar Fluorometer vblank, scale factor<br>Secondary Seapoint Fluorometer sensor serial number<br>Secondary Seapoint Fluorometer sensor calibration date<br>Secondary Seapoint Fluorometer sensor calibration date<br>Secondary Turner SCUFA Fluorometer sensor serial number<br>Secondary Turner SCUFA Fluorometer sensor calibration date<br>Secondary Turner SCUFA Fluorometer sensor calibration date<br>Secondary Turner SCUFA Fluorometer sensor calibration date<br>Secondary Turner SCUFA Fluorometer sensor calibration date<br>Secondary Turner SCUFA Fluorometer sensor calibration date<br>Secondary Turner SCUFA Fluorometer sensor calibration date<br>Secondary Turner SCUFA Fluorometer sensor calibration date<br>Secondary Turner SCUFA Fluorometer sensor calibration date<br>Secondary Turner CDM sensor serial number<br>WET Labs WETStar CDOM sensor calibration date<br>WET Labs WETStar CDOM vblank, scale factor<br>Seapoint Rhodamine Fluorometer sensor serial number<br>Seapoint Rhodamine Fluorometer sensor calibration date<br>Seapoint Rhodamine Fluorometer sensor calibration date                                                                                                    |
| 207<br>208<br>209<br>210<br>211<br>212<br>213<br>214<br>215<br>216<br>217<br>218<br>219<br>220<br>221<br>222<br>223<br>224<br>225<br>226                                                                                            | CAPSUM METS D, A0, A1, B0, B1, B2, T1, T2<br>Secondary PAR sensor serial number<br>Secondary PAR sensor calibration date<br>Secondary PAR sensor cal const, multiplier, M, B, offset<br>Secondary WET Labs WETStar Fluorometer sensor serial number<br>Secondary WET Labs WETStar Fluorometer sensor calibration date<br>Secondary WET Labs WETStar Fluorometer Vblank, scale factor<br>Secondary Seapoint Fluorometer sensor serial number<br>Secondary Seapoint Fluorometer sensor calibration date<br>Secondary Seapoint Fluorometer sensor calibration date<br>Secondary Seapoint Fluorometer gain, offset<br>Secondary Turner SCUFA Fluorometer sensor serial number<br>Secondary Turner SCUFA Fluorometer sensor calibration date<br>Secondary Turner SCUFA Fluorometer sensor calibration date<br>Secondary Turner SCUFA Fluorometer sensor calibration date<br>Secondary Turner SCUFA Fluorometer sensor calibration date<br>Secondary Turner SCUFA Fluorometer sensor calibration date<br>Secondary Turner SCUFA Fluorometer sensor calibration date<br>Secondary Turner SCUFA Fluorometer sensor calibration date<br>Secondary Turner SCUFA Fluorometer sensor calibration date<br>Secondary Turner SCUFA Fluorometer sensor serial number<br>MET Labs WETStar CDOM sensor calibration date<br>WET Labs WETStar CDOM sensor calibration date<br>Seapoint Rhodamine Fluorometer sensor serial number<br>Seapoint Rhodamine Fluorometer sensor serial number                                                                                                    |
| 207<br>208<br>209<br>210<br>211<br>212<br>213<br>214<br>215<br>216<br>217<br>218<br>219<br>220<br>221<br>222<br>223<br>224<br>225                                                                                                   | CAPSUM METS D, A0, A1, B0, B1, B2, T1, T2<br>Secondary PAR sensor serial number<br>Secondary PAR sensor calibration date<br>Secondary PAR sensor cal const, multiplier, M, B, offset<br>Secondary WET Labs WETStar Fluorometer sensor serial number<br>Secondary WET Labs WETStar Fluorometer sensor calibration date<br>Secondary WET Labs WETStar Fluorometer vblank, scale factor<br>Secondary Seapoint Fluorometer sensor serial number<br>Secondary Seapoint Fluorometer sensor calibration date<br>Secondary Seapoint Fluorometer sensor calibration date<br>Secondary Turner SCUFA Fluorometer sensor serial number<br>Secondary Turner SCUFA Fluorometer sensor calibration date<br>Secondary Turner SCUFA Fluorometer sensor calibration date<br>Secondary Turner SCUFA Fluorometer sensor calibration date<br>Secondary Turner SCUFA Fluorometer sensor calibration date<br>Secondary Turner SCUFA Fluorometer sensor calibration date<br>Secondary Turner SCUFA Fluorometer sensor calibration date<br>Secondary Turner SCUFA Fluorometer sensor calibration date<br>Secondary Turner SCUFA Fluorometer sensor calibration date<br>Secondary Turner CDM sensor serial number<br>WET Labs WETStar CDOM sensor calibration date<br>WET Labs WETStar CDOM vblank, scale factor<br>Seapoint Rhodamine Fluorometer sensor serial number<br>Seapoint Rhodamine Fluorometer sensor calibration date<br>Seapoint Rhodamine Fluorometer sensor calibration date                                                                                                    |
| 207<br>208<br>209<br>210<br>211<br>212<br>213<br>214<br>215<br>216<br>217<br>218<br>219<br>220<br>221<br>222<br>223<br>224<br>225<br>226                                                                                            | CAPSUM METS D, A0, A1, B0, B1, B2, T1, T2<br>Secondary PAR sensor serial number<br>Secondary PAR sensor calibration date<br>Secondary PAR sensor cal const, multiplier, M, B, offset<br>Secondary WET Labs WETStar Fluorometer sensor serial number<br>Secondary WET Labs WETStar Fluorometer sensor calibration date<br>Secondary WET Labs WETStar Fluorometer Vblank, scale factor<br>Secondary Seapoint Fluorometer sensor serial number<br>Secondary Seapoint Fluorometer sensor calibration date<br>Secondary Seapoint Fluorometer gain, offset<br>Secondary Turner SCUFA Fluorometer sensor serial number<br>Secondary Turner SCUFA Fluorometer sensor calibration date<br>Secondary Turner SCUFA Fluorometer sensor calibration date<br>Secondary Turner SCUFA Fluorometer sensor calibration date<br>Secondary Turner SCUFA Fluorometer sensor calibration date<br>Secondary Turner SCUFA Fluorometer sensor calibration date<br>Secondary Turner SCUFA Fluorometer sensor calibration date<br>Secondary Turner SCUFA Fluorometer sensor calibration date<br>Secondary Turner SCUFA Fluorometer scale factor, offset, units, mx, my, b<br>WET Labs WETStar CDOM sensor serial number<br>WET Labs WETStar CDOM sensor calibration date<br>WET Labs WETStar CDOM sensor calibration date<br>Seapoint Rhodamine Fluorometer sensor serial number<br>Seapoint Rhodamine Fluorometer sensor serial number<br>Seapoint Rhodamine Fluorometer sensor calibration date<br>Primary Gas Tension Device sensor serial number                                                                                                    |
| 207<br>208<br>209<br>210<br>211<br>212<br>213<br>214<br>215<br>216<br>217<br>218<br>219<br>220<br>221<br>222<br>223<br>224<br>225<br>226<br>227                                                                                     | CAPSUM METS D, A0, A1, B0, B1, B2, T1, T2<br>Secondary PAR sensor serial number<br>Secondary PAR sensor calibration date<br>Secondary WET Labs METStar Fluorometer sensor serial number<br>Secondary WET Labs WETStar Fluorometer sensor calibration date<br>Secondary WET Labs WETStar Fluorometer vblank, scale factor<br>Secondary Seapoint Fluorometer sensor serial number<br>Secondary Seapoint Fluorometer sensor calibration date<br>Secondary Seapoint Fluorometer sensor calibration date<br>Secondary Seapoint Fluorometer sensor calibration date<br>Secondary Turner SCUFA Fluorometer sensor serial number<br>Secondary Turner SCUFA Fluorometer sensor serial number<br>Secondary Turner SCUFA Fluorometer sensor calibration date<br>Secondary Turner SCUFA Fluorometer sensor calibration date<br>Secondary Turner SCUFA Fluorometer scale factor, offset, units, mx, my, b<br>WET Labs WETStar CDOM sensor calibration date<br>WET Labs WETStar CDOM sensor calibration date<br>WET Labs WETStar CDOM vblank, scale factor<br>Seapoint Rhodamine Fluorometer sensor serial number<br>Secondary Eluorometer sensor serial number<br>Seapoint Rhodamine Fluorometer sensor calibration date<br>Seapoint Rhodamine Fluorometer sensor calibration date<br>Seapoint Rhodamine Fluorometer sensor serial number<br>Frimary Gas Tension Device sensor serial number<br>Primary Gas Tension Device sensor calibration date                                                                                                    |
| 207<br>208<br>209<br>210<br>211<br>212<br>213<br>214<br>215<br>216<br>217<br>218<br>219<br>220<br>221<br>222<br>223<br>224<br>225<br>226<br>227<br>228<br>229                                                                       | CAPSUM METS D, A0, A1, B0, B1, B2, T1, T2<br>Secondary PAR sensor serial number<br>Secondary PAR sensor calibration date<br>Secondary PAR sensor cal const, multiplier, M, B, offset<br>Secondary WET Labs WETStar Fluorometer sensor serial number<br>Secondary WET Labs WETStar Fluorometer sensor calibration date<br>Secondary WET Labs WETStar Fluorometer Vblank, scale factor<br>Secondary Seapoint Fluorometer sensor serial number<br>Secondary Seapoint Fluorometer sensor calibration date<br>Secondary Seapoint Fluorometer gain, offset<br>Secondary Turner SCUFA Fluorometer sensor serial number<br>Secondary Turner SCUFA Fluorometer sensor calibration date<br>Secondary Turner SCUFA Fluorometer sensor calibration date<br>Secondary Turner SCUFA Fluorometer sensor calibration date<br>Secondary Turner SCUFA Fluorometer sensor calibration date<br>Secondary Turner SCUFA Fluorometer sensor calibration date<br>Secondary Turner SCUFA Fluorometer sensor calibration date<br>Secondary Turner SCUFA Fluorometer sensor calibration date<br>Secondary Turner SCUFA Fluorometer sensor calibration date<br>Secondary Turner SCUFA Fluorometer sensor serial number<br>WET Labs WETStar CDOM sensor serial number<br>Seapoint Rhodamine Fluorometer sensor serial number<br>Seapoint Rhodamine Fluorometer sensor calibration date<br>Seapoint Rhodamine Fluorometer sensor calibration date<br>Seapoint Rhodamine Fluorometer gain, offset<br>Primary Gas Tension Device sensor serial number<br>Primary Gas Tension Device sensor calibration date<br>Primary Gas Tension Device sensor serial number                                                                                                    |
| 207<br>208<br>209<br>210<br>211<br>212<br>213<br>214<br>215<br>216<br>217<br>218<br>219<br>220<br>221<br>222<br>223<br>224<br>225<br>226<br>227<br>228<br>229<br>230                                                                | CAPSUM METS D, AO, AI, BO, BI, B2, T1, T2<br>Secondary PAR sensor serial number<br>Secondary PAR sensor calibration date<br>Secondary WAR sensor calibration date<br>Secondary WET Labs WETStar Fluorometer sensor serial number<br>Secondary WET Labs WETStar Fluorometer sensor calibration date<br>Secondary WET Labs WETStar Fluorometer Vblank, scale factor<br>Secondary Seapoint Fluorometer sensor serial number<br>Secondary Seapoint Fluorometer sensor calibration date<br>Secondary Seapoint Fluorometer sensor calibration date<br>Secondary Seapoint Fluorometer gain, offset<br>Secondary Turner SCUFA Fluorometer sensor serial number<br>Secondary Turner SCUFA Fluorometer sensor calibration date<br>Secondary Turner SCUFA Fluorometer sensor calibration date<br>Secondary Turner SCUFA Fluorometer sensor calibration date<br>Secondary Turner SCUFA Fluorometer scale factor, offset, units, mx, my, b<br>WET Labs WETStar CDOM sensor serial number<br>WET Labs WETStar CDOM sensor calibration date<br>WET Labs WETStar CDOM sensor calibration date<br>Seapoint Rhodamine Fluorometer sensor serial number<br>Seapoint Rhodamine Fluorometer sensor serial number<br>Seapoint Rhodamine Fluorometer gain, offset<br>Primary Gas Tension Device sensor serial number<br>Primary Gas Tension Device sensor serial number<br>Secondary Gas Tension Device sensor serial number<br>Secondary Gas Tension Device sensor serial number                                                                                                    |
| 207<br>208<br>209<br>210<br>211<br>212<br>213<br>214<br>215<br>216<br>217<br>218<br>219<br>220<br>221<br>222<br>223<br>224<br>225<br>226<br>227<br>228<br>229<br>230<br>231                                                         | CAPSUM METS D, A0, A1, B0, B1, B2, T1, T2<br>Secondary PAR sensor serial number<br>Secondary PAR sensor calibration date<br>Secondary PAR sensor cal const, multiplier, M, B, offset<br>Secondary WET Labs WETStar Fluorometer sensor serial number<br>Secondary WET Labs WETStar Fluorometer sensor calibration date<br>Secondary WET Labs WETStar Fluorometer vblank, scale factor<br>Secondary Seapoint Fluorometer sensor serial number<br>Secondary Seapoint Fluorometer gain, offset<br>Secondary Turner SCUFA Fluorometer sensor serial number<br>Secondary Turner SCUFA Fluorometer sensor serial number<br>Secondary Turner SCUFA Fluorometer sensor serial number<br>Secondary Turner SCUFA Fluorometer sensor calibration date<br>Secondary Turner SCUFA Fluorometer sensor calibration date<br>Secondary Turner SCUFA Fluorometer scale factor, offset, units, mx, my, b<br>WET Labs WETStar CDOM sensor serial number<br>WET Labs WETStar CDOM vblank, scale factor<br>Seapoint Rhodamine Fluorometer sensor serial number<br>Seapoint Rhodamine Fluorometer sensor calibration date<br>Seapoint Rhodamine Fluorometer sensor calibration date<br>Seapoint Rhodamine Fluorometer sensor calibration date<br>Seapoint Rhodamine Fluorometer sensor calibration date<br>Seapoint Rhodamine Fluorometer sensor calibration date<br>Seapoint Rhodamine Fluorometer sensor calibration date<br>Secondary Gas Tension Device sensor calibration date<br>Primary Gas Tension Device sensor serial number<br>Primary Gas Tension Device sensor serial number<br>Secondary Gas Tension Device sensor serial number<br>Secondary Gas Tension Device sensor serial number<br>Secondary Gas Tension Device sensor serial number<br>Secondary Gas Tension Device sensor calibration date<br>Secondary Gas Tension Device sensor calibration date<br>Secondary Gas Tension Device sensor calibration date<br>Secondary Gas Tension Device sensor calibration date                                                                                                    |
| 207<br>208<br>209<br>210<br>211<br>212<br>213<br>214<br>215<br>216<br>217<br>218<br>219<br>220<br>221<br>222<br>223<br>224<br>225<br>226<br>227<br>227<br>228<br>229<br>230<br>231<br>232                                           | CAPSUM METS D, A0, A1, B0, B1, B2, T1, T2<br>Secondary PAR sensor serial number<br>Secondary PAR sensor calibration date<br>Secondary PAR sensor cal const, multiplier, M, B, offset<br>Secondary WET Labs WETStar Fluorometer sensor serial number<br>Secondary WET Labs WETStar Fluorometer sensor calibration date<br>Secondary WET Labs WETStar Fluorometer Vblank, scale factor<br>Secondary Seapoint Fluorometer sensor calibration date<br>Secondary Seapoint Fluorometer sensor calibration date<br>Secondary Seapoint Fluorometer sensor serial number<br>Secondary Seapoint Fluorometer sensor serial number<br>Secondary Turner SCUFA Fluorometer sensor serial number<br>Secondary Turner SCUFA Fluorometer sensor calibration date<br>Secondary Turner SCUFA Fluorometer sensor calibration date<br>Secondary Turner SCUFA Fluorometer sensor calibration date<br>Secondary Turner SCUFA Fluorometer sensor calibration date<br>Secondary Turner SCUFA Fluorometer sensor calibration date<br>Secondary Turner SCUFA Fluorometer sensor serial number<br>WET Labs WETStar CDOM sensor serial number<br>WET Labs WETStar CDOM sensor calibration date<br>Seapoint Rhodamine Fluorometer sensor serial number<br>Seapoint Rhodamine Fluorometer sensor serial number<br>Seapoint Rhodamine Fluorometer gain, offset<br>Primary Gas Tension Device sensor serial number<br>Primary Gas Tension Device sensor serial number<br>Primary Gas Tension Device sensor serial number<br>Secondary Gas Tension Device sensor serial number<br>Secondary Gas Tension Device sensor serial number<br>Secondary Gas Tension Device sensor serial number<br>Secondary Gas Tension Device sensor serial number<br>Secondary Gas Tension Device sensor serial number<br>Secondary Gas Tension Device sensor serial number<br>Secondary Gas Tension Device sensor serial number<br>Secondary Gas Tension Device sensor serial number<br>Secondary Gas Tension Device sensor serial number<br>Secondary Gas Tension Device sensor serial number<br>Secondary Gas Tension Device sensor serial number                                                                                                    |
| 207<br>208<br>209<br>210<br>211<br>212<br>213<br>214<br>215<br>216<br>217<br>218<br>219<br>220<br>221<br>222<br>223<br>224<br>225<br>226<br>227<br>228<br>229<br>230<br>231<br>232<br>233                                           | CAPSUM METS D, A0, A1, B0, B1, B2, T1, T2<br>Secondary PAR sensor serial number<br>Secondary PAR sensor calibration date<br>Secondary WET Labs WETStar Fluorometer sensor serial number<br>Secondary WET Labs WETStar Fluorometer sensor calibration date<br>Secondary WET Labs WETStar Fluorometer sensor calibration date<br>Secondary WET Labs WETStar Fluorometer Sensor calibration date<br>Secondary Seapoint Fluorometer sensor serial number<br>Secondary Seapoint Fluorometer sensor serial number<br>Secondary Seapoint Fluorometer gain, offset<br>Secondary Turner SCUFA Fluorometer sensor calibration date<br>Secondary Turner SCUFA Fluorometer sensor calibration date<br>Secondary Turner SCUFA Fluorometer sensor calibration date<br>Secondary Turner SCUFA Fluorometer sensor calibration date<br>Secondary Turner SCUFA Fluorometer scale factor, offset, units, mx, my, b<br>WET Labs WETStar CDOM sensor calibration date<br>WET Labs WETStar CDOM sensor calibration date<br>Seapoint Rhodamine Fluorometer sensor serial number<br>Seapoint Rhodamine Fluorometer sensor serial number<br>Seapoint Rhodamine Fluorometer gain, offset<br>Primary Gas Tension Device sensor serial number<br>Primary Gas Tension Device sensor serial number<br>Secondary Gas Tension Device sensor calibration date<br>Secondary Gas Tension Device sensor calibration date<br>Secondary Gas Tension Device sensor calibration date<br>Secondary Gas Tension Device sensor serial number<br>Secondary Gas Tension Device sensor calibration date<br>Secondary Gas Tension Device sensor calibration date<br>Secondary Gas Tension Device sensor calibration date<br>Secondary Gas Tension Device sensor calibration date<br>Secondary Gas Tension Device sensor calibration date<br>Secondary Gas Tension Device sensor calibration date<br>Secondary Gas Tension Device sensor calibration date<br>Secondary Gas Tension Device sensor calibration date<br>Secondary Gas Tension Device sensor calibration date<br>Secondary Gas Tension Device sensor calibration date<br>Secondary Gas Tension Device type<br>Sequoia LISST-25A sensor calibration date                                                                                                |
| 207<br>208<br>209<br>210<br>211<br>212<br>213<br>214<br>215<br>216<br>217<br>218<br>219<br>220<br>221<br>222<br>223<br>224<br>225<br>226<br>227<br>227<br>228<br>229<br>230<br>231<br>232                                           | CAPSUM METS D, A0, A1, B0, B1, B2, T1, T2<br>Secondary PAR sensor serial number<br>Secondary PAR sensor cal const, multiplier, M, B, offset<br>Secondary WET Labs WETStar Fluorometer sensor serial number<br>Secondary WET Labs WETStar Fluorometer sensor calibration date<br>Secondary WET Labs WETStar Fluorometer sensor calibration date<br>Secondary WET Labs WETStar Fluorometer velsark cale factor<br>Secondary Seapoint Fluorometer sensor serial number<br>Secondary Seapoint Fluorometer sensor serial number<br>Secondary Seapoint Fluorometer gain, offset<br>Secondary Turner SCUFA Fluorometer sensor serial number<br>Secondary Turner SCUFA Fluorometer sensor calibration date<br>Secondary Turner SCUFA Fluorometer sensor calibration date<br>Secondary Turner SCUFA Fluorometer sensor calibration date<br>Secondary Turner SCUFA Fluorometer sensor calibration date<br>Secondary Turner SCUFA Fluorometer sensor calibration date<br>Secondary Turner SCUFA Fluorometer sensor calibration date<br>Secondary Turner SCUFA Fluorometer sensor serial number<br>WET Labs WETStar CDOM sensor calibration date<br>WET Labs WETStar CDOM sensor calibration date<br>Seapoint Rhodamine Fluorometer sensor serial number<br>Seapoint Rhodamine Fluorometer sensor calibration date<br>Seapoint Rhodamine Fluorometer gain, offset<br>Primary Gas Tension Device sensor calibration date<br>Seapoint Rhodamine Fluorometer gain, offset<br>Primary Gas Tension Device sensor calibration date<br>Secondary Gas Tension Device sensor calibration date<br>Secondary Gas Tension Device sensor calibration date<br>Secondary Gas Tension Device sensor calibration date<br>Secondary Gas Tension Device sensor calibration date<br>Secondary Gas Tension Device sensor calibration date<br>Secondary Gas Tension Device sensor calibration date<br>Secondary Gas Tension Device sensor calibration date<br>Secondary Gas Tension Device type<br>Sequoia LISST-25A sensor calibration date<br>Sequoia LISST-25A sensor calibration date<br>Sequoia LISST-25A sensor calibration date                                                                                                    |
| 207<br>208<br>209<br>210<br>211<br>212<br>213<br>214<br>215<br>216<br>217<br>218<br>219<br>220<br>221<br>222<br>223<br>224<br>225<br>226<br>227<br>228<br>229<br>230<br>231<br>232<br>234                                           | CAPSUM METS D, A0, A1, B0, B1, B2, T1, T2<br>Secondary PAR sensor serial number<br>Secondary PAR sensor calibration date<br>Secondary WET Labs WETStar Fluorometer sensor serial number<br>Secondary WET Labs WETStar Fluorometer sensor calibration date<br>Secondary WET Labs WETStar Fluorometer sensor calibration date<br>Secondary WET Labs WETStar Fluorometer sensor calibration date<br>Secondary Seapoint Fluorometer sensor serial number<br>Secondary Seapoint Fluorometer sensor serial number<br>Secondary Seapoint Fluorometer gain, offset<br>Secondary Turner SCUFA Fluorometer sensor serial number<br>Secondary Turner SCUFA Fluorometer sensor serial number<br>Secondary Turner SCUFA Fluorometer sensor calibration date<br>Secondary Turner SCUFA Fluorometer sensor serial number<br>Secondary Turner SCUFA Fluorometer sensor calibration date<br>Secondary Turner SCUFA Fluorometer sensor calibration date<br>Secondary Turner SCUFA Fluorometer sensor calibration date<br>Secondary Turner SCUFA Fluorometer sensor calibration date<br>Secondary Turner SCUFA Fluorometer sensor calibration date<br>Secondary Ensometer Sensor calibration date<br>WET Labs WETStar CDOM sensor calibration date<br>WET Labs WETStar CDOM Vblank, scale factor<br>Seapoint Rhodamine Fluorometer sensor serial number<br>Seapoint Rhodamine Fluorometer gain, offset<br>Primary Gas Tension Device sensor serial number<br>Primary Gas Tension Device sensor serial number<br>Secondary Gas Tension Device sensor serial number<br>Secondary Gas Tension Device sensor serial number<br>Secondary Gas Tension Device sensor calibration date<br>Secondary Gas Tension Device sensor calibration date<br>Secondary Gas Tension Device sensor calibration date<br>Secondary Gas Tension Device sensor calibration date<br>Secondary Gas Tension Device sensor calibration date<br>Secondary Gas Tension Device type<br>Sequoia LISST-25A sensor serial number<br>Sequoia LISST-25A sensor calibration date<br>Sequoia LISST-25A sensor calibration date<br>Sequoia LISST-25A sensor calibration date<br>Sequoia LISST-25A sensor calibration date                                                                                                    |
| 207<br>208<br>209<br>210<br>211<br>212<br>213<br>214<br>215<br>216<br>217<br>218<br>219<br>220<br>221<br>222<br>223<br>224<br>225<br>226<br>227<br>228<br>229<br>230<br>231<br>232<br>233                                           | CAFSUM METS D, A0, A1, B0, B1, B2, T1, T2<br>Secondary PAR sensor serial number<br>Secondary PAR sensor calibration date<br>Secondary WET Labs WETStar Fluorometer sensor serial number<br>Secondary WET Labs WETStar Fluorometer sensor serial number<br>Secondary WET Labs WETStar Fluorometer Vblank, scale factor<br>Secondary Seapoint Fluorometer sensor serial number<br>Secondary Seapoint Fluorometer sensor calibration date<br>Secondary Seapoint Fluorometer gain, offset<br>Secondary Turner SCUFA Fluorometer sensor serial number<br>Secondary Turner SCUFA Fluorometer sensor serial number<br>Secondary Turner SCUFA Fluorometer scale factor, offset, units, mx, my, b<br>WET Labs WETStar CDOM sensor calibration date<br>Secondary Turner SCUFA Fluorometer scale factor, offset, units, mx, my, b<br>WET Labs WETStar CDOM sensor calibration date<br>Seapoint Rhodamine Fluorometer sensor serial number<br>Seapoint Rhodamine Fluorometer sensor serial number<br>Seapoint Rhodamine Fluorometer sensor calibration date<br>Seapoint Rhodamine Fluorometer sensor calibration date<br>Seapoint Rhodamine Fluorometer sensor calibration date<br>Seapoint Rhodamine Fluorometer sensor calibration date<br>Seapoint Rhodamine Fluorometer sensor calibration date<br>Seapoint Rhodamine Fluorometer sensor serial number<br>Primary Gas Tension Device sensor serial number<br>Primary Gas Tension Device sensor serial number<br>Secondary Gas Tension Device sensor serial number<br>Secondary Gas Tension Device sensor serial number<br>Secondary Gas Tension Device sensor serial number<br>Secondary Gas Tension Device sensor serial number<br>Secondary Gas Tension Device sensor calibration date<br>Secondary Gas Tension Device sensor calibration date<br>Secondary Gas Tension Device sensor serial number<br>Secondary Gas Tension Device sensor calibration date<br>Secondary Gas Tension Device sensor calibration date<br>Secondary Gas Tension Device sensor calibration date<br>Secondary Gas Tension Device sensor calibration date<br>Secondary Gas Tension Device sensor calibration date<br>Secondary Gas Tension Device sensor calibration date<br>Secondary Gas Tension Device sensor calibration                   |
| 207<br>208<br>209<br>210<br>211<br>212<br>213<br>214<br>215<br>216<br>217<br>218<br>219<br>220<br>221<br>222<br>223<br>224<br>225<br>226<br>227<br>228<br>229<br>230<br>231<br>232<br>233<br>234<br>235                             | CAPSUM METS D, A0, A1, B0, B1, B2, T1, T2<br>Secondary PAR sensor serial number<br>Secondary PAR sensor calibration date<br>Secondary WET Labs WETStar Fluorometer sensor serial number<br>Secondary WET Labs WETStar Fluorometer sensor calibration date<br>Secondary WET Labs WETStar Fluorometer vblank, scale factor<br>Secondary Seapoint Fluorometer sensor serial number<br>Secondary Seapoint Fluorometer sensor serial number<br>Secondary Seapoint Fluorometer sensor calibration date<br>Secondary Seapoint Fluorometer sensor calibration date<br>Secondary Turner SCUFA Fluorometer sensor calibration date<br>Secondary Turner SCUFA Fluorometer sensor calibration date<br>Secondary Turner SCUFA Fluorometer sensor calibration date<br>Secondary Turner SCUFA Fluorometer sensor calibration date<br>Secondary Turner SCUFA Fluorometer sensor calibration date<br>Secondary Turner SCUFA Fluorometer sensor calibration date<br>MET Labs WETStar CDOM sensor serial number<br>WET Labs WETStar CDOM vensor serial number<br>Seapoint Rhodamine Fluorometer sensor serial number<br>Seapoint Rhodamine Fluorometer sensor serial number<br>Seapoint Rhodamine Fluorometer gain, offset<br>Primary Gas Tension Device sensor serial number<br>Primary Gas Tension Device sensor serial number<br>Primary Gas Tension Device sensor serial number<br>Secondary Gas Tension Device sensor serial number<br>Secondary Gas Tension Device sensor serial number<br>Secondary Gas Tension Device sensor serial number<br>Secondary Gas Tension Device sensor serial number<br>Secondary Gas Tension Device type<br>Secondary Gas Tension Device type<br>Secondary Gas Tension Device type<br>Sequoia LISST-25A sensor serial number<br>Sequoia LISST-25A sensor serial number<br>Sequoia LISST-25A sensor serial number<br>Sequoia LISST-25A sensor serial number<br>Sequoia LISST-25A sensor serial number<br>Sequoia LISST-25A sensor serial number<br>Sequoia LISST-25A sensor serial number<br>Sequoia LISST-25A sensor serial number<br>Sequoia LISST-25A sensor serial number<br>Sequoia LISST-25A sensor serial number<br>Secondary Gas Tension Device type<br>Secondary Gas Tension Device type<br>Secondary Gas Tension Device type<br>Secondar |
| 207<br>208<br>209<br>210<br>211<br>212<br>213<br>214<br>215<br>216<br>217<br>218<br>219<br>220<br>221<br>222<br>223<br>224<br>225<br>226<br>227<br>228<br>229<br>230<br>231<br>232<br>233<br>234<br>235<br>236                      | CAPSUM METS D, A0, A1, B0, B1, B2, T1, T2<br>Secondary PAR sensor serial number<br>Secondary PAR sensor calibration date<br>Secondary WET Labs WETStar Fluorometer sensor serial number<br>Secondary WET Labs WETStar Fluorometer sensor calibration date<br>Secondary WET Labs WETStar Fluorometer sensor calibration date<br>Secondary Seapoint Fluorometer sensor serial number<br>Secondary Seapoint Fluorometer gain, offset<br>Secondary Seapoint Fluorometer gain, offset<br>Secondary Turner SCUFA Fluorometer sensor serial number<br>Secondary Turner SCUFA Fluorometer scale factor, offset, units, mx, my, b<br>WET Labs WETStar CDOM sensor serial number<br>Secondary Turner SCUFA Fluorometer scale factor, offset, units, mx, my, b<br>WET Labs WETStar CDOM sensor calibration date<br>Secondary Turner SCUFA Fluorometer scale factor, offset, units, mx, my, b<br>WET Labs WETStar CDOM sensor calibration date<br>Secondary Turner SCUFA fluorometer sensor serial number<br>WET Labs WETStar CDOM sensor calibration date<br>Seapoint Rhodamine Fluorometer sensor serial number<br>Seapoint Rhodamine Fluorometer sensor serial number<br>Seapoint Rhodamine Fluorometer sensor calibration date<br>Seapoint Rhodamine Fluorometer sensor calibration date<br>Seapoint Rhodamine Fluorometer gain, offset<br>Primary Gas Tension Device sensor serial number<br>Primary Gas Tension Device sensor calibration date<br>Secondary Gas Tension Device sensor serial number<br>Secondary Gas Tension Device sensor calibration date<br>Secondary Gas Tension Device sensor calibration date<br>Secondary Gas Tension Device sensor calibration date<br>Secondary Gas Tension Device sensor calibration date<br>Secondary Gas Tension Device sensor calibration date<br>Secondary Gas Tension Device sensor calibration date<br>Secondary Gas Tension Device sensor calibration date<br>Secondary Gas Tension Device sensor serial number<br>Sequoia LISST-25A sensor calibration date<br>Sequoia LISST-25A sensor serial number<br>Sequoia LISST-25A sensor calibration date<br>Secondary Tas SEE 45 output conductivity? Output soluty? Output sound velocity? Use 90402 junction box?<br>SEE 38 remote temperature?                            |
| 207<br>208<br>209<br>210<br>211<br>212<br>213<br>214<br>215<br>216<br>217<br>218<br>219<br>220<br>221<br>222<br>223<br>224<br>225<br>226<br>227<br>228<br>229<br>230<br>231<br>232<br>233<br>234<br>235<br>236<br>237               | CAPSUM METS D, A0, A1, B0, B1, B2, T1, T2<br>Secondary PAR sensor serial number<br>Secondary PAR sensor calibration date<br>Secondary WET Labs WETStar Fluorometer sensor serial number<br>Secondary WET Labs WETStar Fluorometer sensor calibration date<br>Secondary WET Labs WETStar Fluorometer sensor calibration date<br>Secondary Seapoint Fluorometer sensor serial number<br>Secondary Seapoint Fluorometer gain, offset<br>Secondary Turner SCUFA Fluorometer sensor calibration date<br>Secondary Turner SCUFA Fluorometer sensor calibration date<br>Secondary Turner SCUFA Fluorometer sensor calibration date<br>Secondary Turner SCUFA Fluorometer sensor calibration date<br>Secondary Turner SCUFA Fluorometer sensor calibration date<br>Secondary Turner SCUFA Fluorometer sensor calibration date<br>Secondary Turner SCUFA Fluorometer sensor calibration date<br>MET Labs WETStar CDOM sensor calibration date<br>WET Labs WETStar CDOM sensor calibration date<br>WET Labs WETStar CDOM velank, scale factor<br>Seapoint Rhodamine Fluorometer sensor calibration date<br>Seapoint Rhodamine Fluorometer gain, offset<br>Primary Gas Tension Device sensor calibration date<br>Primary Gas Tension Device sensor calibration date<br>Primary Gas Tension Device sensor calibration date<br>Primary Gas Tension Device sensor calibration date<br>Primary Gas Tension Device sensor calibration date<br>Secondary Gas Tension Device sensor calibration date<br>Secondary Gas Tension Device sensor calibration date<br>Secondary Gas Tension Device sensor calibration date<br>Secondary Gas Tension Device sensor calibration date<br>Secondary Gas Tension Device type<br>Sequoia LISST-25A sensor serial number<br>Sequoia LISST-25A sensor serial number<br>Sequoia LISST-25A sensor calibration date<br>Sequoia LISST-25A sensor calibration date<br>Sequoia LISST-25A sensor calibration date<br>Secondary Gas Tension Device type<br>SE 38 remote temperature?<br>SEE 31 remote temperature?<br>SEE 31 remote temperature?<br>SEE 50 serial number                                                                                                    |
| 207<br>208<br>209<br>210<br>211<br>212<br>213<br>214<br>215<br>216<br>217<br>218<br>219<br>220<br>221<br>222<br>223<br>224<br>225<br>226<br>227<br>228<br>229<br>230<br>231<br>232<br>233<br>234<br>235<br>236<br>237<br>238        | CAPSUM METS D, A0, A1, B0, B1, B2, T1, T2<br>Secondary PAR sensor serial number<br>Secondary PAR sensor calibration date<br>Secondary PAR sensor calibration date<br>Secondary WET Labs WETStar Fluorometer sensor serial number<br>Secondary WET Labs WETStar Fluorometer sensor calibration date<br>Secondary WET Labs WETStar Fluorometer sensor calibration date<br>Secondary Seapoint Fluorometer sensor serial number<br>Secondary Seapoint Fluorometer gain, offset<br>Secondary Turner SCUFA Fluorometer sensor serial number<br>Secondary Turner SCUFA Fluorometer sensor serial number<br>Secondary Turner SCUFA Fluorometer sensor calibration date<br>Secondary Turner SCUFA Fluorometer sensor serial number<br>Secondary Turner SCUFA Fluorometer sensor calibration date<br>Secondary Turner SCUFA Fluorometer sensor serial number<br>Secondary Turner SCUFA Fluorometer sensor calibration date<br>Secondary Turner SCUFA Fluorometer sensor calibration date<br>Secondary Turner SCUFA Fluorometer sensor serial number<br>WET Labs WETStar CDOM sensor serial number<br>WET Labs WETStar CDOM sensor serial number<br>Seapoint Rhodamine Fluorometer sensor serial number<br>Seapoint Rhodamine Fluorometer sensor serial number<br>Primary Gas Tension Device sensor serial number<br>Primary Gas Tension Device sensor serial number<br>Primary Gas Tension Device sensor serial number<br>Primary Gas Tension Device sensor serial number<br>Secondary Gas Tension Device sensor serial number<br>Secondary Gas Tension Device sensor serial number<br>Secondary Gas Tension Device sensor serial number<br>Secondary Gas Tension Device sensor serial number<br>Secondary Gas Tension Device sensor serial number<br>Secondary Gas Tension Device sensor serial number<br>Secondary Gas Tension Device sensor serial number<br>Secondary Gas Tension Device sensor serial number<br>Secondary Gas Tension Device sensor serial number<br>Sequia LISST-25A sensor serial number<br>Sequia LISST-25A sensor serial number<br>Seguia LISST-25A Total Volume Conc Const, Sauter Mean Diameter Cal, Clean Water Scattering,<br>Clean Water Trans<br>SBE 45 output conductivity? Output sou                                                       |
| 207<br>208<br>209<br>210<br>211<br>212<br>213<br>214<br>215<br>216<br>217<br>218<br>219<br>220<br>221<br>222<br>223<br>224<br>225<br>226<br>227<br>228<br>229<br>230<br>231<br>232<br>233<br>234<br>235<br>236<br>237<br>238<br>239 | CAPSUM METS D, A0, A1, B0, B1, B2, T1, T2<br>Secondary PAR sensor serial number<br>Secondary PAR sensor calibration date<br>Secondary WET Labs WETStar Fluorometer sensor serial number<br>Secondary WET Labs WETStar Fluorometer sensor calibration date<br>Secondary WET Labs WETStar Fluorometer sensor calibration date<br>Secondary Seapoint Fluorometer sensor calibration date<br>Secondary Seapoint Fluorometer sensor calibration date<br>Secondary Seapoint Fluorometer gain, offset<br>Secondary Turner SCUFA Fluorometer sensor calibration date<br>Secondary Turner SCUFA Fluorometer sensor calibration date<br>Secondary Turner SCUFA Fluorometer sensor calibration date<br>Secondary Turner SCUFA Fluorometer sensor calibration date<br>Secondary Turner SCUFA Fluorometer sensor calibration date<br>Secondary Turner SCUFA Fluorometer sensor calibration date<br>Secondary Turner SCUFA Fluorometer sensor calibration date<br>Secondary Turner SCUFA Fluorometer sensor calibration date<br>MET Labs WETStar CDOM sensor calibration date<br>WET Labs WETStar CDOM vblank, scale factor<br>Seapoint Rhodamine Fluorometer sensor serial number<br>Seapoint Rhodamine Fluorometer gain, offset<br>Primary Gas Tension Device sensor serial number<br>Primary Gas Tension Device sensor calibration date<br>Primary Gas Tension Device sensor calibration date<br>Secondary Gas Tension Device sensor serial number<br>Secondary Gas Tension Device sensor calibration date<br>Secondary Gas Tension Device sensor calibration date<br>Secondary Gas Tension Device sensor calibration date<br>Secondary Gas Tension Device sensor calibration date<br>Secondary Gas Tension Device sensor calibration date<br>Sequia LISST-25A sensor serial number<br>Sequia LISST-25A sensor calibration date<br>Sequia LISST-25A rotal Volume Conc Const, Sauter Mean Diameter Cal, Clean Water Scattering,<br>Clean Water Trans<br>SBE 31 remote temperature?<br>SBE 31 remote temperature?<br>SBE 31 remote temperature?<br>SBE 30 serial number<br>SBE 50 serial number<br>SBE 50 serial number<br>SBE 50 serial number<br>SBE 50 serial number<br>SBE 50 serial number<br>SBE 50 serial number<br>SBE 50 s                                             |
| 207<br>208<br>209<br>210<br>211<br>212<br>213<br>214<br>215<br>216<br>217<br>218<br>219<br>220<br>221<br>222<br>223<br>224<br>225<br>226<br>227<br>228<br>229<br>230<br>231<br>232<br>233<br>234<br>235<br>236<br>237<br>238        | CAPSUM METS D, A0, A1, B0, B1, B2, T1, T2<br>Secondary PAR sensor serial number<br>Secondary PAR sensor calibration date<br>Secondary PAR sensor calibration date<br>Secondary WET Labs WETStar Fluorometer sensor serial number<br>Secondary WET Labs WETStar Fluorometer sensor calibration date<br>Secondary WET Labs WETStar Fluorometer sensor calibration date<br>Secondary Seapoint Fluorometer sensor calibration date<br>Secondary Seapoint Fluorometer gain, offset<br>Secondary Turner SCUFA Fluorometer sensor serial number<br>Secondary Turner SCUFA Fluorometer sensor serial number<br>Secondary Turner SCUFA Fluorometer sensor calibration date<br>Secondary Turner SCUFA Fluorometer sensor serial number<br>Secondary Turner SCUFA Fluorometer sensor calibration date<br>Secondary Turner SCUFA Fluorometer sensor calibration date<br>Secondary Turner SCUFA Fluorometer sensor serial number<br>WET Labs WETStar CDOM sensor serial number<br>WET Labs WETStar CDOM sensor calibration date<br>MET Labs WETStar CDOM sensor calibration date<br>Seapoint Rhodamine Fluorometer sensor serial number<br>Seapoint Rhodamine Fluorometer sensor serial number<br>Primary Gas Tension Device sensor serial number<br>Primary Gas Tension Device sensor calibration date<br>Primary Gas Tension Device sensor serial number<br>Primary Gas Tension Device sensor calibration date<br>Primary Gas Tension Device sensor serial number<br>Secondary Gas Tension Device sensor serial number<br>Secondary Gas Tension Device sensor serial number<br>Secondary Gas Tension Device sensor serial number<br>Secondary Gas Tension Device sensor serial number<br>Secondary Gas Tension Device sensor serial number<br>Sequoia LISST-25A sensor serial number<br>Sequoia LISST-25A sensor serial number<br>Sequoia LISST-25A sensor serial number<br>Sequoia LISST-25A sensor serial number<br>Sequoia LISST-25A sensor serial number<br>Secondary Gas Tension Device sensor calibration date<br>Secondary Cas Tension Device sensor calibration date<br>Sequoia LISST-25A sensor serial number<br>SE 50 serial number<br>SE 50 calibration date                                                                                                    |

| 0.14 |                                                                                                    |  |  |
|------|----------------------------------------------------------------------------------------------------|--|--|
| 241  | Secondary Chelsea Aqua 3 fluorometer scale factor, slope, offset, vacetone, vb, v1                                 |  |  |
| 242  | Chelsea UV Aquatracka serial number                                                                                |  |  |
| 243  | Chelsea UV Aquatracka calibration date                                                                             |  |  |
| 244  | Chelsea UV Aquatracka a, b                                                                                         |  |  |
| 245  | SBE 49 temperature sensor serial number                                                                            |  |  |
| 246  | SBE 49 temperature sensor calibration date.                                                                        |  |  |
| 247  | SBE 49 temperature sensor A0, A1, A2, A3, slope, and offset.                                                       |  |  |
| 248  | Secondary Turner SCUFA OBS serial number                                                                           |  |  |
| 249  | Secondary Turner SCUFA OBS calibration date                                                                        |  |  |
| 250  | Secondary Turner SCUFA OBS scale factor, offset                                                                    |  |  |
| 251  | OBS D&A 3+ serial number                                                                                           |  |  |
| 252  | OBS D&A 3+ calibration date                                                                                        |  |  |
| 253  | OBS D&A 3+ a0, a1, a2                                                                                              |  |  |
| 254  | Secondary OBS D&A 3+ serial number                                                                                 |  |  |
| 255  | Secondary OBS D&A 3+ calibration date                                                                              |  |  |
| 256  | Secondary OBS D&A 3+ a0, a1, a2                                                                                    |  |  |
| 257  | SBE 16, 19, 19plus, 21, 25, or 49 scan time added? NMEA time added? NMEA device connected to                       |  |  |
|      | PC?                                                                                                    |  |  |
| 258  | SBE 43 Oxygen sensor: use Sea-Bird equation, Soc2007, A, B, C, E, Voffset, Tau20, D0, D1, D2,                      |  |  |
| 050  | H1, H2, H3                                                                                                    |  |  |
| 259  | Secondary SBE 43 Oxygen sensor: use Sea-Bird equation, Soc2007, A, B, C, E, Voffset, Tau20, D0, D1, D2, H1, H2, H3 |  |  |
| 260  | File version of SB ConfigCTD.dll which saved the .con file                                                         |  |  |
| 261  | IFREMER OBS/nephelometer sensor serial number                                                                      |  |  |
| 262  | Primary Beckman Oxygen Temperature sensor - calibration date                                                       |  |  |
| 263  | Primary Beckman Oxygen Temperature sensor - serial number                                                          |  |  |
| 264  | Secondary Beckman Oxygen Temperature sensor - calibration date                                                     |  |  |
| 265  | Secondary Beckman Oxygen Temperature sensor - serial number                                                        |  |  |
| 266  | IOW Oxygen Temperature sensor - calibration date                                                                   |  |  |
| 267  | IOW Oxygen Temperature sensor - serial number                                                                      |  |  |
| 268  | Methane Gas Tension, Capsum METS sensor - calibration date                                                         |  |  |
| 269  | Methane Gas Tension, Capsum METS sensor -serial number                                                             |  |  |
| 270  | Secondary WET Labs ECO-AFL fluorometer serial number                                                               |  |  |
| 271  | Secondary WET Labs ECO-AFL fluorometer calibration date                                                            |  |  |
| 272  | Secondary WET Labs ECO-AFL fluorometer vblank, scale factor                                                        |  |  |
| 273  | Secondary OBS/Nephelometer D&A Backscatterance sensor serial number                                                |  |  |
| 274  | Secondary OBS/Nephelometer D&A Backscatterance gain, offset                                                        |  |  |
| 275  | Secondary OBS/Nephelometer D&A Backscatterance sensor calibration date                                             |  |  |
| 276  | Aanderaa Oxygen Optode serial number                                                                               |  |  |
| 277  | Aanderaa Oxygen Optode calibration date                                                                            |  |  |
| 278  | Aanderaa Oxygen Optode: do salinity correction? do depth correction? internal salinity value                       |  |  |

# Appendix III: Generating .con or .xmlcon File Reports – ConReport.exe

The configuration file report is an ASCII .txt file that shows all parameters in the .con or .xmlcon file in an easy-to-read form. The .txt report is for viewing only, and cannot be used to modify parameters in the configuration file for processing data. The .txt file is generated by:

- Clicking Report in a Configuration dialog box (see *Instrument Configuration* in *Section 4: Configuring Instrument (Configure)*), or
- Using ConReport.exe.

ConReport.exe is run from the command line or from a DOS prompt, and accepts wildcards for the file names, so multiple reports can be produced at one time, and reports can be placed into a specified directory. ConReport is automatically installed when you install SBE Data Processing (default location c:\Program Files\Sea-Bird\SBEDataProcessing-Win32). The format for running ConReport is:

## Conreport InputFilename OutputDirectory /S

| Parameter       | Description                                                                                                    |
|-----------------|----------------------------------------------------------------------------------------------------|
| InputFilename   | <ul> <li>InputFilename is .con or .xmlcon file for which you want to generate a report. Must include full path and file name. This parameter supports standard wildcard expansion with *:</li> <li>* matches any set of characters starting at specified position within file name or extension and continuing until the end of file name or extension or another specified character.</li> </ul> |
| OutputDirectory | (optional) Full path to location to store output .txt file(s).<br>If not specified, defaults to location of input .con or<br>.xmlcon file(s).                                                                                                    |
| /S              | (optional) Do not echo messages to screen.                                                                                                    |

If specifying multiple parameters, insert one or more spaces or tabs between each parameter in the list.

# *Example – Generate Reports for All .con Files in Directory, and Save to Different Directory*

The .con files test1.con, test2.con, and test3.con are in c:\leg1, and you want to generate the .txt reports and save them to c:\CruiseSummary.

At the DOS prompt, starting in the directory where ConReport is located (default c:\Program Files\Sea-Bird\SBEDataProcessing-Win32), type in the program name and parameters as shown:

### conreport c:\leg1\\*.con c:\CruiseSummary

The program responds:

c:\CruiseSummary\test1.txt

- c:\CruiseSummary\test2.txt
- c:\CruiseSummary\test3.txt
- 3 reports written to c:\CruiseSummary

#### Note:

You can also run ConReport from a Run dialog (select Run in the Windows Start menu). If you have not modified your autoexec.bat file to put the ConReport.exe file in the path statement, specify the full path of the .exe file in the Run dialog box.

# **Appendix IV: Software Problems**

Considerable effort has been made to test and check this software before its release. However, because of the wide range of instruments that Sea-Bird produces (and interfaces with) and the many applications that these instruments are used in, there may be software problems that have not been discovered and corrected. If a problem occurs, please contact us via phone (425-643-9866), email (seabird@seabird.com), or fax (425-643-9954) with the following information:

- Instrument serial number
- Version of the software originally shipped with the instrument
- Version of the software you are attempting to run
- Complete description of the problem you are having

If the problem involves the configuration or setup of the software, in most cases a phone call to Sea-Bird will be sufficient to solve the problem. If you phone, we would appreciate it if you would be ready to run the software during the phone conversation.

If the problem involves data processing, you may be asked to send a sample of the data to Sea-Bird for evaluation.

## **Known Bugs/Compatibility Issues**

- 1. Some users have reported that SBE Data Processing is incompatible with Windows NT when:
  - Internet Explorer is installed on Windows NT, and
  - Active Desktop was installed from Internet Explorer 4.0.

**Problem Symptoms**: SBE Data Processing works, but Internet Explorer does not operate properly. Problems include error messages upon opening Internet Explorer, and/or the inability to cut, paste, copy, delete, or rename files in Internet Explorer. Uninstalling SBE Data Processing eliminates the problem with Internet Explorer.

**Solution**: Uninstall Active Desktop before installing SBE Data Processing. Internet Explorer and SBE Data Processing will work properly.

# **Appendix V: Derived Parameter Formulas**

### Notes:

- Algorithms used for calculation of derived parameters in Data Conversion, Derive, SeaCalc II, and Seasave are identical, except as noted.
- Absolute Salinity (TEOS-10) is available in our seawater calculator, SeaCalc II. See Section 9: Miscellaneous Module

   SeaCalc II. All other SBE Data
   Processing modules output only Practical Salinity, and all parameters derived from salinity in those modules (density, sound velocity, etc.) are based on Practical Salinity.

For formulas for the calculation of conductivity, temperature, and pressure, see the calibration sheets for your instrument.

Formulas for the computation of salinity, density, potential temperature, specific volume anomaly, and sound velocity were obtained from "Algorithms for computation of fundamental properties of seawater", by N.P. Fofonoff and R.C Millard Jr.; Unesco technical papers in marine science #44, 1983.

- Temperature used for calculating derived variables is IPTS-68. Following the recommendation of JPOTS,  $T_{68}$  is assumed to be 1.00024 \*  $T_{90}$  (-2 to 35 °C).
- Salinity is PSS-78 (Practical Salinity), and by definition is valid only in the range of 2 to 42 psu. Sea-Bird uses the PSS-78 algorithm in our software, without regard to those limitations on the valid range. Unesco technical papers in marine science 62 "Salinity and density of seawater: Tables for high salinities (42 to 50)" provides a method for calculating salinity in the higher range (http://unesdoc.unesco.org/images/0009/000964/096451mb.pdf).

Equations / descriptions are provided for the following parameters:

- density (density, sigma-theta, sigma-1, sigma-2, sigma-4, sigma-t)
- thermosteric anomaly
- specific volume
- specific volume anomaly
- geopotential anomaly
- dynamic meters
- depth (salt water, fresh water)
- seafloor depth (salt water, fresh water)
- practical salinity (psu)
- sound velocity (Chen-Millero, DelGrosso, Wilson)
- average sound velocity
- potential temperature (reference pressure = 0.0 decibars)
- potential temperature anomaly
- plume anomaly
- specific conductivity
- oxygen (if input file contains pressure, temperature, and either conductivity or salinity, and has not been averaged into pressure or depth bins) also requires oxygen current and oxygen temperature (for SBE 13 or 23) or oxygen signal (for SBE 43)
- oxygen saturation
- oxygen percent saturation
- nitrogen saturation
- derivative variables (descent rate and acceleration) if input file has not been averaged into pressure or depth bins
- corrected irradiance (CPAR)

density =  $\rho = \rho$  (s, t, p) [kg/m<sup>3</sup>]

(density of seawater with salinity s, temperature t, and pressure p, based on the equation of state for seawater (EOS80))

```
Density calculation:
Using the following constants -
B0 = 8.24493e-1, B1 = -4.0899e-3, B2 = 7.6438e-5, B3 = -8.2467e-7, B4 = 5.3875e-9,
C0 = -5.72466e-3, C1 = 1.0227e-4, C2 = -1.6546e-6, D0 = 4.8314e-4, A0 = 999.842594,
A1 = 6.793952e-2, A2 = -9.095290e-3, A3 = 1.001685e-4, A4 = -1.120083e-6, A5 = 6.536332e-9,
FQ0 = 54.6746, FQ1 = -0.603459, FQ2 = 1.09987e-2, FQ3 = -6.1670e-5, G0 = 7.944e-2, G1 = 1.6483e-2,
G2 = -5.3009e-4, i0 = 2.2838e-3, i1 = -1.0981e-5, i2 = -1.6078e-6, J0 =1.91075e-4, M0 = -9.9348e-7,
M1 = 2.0816e-8, M2 = 9.1697e-10, E0 = 19652.21, E1 = 148.4206, E2 = -2.327105, E3 = 1.360477e-2,
E4 = -5.155288e-5, H0 = 3.239908, H1 = 1.43713e-3, H2 = 1.16092e-4, H3 = -5.77905e-7,
KO = 8.50935e-5, K1 =-6.12293e-6, K2 = 5.2787e-8
C Computer Code -
double Density(double s, double t, double p)
// s = salinity PSU, t = temperature deg C ITPS-68, p = pressure in decibars
{
                 double t2, t3, t4, t5, s32;
                 double sigma, k, kw, aw, bw;
                 double val:
                 t2 = t*t;
                 t3 = t*t2;
                 t4 = t*t3;
                 t5 = t*t4;
                 if (s <= 0.0) s = 0.000001;
                 s32 = pow(s, 1.5);
                 p /= 10.0;
                                                                                      /* convert decibars to bars */
                 sigma = A0 + A1*t + A2*t2 + A3*t3 + A4*t4 + A5*t5 + (B0 + B1*t + B2*t2 + B3*t3 + B4*t4)*s +
(C0 + C1*t + C2*t2)*s32 + D0*s*s;
                 kw = E0 + E1*t + E2*t2 + E3*t3 + E4*t4;
                 aw = H0 + H1*t + H2*t2 + H3*t3;
                 bw = K0 + K1*t + K2*t2;
                 k = kw + (FQ0 + FQ1*t + FQ2*t2 + FQ3*t3)*s + (G0 + G1*t + G2*t2)*s32 + (aw + (i0 + i1*t + G2*t2)*s32) + (aw + (i0 + i1*t + G2*t2)*s32) + (aw + (i0 + i1*t + G2*t2) 
i2*t2)*s + (J0*s32))*p + (bw + (M0 + M1*t + M2*t2)*s)*p*p;
                 val = 1 - p / k;
                 if (val) sigma = sigma / val - 1000.0;
                 return sigma;
}
```

Sigma-theta =  $\sigma_{\theta} = \rho$  (s,  $\theta$ (s, t, p, 0), 0) - 1000 [*kg/m*<sup>3</sup>]

Sigma-1 =  $\sigma_1 = \rho$  (s,  $\theta$ (s, t, p, 1000), 1000) - 1000 [kg/m<sup>3</sup>]

Sigma-2 =  $\sigma_2 = \rho$  (s,  $\theta$ (s, t, p, 2000), 2000) - 1000 [kg/m<sup>3</sup>]

Sigma-4 =  $\sigma_4 = \rho$  (s,  $\theta$ (s, t, p, 4000), 4000) - 1000 [kg/m<sup>3</sup>]

Sigma-t =  $\sigma_t = \rho(s, t, 0) - 1000 [kg/m^3]$ 

thermosteric anomaly =  $10^{5} ((1000/(1000 + \sigma_{t})) - 0.97266) [10^{-8} m^{3}/kg]$ 

specific volume = V(s, t, p) =  $1/\rho$  [ $m^{3}/kg$ ]

specific volume anomaly =  $\delta = 10^8 (V(s, t, p) - V(35, 0, p)) [10^{-8} m^3/kg]$ 

geopotential anomaly =  $10^{-4} \sum_{\Delta p, p=0}^{p=p} (\delta \ge \Delta p) [J/kg] = [m^2/s^2]$ 

dynamic meters = geopotential anomaly / 10.0 (1 dynamic meter = 10 J/kg; (Sverdup, Johnson, Flemming (1946), UNESCO (1991)))

### Note:

You can also enter the latitude on the Miscellaneous tab in Data Conversion or Derive, as applicable.

### depth = [m]

(When you select *salt* water depth as a derived variable, SBE Data Processing prompts you to input the latitude, which is needed to calculate local gravity. It uses the user-input value, unless latitude is written in the input data file header [from a NMEA navigation device]. If latitude is in the input file header, SBE Data Processing uses the header value, and ignores the user-input latitude.).

### Depth calculation:

```
C Computer Code -
// Depth
double Depth(int dtype, double p, double latitude)
// dtype = fresh water or salt water, p = pressure in decibars, latitude in degrees
{
       double x, d, gr;
       if (dtype == FRESH WATER)
                                     /* fresh water */
               d = p * 1.019716;
       else {
                                                            /* salt water */
               x = sin(latitude / 57.29578);
               x = x * x;
               gr = 9.780318 * (1.0 + (5.2788e-3 + 2.36e-5 * x) * x) + 1.092e-6 * p;
               d = (((-1.82e-15 * p + 2.279e-10) * p - 2.2512e-5) * p + 9.72659) * p;
               if (gr) d /= gr;
       }
       return(d);
}
```

seafloor depth = depth + altimeter reading [m]

### Note:

Absolute Salinity (TEOS-10) is available in our seawater calculator, Sea Calc II. See Section 9: Miscellaneous Module – SeaCalc II. All other SBE Data Processing modules output only Practical Salinity, and all parameters derived from salinity in those modules (density, sound velocity, etc) are based on Practical Salinity. practical salinity = [PSU]
(Salinity is PSS-78, valid from 2 to 42 psu.)

## Practical Salinity calculation:

```
Using the following constants -
A1 = 2.070e-5, A2 = -6.370e-10, A3 = 3.989e-15, B1 = 3.426e-2, B2 = 4.464e-4, B3 = 4.215e-1,
B4 = -3.107e-3, C0 = 6.766097e-1, C1 = 2.00564e-2, C2 = 1.104259e-4, C3 = -6.9698e-7,
C4 = 1.0031e-9
C Computer Code –
static double a[6] = { /* constants for salinity calculation */
       0.0080, -0.1692, 25.3851, 14.0941, -7.0261, 2.7081
};
static double b[6]={ /* constants for salinity calculation */
       0.0005, -0.0056, -0.0066, -0.0375, 0.0636, -0.0144
};
double Salinity(double C, double T, double P)
                                                            /* compute salinity */
// C = conductivity S/m, T = temperature deg C ITPS-68, P = pressure in decibars
{
       double R, RT, RP, temp, sum1, sum2, result, val;
       int i;
       if (C <= 0.0)
               result = 0.0;
       else {
               C *= 10.0;
                             /* convert Siemens/meter to mmhos/cm */
               R = C / 42.914;
               val = 1 + B1 * T + B2 * T * T + B3 * R + B4 * R * T;
               if (val) RP = 1 + (P * (A1 + P * (A2 + P * A3))) / val;
               val = RP * (C0 + (T * (C1 + T * (C2 + T * (C3 + T * C4))));
               if (val) RT = R / val;
               if (RT <= 0.0) RT = 0.000001;
               sum1 = sum2 = 0.0;
               for (i = 0; i < 6; i++) {
                      temp = pow(RT, (double)i/2.0);
                      sum1 += a[i] * temp;
                      sum2 += b[i] * temp;
               }
               val = 1.0 + 0.0162 * (T - 15.0);
               if (val)
                      result = sum1 + sum2 * (T - 15.0) / val;
               else
                      result = -99.;
       }
return result;
```

Manual revision 7.21d

#### Appendix V: Derived Parameter Formulas

sound velocity = [m/sec]

(sound velocity can be calculated as Chen-Millero, DelGrosso, or Wilson)

```
Sound velocity calculation:
C Computer Code –
// Sound Velocity Chen and Millero
double SndVelC(double s, double t, double p0)
                                                      /* sound velocity Chen and Millero 1977 */
                                                /* JASA, 62, 1129-1135 */
// s = salinity, t = temperature deg C ITPS-68, p = pressure in decibars
{
       double a, a0, a1, a2, a3;
        double b, b0, b1;
        double c, c0, c1, c2, c3;
        double p, sr, d, sv;
       p = p0 / 10.0;
                               /* scale pressure to bars */
       if (s < 0.0) s = 0.0;
       sr = sqrt(s);
        d = 1.727e-3 - 7.9836e-6 * p;
       b1 = 7.3637e-5 + 1.7945e-7 * t;
       b0 = -1.922e-2 - 4.42e-5 * t;
       b = b0 + b1 * p;
       a3 = (-3.389e-13 * t + 6.649e-12) * t + 1.100e-10;
        a2 = ((7.988e-12 * t - 1.6002e-10) * t + 9.1041e-9) * t - 3.9064e-7;
        al = (((-2.0122e-10 * t + 1.0507e-8) * t - 6.4885e-8) * t - 1.2580e-5) * t + 9.4742e-5;
       a0 = (((-3.21e-8 * t + 2.006e-6) * t + 7.164e-5) * t -1.262e-2) * t + 1.389;
        a = ((a3 * p + a2) * p + a1) * p + a0;
        c3 = (-2.3643e-12 * t + 3.8504e-10) * t - 9.7729e-9;
        c2 = (((1.0405e-12 * t -2.5335e-10) * t + 2.5974e-8) * t - 1.7107e-6) * t + 3.1260e-5;
       c1 = (((-6.1185e-10 * t + 1.3621e-7) * t - 8.1788e-6) * t + 6.8982e-4) * t + 0.153563;
       c0 = ((((3.1464e-9 * t - 1.47800e-6) * t + 3.3420e-4) * t - 5.80852e-2) * t + 5.03711) * t +
1402.388;
       c = ((c3 * p + c2) * p + c1) * p + c0;
       sv = c + (a + b * sr + d * s) * s;
       return sv;
}
// Sound Velocity Delgrosso
double SndVelD(double s, double t, double p) /* Delgrosso JASA, Oct. 1974, Vol 56, No 4 */
// s = salinity, t = temperature deg C ITPS-68, p = pressure in decibars
{
       double c000, dct, dcs, dcp, dcstp, sv;
       c000 = 1402.392;
       p = p / 9.80665;
                                        /* convert pressure from decibars to KG / CM**2 */
        dct = (0.501109398873e1 - (0.550946843172e-1 - 0.22153596924e-3 * t) * t) * t;
       dcs = (0.132952290781e1 + 0.128955756844e-3 * s) * s;
dcp = (0.156059257041e0 + (0.244998688441e-4 - 0.83392332513e-8 * p) * p) * p;
       dcstp = -0.127562783426e-1 * t * s + 0.635191613389e-2 * t * p + 0.265484716608e-7 * t * t *
p * p - 0.159349479045e-5 * t * p * p + 0.522116437235e-9 * t * p * p - 0.438031096213e-6 * t *
t * t * p - 0.161674495909e-8 * s * s * p * p + 0.968403156410e-4 * t * t * s + 0.485639620015e-5 *
t * s * s * p - 0.340597039004e-3 * t * s * p;
       sv = c000 + dct + dcs + dcp + dcstp;
       return sv;
}
// sound velocity Wilson
double SndVelW(double s, double t, double p) /* wilson JASA, 1960, 32, 1357 */
// s = salinity, t = temperature deg C ITPS-68, p = pressure in decibars
{
        double pr, sd, a, v0, v1, sv;
       pr = 0.1019716 * (p + 10.1325);
       sd = s - 35.0;
        a = (((7.9851e-6 * t - 2.6045e-4) * t - 4.4532e-2) * t + 4.5721) * t + 1449.14;
        sv = (7.7711e-7 * t - 1.1244e-2) * t + 1.39799;
       v0 = (1.69202e-3 * sd + sv) * sd + a;
        a = ((4.5283e-8 * t + 7.4812e-6) * t - 1.8607e-4) * t + 0.16072;
        sv = (1.579e-9 * t + 3.158e-8) * t + 7.7016e-5;
       v1 = sv * sd + a;
        a = (1.8563e-9 * t - 2.5294e-7) * t + 1.0268e-5;
        sv = -1.2943e-7 * sd + a;
        a = -1.9646e-10 * t + 3.5216e-9;
       sv = (((-3.3603e-12 * pr + a) * pr + sv) * pr + v1) * pr + v0;
       return sv;
}
```

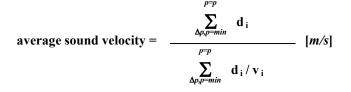

Average sound velocity is the harmonic mean (average) **from the surface** to the current CTD depth, and is calculated on the downcast only. The first window begins when pressure is greater than a minimum specified pressure **and** salinity is greater than a minimum specified salinity. Depth is calculated from pressure based on user-input latitude (regardless of whether latitude data from a NMEA navigation device is in the data file).

- In Derive, the algorithm is based on the assumption that the data has been bin averaged already. Average sound velocity is computed scan-by-scan:
   d<sub>i</sub> = depth of current scan depth of previous scan [meters]
   v<sub>i</sub> = sound velocity of this scan (bin) [m/sec]
- In Seasave and Data Conversion, the algorithm also requires user input of a pressure window size and time window size. It then calculates:
   d<sub>i</sub> = depth at end of window depth at start of window [meters]
   v<sub>i</sub> =

(sound velocity at start of window + sound velocity at end of window) / 2 [m/sec] When you select average sound velocity as a derived variable, SBE Data Processing prompts you to enter the minimum pressure, minimum salinity, and if applicable, pressure window size and time window size.

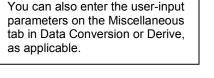

Note:

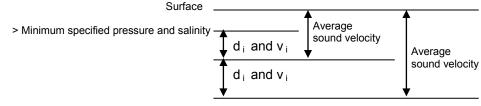

## 145

potential temperature [IPTS-68] =  $\theta$  (s, t, p, p<sub>r</sub>) [°C]

(Potential temperature is the temperature an element of seawater would have if raised adiabatically with no change in salinity to reference pressure  $p_r$ . Sea-Bird software uses a reference pressure of 0 decibars).

```
Potential Temperature [IPTS-68] calculation:
C Computer Code -
// ATG (used in potential temperature calculation)
double ATG(double s, double t, double p)
                                             /* adiabatic temperature gradient deg C per decibar */
                                              /* ref broyden,h. Deep-Sea Res.,20,401-408 */
// s = salinity, t = temperature deg C ITPS-68, p = pressure in decibars
{
       double ds;
       ds = s - 35.0;
       return((((-2.1687e-16 * t + 1.8676e-14) * t - 4.6206e-13) * p + ((2.7759e-12 * t - 1.1351e-
10) * ds + ((-5.4481e-14 * t + 8.733e-12) * t - 6.7795e-10) * t + 1.8741e-8)) * p + (-4.2393e-8 * t
+ 1.8932e-6) * ds + ((6.6228e-10 * t - 6.836e-8) * t + 8.5258e-6) * t + 3.5803e-5);
// potential temperature
double PoTemp(double s, double t0, double p0, double pr)
                                                            /* local potential temperature at pr */
                                             /* using atg procedure for adiabadic lapse rate */
                                              /* Fofonoff, N., Deep-Sea Res., 24, 489-491 */
// s = salinity, t0 = local temperature deg C ITPS-68, p0 = local pressure in decibars, pr =
reference pressure in decibars
{
       double p, t, h, xk, q, temp;
       p = p0;
       t = t0;
       h = pr - p;
       xk = h * ATG(s,t,p);
       t += 0.5 * xk;
       q = xk;
       p += 0.5 * h;
       xk = h * ATG(s,t,p);
       t += 0.29289322 * (xk-q);
       q = 0.58578644 * xk + 0.121320344 * q;
       xk = h * ATG(s,t,p);
       t += 1.707106781 * (xk-q);
       q = 3.414213562 * xk - 4.121320344 * q;
       p += 0.5 * h;
       xk = h * ATG(s,t,p);
       temp = t + (xk - 2.0 * q) / 6.0;
       return(temp);
}
```

potential temperature [ITS-90] =  $\theta$  (s, t, p, p<sub>r</sub>) / 1.00024 [°C]

potential temperature anomaly = potential temperature - a0 - a1 x salinity or

potential temperature - a0 - a1 x Sigma-theta

(When you select potential temperature anomaly as a derived variable, SBE Data Processing prompts you to enter a0, a1, and the selection of salinity or sigma-theta.)

Note:

You can also enter the user-input parameters on the Miscellaneous tab in Data Conversion or Derive, as applicable. Notes:

### plume anomaly =

### potential temperature (s, t, p, Reference Pressure) – Theta-B – Theta-Z / Salinity-Z \* (salinity – Salinity-B)

(When you select plume anomaly as a derived variable, SBE Data Processing prompts you to enter Theta-B, Salinity-B, Theta-Z / Salinity-Z, and Reference Pressure.)

The plume anomaly equation is based on work in hydrothermal vent plumes. The algorithm used for identifying hydrothermal vent plumes uses potential temperature, gradient conditions in the region, vent salinity, and ambient seawater conditions adjacent to the vent. This function is specific to hydrothermal vent plumes, and more specifically, temperature and potential density anomalies. It is not a generic function for plume tracking (for example, not for wastewater plumes). One anomaly for one region and application does not necessarily apply to another type of anomaly in another region for a different application. The terms are specific to corrections for hydrothermal vent salinity and local hydrographic features near vents. They are likely not relevant to other applications in this exact form.

If looking at wastewater plumes, you need to derive your own anomaly function that is specific to what it is you are looking for and that is defined to differentiate between surrounding waters and the wastewater plume waters.

## specific conductivity = (C \* 10,000) / (1 + A \* [T - 25]) [microS/cm] (C = conductivity (S/m), T = temperature (° C),

[0.019 - 0.020]; Sea-Bird software uses 0.020.)

#### ,

derived variable in Derive.
Reference: Baker, E.T., Feely, R.A., Mottl, M.J., Sansone, F. T., Wheat, C.G., Resing, J.A., Lupton, J.E., "Hydrothermal plumes along the East Pacific Rise, 8° 40' to 11° 50' N: Plume distribution and relationship to the apparent magmatic budget", Earth and Planetary Science Letters 128 (1994) 1-17.

· You can also enter the user-input

tab in Data Conversion; plume anomaly is not available as a

parameters on the Miscellaneous

**Oxygen** [*ml/l*] is calculated as described in *Application Note* 64: *SBE* 43 Dissolved Oxygen Sensor or Application Note 13-1: *SBE* 13, 23, 30 Dissolved Oxygen Sensor Calibration & Deployment.

When you select oxygen as a derived variable, **Data Conversion** prompts you to enter the window size (seconds), and asks if you want to apply the Tau correction and the hysteresis correction:

- *Tau correction* The Tau correction ( $[tau(T,P)*\delta V/\delta t]$  in SBE 43 or [tau\*doc/dt] in SBE 13 or 23) improves response of the measured signal in regions of large oxygen gradients. However, this term also amplifies residual noise in the signal (especially in deep water); in some situations this negative consequence overshadows gains in signal responsiveness. If the Tau correction is enabled, oxygen computed by Seasave and Data Conversion is somewhat different from values computed by Derive. Both algorithms compute the derivative of the oxygen signal with respect to time (with a user-input window size for calculating the derivative), using a linear regression to determine the slope. Seasave and Data Conversion compute the derivative looking backward in time, since they share common code and Seasave cannot use future values of oxygen while acquiring data in real time. Derive uses a centered window (equal number of points before and after the scan) to obtain a better estimate of the derivative. Use Seasave and Data Conversion to obtain a quick look at oxygen values; use Derive to obtain the most accurate values.
- *Hysteresis correction* (SBE 43 only, when using *Sea-Bird* equation) -Under extreme pressure, changes can occur in gas permeable Teflon membranes that affect their permeability characteristics. Some of these changes (plasticization and amorphous/crystalinity ratios) have long time constants and depend on the sensor's time-pressure history. These slow processes result in *hysteresis* in long, deep casts. The hysteresis correction algorithm (using H1, H2, and H3 coefficients entered for the SBE 43 in the .con or .xmlcon file) operates through the entire data profile and corrects the oxygen voltage values for changes in membrane permeability as pressure varies. At each measurement, the correction to the membrane permeability is calculated based on the current pressure and how long the sensor spent at previous pressures.

Hysteresis responses of membranes on individual SBE 43 sensors are very similar, and in most cases the default hysteresis parameters provide the accuracy specification of 2% of true value. For users requiring higher accuracy ( $\pm 1 \mu$ mol/kg), the parameters can be fine-tuned, if a complete profile (descent and ascent) made preferably to greater than 3000 meters is available. H1, the effect's amplitude, has a default of -0.033, but can range from -0.02 to -0.05 between sensors. H2, the effect's non-linear component, has a default of 5000, and is a second-order parameter that does not require tuning between sensors. H3, the effect's time constant, has a default of 1450 seconds, but can range from 1200 to 2000. Hysteresis can be eliminated by alternately adjusting H1 and H3 in the .con or .xmlcon file during analysis of the complete profile. Once established, these parameters should be stable, and can be used without adjustment on other casts with the same SBE 43.

When you select oxygen as a derived variable, **Derive** prompts you to enter the window size (seconds), and asks if you want to apply the Tau correction (described above for Data Conversion). **You cannot apply the hysteresis correction in Derive**, to prevent users from applying the correction to oxygen voltage in Data Conversion and then applying it again in Derive, providing erroneous results.

### Note:

You can also enter the oxygen window size, and enable / disable the Tau and hysteresis corrections, on the Miscellaneous tab in Data Conversion or Derive, as applicable.

### Note:

The hysteresis correction can be performed to calculate and output oxygen voltage and/or calculated oxygen (ml/l, etc.) in Data Conversion. Hysteresis-corrected voltage from Data Conversion can be further processed in other modules (such as Align CTD) before calculating oxygen values (ml/l, etc.) in Derive. Notes:

The oxygen saturation equation

cold temperatures.

for Oxsol.

Oxsat.

· As implemented in Sea-Bird

As implemented in Sea-Bird

based on work from Garcia and

Gordon (1992) reduces error in the

Weiss (1970) parameterization at

software, the Garcia and Gordon

equation is valid for -5 < T < 50 and 0 < S < 60. Outside of those ranges,

the software returns a value of -99

software, the Weiss equation is

Outside of those ranges, the software returns a value of -99 for

valid for -2 < T < 40 and 0 < S < 42.

A2 = 4.0501

A5 = 3.88767

**Oxygen saturation** is the theoretical saturation limit of the water at the local temperature and salinity value, but with local pressure reset to zero (1 atmosphere). This calculation represents what the local parcel of water could have absorbed from the atmosphere when it was last at the surface (p=0) but at the same (T,S) value. Oxygen saturation can be calculated as Garcia and Gordon, or Weiss -

## Garcia and Gordon:

 $Oxsol(T,S) = \exp \{A0 + A1(T_S) + A2(T_S)^2 + A3(T_S)^3 + A4(T_S)^4 + A5(T_S)^5 \}$  $+ S * [B0 + B1(Ts) + B2(Ts)^{2} + B3(Ts)^{3}] + C0(S)^{2}$ 

where

- Oxsol(T,S) = oxygen saturation value (ml/l)•
- S = salinity (psu)
- T = water temperature (°C)
- Ts = ln [(298.15 T) / (273.15 + T)]•
- A0 = 2.00907
  - A1 = 3.22014A3 = 4.94457A4 = -0.256847
- B0 = -0.00624523B1 = -0.00737614
- B2 = -0.010341B3 = -0.00817083
- C0 = -0.000000488682

Weiss:

where

- Oxsat(T,S) = oxygen saturation value (ml/l)
- S = salinity (psu)
- T = water temperature (°C)
- $T_a = absolute water temperature (°C + 273.15)$
- A1 = -173.4292A2 = 249.6339A3 = 143.3483A4 = -21.8492
- B1 = -0.033096B2 = 0.014259B3 = -0.00170

Oxygen, percent saturation is the ratio of calculated oxygen to oxygen saturation, in percent:

## (Oxygen / Oxygen saturation) \* 100%.

The Oxygen Saturation value used in this calculation is the value that was used in the Oxygen calculation –

- SBE 43 -if you selected the Sea-Bird equation in the .con or .xmlcon file, the software uses the Garcia and Gordon Oxsol in this ratio; if you selected the Owens-Millard equation in the .con or .xmlcon file, the software uses the Weiss Oxsat in this ratio.
- SBE 13, 23, or 30 the software uses the Weiss Oxsat for this ratio.

**Nitrogen saturation** is the theoretical saturation limit of the water at the local temperature and salinity value, but with local pressure reset to zero (1 atmosphere). This calculation represents what the local parcel of water could have absorbed from the atmosphere when it was last at the surface (p=0) but at the same (T,S) value.

N2sat(T,S) = exp { [A1 + A2 \* (100/T<sub>a</sub>) + A3 \* ln(T<sub>a</sub>/100) + A4 \* (T<sub>a</sub>/100) ] + S \* [B1 + B2 \*  $(T_a/100)$  + B3 \*  $(T_a/100)^2$ ]}

### where

- N2Sat(T,S) = nitrogen saturation value (ml/l)
- S = salinity (psu)
- T = water temperature (°C)
- $T_a$  = absolute water temperature (°C + 273.15)
  - A1 = -172.4965 A2 = 248.4262A4 = -21.7120A3 = 143.0738
- B1 = -0.049781B2 = 0.025018B3 = -0.0034861

Note: The nitrogen saturation equation is based on work from Weiss (1970).

**Descent rate** and **acceleration** are computed by calculating the derivative of the pressure signal with respect to time (with a user-input window size for calculating the derivative), using a linear regression to determine the slope. Values computed by Seasave and Data Conversion are somewhat different from values computed by Derive. Seasave and Data Conversion compute the derivative looking backward in time (with a user-input window size), since they share common code and Seasave cannot use future values of pressure while acquiring data in real time. Derive uses a centered window (equal number of points before and after the scan; user-input window size) to obtain a better estimate of the derivative. Use Seasave and Data Conversion to obtain a quick look at descent rate and acceleration; use Derive to obtain the most accurate values.

### Note:

You can also enter the descent rate and acceleration window size on the Miscellaneous tab in Data Conversion or Derive, as applicable.

(When you select descent rate or acceleration as a derived variable, SBE Data Processing prompts you to enter the window size (seconds).)

### Note:

For complete description of ratio multiplier, see Application Note 11S (SBE 11*plus* Deck Unit) or 47 (SBE 33 or 36 Deck Unit).

### Corrected Irradiance [CPAR] =

100 \* ratio multiplier \* underwater PAR / surface PAR [%] (Ratio multiplier = scaling factor used for comparing light fields of disparate intensity, input in .con or .xmlcon file entry for surface PAR sensor; Underwater PAR = underwater PAR data; Surface PAR = surface PAR data)

150

# Index

.afm file · 16 .asc file  $\cdot$  16 .bl file  $\cdot 16$ .bmp file  $\cdot 16$ .bsr file  $\cdot 16$ .btl file · 16 .cnv file  $\cdot$  16 .con file · 16, 25, 133 reports · 138 SBE 16 · 29 SBE 16plus · 30 SBE 16plus V2 · 32 SBE 16plus-IM · 30 SBE 16plus-IM V2 · 32 SBE 19 · 34 SBE 19plus · 36 SBE 19plus V2 · 38 SBE 21 · 40 SBE 25 · 42  $SBE \; 45 \cdot 46$ SBE 49 · 47 SBE 911plus · 27 SBE 917plus · 27 .dat file · 16 .hdr file  $\cdot$  16 .hex file  $\cdot$  16 .ini file · 16 .jpg file · 16 .mrk file  $\cdot 16$ .psa file  $\cdot 16$ .ros file  $\cdot$  16 .txt file · 16 .wmf file · 16 .xml file · 16 .xmlcon file · 16, 25, 133 reports · 138 SBE 16 · 29 SBE 16plus · 30 SBE 16plus V2 · 32 SBE 16plus-IM · 30 SBE 16plus-IM V2 · 32 SBE 19 · 34 SBE 19plus · 36 SBE 19plus V2 · 38 SBE 21 · 40 SBE 25 · 42 SBE 37 · 44 SBE 45 · 46 SBE 49 · 47 SBE 911plus · 27 SBE 917plus · 27 SBE Glider Payload CTD · 48

## A

A/D count sensors · 53 Acceleration · 150 Algorithms · 140 Align CTD · 78 Altimeter · 54 ASCII In · 105 ASCII Out · 106 Average · 82 Average sound velocity · 145

## B

Batch file processing · 129 Bin Average · 82 Bottle Summary · 74 Bugs · 139 Buoyancy · 85

# *C*

Calculator seawater · 125 Calibration coefficients · 49 A/D count sensors · 53 altimeter · 54 bottles closed  $\cdot$  52 conductivity · 51 exporting · 49 fluorometer · 54 frequency sensors · 50  $GTD \cdot 66$ importing · 49 methane  $\cdot$  58 OBS/Nephelometer/Turbidity · 59 optode  $\cdot$  66 oxidation reduction potential · 60 oxygen  $\cdot$  52, 61 PAR/irradiance · 62  $pH \cdot 63$ pressure · 52, 53, 54 pressure/FGP · 63 RS-232 sensors · 66 SBE 38 · 66 SBE 50 · 66 sound velocity  $\cdot$  52 suspended sediment · 63 temperature  $\cdot$  50, 53 transmissometer · 64 user polynomial · 65 voltage sensors · 54 WET Labs C-Star · 66 WET Labs ECO  $\cdot$  66 WET Labs WETStar · 66  $Zaps \cdot 65$ Cell Thermal Mass · 87 Command line operation · 128 Command line options · 126 Compatibility issues · 139 Conductivity · 51 specific · 147

Configuration calibration coefficients · 49 calibration coefficients - RS-232 sensors · 66 file · 16, 25, 133, 138 Configure · 25 calibration coefficients – A/D count sensors  $\cdot$  53 calibration coefficients - frequency sensors · 50 calibration coefficients - voltage sensors · 54 Glider Payload CTD · 48 SBE 16 · 29 SBE 16plus · 30 SBE 16plus V2 · 32 SBE 16plus-IM · 30 SBE 16plus-IM V2 · 32 SBE 19 · 34 SBE 19plus · 36 SBE 19plus V2 · 38 SBE 21 · 40 SBE 25 · 42 SBE 37 · 44 SBE 45 · 46 SBE 49 · 47 SBE 911plus · 27 SBE 917plus · 27 ConReport.exe · 138 Contour · 111 Corrected irradiance · 150 C-Star  $\cdot$  66

# D

Data Conversion · 68 Data processing · 19 Density · 141 Depth · 142 seafloor · 142 Derive · 89 Derived parameter formulas · 140 Descent rate · 150 Dynamic meters · 141

# E

ECO · 66 Editing data files · 19 Exporting calibration coefficients · 49

# F

 $\begin{array}{l} FGP \cdot 63 \\ File \ extensions \cdot 16 \\ File \ formats \cdot 16 \\ Filter \cdot 92 \\ Fluorometer \cdot 54 \\ Formulas \cdot 140 \\ Frequency \ sensors \cdot 50 \end{array}$ 

# G

Geopotential anomaly · 141 Glider Payload CTD · 24, 48 GTD · 66

## Ι

Importing calibration coefficients  $\cdot$  49 Installation  $\cdot$  10 Instrument configuration  $\cdot$  133, 138 Irradiance  $\cdot$  62, 150

## L

Limited liability statement · 2 Loop Edit · 95

## М

Mark Scan · 76 Methane · 58 Modules · 8 dialog box · 12

## N

Nephelometer · 59 Nitrogen saturation · 149

## 0

OBS · 59 Optode · 66 ORP · 60 Oxidation reduction potential · 60 Oxygen · 61, 148 Oxygen saturation · 149 Oxygen solubility · 149

## Р

PAR · 62, 150 Parameter formulas · 140  $pH \cdot 63$ Plot · 111 Plume anomaly  $\cdot$  147 PostProcSuite.ini file · 16 Potential temperature · 146 Potential temperature anomaly · 146 Pressure · 52, 53, 54, 63 Processing data · 19 Processing sequence Glider Payload CTD · 24 profiling CTDs · 21, 24 SBE 16 · 22 SBE 16 plus  $\cdot$  22 SBE 16plus V2 · 22 SBE 16plus-IM · 22 SBE 16plus-IM V2 · 22 SBE 19 · 21 SBE 19plus · 21, 24 SBE 19plus V2 · 21 SBE 21 · 22  $SBE \ 25 \cdot 21$ SBE 37 · 23 SBE 39 · 24 SBE 39-IM · 24 SBE 45 · 22 SBE 48 · 24 SBE 49 · 21 SBE 911plus · 21 Profiling CTDs · 21, 24

Reports .con or .xmlcon file · 138 Rosette Summary · 74 RS-232 sensors · 66

## S

Salinity · 143 Saturation · 149 SBE 16 · 22, 29 SBE 16plus · 22, 30 SBE 16plus V2 · 22, 32 SBE 16plus-IM · 22, 30 SBE 16*plus*-IM V2 · 22, 32 SBE 19 · 21, 34 SBE 19plus · 21, 36 SBE 19plus V2 · 21, 38 SBE 21 · 22, 40 SBE 25 · 21, 42 SBE 37 · 23, 44 SBE 38 · 66 SBE 39 · 24 SBE 39-IM · 24 SBE 45 · 22, 46 SBE 48 · 24 SBE 49 · 21, 47 SBE 50 · 66 SBE 911*plus* · 21, 27 SBE 917plus · 27 SBE Data Processing Align CTD · 78 ASCII In · 105 ASCII Out · 106 Bin Average · 82 Bottle Summary · 74 Buoyancy · 85 Cell Thermal Mass · 87 Configure · See Configure creating water bottle files · 71 Data Conversion · 68 Derive · 89 File Setup tab · 14 Filter · 92 getting started · 11 Header View tab · 14 Loop Edit · 95 Mark Scan · 76 module dialog box  $\cdot$  12 modules · 8 problems · 139 Rosette Summary · 74 Sea Plot · 111 SeaCalc II · 125 Section · 107 Split · 108 Strip · 109 Translate · 110 use · 11 Wild Edit · 97 window  $\cdot 11$ Window Filter · 99

Sea Plot · 111 SeaCalc II · 125 SEACON · 25 Seafloor depth · 142 SEASOFT Contour · 111 file extensions  $\cdot 16$ file formats · 16 SEASOFT V2 programs  $\cdot 6$ Section · 107 Sigma-1 · 141 Sigma-2 · 141 Sigma-4 · 141 Sigma-t · 141 Sigma-theta · 141 Software problems · 139 Solubility · 149 Sound velocity · 52, 144 average · 145 Specific conductivity · 147 Specific volume · 141 Specific volume anomaly · 141 Split · 108 Strip · 109 Summary  $\cdot 6$ Surface PAR · 150 Suspended sediment · 63

## T

Temperature · 50, 53 potential · 146 Thermosteric anomaly · 141 Translate · 110 Transmissometer · 64 Troubleshooting · 139 TS plot · 111 Turbidity · 59

## U

Updates · 10 User polynomial · 65

## V

Velocity · 150 Voltage sensors · 54

## W

Water bottle files · 71 WETStar · 66 Wild Edit · 97 Window Filter · 99

## Ζ

Zaps · 65